# Vol 2 No 5 £1 commodore CO) FRNATIONAL

**Music** on your micro

64 to PET<br>Communications

In-depth review of the 700

The independent magazine for all Commodore compute USA \$3.50 CANADA \$3.50 GERMANY 6DM FRANCE Fr18.5 AUSTRALIA \$3.00

#### FROM AUDIO-COMPUTERS (SOLIDISK) THIS MONTH:

#### **NEW LOW PRICES ON VIC-20 HARDWARE ADD-ONS AND THE INTRODUCTION OF NEW SOFTWARE CARTRIDGES**

If you have already bought a memory cartridge for your VIC-20 computer, we still have many exciting items to offer, under the heading<br>'FURTHER EXPANSION'. They are perfectly compatible with all Commodore and many other man

#### **NEW LOW PRICE ON 16K MEMORY CARTRIDGE:**

NEW LOW PRICE ON 16K MEMORY CARTRIDGE:<br>Any program sold for the VIC-20 with 8k or 16k extra memory will run with the SRC16.<br>The NEW PRICE of the SRC16 is now only £27.00, including VAT and manual.<br>It is important to know w

#### **FURTHER EXPANSION TO THE VIC-20 COMPUTER:**

#### 1) 3 SLOT MOTHERROARD:

The SLUT WILLIAND WILE,<br>
to SLUT WILLIAND WILE AND IT A SECT Searting or who want more than just memory. The 3 Slot MOTHERBOARD is not<br>
without special interest:<br>
a) A Memory Select System, lelows the user to add the memor cartridges in your system

#### 2) THE VIC EPROM PROGRAMMER: (uses 2764 Eproms)

We would need a whole page to describe this exciting peripheral for your VIC-20. Briefly, the cartridge works a little like a Disk. You<br>can insert the VIC EPROM PROGRAMMER (VEP for short) into the SLOT and activate it with

this Simply enter 'R.1' to read the first program. You will instantly see:<br>\*READING BIGBASIC<br>\*READING OK<br>READY

his:<br>| BIGBASIC<br>!| UTILITY<br>!| BLANK EPROM

3. NOTION THE WANTED TO READY<br>
Next THE WE THANK EPROM<br>
The VEP does the loading of a 16k program in about 3 seconds with no loading error unless you have a bad RAM; it will then list out all<br>
the VeP does the loading of a

#### **SOFTWARE CARTRIDGES**

**SOFTWARE CARTRIDGES**<br>
(insert directly into back of VIC, into Motherboard or SRC slot).<br>
1) SCREEN CARTRIDGE: Sets the screen size within limits as small or large as you like. You can for example set the screen to 40 line

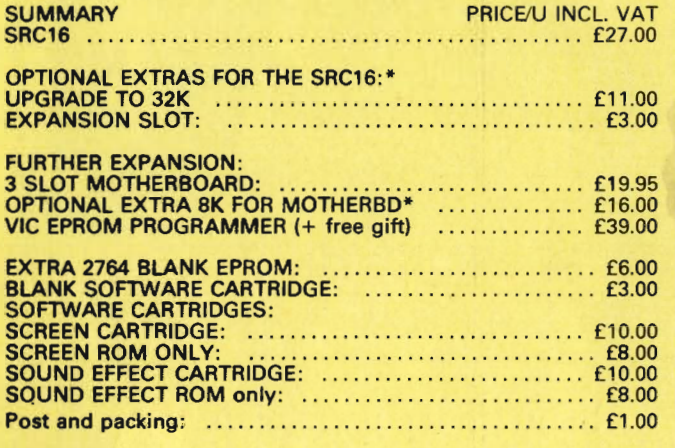

#### **TOTA**

**K** dealers:

l<mark>anchester, Norman DAVIS, Mill Hill, GODFREY'S, B</mark>asildon,<br>ROSYSTEM chain store.

#### opean distributors:

Delft Tel 015 134429. **Point Tel UTS 134225.**<br> **Character Prince 1081.**<br> **CALC CALC PRESET AND ACTE 1081.**<br>
CHAEFER, Roetgen Tel (0240) 88 319.<br>
CHAEFER, Roetgen Tel (0240) 88 319.<br>
ANDREY Engineering, Lisboa Tel 681243.<br>
ANDREY Engineering, Li

rou for the interest shown. Marketing Manager: H. PERRY

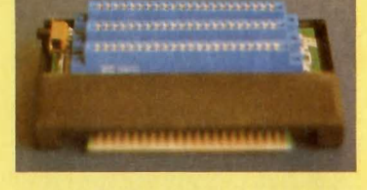

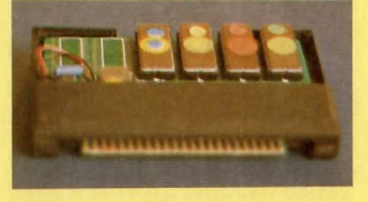

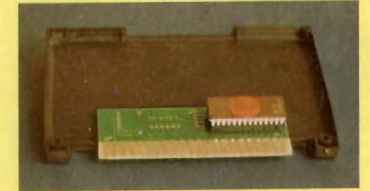

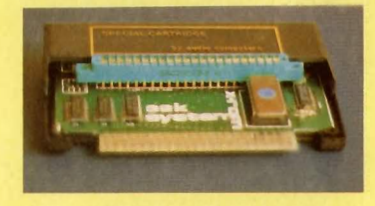

\*I enclose a cheque/postal order payable to SOLIDISK LTD for £: \*Please charge my Access/Barclay credit card account No:<br>(\*Please delete/complete as applicable)

. . . . . . . . . . . . . . . . . . .

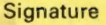

Name: Mr/Mrs/Miss:

Address:

Please note: optional extras cannot be purchased alone. Also, if you wish to purchase<br>them at a later date, SRCs and Motherboards must be returned together with the<br>appropriate payment + £1 P+P. We regret we cannot accept

#### TO: SOLIDISK TECHNOLOGY LIMITED (T/A AUDIO COMPUTERS) **87 BOURNEMOUTH PARK ROAD** SOUTHEND ON SEA ESSEX SS2 5JJ UK

**OUR TELEPHONE NUMBER: CREDIT CARD SALES/ DEALER ENQUIRIES:** 0702 618144

**ENQUIRIES:** 0702 613081

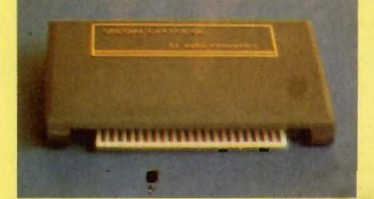

# ommodore  $\sqrt{2}$ INTERNATIONAL

#### **SEPTEMBER 1983**

Managing Editor<br>Nick Hampshire

**Staff Writer** Martin Bush: tel 01-636 6531

**Programmers Richard Franklin** 

Advertisement Manager<br>Peter Chandler: tel 01-636 6408

Subscriptions Manager<br>Deidree Hammond-Parker<br>tel 01-636 6354

**Art Directors** Paul Clarkson Malcolm Allen

**Production Manager Richard Povey** 

Distributed by Magnum<br>Distribution Ltd, Chronicle<br>House, 72-78 Fleet Street,<br>London EC4Y 1HY.

Commodore Computing<br>International is not in any way connected with Commodore **Business Machines UK Ltd.** It is published monthly by Nick<br>Hampshire Publications, 167-169 Great Portland Street, London W1.

PRINTED BY AMBASSADOR PRESS ST ALBANS HERTS

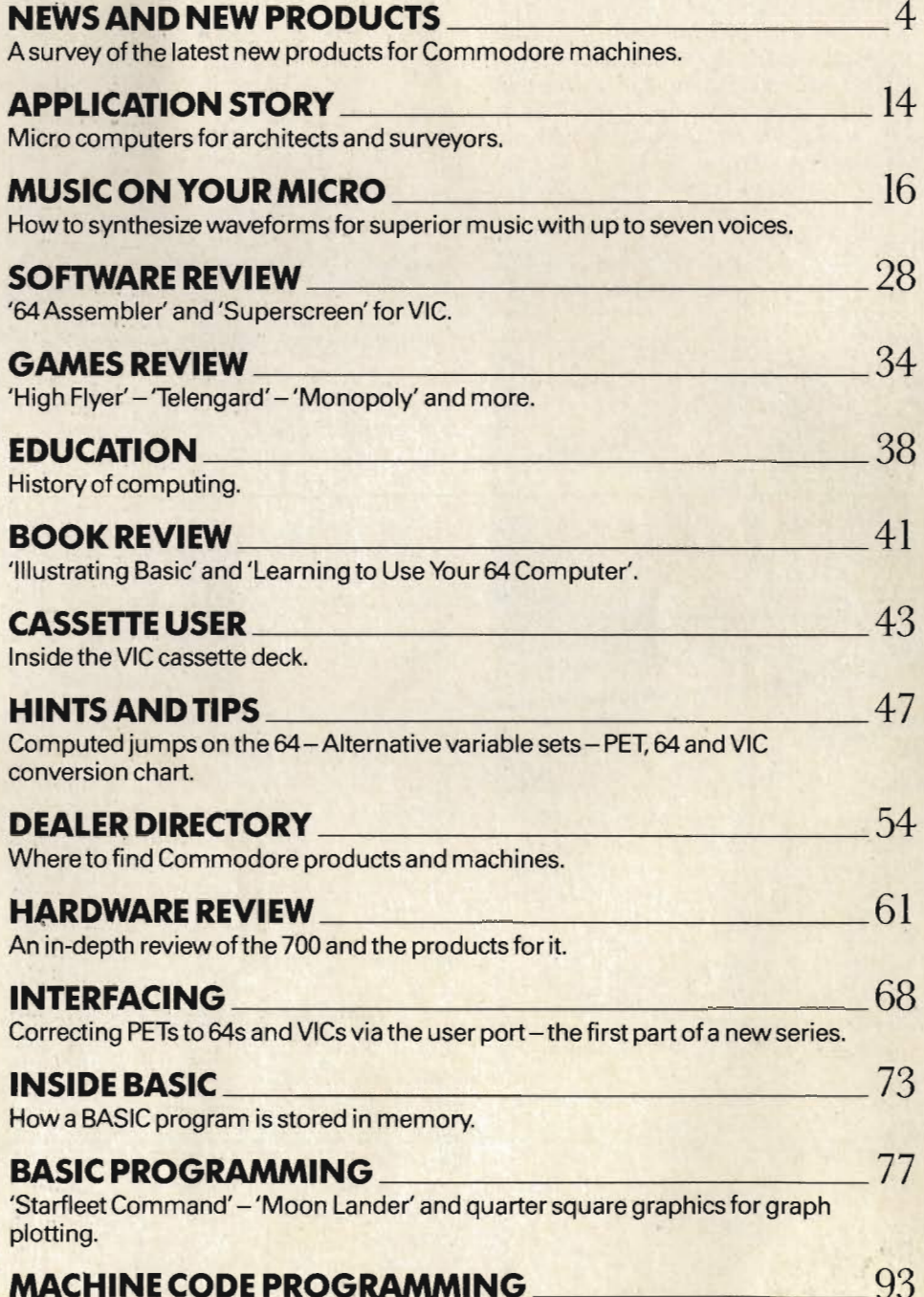

Hi-res dumps from the 64 to an EPSON printer.

 $\overline{\mathcal{L}}$ 

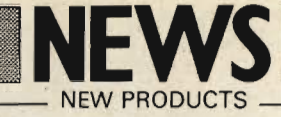

#### **Dusting off with Gas**

More computer maintenance, this time from a company called Pelling and Cross Limited who produce a cleaning system called Dust-Off II. The difference here is that this is not a cleaning solution but a pressurised gas in a can with a trigger valve and a couple of extension nozzles. This enables the user to control the jet of air and remove particles of dust although obviously it will not remove things like coffee stains. The makers say that the advantage it does have is that it is a form of removing dust without leaving the static left behind by wiping, and it can also be used for the keyboard, disc drives, read/write heads and print mechanisms.

This, say the manufacturers, is preventative maintenance for the modern office.

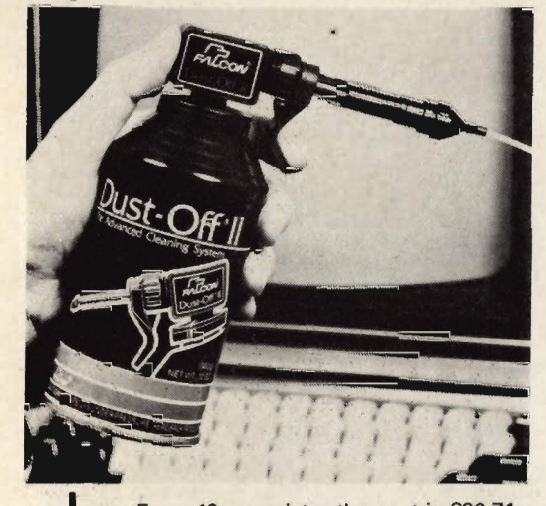

For a 12oz canister the cost is £20.71 without VAT and a refill will cost you £2.83. Should you make use of their mail service then the prices are £25.54 and £4.98 respectively.

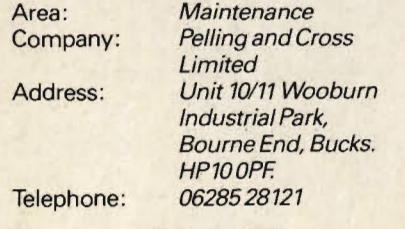

**Petspeed Goes 700** 

First of all there was Petspeed and then there was Petspeed 64 which was purchased outright by Commodore because it was so good. The latest in the

line of the Petspeed family is Petspeed 700. As every fan of Oxford Computer Systems should know, this is a Basic compiler designed to ensure the smooth running of a piece of professional software and increasing the actual speed of the program, in this case up to a factor of 40. How does it do this? Simply by breaking the program down into sections whilst the program is being compiled and getting rid of all the unnecessary statements and simplifying all the complex routines.

Area: Compilers Company: **Oxford Computer Systems** Address: Hensington Road, Woodstock, Oxford OX71JR Telephone: 0993812700

#### Speeding up with interfaces

There is a new range of printer interface buffers available from Interface Systems which should ensure that although your printer is too slow for your machine the printed output is speeded up without affecting the quality. This device is positioned between the computer and the printer and it will accept characters at a rate in excess of 10,000 per second and stores them for transmission to the printer when it is able to accept them. The buffers have a storage size of either 16K or 48K and the necessary connecting interface cables can be either Centronics, RS232 or IEEE.

**Buffers** Interface Systems Company: Address: Trenton House, 16 Eversley Road, Bexhill-on-Sea, Sussex TN40 1HA Telephone: 0424 225656

Area:

#### **VIC gets the Rabbit**

Currently available in America is something called the VIC Rabbit which comes either on a cartridge for the VIC or on a ROM for the PET/CBM. This software package adds 12 commands that allow you to verify a program, perform conversions, GOTO monitor or machine language program, save, load and run and kill the rabbit. To load or save an 8K program, Rabbit takes about 32 seconds which is quite a considerable amount of time less than loading from a VIC or PET cassette deck.

On the VIC, the Rabbit is just inserted into the cartridge slot. The cartridge contains an expansion connector so that additional memory and cartridges etc can be plugged in at the same time. For the 2001, 4001 and 8032 the ROM plugs into a spare socket inside the computer.

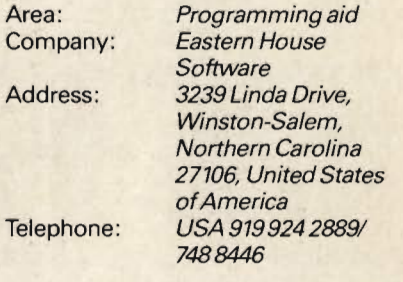

#### **Plan-kit sidekick**

BHRA are now offering a resources module to accompany the project control and forward planning program called Plan-kit. To refresh your memory, Plan-kit, produced by BHRA's Technical Software Centre, can handle over 500 activities and give you the earliest and latest start and finish dates for each project. You can also take into account events like holidays which affect the progress of the project, print out lists of activities, departmental responsibilities, graphs etc. Plan-kit runs on the 4000 and 8000 series with twin disk drives, 3022/4022 and 8023 printers.

The resources module enables the user to check that all the necessary ingredients for the project are actually available and also allows for cash expenses to be checked against the projected income at any stage. There is also the possibility of allocating up to 40 resource centres which can act independently of each other. Such a centre can be analysed individually, with other centres or with the complete list of centres and any activity can have 9 resource centres. All the output comes either in the form of a histogram which is cross-related to the bar chart or in the form of a table.

Plan-kit costs £250 and the resources module costs £250. If the two are bought together, the cost is £450.

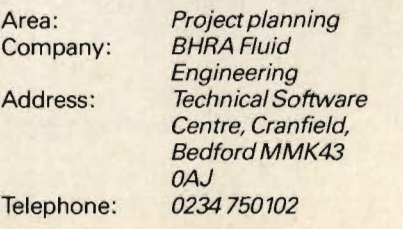

#### **Cleaning anti-glare screens**

Since somebody came up with the bright idea of producing anti-glare screens, somebody has decided that these screens provide a new market for yet another cleaning solution. This particular solution is from Inmac and is called the Glare Sentry Cleaning Solution which should remove dust, fingerprints, grime etc from the glare screen as well as the VDU screen without causing any damage. Each container has 300ml of solution and costs £3.50 each including cleaning swabs.

Inmac have also come up with a series of other goodies including a wristrest which is supposed to eliminate wrist fatigue. This rest comes in the form of a moulded polymer bar which is adjustable to a height of 45mm and will set you back £15. And now, to hold the text you are typing in, comes a copyholder which is rather like an Anglepoise lamp in design. The actual copyholder can be adjusted according to reading level and work height, the copy being held by spring clips. Unlike other copyholders, the holder is attached to the copy by means of a small clamp and a line cursor which moves down each time a foot pedal is depressed.

They have also come up with their

#### **Printing and plotting**

**Coming from Gould Bryans Instruments** Limited is the Computagraph Colorwriter of which there are two models. The difference between the two is the fact that the ISO A3 model has 10 pens and the ISO A4 model has 7 pens. Either model can be connected to the micro via an RS232C or IEEE interface.

The Colorwriter has a standard buffer memory capacity of 2K which is<br>expandable to 16K. It has a printing speed of five characters per second and a writing speed of 40cm per second which is user selectable in increments of 1cm per second.

Amongst its routines are the plotting of bar charts, pie charts, arcs and circles plus many more. However, if you are in the middle of plotting something and you need to pause, all you have to do is press the pause on the front panel of the plotter or by software instruction. Should you need to go into the digitise mode the pen can be positioned anywhere and the coordinates transmitted to the computer.

The price of the A3 model is £1,995 and the price of the A4 model is £1,595.

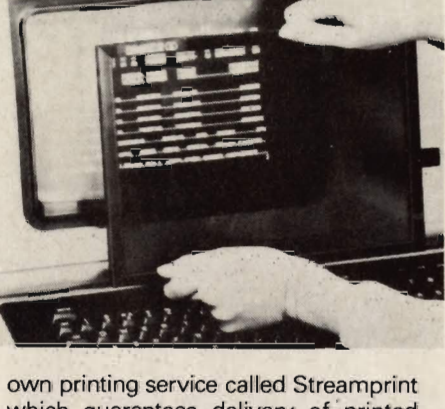

which guarantees delivery of printed stationery within 5 working days. There is a selection of typefaces available and company logos can be accounted for.

Finally, they have recently announced their range of acoustic covers called the Hushcover which is supposed to be able to reduce the noise from a printer from 64 decibels to 50 decibels depending on the type of printer. It was designed by Inmac in conjunction with ICI Acoustics and to prevent it from overheating if the fan stops, the printer cuts out altogether. The cabinet housing is made out of steel and mineral wool to absorb the noise

These prices do not include the interfaces or VAT.

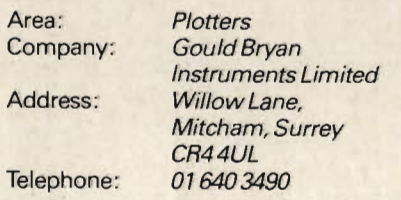

#### **Catering IMI style**

IMI Computing have cooked up something which should be of interest to any chef or catering manager. This is a user friendly, fully interactive system called The Catering Manager which operates on an 8032 with an 8050 disk drive and any suitably interfaced printer. It acts as a stock control and recipe costing system which has been specifically designed with industrial and canteen establishments in mind. All the categories are defined by the user, with a maximum of 2000 stock items and 1500 recipes that can be held in 30 categories. Each recipe can hold a maximum of 18 ingredients. This, of course, is not all of the system's features. Any manager wants to keep an

and vibrations. The lid is made out of perspex. There are three types of cover available, the one that applies to the Commodore 4022 and similar tractor feed printers being the HC222 which costs £355 pounds. All of Inmac's products are available on a 30 day trial period and have a guarantee for one vear.

Area: Company: Address:

Telephone:

Home accessories Inmac (UK) Limited Daw Road. Astmoor, Runcorn, Cheshire WA7 1PZ. 09285 67551

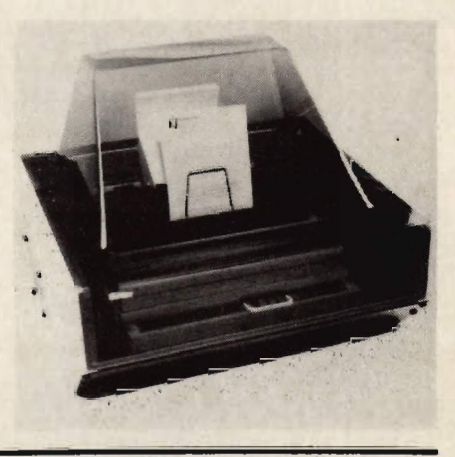

accurate record of stock levels and movements and this need is satisfied with stock lists that show the latest stock position, weekly and monthly reports giving the stock movements over a period with auditory totals and a printed audit trail of stock movements. Should you want to update stock this is pretty easy as well. Because it is an integrated system, any change in price automatically updates the profit margin and the VAT payable and it is thus possible to analyse any change in the cost of an ingredient with regard to recipe costs and the cost of the meal to the consumer.

There are also 3 print options. You can print all recipes within a category, selected recipes and recipes containing a specific ingredient and each printout includes the portion cost, wastage, profit, VAT and the final portion selling price.

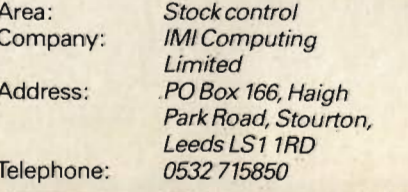

#### **Separating Stationery**

Alacra Limited, the UK supplier of the Bowe equipment for computer form handling, has released three new systems for batch separation of computer stationery.

It is often desirable to have the output separated into batches, eg by area or customer. This can be accomplished using Optical Mark Recognition techniques. The printer prints a character at the end of each batch of sheets to be separated which is detected by a Bowe 8004 OMR reading unit fitted to a Bowe 304 guillotine. With the Bowe 172 system, the stationery is cut into individual sheets and sorted into batches

The Bowe 161 system operates by separating out sheets directly on line to a laser printer using an interface unit. The third system is called the Refold Unit and

#### **Connecting the Typewriter to the micro**

A new product from Timtom Micro should be of interest to those people who, for some reason have got a typewriter and a computer but as yet do not have any means of connecting the two.

The product is of course an interface designed with the VIC 20 in mind but it could be applied to any other machine which has an RS232C/423 port operating at 300 baud.

this system cuts the stationery at the end of the batches as denoted by the OMR marks. Alacra claims that the average output is 6,500 separated forms per hour.

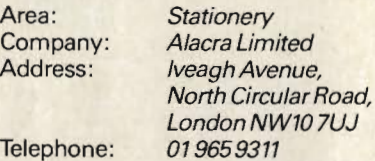

#### **Bi-directional interfaces**

Interfaces are coming on to the market from many different firms and Small Systems Engineering Limited are no exception. They now have the B300 IEEE 488 interface which is bi-directional and replaces the SSE type B and B200 interfaces even though it is fully compatible with both of these earlier units in that it incorporates the software selectable and switch selectable baud rate control which can be 110, 300, 1200 and 9600, although the software selectable option has 16 baud rates from 50 to 19,200. This compatibility has been achieved by the fact that the latest model has been designed around the 8748 chip which provides a 40 character input buffer.

The interface is housed in a small instrument case with integral power supplies and on the front panel there are indicator lights for ON, LISTEN and TALK. Each unit also comes with a 90 day warranty against defective workmanship or component failure under normal operating conditions.

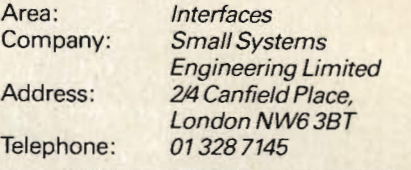

On the typewriter side, the machine the manufacturers had in mind was the Olivetti Praxis 30 or 35 daisywheel and to this end the interface features a processor which allows users to print the complete Praxis character set. The cost of connecting your micro to a Praxis using this interface is £69.

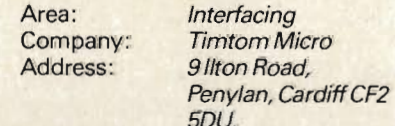

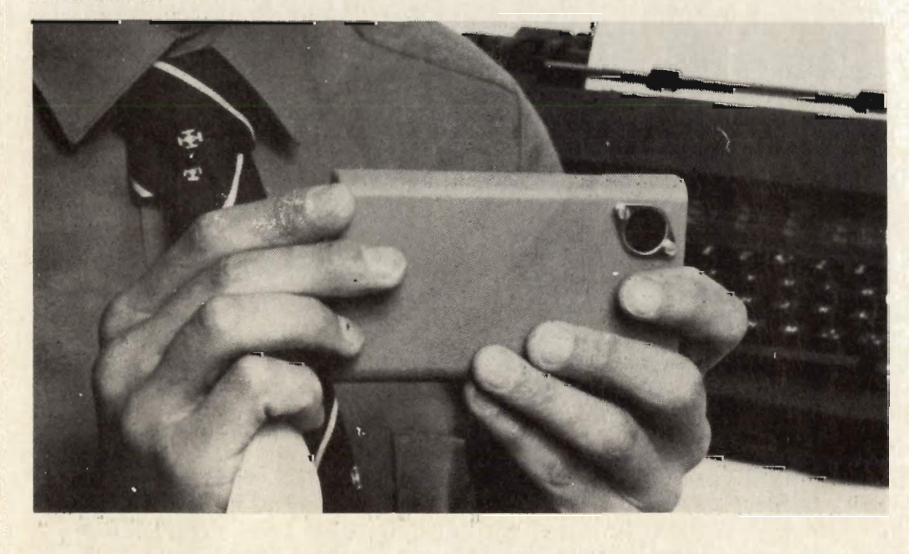

#### **Safe Disks**

The Data Security Company are concerned that too many companies are in danger of destroying data held on floppy disks by fire. In fact, they are so concerned that they have introduced two fire safes designed specifically to protect diskettes.

The safes are made in West Germany. The diskette safe Model 20 has been designed as a piece of office furniture and thus combines the two advantages of having data ready to hand and stored in a safe location. This model costs £895 and has a capacity of 130 8" diskettes or 390 51/4" diskettes.

Model 21 is a free standing unit for the larger user. This safe can hold 720 diskettes in 6 pull out cages. It is priced at £1350.

Both safes have withstood temperatures of 1000°C as specified by the German Manufacturing Industry Board.

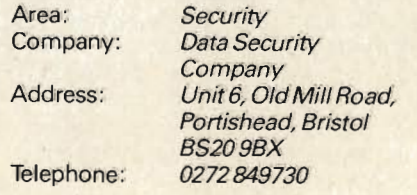

### **Mator-closing the gap in Data Communications and Storage**

Mator's products provide keenly priced, high capacity storage facilities and mainframe communications for your **Commodore Computer. Ourrange includes SHARK** - Hard disk systems with 22, 30, 60 and 120 mbyte capacities plus the NEW 51/4" units which extend the range down to 15 and 10 mbyte. **SHARKIVE** - the fast tape back-up to the Shark. **DOLPHIN III - A low cost Protocol Converter to link the Commodore Computer** to IBM and ICL Mainframes.

**All Mator units are completely plug** compatible with your Commodore Microno extra boxes, no hidden costs. Interested? contact us today on 0273 726464 Prices start from £2,400 for the 10 Megabyte Shark

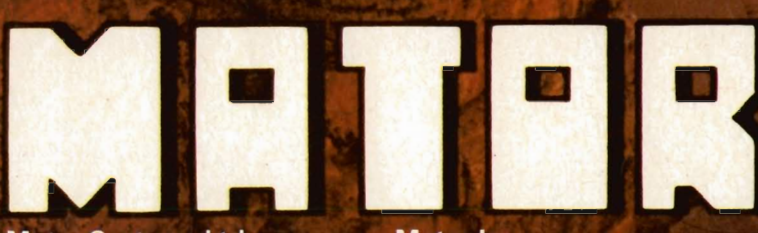

**Mator Systems Ltd.,** 134-140 Church Road Hove, Sussex BN3 2DL Telephone (0273) 720451/2 **Telex No. 877680** 

**Mator Inc. Willowbrook Executive Park** 6610 Harwin Ste. 274 Houston, Texas 77036 Telephone (713) 266.9194

Mator Inc. 4203 Spencer Street, Torrance, California 90506 Telephone (213) 371.7531

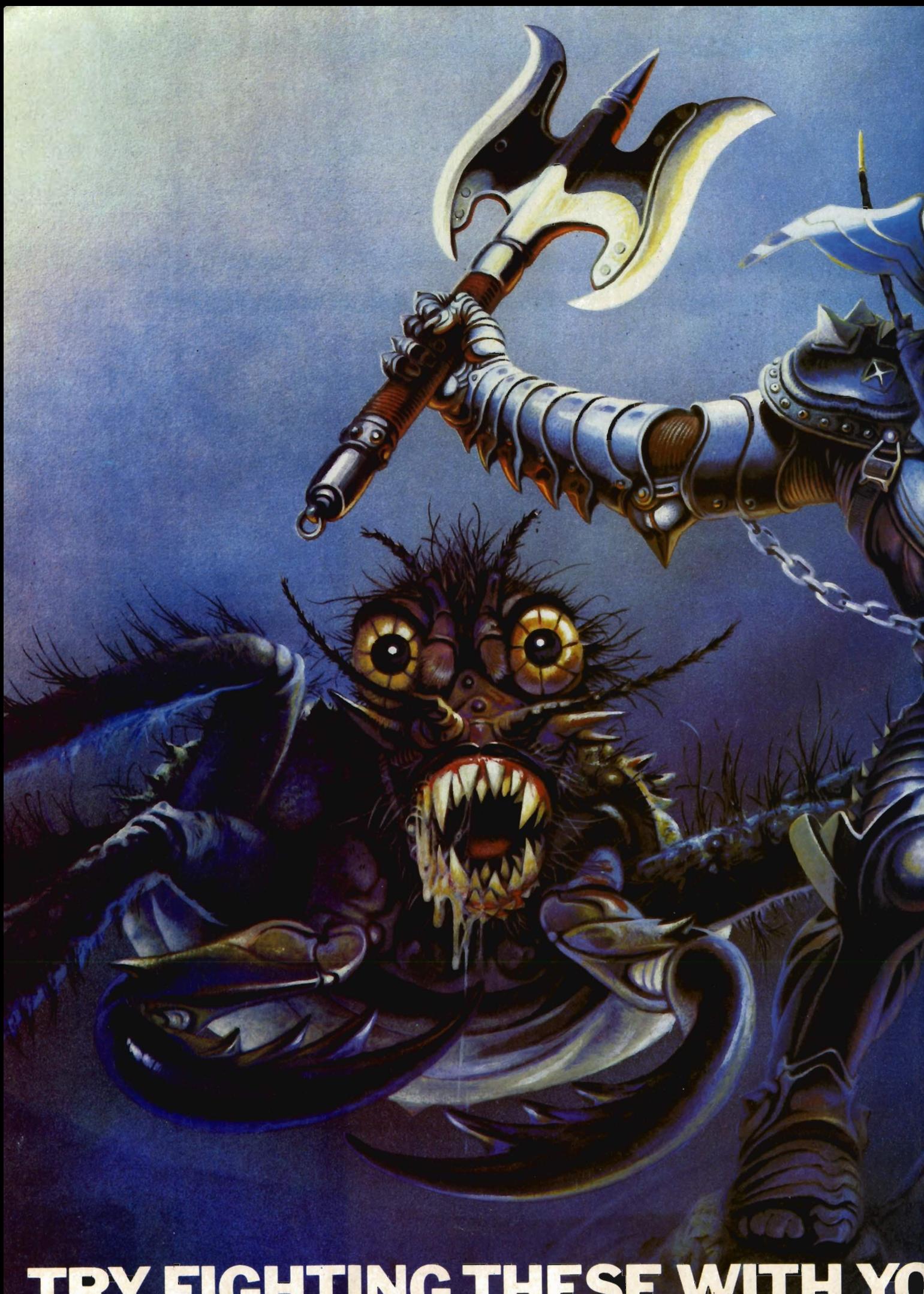

# TRY FIGHTING THESE WITH YO

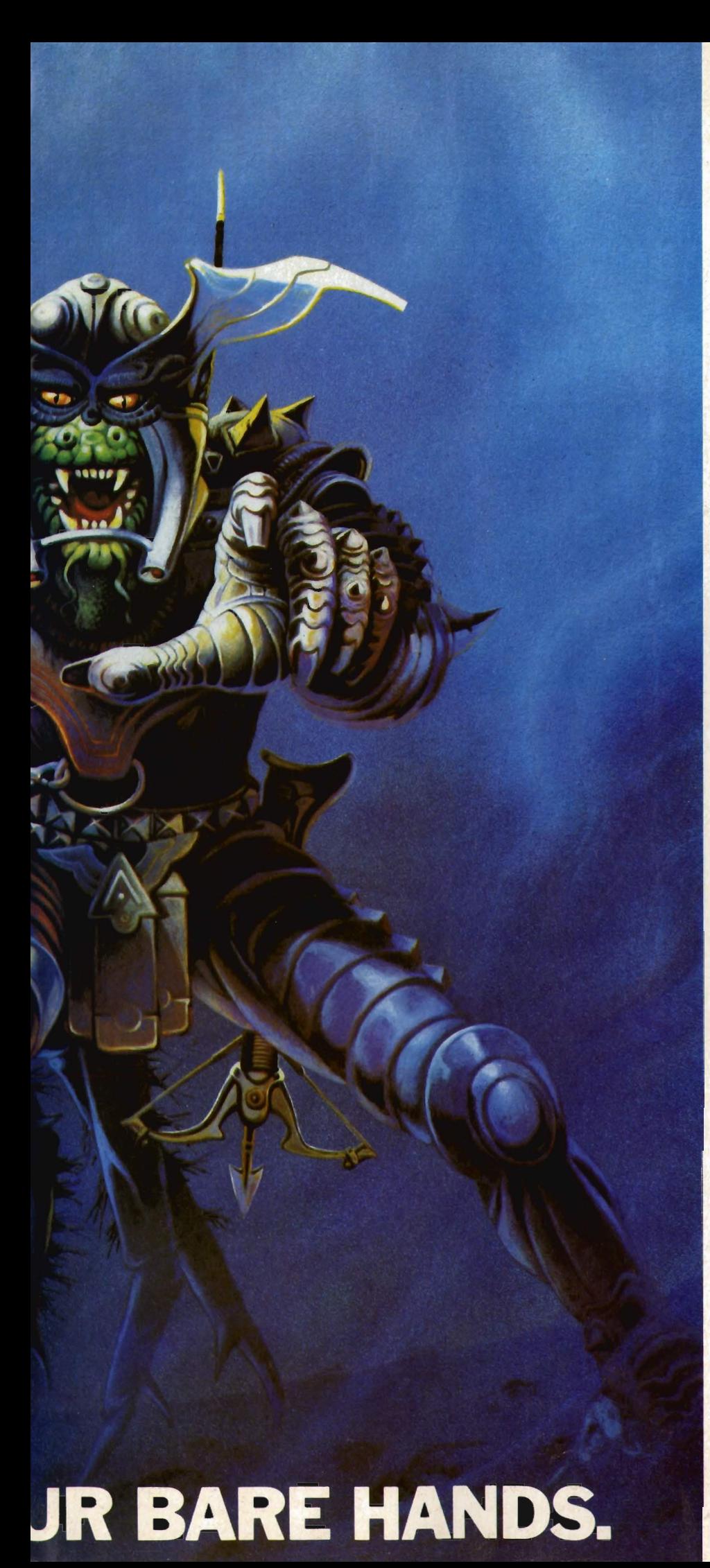

Slot "Mutant Herd" into your VIC 20 computer and all of a sudden plutonium-crazed mutants will try to eat you alive.

Keep a look-out for falling boulders. They'll crush you to death at any second.

Avoid these successfully and all you have to do is save the world by destroying the heavily guarded Mutants eggs.

"Orc Attack" (on ATARI 400/800/1200) isn't exactly childsplay either.

Imagine yourself standing on the battlements of a castle, defending your Kingdom against an army of ferocious Orcs.

Watch out for the hail of deadly crossbow bolts. You've only got two lives to lose.

And you've only got a few rocks, a sword and boiling oil to defend yourself.

Lose your head and you'll be decapitated.

If your hands aren't sweating after that try our other action packed titles.

There's "Fourth Encounter" (on VIC 20). an exciting new game with 3 skill levels.

The challenging "River Rescue" and "Miusic Composer" are also on VIC 20.

And to make the blood rush to your head the successful "Submarine Commander" is now available on VIC 20.

Or. if you've got ATARI 400/800/1200, there's the anxiety provoking "Jumbo Jet Pilot," as well as the best selling "Submarine Commander,"

"River Rescue" and "Kickback" all in the shops now. Buy any one of THORN EMI

Computer games and you'll have to fight THORN EMI off all your friends to use it.

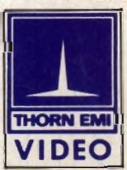

The world's greatest computer games.

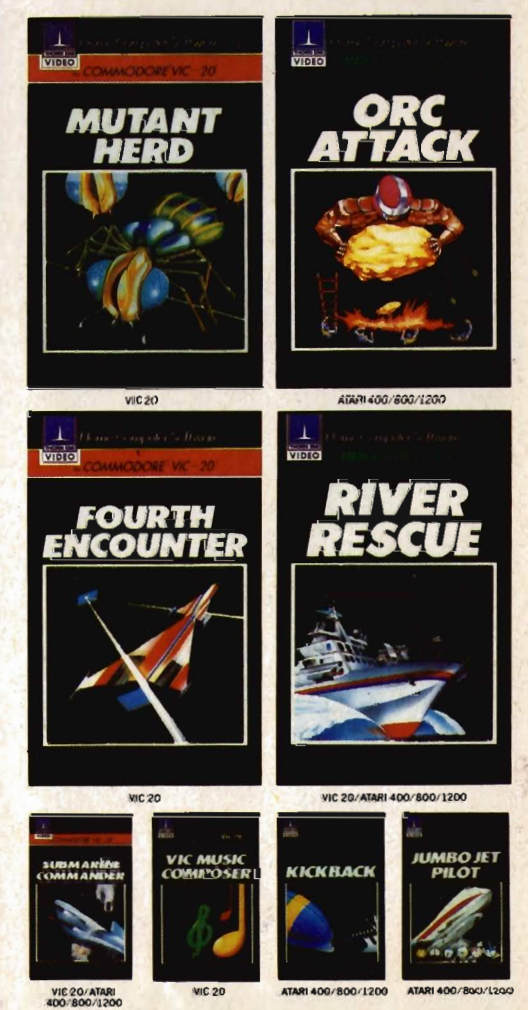

PROGRAMS FOR ATARI 400/800/1200 [Trademark of Atari Inc. except where indicated]. -PROGRAMS FOR COMMODORE VIC 20 [Trademark of Commodore Electronics Ltd.].

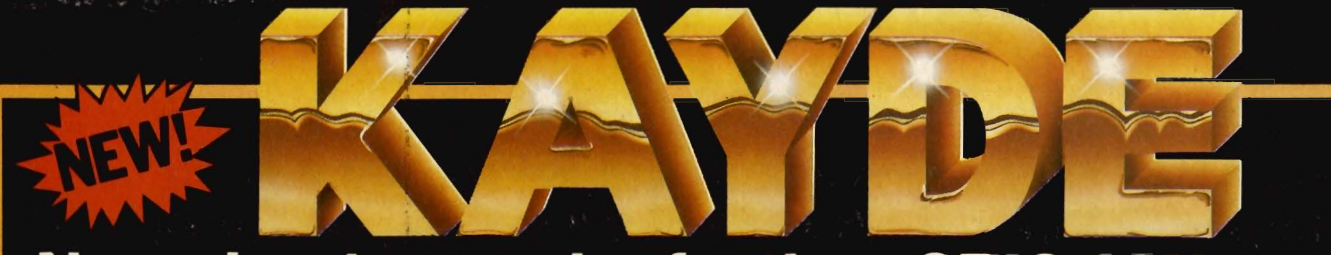

# New adventure series for the:-ORIC 48K,<br>SPECTRUM 48K, DRAGON 32, COMMODORE 64<br>and NEWBRAIN Computers £9.95 each

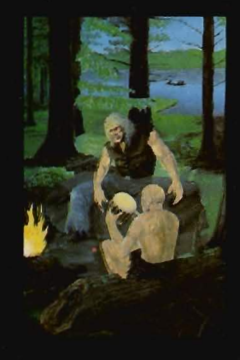

#### THE ROUNDSBY INCIDENT

In your time you have done many<br>things for many people. Your<br>blade has seen the service of<br>more than one nation, and been<br>the downfall of many brave

w you are in the service of<br>mbol the Merchant.

u be able to discover<br>iby's secret?

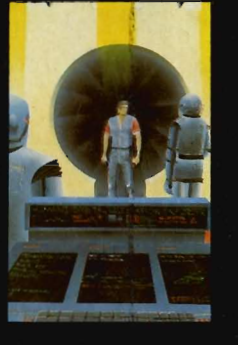

#### ACE IN THE H.O.L.E.

The H.O.L.E. is the code name for<br>the Humane Orbital Legislation<br>Enforcer. It is little more than<br>a place of termination. Enforcer. This fittie film<br>Ace Brannigan, you are about to<br>face the hazards of the H.O.L.E.<br>face the hazards of the H.O.L.E. i you survive long enough to<br>:h the shuttle - craft and

you trigger one of the<br>dly devices that are set<br>ig about your demise?

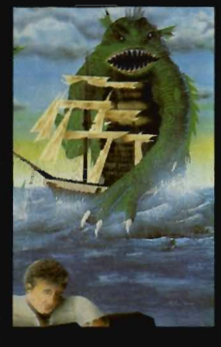

**TERROR FROM THE DEEP** At 4.30 on August 18th 1864 a Are your August Teurism of the star and the star in the star of the total behavior to the deep. You somehow<br>to the deep. You somehow<br>managed to leap clear of the<br>doomed ship and cling to some<br>floating debris.<br>The world of orld of this terror fro

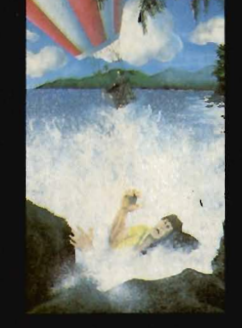

#### **HORROR ATOLL**

The day seemed to be absolutely<br>perfect. The two of us floating<br>happily along in our balloon.<br>Not a single cloud in sight. I<br>suppose it fulled us into a false

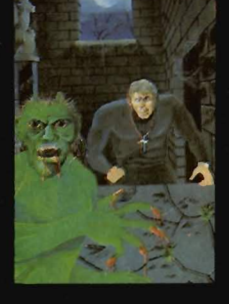

And Willie Color Creative Constant In this job, Colin Grasmere has<br>investigated many strange and<br>baffling phenomena. Hauntings<br>visions, flying saucers,<br>poletregiess, to name but a few.<br>Colin Grasmere is a psychic<br>tinvestig

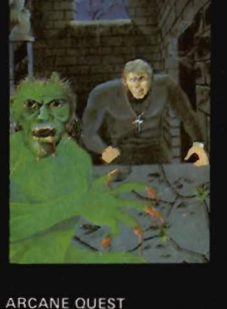

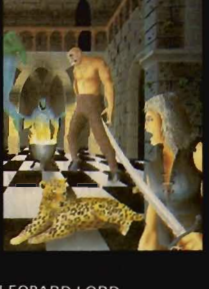

#### **LEOPARD LORD**

**PICNIC ADVENTURE** 

An Alice in Wonderland type

adventure game for youngsters.

You'll meet magical characters

like the rabbit and the mouse,

collect everyday objects that

may have an unusual use. And you wake-up you'll find yourself

travel along coloured roads,

New 16K Spectrum Arcade

- 11

1. 1. 1.

**Republication The Communication** 

back at the Picnic.

£7.95

The first in the new range.<br>Can you rescue your friend from<br>the elite Leopard Lord - Fordel?<br>You will need to destroy the evil

Mail Order + Showroom

Kayde Software Ltd

#### THE SWAMP

The Conge Great Yarmouth<br>Norfolk NR30 1PJ Tel: (0493) 55253/57867 Telex 975535 Kayde G

Death stalks the swamp at every turn. Nowhere is safe and you're on your own. You survive on your wits alone with nobody to help you. You'll gasp with relief when you come to the end of the struggle against some of the most dangerous monsters ever programmed. You can be a wizard, thinker, barbarian, warrior of cleric. But you've got to be good No silly problems to hinder your progress. It's just you against the Swamp. Commodore VIC 20, Dragon 32, Newbrain, Oric 48<br>and 48K Spectrum.

#### Games. **FISHERMAN FRED**  $ExT$ PENGUIN **SEA BATTLE** COSMONOIDS  $£6.95$  each **New London Showroom** Kayde Home Computers Ltd

#### 1 Station Approach New Eltham London SE9 Tel: 01-859 7505

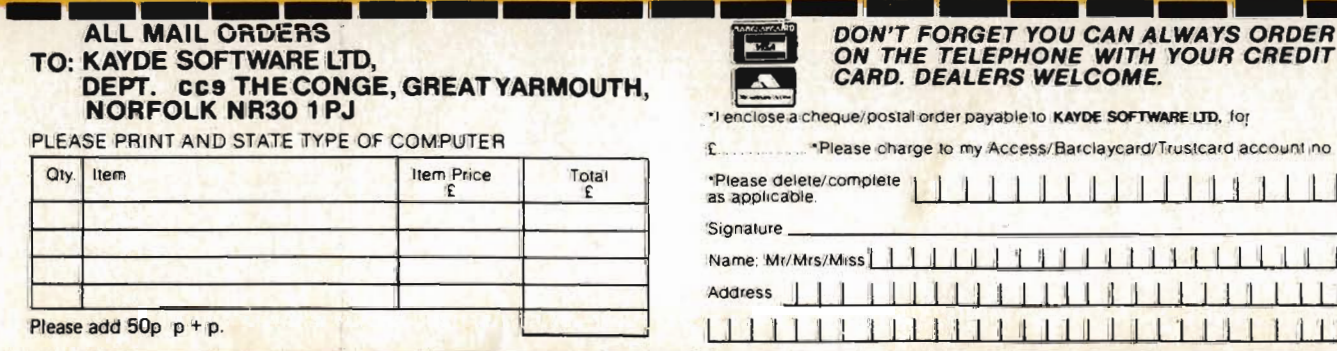

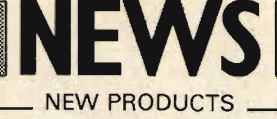

#### **Telesoftware for the Pet and** 8000

A company called O E Limited have come up with a package for the 3000, 4000 and 8000 series machines. This is their telesoftware terminal which operates in conjunction with a V23/RS232 acoustic or direct connect modem, a serial interface unit and software to support Viewdata or any similar information system.

As well as transforming the CBM into a Viewdata terminal, the user can also load telesoftware programs direct from a central database system via the telephone line. To obtain this facility, all the user has to do is dial the number of the Viewdata computer and the information is displayed on the screen.

Once a program has been downloaded, the user may SAVE, RUN and LIST it. The alpha keyboard acts as a terminal to allow you to leave messages with the Prestel/Viewdata Mailbox as well as filling in the Teleshopping response frames which may or may not be stored on disk so that each time you want to view a page you do not have to keep telephoning the central database and adding to your 'phone bill.

The whole system could cost the earth, but at only £185 plus VAT it sounds like a bargain. There is one problem. According to OEL's sales manager, George Rayner, they are looking out for dealers to handle this equipment.

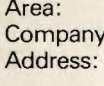

Telephone:

Communications **OE Limited** Industrial Estate, Appleby, Westmorland, Cumbria CA166HX 093051909

#### **Securing those disks!**

Have you ever wished that you had a decent system in which to keep all your precious disks rather than stashing them away in the cupboard or leaving them lying around the desk? If so, the Safer disk storage system from MC2 Limited could be just the thing for you.

This is a suspension based filing system which weighs in at 1.25Kg and has enough storage space for 80 disks. As a Commodore Approved Product as well as the actual storage box, you get the clips, dividers, card index, cards and self-adhesive labels for your £39.50 plus VAT. It's the clips that are at the heart of the system as they allow the user to

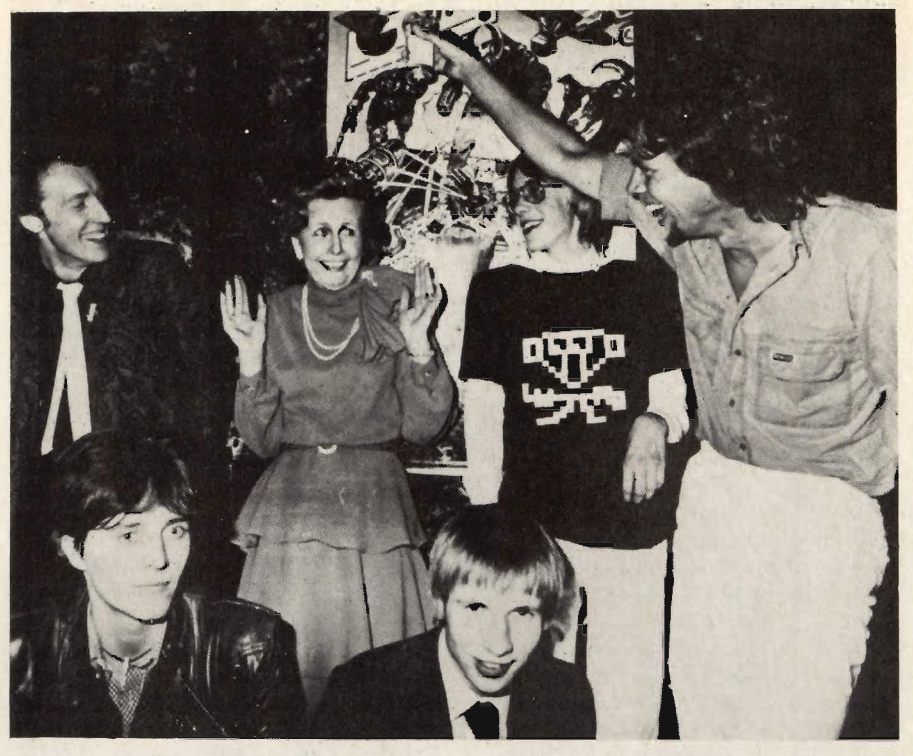

#### **Virgin Launch**

Virgin Computer Games' hunger for computer programmers seems to have been satisfied with the recent appointment of eight programmers out of the 500 games that were originally sent in.

All of the final eight games which includes a game called Mission Mercury for the unexpanded VIC 20 have officially been launched with the promise of more to follow, hopefully 30 titles by the end of the year. Each of the cassette based games will feature one side of music with the appropriate game in mind as well as a form to enable the user to join the Virgin Games Gang.

Mission Mercury is priced at £7.95 and the aim of the game is to rescue the

scientists left on Mercury, a planet devastated by radiation. A joystick is essential if you want to avoid the<br>asteroids and land the ship safely. Appearing on the screen is the score, fuel level, the number of successful rescues, the number of lives you have left and the highest score. This all sounds like jolly good fun to me and just to complete the record, the program was written by Steve Lee.

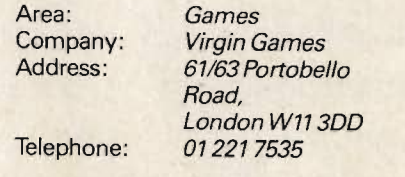

suspend the disks in anti-static wallets which need never leave the box because of the special file retaining bars which are operated by the control switch at the front. For a bit of added security, the storage box is lockable.

Not only is the Safer system being sold in the UK, but also in places as far away as Canada, Switzerland, Hong Kong, USA, South Africa and Italy.

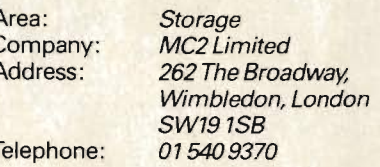

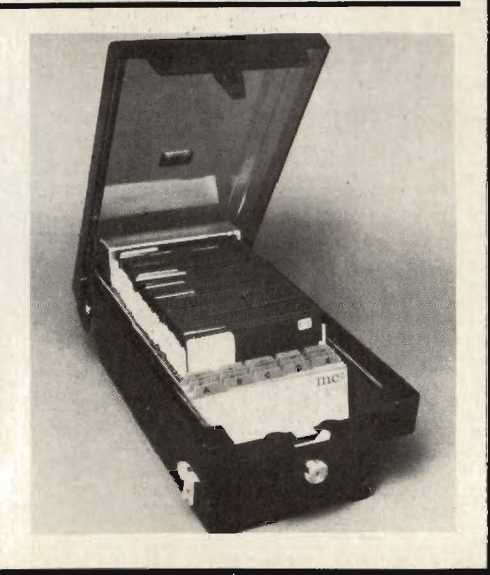

## **NEWS Could Dataview Have Created Legal History?**

#### **Legal Wrangle**

Could legal history have been created in the computer industry? Dataview market a software protection system called DTL Protector which uses the well<br>known dongle. Dataview said that a device called Master Key from F A W Electronics Limited threatened the DTL and Dataview served an injunction on F A W preventing them from marketing, selling or even giving away the Master Key.

An agreement has been worked out to the effect that Dataview recognise that F A W had no intention of deliberately pirating software and that the present injunction should serve perpetually according to Paul Handover, the chairman and managing director of Dataview.

Dataview's case was based on case law which concerned itself with a third party acting in a way which induced a breach of contract between a supplier and their customer.

#### **Communicating across the Atlantic**

What have Cortex Computer Systems, Noranda Mines and the Prime 750 II computer got in common? Well Noranda Mines in Toronto selected Cortex in Bedford to design £60,000 worth of software for their Prime computer and thus replace an outdated batch system which was designed in the late 1960's. Noranda's business is selling metal to an international market and the pieces of software they required were the communications software packages Intercomm and Editor, both of which are written by Cortex and used on the 8000 series. The software was written in PL/1 using Pet's and stored on floppy disks and the information was then transmitted from England using the block mode to the Prime 700 in Toronto via British Telecom's Packet Switching Service and the International Packet Switching Service crossing the Atlantic either by satellite or by cable depending on the time of day. When the packet reached Teleglobe Canada it went to the Canadian Internal Packet-Switching Service called 'Datapac' at a rate of 1200 bps.

Why did Noranda Mines commission a company 3500 miles away to write the software? Well according to Tony Lilley, the Corporate Office Computer Services Manager for Noranda Mines, Cortex had "already proved their professional skills having worked out applications development for Noranda Sales Corporation of Canada; the European and Middle East Marketing branch of Noranda Mines<br>based in London." Which just goes to show that if you do a good job, the spin-offs could be worth quite a lot.

Area: Company: Address<sup>.</sup>

Communications **Cortex Computer Systems Limited** Cortex House. 5 Albert Terrace, **Union Street, Bedford MK402SF** 

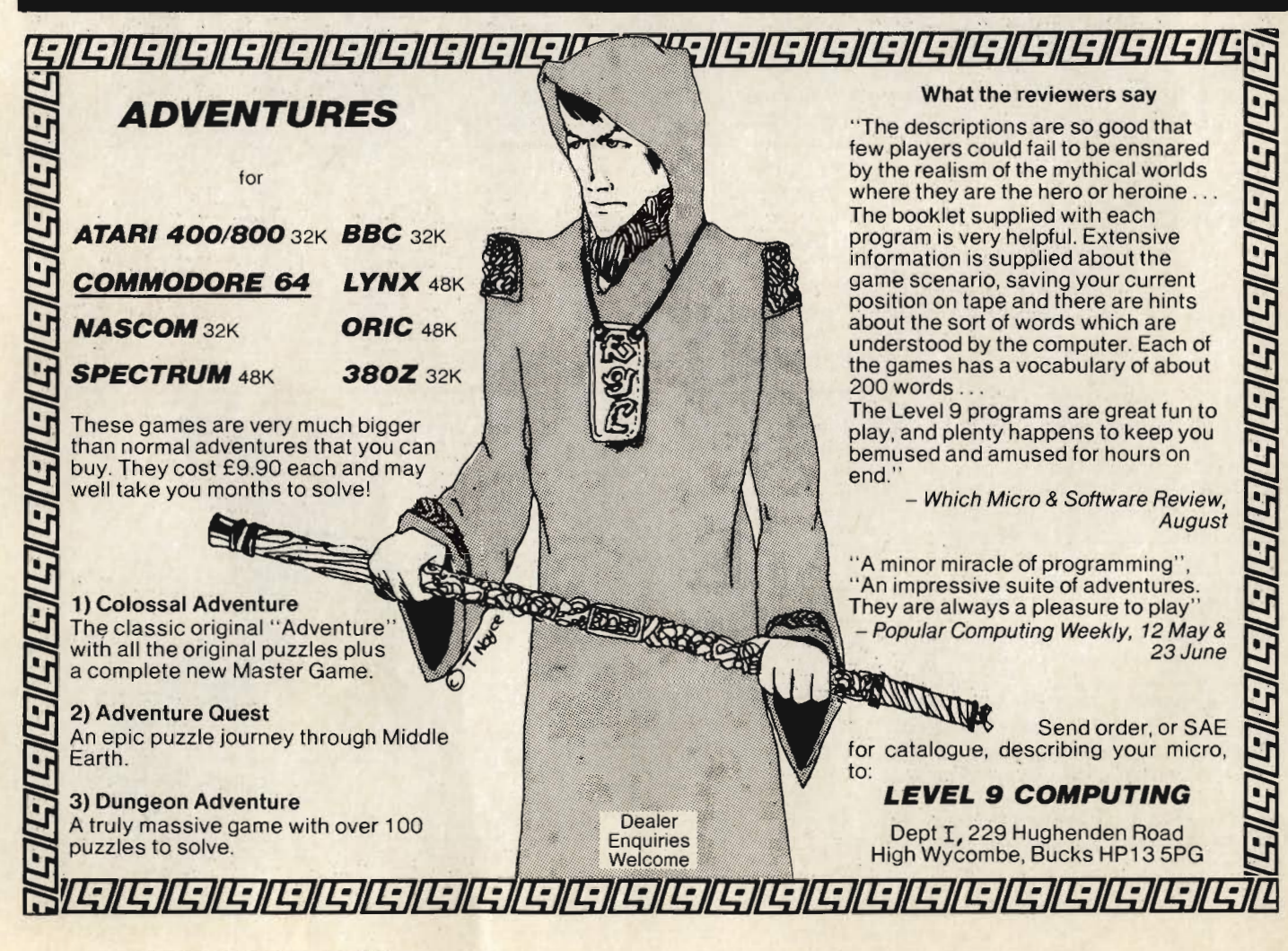

# SOUND TRAINING<br>For WORDCRAFT

# a faster, more enjoyable<br>way to learn.

**Word Processing with Wordcraft** is a Sound Training pack that enables users to operate Wordcraft easily and effectively within only a few hourswithout the need to rely on the manuals.

The Word Processing with Wordcraft package consists of two audio cassettes, reference book, checklists and job aids.

The interactive package is a complete, self-contained training course which involves listening to the tapes while operating the computer - and following the instructions when they are given.

It's an ideal way to learn - it's fast, enjoyable and effective. Just as important, it builds up confidence in using the program.

\* Wordcraft is a trademark of Dataview Ltd

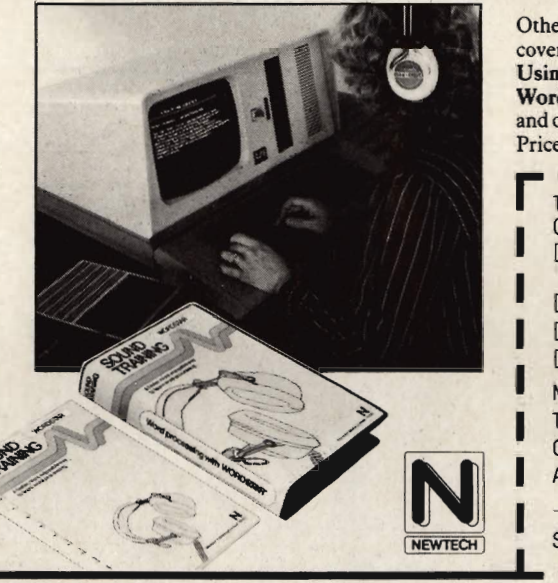

**Other Sound Training packs** cover Using Your CP/M Micro, Using Mailmerge, Word Processing with<br>Wordstar, Introduction to Plannercalc and other titles are planned for the future. Price £40.00 (inclusive of VAT and postage).

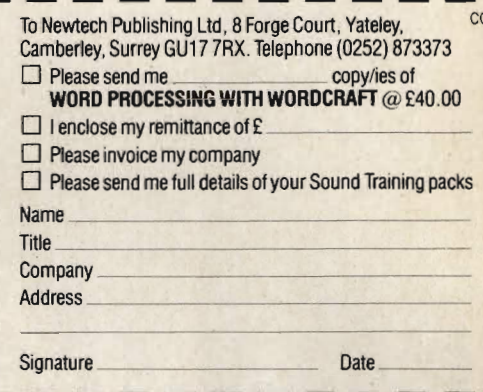

+ SDQPBR

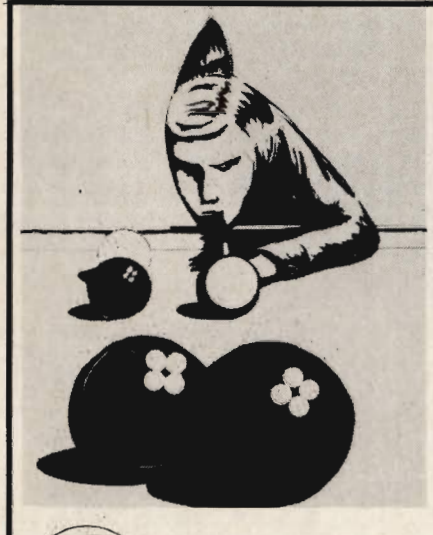

# hustler

games available on the CBM 64 at half the price you would expect to pay.

Please smoths

Address

UNQUESTIONABLY one of the best

Written in machine code and using sprite graphics to the full, HUSTLER takes game playing to new heights with its mixture of six games, for one or two players, and superb computer generated music.

#### Choose from:

1. One Player - ANY BALL ANY **POCKET** 

2. One Player - BALLS IN ORDER 3. One Player - BALL IN ITS **POCKET** 

4. Two Players-SCORE THE **POCKETS** 5. Two Players - MINI POOL 6. Two Players-LOWEST AND **HIGHEST** 

**HUSTLER also keeps track of High Scores.** 

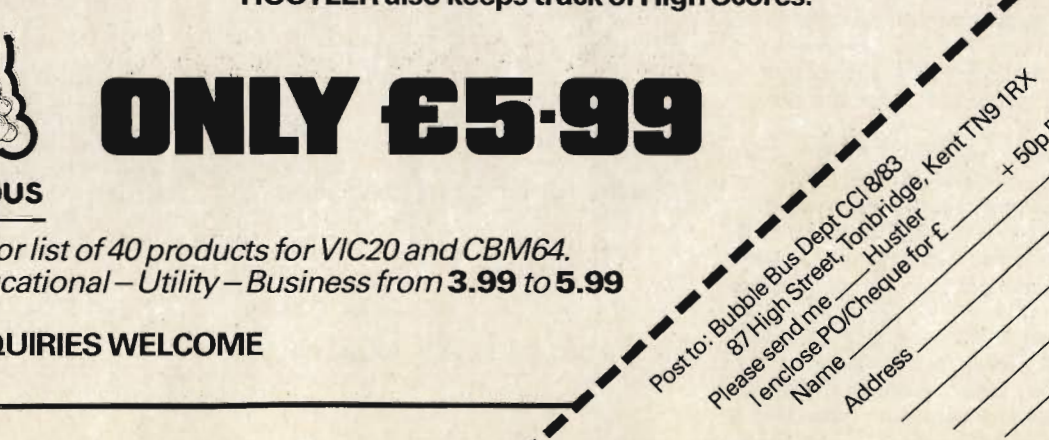

bubble bus

Send S.A.E. for list of 40 products for VIC20 and CBM64. Games-Educational-Utility-Business from 3.99 to 5.99

**DEALER ENQUIRIES WELCOME** 0732355962

# **APPLICATION STORY** (Micro)Surveying the Future

Architects and surveyors in general seem to be a pretty conservative and traditional type of person. They would rather rely on the old rule of thumb measure than accept the benefits of computer technology. Like almost any other job, there are a lot of calculations involved which can be very tedious and time consuming. In their aim to alleviate these problems, Construction Measurement Systems Limited have designed a series of programs that run on the 4000, 8000, 64 and, shortly, 700 machines.

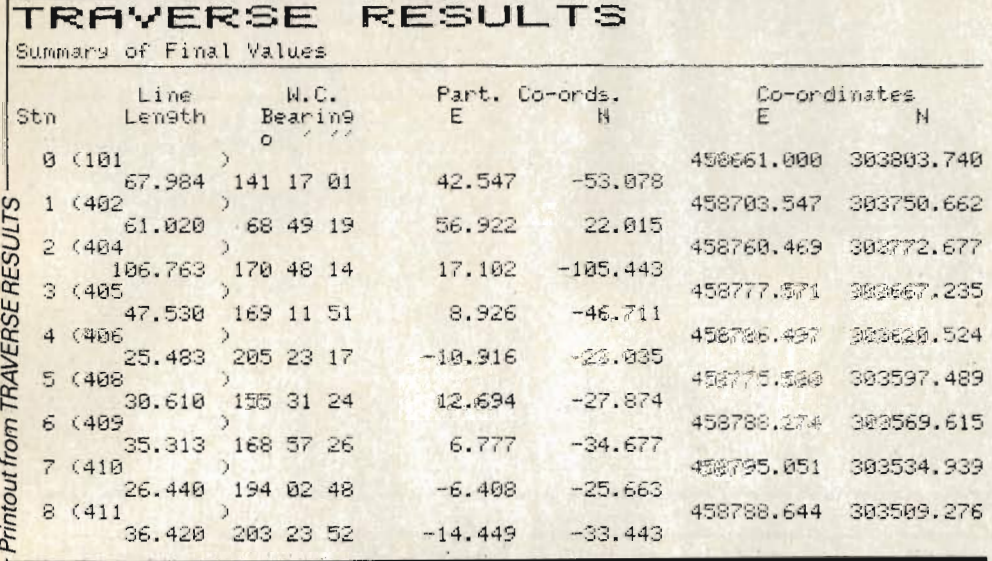

The range of programs come under the heading of Microsurvey and to set the system up with the 64, you need disc drive, printer and television set. The 64 set up at Leicester Polytechnic was connected to a 1541 disc drive, a Seikosha printer (which is very noisy, slow and the paper has to be adjusted manually every time you use it) and a Telefunken Palcolor television set.

There are 10 programs at the moment but 3 more are being developed one for setting the vertical curves for roads, another for calculating the horizontal curves for roads and the third is a sort of utilities program because the Traverse program does not read the coordinates from several traverses.

All of the programs are compiled and supplied on a 51/4" disc. Data entry is through the keyboard and output is either via the screen or on the printed format.

On the preliminary screen there appears a screen full of information that is used as a program reference guide.

Each program has a unique name. For instance, the survey of the Leicester Royal Infirmary is code named 't-Iri/hnd  $3'.$ 

Traverse is a set of four integrated programs each of which may be used for closed loop traverses, traverses closed between two coordinated points

and open traverses. The first of these four programs determines the accepted bearing of the first line of a traverse survey. The program is called Initial Bearings and the data it deals with is the coordinates and names of the start station (which are points from where the surveying is actually done) and the coordinates of either one or two reference objects along with all the necessary angles measured from the start point. If the traverse is closed between two points then you must use the Bearings program to find the initial bearing and the adjusted bearing.

In either case with the latter program, both of the bearings are computed from one or two reference objects. The final values to be used are decided by the user and then the adjusted traverse bearings for the whole of the traverse are worked out. All of the data and results can be stored on a disk file which can be read at a later stage by the Traverse program. In any case, linear information may be entered in a program called Lines and read back from the disk file.

It is the Traverse program that computes the coordinates of the stations of the traverse survey and information can be read in from Bearings and Lines. The Traverse printout lists all the stations, coordinates, Eastings, Northings and the accuracy of the whole project is traverse accuracy, coordinate and angle misclosures. Along with this there is also the date, name of building, client and surveyor.

The final program in this suite is called Lines and this calculates the corrected lengths of survey lines measured on site using steel tapes. Each

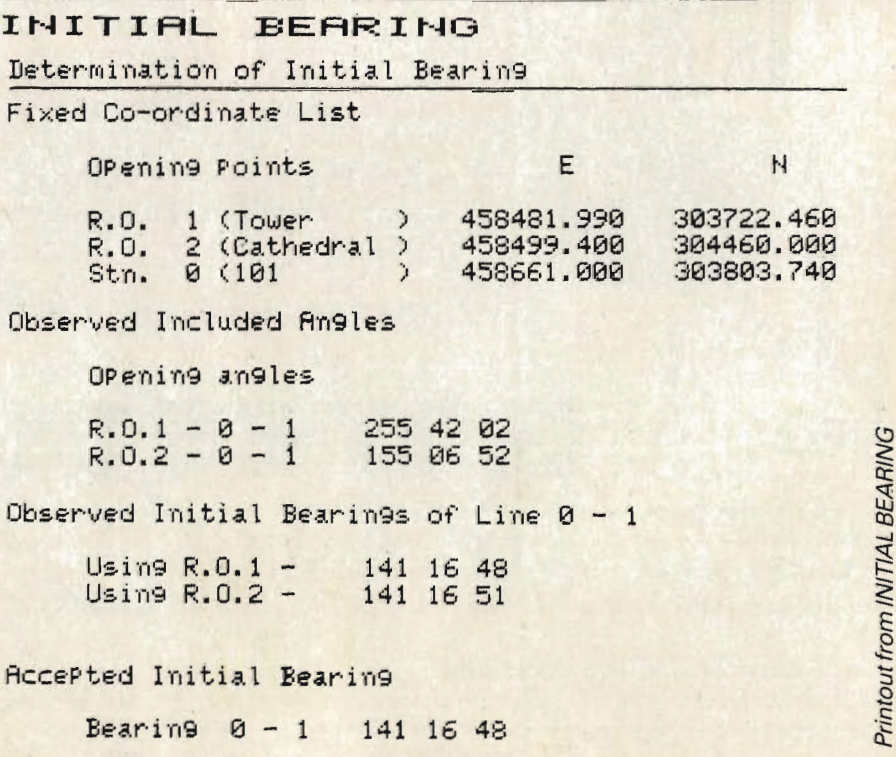

# **APPLICATION STORY**

#### **EDM** TACHE -DETAIL PRINT

Tacheometer Station and Point Detail

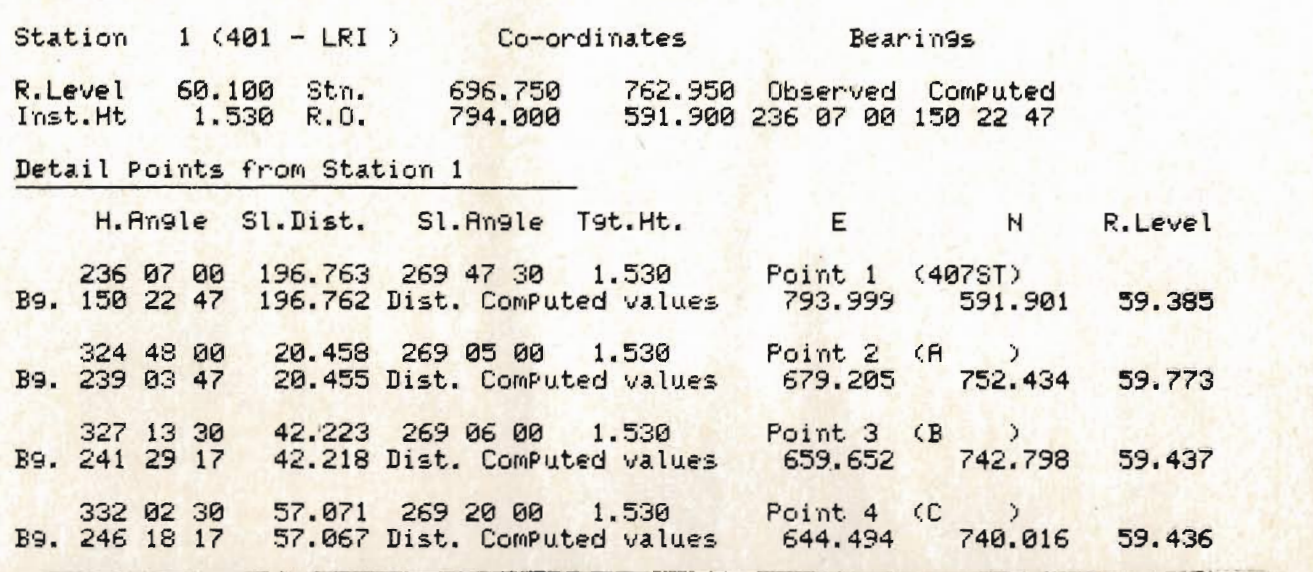

survey line consists of one or more bays, each of these having a different slope. Once the data entry has been completed, the line data, corrections and corrected length are displayed. There are several correction options available for the slope, temperature variation and standardisation (that is the difference between actual and nominal tape lengths). The capacity of the program is limited to 25 lines with up to 5 bays in each line.

The next couple of programs that you come across belong to the Edmtache suite. What is Edmtache? This program deals with E.D.M. tacheometry which means that the coordinates and reduced levels of points observed from survey stations using electro-magnetic distance measurement methods. The data stored is relevant to the survey station and reference object. The height of the station and the instrument is also important. The only limit that is applied to storing data here is the size of the memory, as up to 50 detail points may be entered from one station. If a station has more than 50 detail points, it may be treated as if it was several different stations. Edmtache is practically the same as Edmplan except for the fact that the latter has a faster run time because no height data is entered.

With the trigonometry program (a calculation of trigonometrical routines) there are several operations like angle and distance conversions which appear on the main menu. Most of these options then lead to a further menu which allows you to calculate things like line bearing and length from set<br>coordinates. Should you know the coordinates of the points and the lengths then you can calculate the coordinates of

the new point. You can calculate triangles given one side and three angles and to find the remaining side you put in the values which are given in minutes and degrees and not fractions.

Anybody should know that the greatest value is opposite the greatest side length. On the calculation of areas there are many shapes which can be calculated like a conical trapezoid. Each routine chosen eventually leads the user back to the main menu.

There are three more programs in the Microsurvey range, these being Transform, Set Out and Levels.

The latter of these is designed to calculate reduced levels for contouring purposes. The printout from this program gives a detailed list of boint numbers, back sight, inter sight and fore sight plus the original and adjusted levels. For example the listing for point number three might read a back sight of 1.502, fore sight 1.852, original level of 57.533 and adjusted level of 57.731.

Set Out determines the bearings and distances to plan points from a survey station, given the coordinates of the station and the points. One run of the program can handle four stations with as many as 25 points from each.

Finally there is Transform which transforms a set of point coordinates from one rectangular system to another. As long as you enter the coordinates of two points known in both systems, the values for one point are entered from one system and the values in the new system are computed automatically. One program run can handle up to 50 points.

At the moment these programs are available separately, although any combination of programs can be supplied as a system, there being a variety of systems possible depending on the needs of the user.

Printout from EDM TACHE

It is possible that Traverse can be accompanied by EDM, Bearings and Lines, EDM Tache by EDM Plan and Transform by Trigonometry and Set Out.

Each system has a Start routine which provides the disk operating system commands likely to be needed by the user. These systems are designed for dual disk drives, but potential users should note that these features cannot all be provided where a single disk drive is used.

The whole series of programs seems to have been very well thought out and put together. They have recently undergone modification so that the programs can handle "file exists", "no file found" and "disk full" errors. The program will not crash on either of these, but should these errors occur, the user may correct them without any loss of data.

The cost of the programs varies. For individual programs the price range is from £75 to £200 and the average price for the systems is about £300. These prices do not include VAT, but do include free support for six months and one free run-time key for orders worth more than £150. There are also special discounts for educational institutions.

Taking all the modifications and offers into account, whether you want to buy individual programs or complete systems, CMS Limited look as if they have put together many excellent packages that any customer should find appealing.

**Construction Measurement Systems** Limited can be contacted at Haford, Peatling Magna, Leicester LE8 3UQ, Telephone 0537 58 283.

# Music on your NI K

Minimal

The invention of the piano produced a major transformation to music for composers such as Beethoven. In this day and age, the Micro is beginning to take the place of the piano. More and more micros have sound and music capabilities built into them and the 64 is a leader in this field. Unfortunately, to implement this availability of sound requires lots of POKEs or a machine code routine to handle the sounds. The other drawback is that there are only three voices available with set waveforms. In this section, we will show how music can be produced separate from the built-in facilities and allow the user to have four voices instead of three for their output. The waveforms can be specified by the user to produce more complex waveforms than those available in the 64.

Although the routine is written for the 64, it will work on the PET and the VIC-20 with a little changing. At the end of the article we will give conversions required to work on those machines.

#### **The circuitry**

The output produced by the machine code routine is sent to the user port which is then fed through a digital to analogue converter and back into the SID chip for amplification and output to the speaker inside the television. As without this circuitry no sound can be heard, we will start with this

#### **Components required for the complete** circuit are:

1 Vero board to take i/c sockets.

216 pin i/c sockets,

15 pin DIN plug,

F7

- 1 Edge connector to fit user port,
- 1 Capacitor with a small value (33pF),

116 Pin dip header with ribbon cable. Some .2 gauge hook up wire,

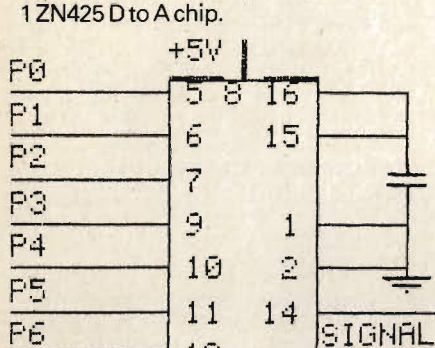

 $12$ 

 $\overline{\mathbb{Q}}$ 

ZN425

The only other electrical connections required are the connections of the user port to the ribbon cable. Values P0 to P7 are the 8 input/output bits of the user port C to L on the bottom wired to pins 1 to 8 on the dip header.

The earth is taken from pin A on the bottom of the user port, wired to pin 16 on the dip header.

The  $+5V$  is from pin 2 on the top of the user port, wired to pin 15 on the dip header.

The cost of all the components is less than £10.

#### **The method**

The waveform tables are 256 bytes long so that the pointers to the tables never point to anything but the tables themselves. The tables are circular and contain one full cycle of a musical waveform. The last thing to be said about the set up of the tables is that they do not cross any page boundaries as if they did, the timing of a note could be slightly put out.

In order to create a waveform with a given frequency, the program is designed to skip a fractional number of table entries to get the next sample value. This fractional number is called the table increment value. The process is continued around the table for one revolution to create a complex waveform. The cycle is repeated until the duration counter is zero.

Shown above, the circuit. Below the circuit layout on veroboard

ŪUT

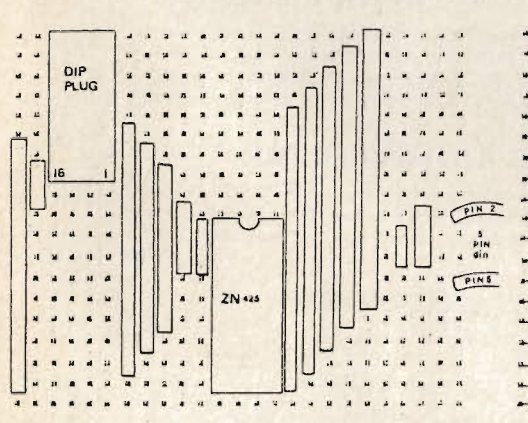

#### **Assembler Listing Of Machine Code And Frequency Table**

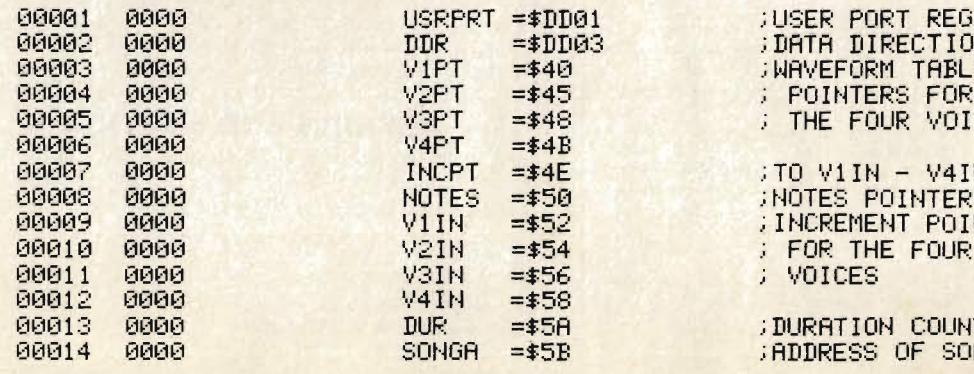

The program reads in the duration value and the four note numbers which correspond to the position on the frequency table of the actual note. The frequency table is set with the actual increments needed to get the frequency from the waveform tables. The first byte is the integer part of the increment and the second number is the fractional part of the increment. The larger the increment value, the higher the frequency output will be.

This process is repeated for each line in the song table until either a '1' or a '0' are encountered as the duration. If the value is a '1', the next two bytes are the address of the next segment of code. This can be very useful if certain routines of music must be repeated. If the value is a '0', the program terminates as it is the end of music marker.

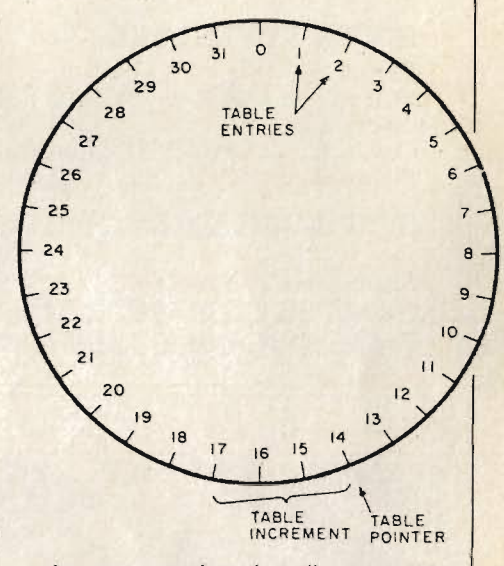

As was mentioned earlier, you can have four voices all with different waveforms. This is done by not allowing the values in the waveform tables to be greater than 63 and the output is produced by adding together the values obtained from the waveform tables which gives a value less than 255.

All of the commands used in the routine were picked for their speed as well as for what they do and any time loss by branches are compensated by the routine at TIMWAS to waste time.

> **REGISTER** TION REG **ABLE** FOR VOICES

V4IN

**POINTERS OUR** 

OUNTER **SONG** 

#### **DISCOVER ADVENTURE**

**THE ULTIMATE** 

**PET GAME** 

#### **ADVENTURE**

Will run on any 32K PET Available on cassette or disk ONLY £11.50 INCL VAT (p&p free) Please specify whether cassette or disk required.

#### **SUPER ADVENTURE**

Disk based only. Will run on a 4032 or 8032 with a 4040 or 8050 disk drive ONLY £20.00 INCL VAT (p&p free)<br>Please specify Computer & Drive when ordering.

#### **NOW AVAILABLE FOR CBM 64**

Please send cheque/P.O. to: **IMPETUS COMPUTER SYSTEMS** Freepost Hendon, London NW4 1YB

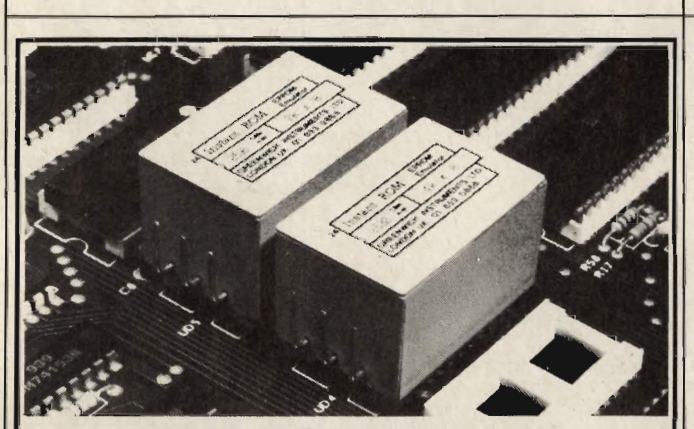

**INSTANT ROM (Commodore Approved)**<br>Greenwich Instruments' ROM/EPROM Emulators are non-volatile memory modules which plug into any ROM/EPROM socket. When the power is switched off, data is relatined for up to 10 years. Emulators from 2 Kbytes to 32Kbytes are available.<br>In the PET, a 4Kbyte Emulator can be fitted in the 9000 or A000 fast program development. Basic or Machine-code programs can be stored permanently. **PETCLOCK** (Commodore Approved)<br>PETCLOCK plugs into any Commodore machine with User-Port, and gives time (hour/ minute/second) and date (year/month/date/day of week). Battery backup-accuracy  $f62.00$ **G-ROM E** A 4 Kbyte EPROM which runs, at switch-on, any Basic or Machine-code program stored in INSTANT ROM, eliminating the need for tape or disc. Basic programs can be stored with a few key-strokes. Some powerful utilities are included for program revival. PET's power-up memory test is made non-destructive, and UN-NEW us provided. A program for reading Date and time from PETCLOCK is also included. G-ROM E (specify type of PET)....  $f25.00$ Postage (£1,00) and VAT are extra. Leaflets are available.

> GREENWICH INSTRUMENTS LIMITED, 22 BARDSLEY LANE, GREENWICH, LONDON SE10 9RF.<br>Tel: 01-853 0868. Telex 896691 Attn. GIL.

#### For VIC 20 and **CBM64 Users PACCOUNTING STST**

Highly comprehensive program designed for 16K. 24K, VIC20 & Printer, 40 col VIC<sub>20</sub>, CBM 64, Makes an ideal introduction for you and your staff to the world of computer accounts.

- Features include:<br>• Menu driven simplicity to use! ● Menu driven – simplicity to u<br>● Up to 250 accounts per tape
- 
- De voor<br>Sales and purchase ledger (or just 1 type)<br>Invoice print module available as extra.<br>Concepts print
- 
- Statements print<br>(for all or just one company)
- Overdue account statements (as above)
- Collection of the material state of the state of the Cash summary debitors and creditors<br>• Cash summary debitors and creditors<br>• VAT entry (net or gross)
- 
- PLUS many, many more features<br>- all in ONE program.

SIP/AC20 – VIC20 16/24K Tape Based<br>SIP/DC20 – VIC20 16/24K Disc Based<br>SIP/AC40 – VIC20 16/24K H40 columncard<br>SIP/AC64 – CBM64 Tape Based<br>SIP/DC64 – CBM64 Disc Based

Tape Version £24.95 + VAT Disc Version £29.95 + VAT

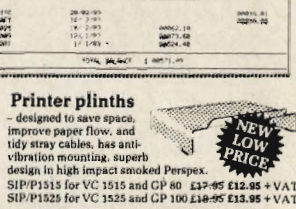

#### **INVOICE PRINT MODULE**

Allows your own formating of invoices, remitted<br>vices and credit notes can stand alone or wo<br>SIP Accounting System, updating data files.

SIP/CPM20 - VIC20 Tape Based<br>SIP/DPM20 - VIC20 Disc Based<br>SIP/CPM64 - CBM64 Tape Based<br>SIP/DPM64 - CBM64 Disc Based

#### Tape Version £24.95 + VAT Disc Version  $£29.95 + VAT$

**Please specify machine size when ordering**<br>Available direct or from leading Software deal<br>Send your orders or for further<br>information please write or telephone:

Shore Industrial Plastics Ltd, dept c c<br>
Prios includes comprehensive manual<br>
14 ata tape for tapa versions).<br>
1515/1525/1526/GP 100 VC printer required for all programs. Telex: 943763 Ref. SHM<br>
1515/1525/1526/GP 100 VC pr

#### **CCI SEPT**

#### **HI-RESOLUTION GRAPHICS**

A high resolution graphics board that gives a 64,000 dot (320 x 200) resolution. Versions available for any dynamic ram Pet, BASIC 2.3.4, FAT40 & 80 columns. No soldering or track cutting required, supplied complete with fast GRAPHIX software in ROM and full fitting & operating instructions. £149.00

#### **SUPER ROM-SELECTOR**

A high quality printed circuit board giving 64K of utility ROM space, software<br>selectable!!! Allows 16 x 4K ROMs/EPROMs to reside in the expansion area of your PET. One 'POKE' enables any two ROMs at a time. Suitable for bank $f7500$ switched software.

#### **PET UPGRADES**

WHILE-U-WAIT service! (Dynamic ram pets only). Memory expansion:  $(59.90)$ **8K-32K**  $638.26$  $8K-16K$ ...... 40 column (12in VDU only) to 80 column conversion.  $£89.00$ 40-80 column........... WINDOW, lowercase/graphics mode and DELETE from/to cursor. All available in direct or program mode.

#### **REPAIRS AND SERVICING**

Fast and efficient repairs to all Commodore Business Machines at reasonable prices. WHILE-U-WAIT service whenever possible.

Please add VAT to the prices shown at the current rate. Telephone Mick Bignell for more details at:

7 Clydesdale Close, Borehamwood, Herts. WD6 2SD. Tel: 01-953 8385

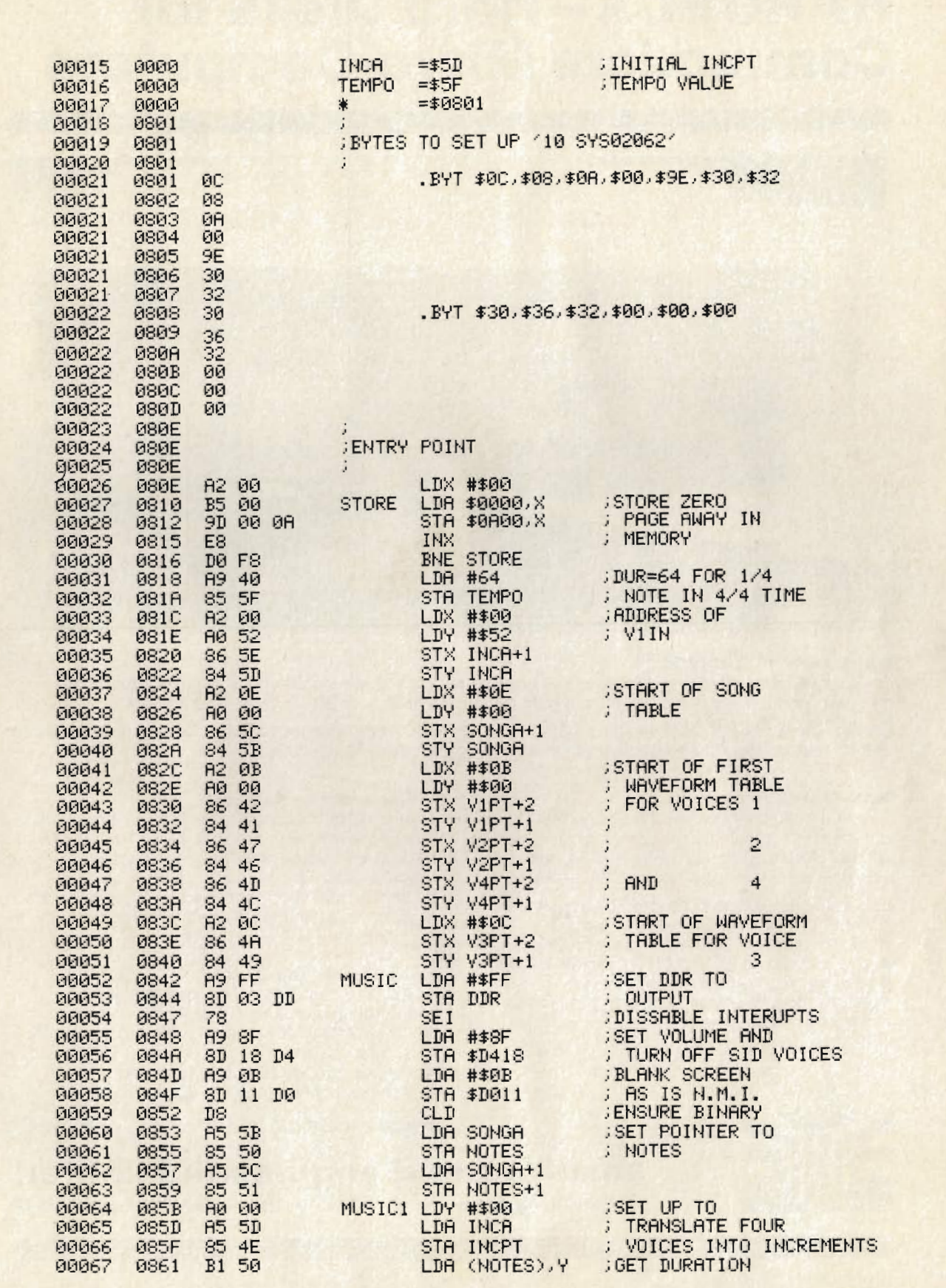

ľ

### **HARDBOX-Hard Disks for Commodore Micro-Computers**

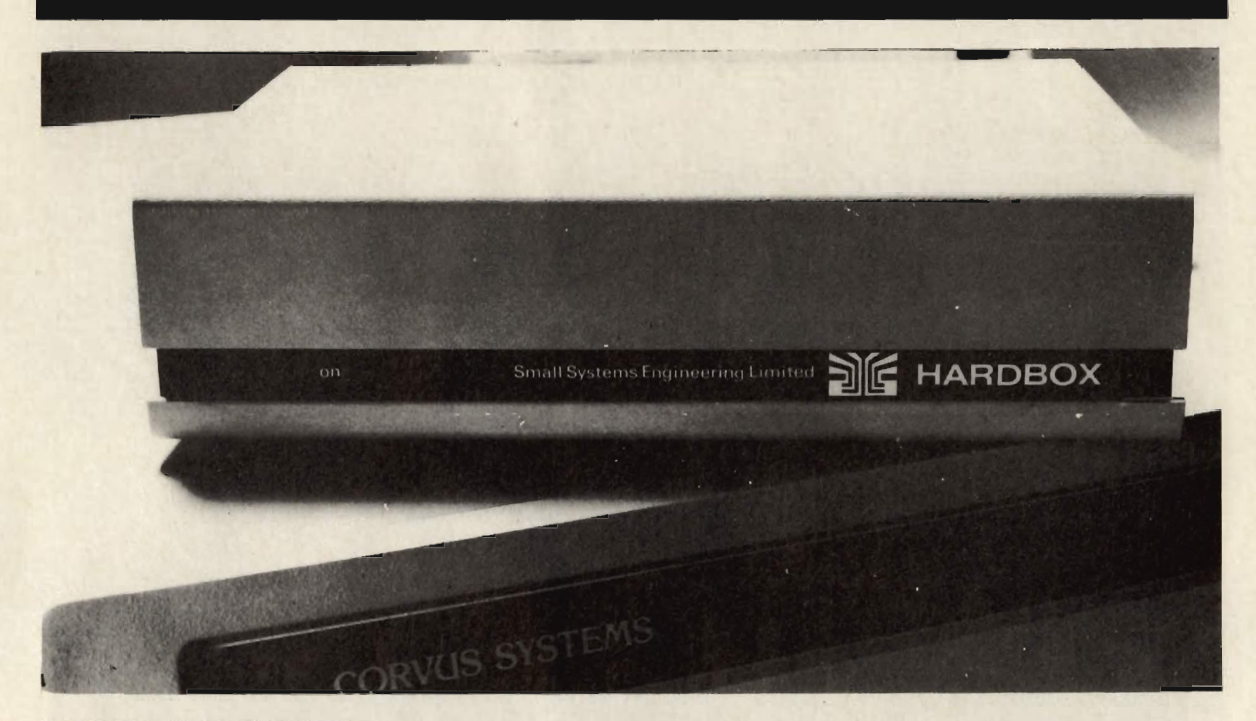

#### **HARD DISK INTERFACE**

HARDBOX is the intelligent controller that lets you add a Corvus hard disk drive to your Commodore computer. In fact, you can chain up to 4 hard disk drives of 6, 11 or 20 Megabyte capacities.

Compatible with CBM DOS versions 1 and 2, the HARDBOX operates with existing Commodore programs and appears to the Commodore as a high speed, high capacity floppy drive.

#### **Multi-User System**

Create a multi-user network by adding the Corvus Constellation multiplexer to your hard disk system. With a HARDBOX at each work station, up to 64 users can simultaneously access the same drive.

As a multi-user system, the HARDBOX provides:

- Separate user areas on each hard disk.
- Multi-user work areas for shared programs.
- $\bullet$ File and record locking for shared databases.
- Password protection of user areas.
- Access to any user area from any station using the password.

#### **Video Cassette Backup**

The HARDBOX supports the Corvus Mirror Option. This provides a high-speed, low cost means of backup, using a commercial video cassette recorder. Backup speeds of 71/2 kilobytes per second let you save contents of a 10 MByte drive in less than 20 minutes. Video cassette capacity is approximately 100 Megabytes.

#### **Hardware Requirements**

- Commodore 3000, 4000, or 8000 series computer with BASIC 2 or 4.
- One HARDBOX and PET-IEEE cable per work station.
- Corvus bare drive and ribbon cable.
- Access to a floppy disk or cassette.

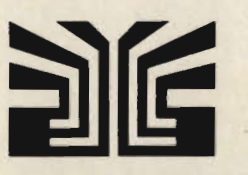

#### small systems engineering limited

2-4 Canfield Place, London NW6 3BT. Telephone: 328 7145 Telex 264538

Distributed in the UK by:

Carfleet Control, Ltd., Cannon House, 2255, Coventry Road, Sheldon, Birmingham B26 3NX. Tel: 021-742 8771. Computer Sales and Software Centre, Ltd., 190/192, Cranbrook Road, Ilford, Essex IG1 4LU. Tel: 01-554 3344.

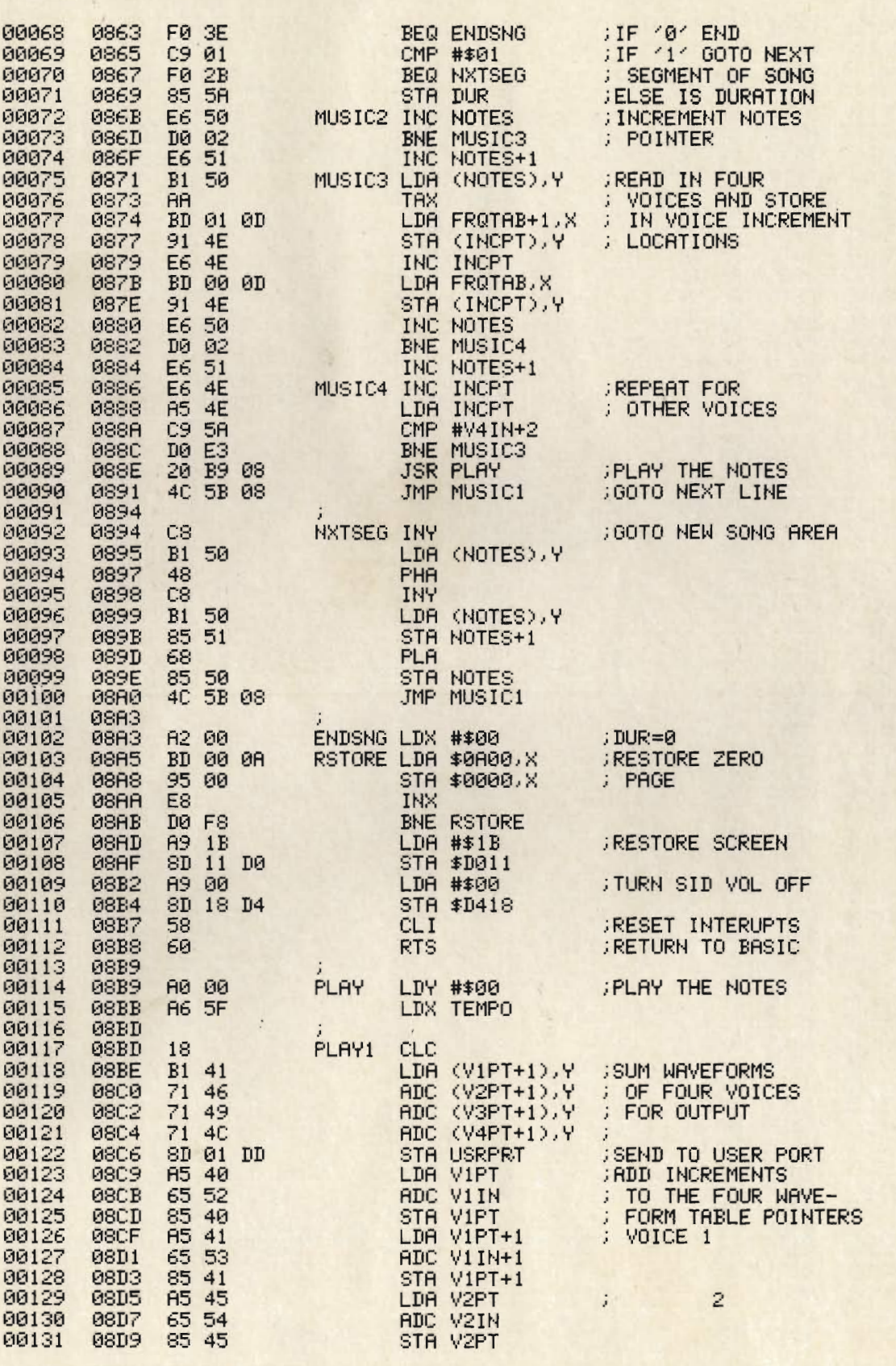

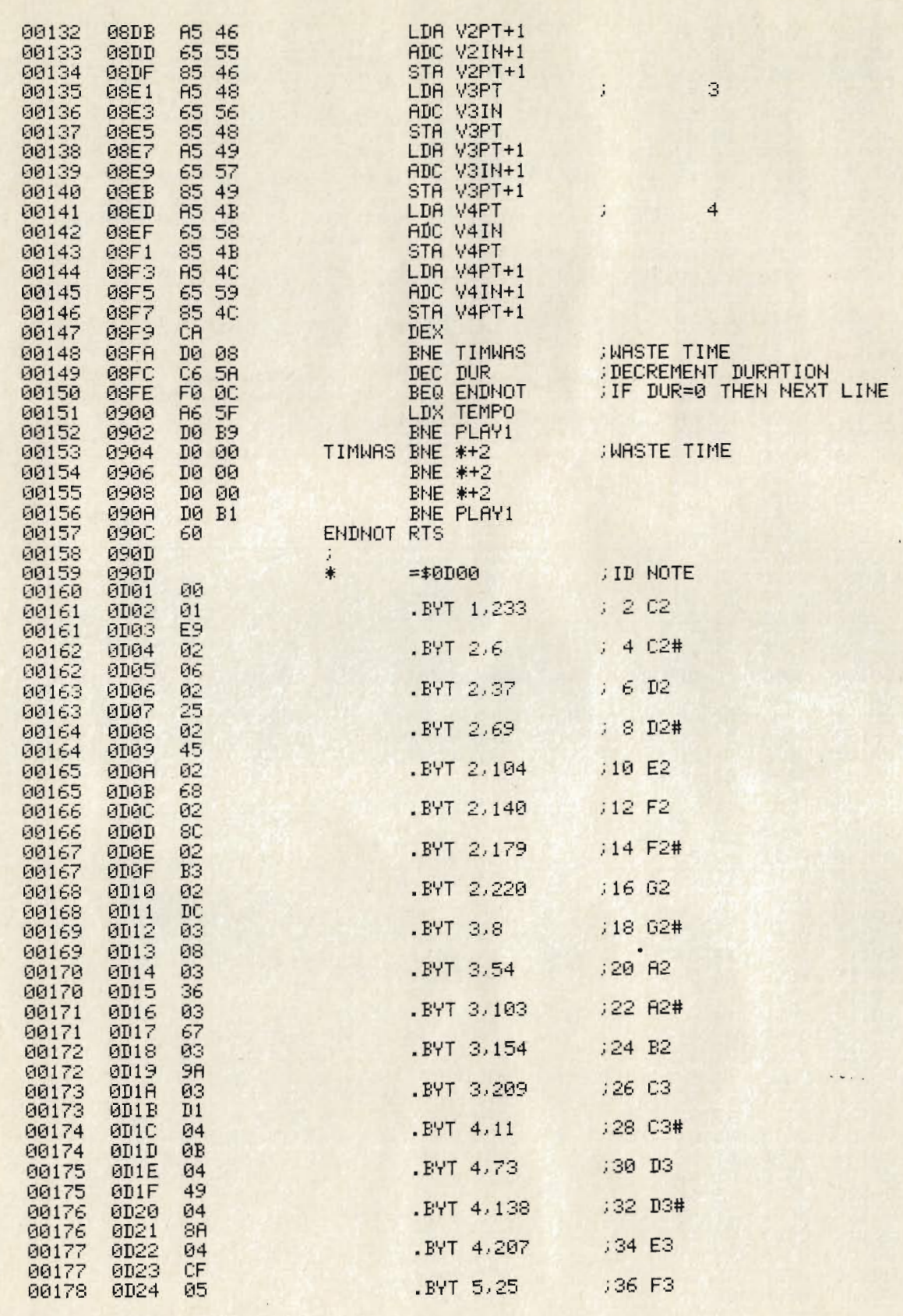

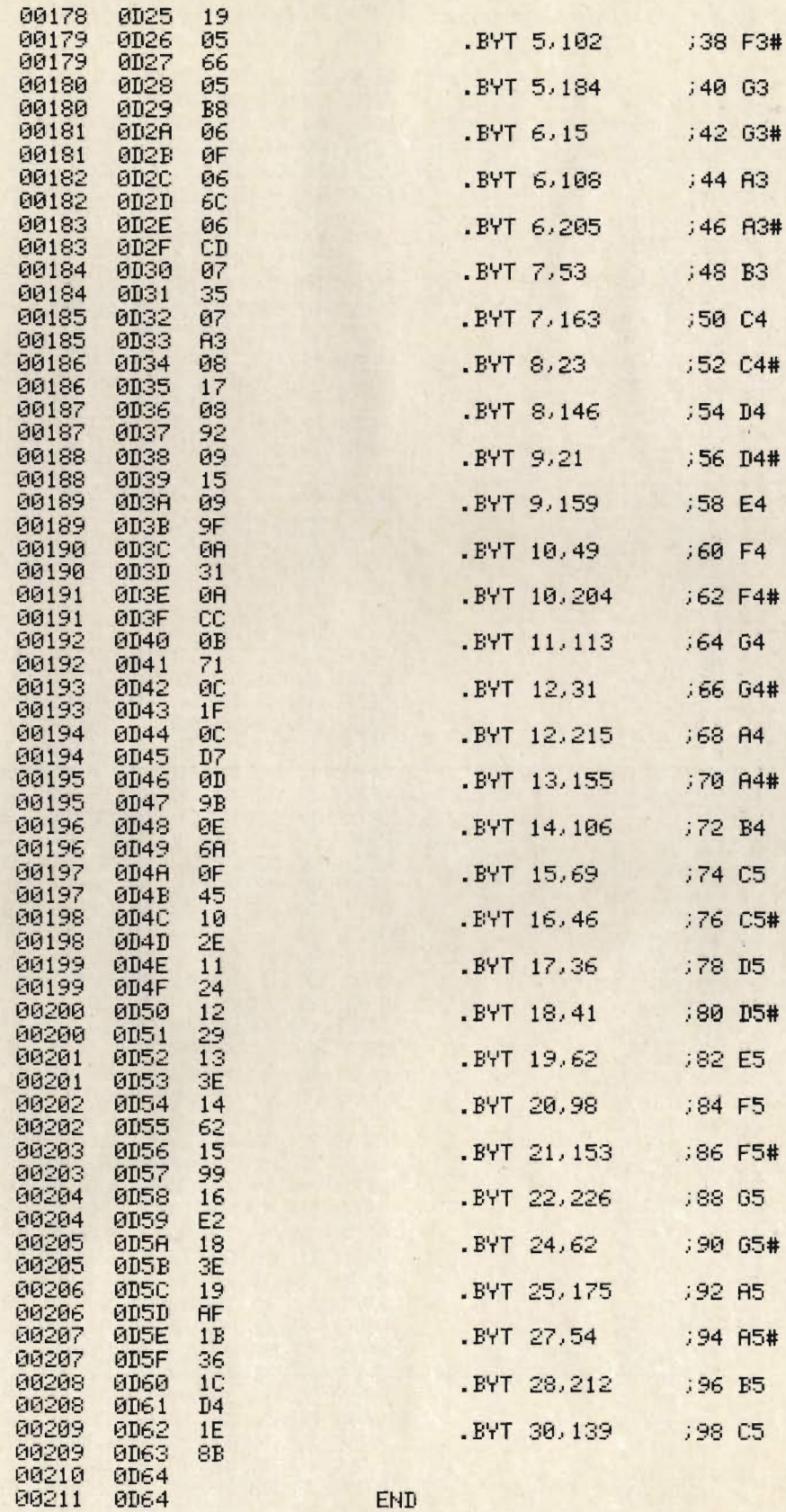

READY.

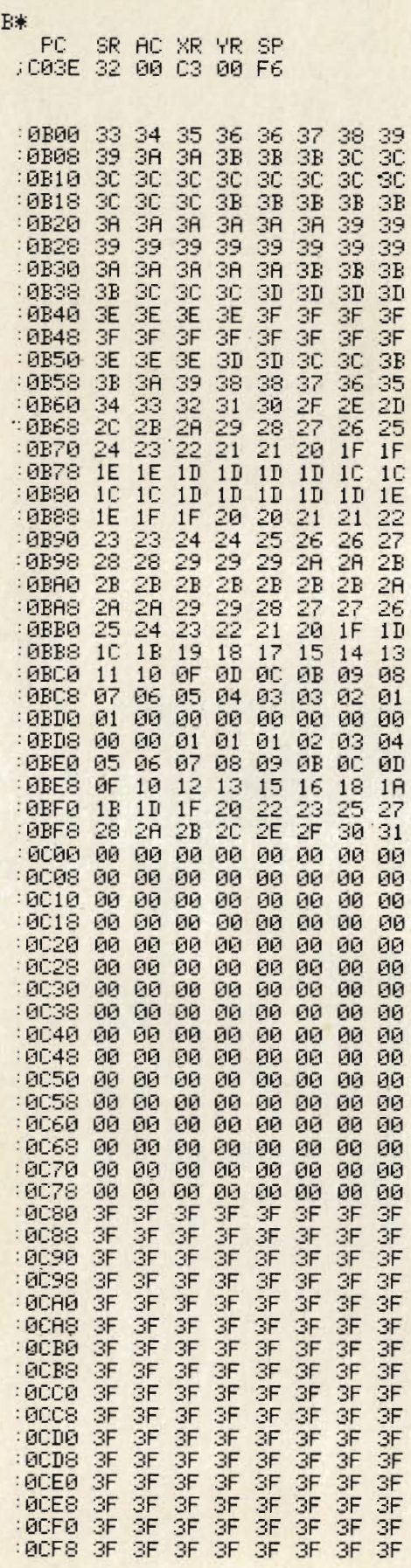

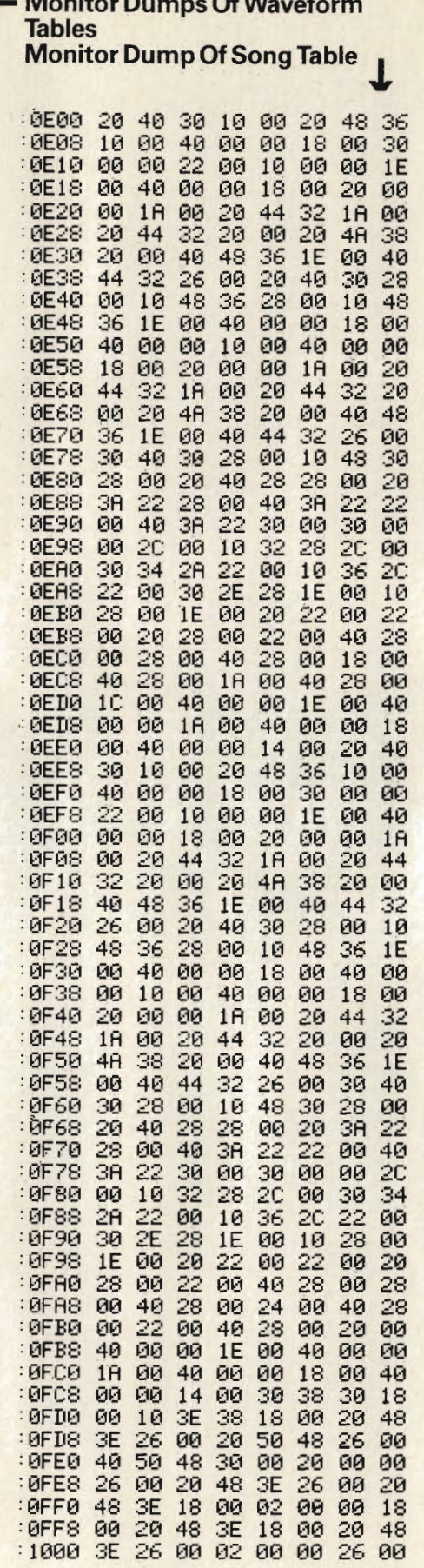

 $\overline{\phantom{a}}$ 

 $\overline{a}$  $\ddotsc$ 

г

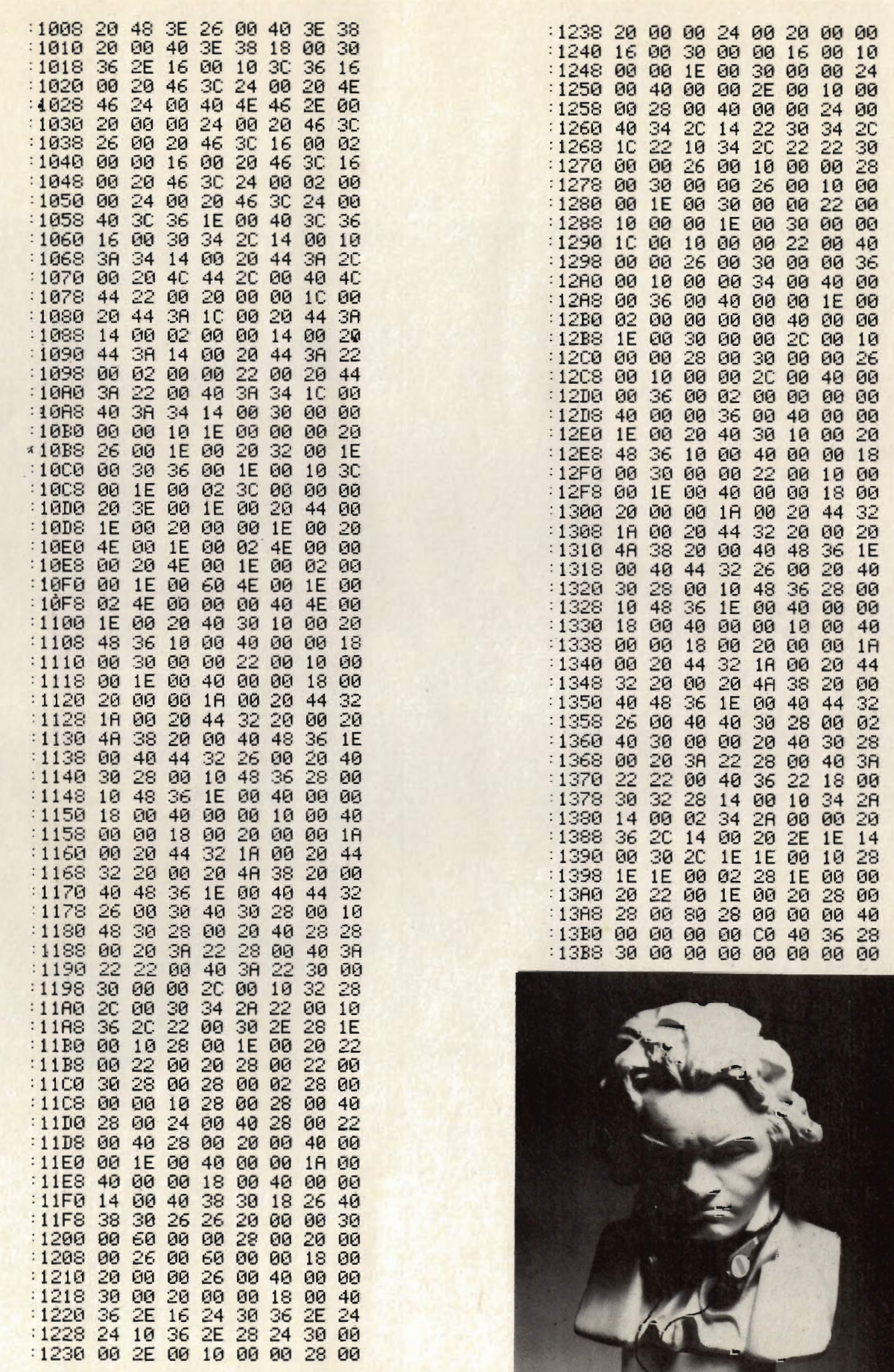

If you wish to experiment with different waveforms, then you may change the second waveform with:

FOR  $I=0T0255:POKEI=3072$ , 31+31\*SIN(I\*pi/128):NEXTI

This will produce a full sine wave from 0 to 0 to be heard on voice 3. Other equations may be used to produce more complicated waveforms. Just experiment until you find the one you are looking for.

#### **Conversions**

#### PET

The conversions for this program to work on the PET are very easy: **USRPRT = \$E84F**  $DDR = $E843$ 

Directly after the variable declaration, instead of  $* = $0801$ , use  $* = $0401$ , followed by .BYT \$0C, \$04, \$0A, \$00, \$9E, \$30, \$31 .BYT \$30, \$33, \$38, \$00, \$00, \$00

to produce a line 10 SYS01038.

The only other changes are some deletions. They are the references to the SID chip and the screen. These are not applicable to the PET and so must be left out. The output from the converter can be fed through an amplifier to hear the sounds produced.

#### **VIC-20**

The conversions for the VIC are slightly more complicated. The points for changing to the PET must again be changed but to different values depending on the start of basic (the start of basic changes with memory expansion). As the start of basic is always above that of the 64, all of the locations of the different tables will also have to be changed so that they do not overlap with the program itself.

#### **Acknowledgements**

Hal Chamberlin for the original routines and theories behind this article.

If anybody would like more detailed information about producing music on microcomputers, the book 'Musical Applications Of Micro-processors' by Hall Chamberlin and published by Hayden is very good.

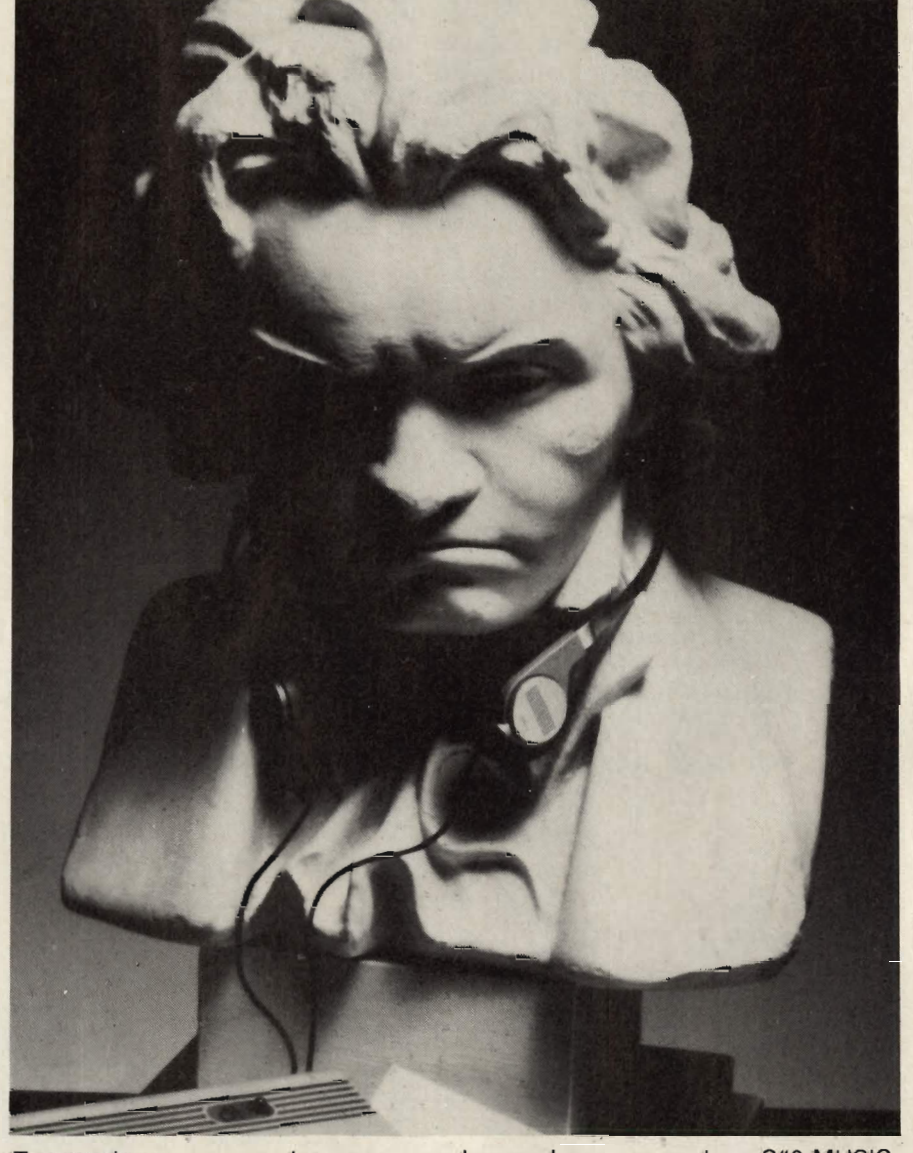

To enter the program requires some sort of assembler (the Commodore assembler for the 64 was used), and a good monitor for the 64. Do not use either of the monitors supplied with the Commodore assembler as they corrupt basic progtrams. The monitor used was a version of XMON.

Enter the program in the editor and then assemble and load (if no errors in assembling). Then enter the monitor and type in the three tables. When this has been done, save by .S"0:MUSIC. PROG",08,0801,13BA. Exit the monitor and type RUN.

The screen should go blank and the music should be heard through the speaker on the television. If this does not happen, check that the connections are correct at the back of the machine. If they are correct, check the machine code routine. When ready to try again, load MUSIC.PROG and then use the loader to load the assembly. Save in the same way.

### **BYTEWELL Software Supermarket for your CBM 64** All the latest titles at SUPERmarket PRICES

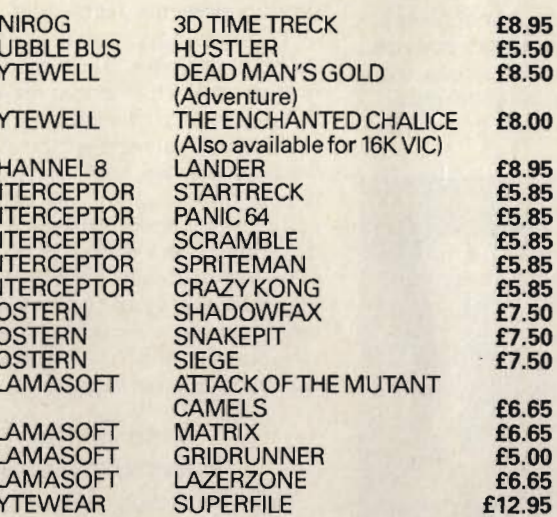

 $\overline{B}$ 

 $\overline{B}$ 

B,

 $\frac{C}{N}$ 

 $\overline{I}$ 

ニアママララ

닙

LI

#### **THE FABULOUS COMMODORE 64 COMPUTER OUR PRICE** ONLY £198.95 (inc. VAT and carriage)

WE ALSO STOCK HUNDREDS OF PROGRAMS FOR

**YOUR VIC 20** Please write for free lists. MAKE SURE OF YOUR CBM 64 THIS XMAS, DON'T<br>LEAVE IT TOO LATE AND THE 'SOLD OUT' SIGNS **APPEAR** 

ORDER NOW AND HAVE YOUR MACHINE DELIVERED IN TIME FOR THAT SPECIAL XMAS PRESENT. A DEPOSIT OF £30 WILL SECURE YOUR MACHINE.

EITHER PAY THE BALANCE BY 1st DEC. OR MAKE 3<br>PAYMENTS OF £56.32 BY THE 1st DECEMBER AND YOUR MACHINE WILL BE DELIVERED TO YOUR DOOR **BEFORE THE MAGIC DAY.** 

WE ALSO STOCK HUNDREDS OF TITLES FOR THE SPECTRUM ZX81, ORIC, BBC, DRAGON. Full lists on request.

WOULD YOU LIKE TO EARN EXTRA MONEY SELLING MICRO-COMPUTER SOFTWARE TO YOUR FRIENDS **AND WORKMATES?** BYTEWELL REQUIRES AGENTS IN ALL AREAS. IF YOU ARE INTERESTED THEN WRITE OR CALL NOW. GOOD

**COMMISSION PAID.** POSTAGE. 1 CASSETTE 50p. 2 CASSETTES 60p. **3 OR MORE POST FREE.** Please make cheques/P.O.'s payable to BYTEWELL. Overseas Orders please include 60p P&P.

**Bytewell, 203 Court Road, Barry,** S. Glamorgan CF6 7EW. Telephone 0446) 742491

Terminal Software are FIRST with a Commodore & games cassette that has SIMULTANEOUS two- player action: SUPER DOGFIGHT. Our SUPER SKRAMBLE and SUPER GRIDDER have already set a standard for 64 games that other manufacturers find hard to equal. There are more on the way...Rec. Prices £9.95

VIC 20 owners now have a chance to enjoy a games cassette that makes unsurpassed use of the VIC's graphics: PINBALL WIZARD from Terminal Software is a wonder of simulation for the UNEXPANDED VIC 20...Rec. Price £7.95.

There are ELEVEN more games for the VIC 20 from Terminal Software. **Terminal make excellent programs for other manufacturers' machines too...** 

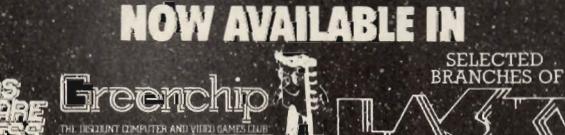

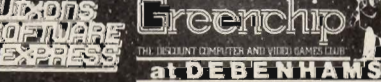

#### PRINCIPAL WHOLESALE DISTRIBUTORS

U.K.: PCS, Blackburn. Centresoft, West Midlands. Soft Shop, London. Europe: Tial Trading, Nr. Malmö, Sweden. Aashima Trading, Rotterdam. Wico-Soft, Dusseldorf. Delta Computer Systems, Thessaloniki. Infalogs, Marseille. New Zealand: Alpine Computing, Auckland. Australia: Vicwest Software Services, Perth.

**ERMINAL** 

TERMINAL SOFTWARE 28 CHURCH LANE, PRESTWICH, MANCHESTER M25 5AJ. TEL 061 773 9313

### SOFTWARE REVIEW **Making Music with Composer** flat it must be shown as an A sharp

I suppose that most traditional composers would not relish the thought of having their overtures copied onto the VIC 20 and who can blame them. The present state of the art technology means that micro music is left somewhere between the violin and an electronic organ although this does not mean to say that good computer music can come out of micro's like the VIC although like anything else it needs a little care and practice.

Many programmers need to have some form of composer on which to write their introductory and final pieces of music that accompany their games,<br>business programs and word processors if only to put the finishing touches to their 'user-friendly' packages and one musical item they should not overlook is package called Composer from **Marketing Micro Software.** 

#### **Getting Started**

Even if you know nothing about music, all you have to do with Composer is play about with some notes for a while and something will sound just right. Designed for the unexpanded VIC, once the cassette has been loaded you are confronted with a series of lines which form the musical staves at the bottom of which is a little arrow to inform you of where the next note will fall. Each note is entered by pressing numbers one to nine on the keyboard. Once you have entered the first note you will, at first, find that the cursor will not progress. This is not a fault of the machine, merely the way the program has been written. This is a little annoying but you can save yourself the effort by pressing A which enables the cursor to move automatically and means that you can hear the note as soon as it is entered without having to go back to the beginning of the stave and listening to the whole sequence. Whilst on the subject of notes, it would be helpful if the screen display included some form of note guide ie what key to press to get a required note. Sadly, this is missing.

Any piece of music would sound incredibly monotonous if it did not have any variation in tone. The user is saved from this because Composer has both high and low registers which can be obtained by entering either  $a + or a$ . sign and along with this there is the ability to include whole notes (semibreves), half notes (minims), quarter notes (crotchets) and eighth notes (quavers). Unless you want to experiment with the length of the note and the duration of the note there is no other way of actually slowing the piece of music down.

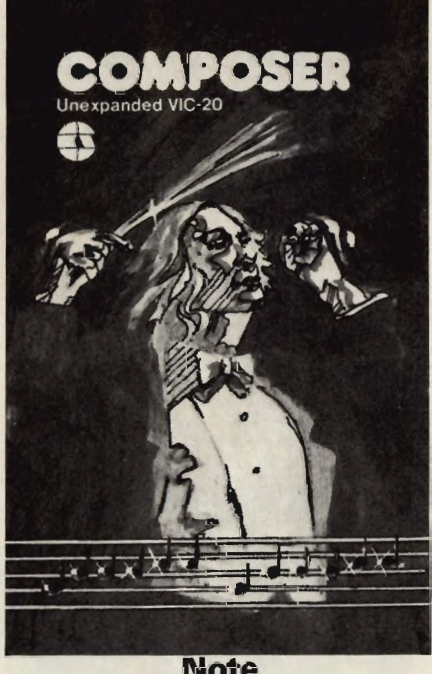

#### **Note** Length

On the VIC, note length is determined by the right key pressed which is repre-<br>sentative of the four notes in the program. For example, pressing W gives you a whole note and Q a quarter note although the actual difference between the lengths is hardly noticeable. The duration of any note can only be increased by the set maximum of 50% and this is done by inserting a full stop after the appropriate note.

From a musical point of view, all that remains to be explained on this program is the inclusion of sharps and flats which, for the uninitiated, is the difference in sound between two different notes. On a normal music sheet, some keys would require a shorter distance between notes, this interval being known as a semi-tone. On a sheet of music these semi-tones are represented by a # for a sharp and a b for a flat. However the VIC 20 was not built to represent a music sheet and this is where some confusion may arise.

The screen will not show flats. Therefore the flat sign is represented by the sharp sign which is slightly confusing and so if you want to represent a B which is even more confusing.

Once you have reached the end of the stave, then that is it. Of course, for an unexpanded VIC there is no scroll and this would be very useful in the event of any further versions of the Composer because then you could carry on almost to your heart's content. As it stands, you can't. So now there are two choices. You can either wipe the tune off the screen or store it onto cassette, but before you do any of these it would be an idea to hear what you have writen from the beginning and it is here that you need to make use of the function keys.

#### Using the **Function Keys**

For a brief explanation of what they are used for in this program, F1 enables you to play the note in the present position and F7 means that you can play the sequence up to the position of the cursor. Should you press F5, you will find that the tune will be repeated ad<br>infinitum until some other key is pressed. Probably the most interesting and amusing of the function keys is F3 which allows you to change the voice.

There are four of these voices and the worst of these is definitely the lowest tone. There is no musical quality in this one whatsoever as it sounds like a car without any tyres doing 20mph on the hard shoulder of the M1. It would also be very nice to be able to change the voice whilst the tune is being played back. This is also missing.

#### **Conclusion**

Having said this, it is worthwhile bearing in mind that all programs have their limitations and defects and Composer is no exception. As a bit of fun it's enjoyable but anybody who is in the advanced stages of making music on the micro might like to try something else.

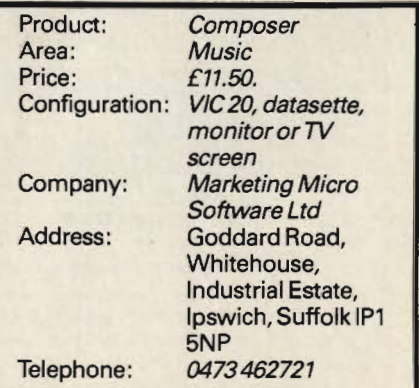

## SOFTWARE REVIEW Vicpak-1

There are two more packages for the VIC from MMS, these being Practicalc Plus and Vicpak-1.

Once more, Vicpak-1 is for the unexpanded VIC 20. There is a collection of seven programs on this cassette. these being Mortgage, Elements, Statistics, Calendar, Marblestat, Expectancy and U-Draw. Of these only three or four are any good without being outstanding and the remainder really are not worth bothering with. The standard is set by the first program, Mortgage and the professional edge to the product was blunted by the fact that there is a noticeable lack of formatting and this is something which is consistent throughout. Mortgage is pretty self-explanatory and as this has a real practical use for would-be home owners, this is one of the better programs. All you have to do is read the instructions and enter the necessary data. The program is designed to find the unknown variable for the principal, monthly payment, term of and annual interest of the mortgage loan.

The unknown factor is represented by a 0 although this is something you do not need to enter because as long as you enter all the relevant facts and just need to know the total interest payable, then this program will happily do it for you. Following on from this, there is the ammortization table which informs the potential borrower of the actual amount per month that goes for interest.

However, there are two factors worth noting here. First of all, all the calculations are performed in terms of dollars rather than pounds and any conversion has to be done mentally or on a calculator. Secondly, part of the screen is reversed out on a black background and you need to squint a little bit to read what appears on the screen.

#### **Know Your Chemistry**

Elements is the next program which takes the form of a chemistry quiz. The manufacturers say that this rather simplified form of quiz (they call it Computer Aided Instruction - CAI) "may someday be an important part of education". This could be true as long as the technical errors are ironed out first. For instance, the chemical symbol for cobalt is co, right? Wrong!! According to Elements the correct answer is Co.

For each question the user gets 10 seconds to reply and if you get it right, up pops a friendly message like "Great",

"Cool" or "Right on!" Should your time elapse or you get the answer wrong then you get moved on to the next question. After every 10 questions, a list is displayed which details how many were right, wrong and the time that has elapsed since the beginning. This program is fun up to a point, especially when you are confronted with elements like beryllium which you have never heard of, but after a short while it becomes rather tiresome.

Statistics transform the computer into a calculator although all you can do with this is calculate the total, mean. standard deviation and standard error of a series of numbers. For example. entering the values 4567, 9999, 3 and .5 leaves a total of 14569.5, a mean of 3642.375, a standard deviation of 4752.89094 and a standard error of 2376.44547. That is the sum total of this program's capabilities and its limitations should speak for themselves.

#### In the **Beginning**

If you ever want a calendar that. ideally, should last for a lifetime, then Calendar is a capable program as this produces a monthly guide from 0 BC to 9999 AD although this is of course based on the Julian Calendar. The only data to be entered here is the year and month, say 1961 and 3. As a display of the capabilities of the micro this is a nice example although there are better ways of doing it. How about some form of game?

Marblestat is an example of the graphic capabilities, in this case dropping marbles down a chute and diverting them to the left or right of a series of pegs. There is a 50/50 chance of the marble going either way at each peg until it reaches the slot and when that happens the number of marbles to reach that slot (of which there can be ten) goes up by one. It is a bit like the old fairground game called Throw-a-penny except for the fact that the amount of marbles in a slot can be represented on a bar chart. As a representation of the computer's capabilities this program holds a slight, but only slight, advantage over Calendar due to the fact that the user can alter the speed of the marble going down the chute. A word of warning here: if the speed is too slow, you are kept waiting for what seems like ages for something to happen. Be careful-you might go to sleep!

Expectancy is one of the better

programs because, if you are truthful in your answers, you get a rough value for life expectancy and what percentage of the population you are expected to outlive. You can 'fool' the program however by saying that you are over 70 years old and 'fixing' the answers so that you have a life expectancy of, for example, 53. Another interesting aspect to this program is that you can use it to see how life expectancy increases or decreases as social factors and personal habits change. To the credit of the manufacturers, they recognise that this program has an 'unreal' quality about it and it is not a fortune teller or a substitute for a physician and should not be used as such. Most of the questions asked are quite personal, the one that comes immediately to mind is, in the case of a female, how often you visit the gynaecologist. However, anybody worried about privacy should be comforted by the fact that you can fool the program and because it is for use with a home computer the results are essentially private anyway.

#### **Graphics**

The final program on this cassette looks at first as if it has got very little to offer. This is called U-Draw and it is not until you actually get well into the<br>program that you realise it has a few nice tricks up its sleeve although you can not draw perfect curves on the screen. This is because the pictures, which are drawn using the cursor as the pen, are built up of solid blocks, dots, dashes and various other symbols on the keyboard, each of which can be represented in up to eight different colours.

The program operates in two modes, draw and letter. It is the latter mode which types the symbol on the key, whilst the draw mode makes use of the blocks, dashes and dots. One of the tricks this program contains is the fact that either mode has the option to create a continuous line manually or by moving the cursor using the skip key to two different positions and pressing the P at both of the different locations. Secondly, using the function keys, any picture can be stored on tape. There is of course the ability to erase any section of the picture.

There are some good programs on this cassette but it is unfortunate that the quality of the programming and sometimes the contents is rarely better than average. Add to this the fact that the flip-side of the cassette has the same programs on it and costs £11.50.

# SOFTWARE REVIEW

### **Practicalc on the 20**

PractiCalc is the third package from MMS for the 64 and the VIC 20 and this time the machine requires 16K expansion, cassette or disk drive as well as a monitor or television set.

It is a spreadsheet program, operating with both letters and digits, and is mainly suited home use and for small businesses with 25 employees or less. It comes either on a tape or disk and apart from the differences involved in loading, no other alterations need to be made when operating the program.

The starting format is made up of 30 rows and 15 columns, although this layout can be altered at any time during its use simply by changing these numbers. It has a maximum and minimum number of rows - 200 and 1 respectively with 100 and 1 for the columns, thus providing enough room for 600 items of data (2,000 for the 64). One item occupies each cell and the latter, is the location on the spreadsheet.

#### **Changing screen format**

Whatever your choice for the dimensions are at this stage, there is still room for change. Upon loading, each column has a character length of seven characters which is often not long enough for the type of information you may need to enter. There are a few unique features of PractiCalc, concerned with holding and enlarging individual parts of the columns and rows. The character capacity of all the columns can be individually altered to a maximum of 21 using the F3 key and then the G. Also one column can be titled and left on the screen while surrounding data is removed and similarly, the program can hold individual column and row headings. Other functions included in this program are sorting, searching, seeking, and replication. One other change worth noting, regarding the dimensions of the spreadsheet is the deletion of a column or row, which again makes use of F3.

This is not a menu driven program. Everything is controlled by the use of two cursors (one of which is a checked square and the other a light blue oblong both is unlike any cursor, because once they reach the end of the screen they do not automatically descend to the next) and the function keys. Although you may have positioned the cursor correctly on the spreadsheet, data will first appear at the top of the screen on the data line. It would be much better to see the data entered at the chosen cell as it is typed in, rather than having to press return every time, although these two operations are very simple.

Any item of data that is entered, is either a value such as a number or the location of a number, viable for mathematical operations or a label which does not have a numeric value. To further differentiate between the two, values appear against the right hand side of the column and labels against the left.

Several mathematical functions affect the values, for instance addition, subtraction, multiplication, division and exponenation. The 'less than', 'greater than' and 'equal to' signs are also applicable. As well as these, there are other major mathematical operations, for instance; finding the average, absolute and minimum values in a range of numbers and the logarithm and square root of a number. To perform any calculation the correct equation has to

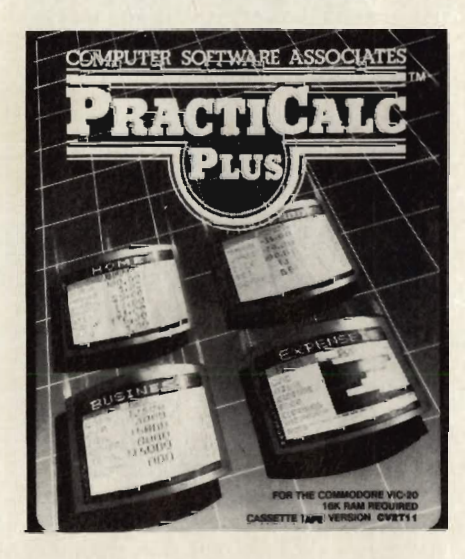

be used. For example to find the square root of 81, the required formula is SQR(81), whilst the formula for an average is, depending on the area to be calculated, AVG(A1.A6) and this must be preceded by the F1 key. PractiCalc also has the ability to alpha sort, numeric sort and can print out lists of formulae independent of the rest of the spreadsheet.

There are still several interesting ideas that need to be discovered and the F3 key is the key that will activate these. Any depression of the key results in a series of characters appearing at the top of the screen. Information in individual cells can be erased in two ways. The first, is simply to type over information that has already been entered and the other, is to use the B key to clear the contents of the cell.

It does not matter if the information has been stored on the disk or the cassette, a hard copy of the data can be printed out. To use the PRINT command, the cursor is positioned in the left hand corner of the area to be dumped out. The co-ordinates of the position where the print out is to end, have to be typed in the right hand corner. The printing capacity is 80 characters per row and the columns printed out will be the same size as those shown on the screen. Any escape from execution of the functions is provided by F7. On the graphics capabilities of PractiCalc, there is a lot to be desired. Graphic representation is either in low-res, (a series of asterisks) or hi-res for the bar chart. Note that in either mode it may be necessary to alter the width of the column because the quantities represented may exceed column width resulting in an error. If anything is wrong, error messages appear all over the screen, but the data is not lost as with some other comparable packages.

Out of all the latest software for the VC produced by MMS, this is definitely the best one and gives a good service for the money.

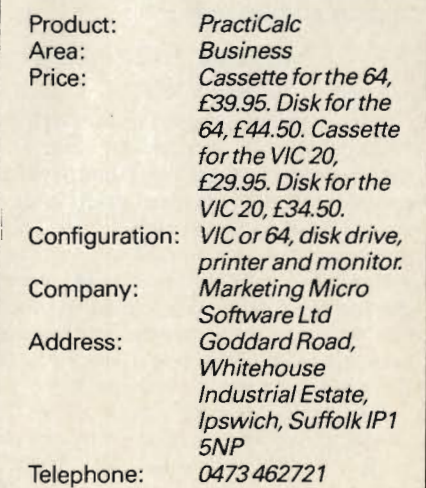

"practically<br>speaking...

#### Machines:

Commodore 64 · VIC 16K · CBM8000/4000/3000

#### Programs:

**DFM Database** Fully User-definable Up to 15 fields per Record Search & Sort on any Field Select/View/Print/Calculate **Report Generator** 

#### **DFM Mail Labels**

Reads Database Files Resort/Select to User's specification

**DFM Wordflow** (coming soon £19.50) Word processor to link with Database

#### **Catalog**

Libary Filing System 36 Element Records Cross-referencing Search/Sort/View/Print

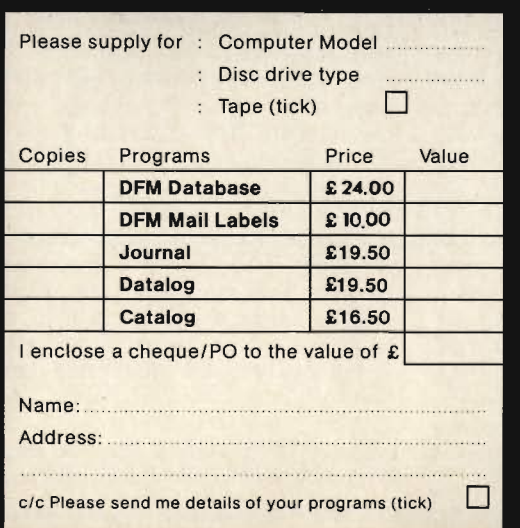

#### Datalog

Professional/Academic Notebook Definable 4 Index Reference Re-orderable 8 Line Text Replicate & Update Search/Sort/View/Print

#### Journal

**Financial Diary** Calendar Re-organise Agenda Replicate Entries ID File Recognition Search with Totals Monthly Reports

#### Notes:

Prices include P&P and VAT All programs are disk and tape compatible, easy to use and supplied with documentation. Registered Users receive regular notification of all new programs and updates. Fax sheets available on request.

dialog...

**Dialog Software** 19 Short's Gardens, London WC2H 9AT Or phone 01:289 6904 for information/Access & VISA orders

# **SOFTWARE REVIEW**

## **Commodore Assembler**

Commodore have recently launched an Assembler for the 64. Here, Kevin Bergin puts it to the test and finds out if it comes up to scratch. As well as this, there is also the Super Screen from Audiogenic, and a game of pool from The Computer Room.

#### **DOS Support**

To load the DOS program LOAD"DOS WEDGE64,"8 press return this program is a Boot for the DOS 5.1 and will load it and enable the DOS support program. Once loaded there are many commands available to the user, most of them similar to Basic 4 disk commands. We will have a brief look at the commands available. The  $(a)$  symbol will return the current disk status. The symbol @\$ followed by a drive number where applicable will list the directory of the disk and as on the Basic 4, the directory is invisible and will not disturb any program in memory. To a new disk, enter @N(drive): diskname,id. To load a program the format is/filename, to load a program back into the area it was saved from % filename, to load and run a Basic program the upp arrow.

Some of the other commands<br>available in the DOS program are rename, copy and scratch. The program is very useful to have in the 64 even if the Assembler package is not being used. This is a highly efficient program and works extremely well thus saving a lot of the users time and energy.

#### **The Editor**

The Editor64 program is based very much on Commodore's package for the Pet. It allows the user to write in a Basic style the Source file(s), although it should be noted that any Basic programs executed whilst the Editor is enabled will not funtion. To load the Editor enter LOAD"editor64,"8.1 to enable the editor enter SYS(49152). To load previously saved source files, use the GET"filename" command and to save files use the put"filename" command. The source files can also be listed in the usual way and renumber there is also an AUTO command to save typing in every line number. There are some printer commands like SKIP and PAGE, to exit the editor enter KILL.

#### **The Assembler**

The Assembler is also similar to the Pet version. It is loaded in the usual way then run. When the assembler has been executed, an object filename is requested, this is the name to be given to the output file. Then an option of hardcopy is given and the next request is for a cross reference, finally the user is asked to input the name of the source file. The assembler makes two passes and gives an error count as well as displaying any errors, a symbol table is created and the object file is put onto disk under the name specified by the user. If a cross reference file was chosen then this is also output to the disk.

#### **The Marco**

Having never used a Marco before this was rather difficult to write about, but basically it is a shorthand form of assembly language. Marcos take the following form:

(label).MAC macro name **TEXT OF MACRO** (label).MND

The directive .MAC defines a Macro and creates up to nine parameters. The directive .MND declares the end of a Macro. To call a Macro give the Macro name and the parameters. Macros may be nested with a limit of up to eight Macros.

This particular package comes with two Monitors one which resides at \$8000 (hex) and one at \$C000. The monitors are loaded thus; LOAD"MONITOR\$8000",8,1 (or\$C000) and are entered with; SYS 32768 (for the \$8000), SYS 49152 (for the \$C000). After entering the monitor the registers are displayed and a period is to the left of the cursor, this is a user prompt. The purpose of the monitor is to save the final code of your assembly language programs and to edit and check Machine Code.

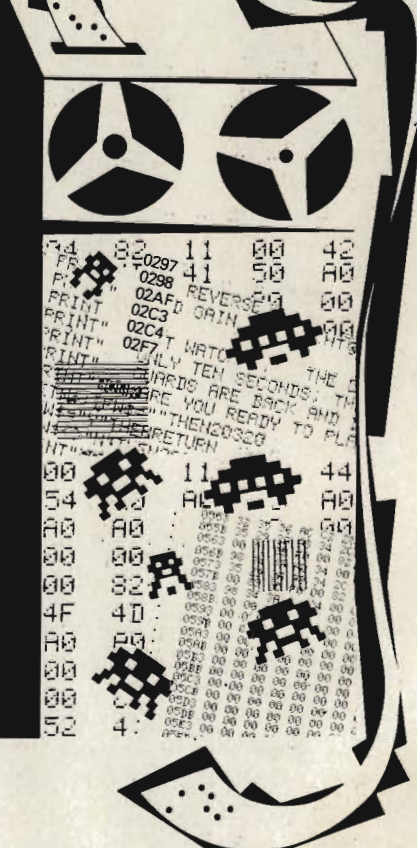

#### **Monitor Commands**

The Monitor supports the following commands; A to assemble code. The format is; A (address)(opcode mnemonic)(operand), e.g.

#### A 7000 LDA #\$00

If there is an error in the line to be assembled a '?' will be printed, but if there are no errors the next legal line for entry will be displayed ready for an entry. Thus avoiding the need to repeatedly type A for assemble. The command D will dissassemble Machine Code into assembly language. The format for the Disassemble command is ; D (hex address) (hex address), this will disassemble from the start address to the end address. The end address is optional as the following lines can be displayed by scrolling the screen with the cursor keys. The screen editor can be used to make any alterations to the Code, as it can be used to make alterations with the Assemble command.

Within the monitor there is an execution command; G (go) will begin execution of a Machine Code program at

# **SOFTWARE REVIEW**

the given address, thus the format is, G (hex address). There is a LOAD and SAVE command within the monitor. The format for the Load command is: L"filename", (two digit device number). The format for Save is; S"filename", (two digit device number), (start hex address), (end hex address). The Load command always loads the program back into the same part of memory.

There are many more Monitor commands, they include M to display memory, R for register display T to transfer locations, H to hunt memory and many others. The cross reference program may be chosen when using the Assembler, if the user does choose to use the cross reference program two

files will be created on disk. The new way to examine the cross reference files is; LOAD"CROSSREF64",8. Once the program has loaded, Run it. The program gives the user a choice of a hard copy or screen a display.

#### **Loaders**

There are also two loaders in this package a HILOADER and a LOLOADER. These are used to load the assembled code into the area they where written in or into an 'offset' address and create hex code. Thus is the final version of a program and is then saved using one of the monitors mentioned earlier. The loaders are loaded thus; LOAD"filename",8,1.

#### **Conclusion**

The conclusion for this package must be: can anyone do better?? It would be hard to beat the high standard Commodore have risen to in producing this package. There are very few packages that one can buy that are well documented and live up to the user's expectations and programming needs. Even though part of the package is taken from the one for the Pet's, a lot has been added and it comes only as a bonus that the two packages will be in some ways compatible. We look forward to seeing this high standard repeated by Commodore and also followed by other Software houses.

### ams For The 64 And The Vic

The Dams Business Computers Ltd, IEEE cartridge for the Vic and for the 64 comes with very little documentation, although the piece of A4 given for this review does refer the user to the 64 programmers reference guide!!

The IEEE cartridge is an interface between either the VIC20 or the 64 and the IEEE bus allowing the Vic or the 64 to use devices such as a disk drive or a printer, or even a great number of Vic's or 64's using one drive (although this was not tried).

#### **Memory**

The memory on the unexpanded VIC did not appear to be affected by the IEEE cartridge although it was not tested using an expanded VIC. On the other hand the 64 version places its code from \$C000 - \$CFFF hex, this could be very inconvenient and Dams supply no information on what to do with

programs that occupy this area of RAM. For instance it is possible to relocate the code if it conflicts with other Software.

#### **The Cartridge**

The cartridge for the Vic is a standard white plastic cartridge with the circuit board protruding at the rear to connect to your peripherals. This was a most satisfactory arrangement for the Vic, but on the 64 the connector board simply seems to have been extended and reshaped to fit the expansion port leaving the cartridge hanging around in mid air. Surely a little less cost saving could have been done to make the cartridge secure. On the review copies there was no screw in the centre of the cartridge to hold the casing and the board together.

#### **Testing**

On both machines the IEEE cartridge has the effect when in place. On power up it displays the message 'DAMS IEEE CARTRIDGE' and apart from that there is no evidence of the cartridge being present and the user has access to any of the desired peripherals.

#### **Conclusion**

The cartridge works very well and is obviously extremely useful, there is obviously not much need for documentation, but there are some nagging questions that should have been answered. On the whole it is well worth buying at £57.44 and comes highly recommended, even higher if Dams supply the missing documentation.

## **Super Screen For The Vic**

Super Screen from Audiogenic costing £9.95, converts the Vicinto a 40 column by 24 line screen. The program comes on cassette and is supplied with a demo program, which basically takes the user through some of the possible uses of a 40 column Vic.

#### **Not Completely Compatible**

Audiogenic say that is is not possible to POKE screen and colour locations, whilst this is so, the screen colours can still be changed in the usual way. Also the RUN STOP/RESTORE keys are

completely disabled during the program operation.

#### **Expansion**

This package requires at least 8K expansion in order to use it. With 8K expansion in place, the user is left with only 5K RAM with which to run programs on.

#### **Conclusion**

This is certainly a welcome package seeming to operate every bit as well as the 40 column cards that are available for the Vic. It is also Soft loaded and therefore more flexible and cheaper. The 40 column Vic is limited to certain types of applications, such as business and education or writing. Nevertheless as most of us with Vics tend to require the Vic for these uses it is well worth adding to your collection at some time.

### GAMES REVIIE

#### High flier for the 64

High Flier is from Commodore and is described by them as 'an extended business management game for the 64'. Commodore give some parameters for the game.

Amongst these are the following main points. To simulate the building and running of a small airline after World War II. To provide a challenging game based on facts and to present it in a graphically pleasing format. The game is disk based and Commodore also specify that a 1541 drive is essential, but the game also works using a 4040 via Interpod.

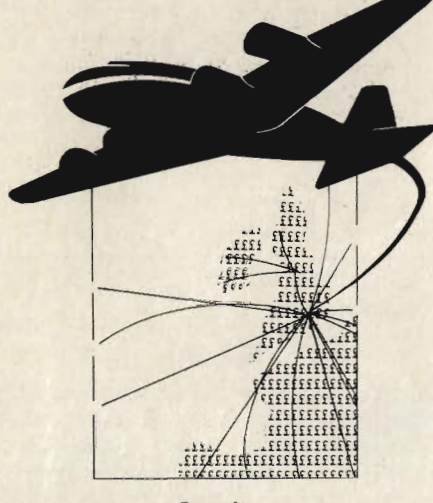

#### **Starting**

High Flier is loaded by typing LOAD"HIGH FLIER",8,1 (then press return), then type RUN (press return). The screen will fill with an attractive display in large letters, the large letters are simply done using the PRINT statement, it is worth taking a look at the way Commodore have achieved this. The message loading will also appear, and the rest of the files are loaded from disk, when this has finished the player is asked whether or not they are continuing a previous game. Obviously first time round the answer is no. It is a nice touch to be able to stop and save the game, although for a game such as this it is probably necessary as it could take up many valuable hours.

On starting the game you are given your financial status and the option of buying a plane. This is necessary to be able to continue, as without a plane one cannot fly! The player is then again given their financial status and the screen changes to a partial map of the world, with the players plane in Heathrow approximately. There are also two windows at the top left and bottom left of the screen. These hold the current status (bottom) and the options available (top). The player may refuel, takeoff, finish or go into auto. Selecting an auto flight will do everything for you, but be sure that you have enough moves to go to the airport you require. The bottom window contains the type of plane and the load it is carrying (i.e. passengers or cargo).

#### **Flying**

After choosing one of the above options the bottom screen gives you a list of the airports available. Each plane you own is given a 91 day plan which the player maps out and terminates by pressing 'F'. The program then works out the actual flying time and the overheads including; fuel, landing, wages and admin. The player is then given the profit or loss on the 91 days and an option to update one of several services. Built into the game are several screens with options built into them, at any one time you may only choose one option. Commodore say in the accompanying manual that this is to simulate the real world.

After each flight plan has finished the player may update one of the airport services, visit the bank to borrow or repay, sell one of their aircraft and buy another aircraft. There is also at the start of each year (as far as the game's concerned), an option to set the rate of exchange for the year followig and to set the cargo/passenger ratio for your airline. All of these factors are taken into account when a flight pattern is being calculated, therefore one should be extremely careful when altering them.

#### **Conclusion**

The manual supplied is not very long, but it is easy to follow and seems adequate enough for the game. This is not an easy game and it can be very frustrating as one must remember all of the factors before taking decisions. The game costs £14.95 and will be available from Commodore Business Machines, as from July.

#### **Telengard**

Written by Microcomputer Games, a division of the Avalon Hill Games Co., this game is a strategy/adventure game on the lines of the board game of 'Dungeons & Dragons'. As with all of their programs, it comes in a nice big box that is clearly marked as to which machines the cassette is for (there are four versions for four different machines) and a very comprehensive instruction manual to go with the game.

From the packaging, it looks as though it is a good game but let's take a look at the game itself. The first thing to do is to position the tape at the start of the 64 version, on the second side, the tape has therefore to be rewound. It is then just a matter of loading the game and running it. This again took a long time before the game was finally loaded.

Loading was in two stages, and when run, I was asked if I would like to start a new character or to continue with one saved on tape. As I had not played it before, I asked to start a new character. A list of character attributes was displayed on the screen and return was required to choose that character. I chose my character and entered the dungeon.

When in the dungeon, the object is to collect as many treasures as possible as well as kill all unfriendly monsters that you come across. There are friendly inns that you can visit but they are only accessible from the first level down in the dungeons and it becomes very difficult to find these inns as you move further down the levels.

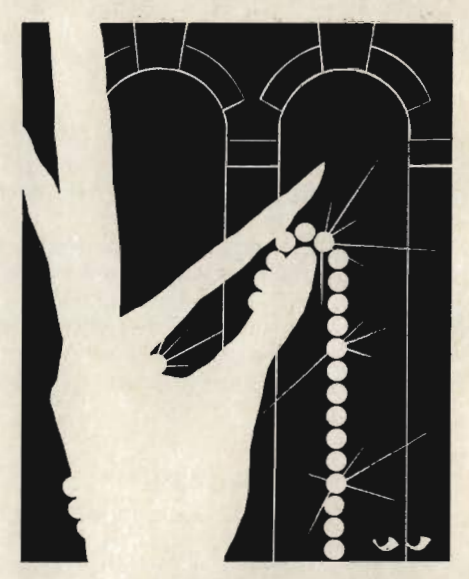

The ability of the character is assertained by the experience points that the character has gained and the experience points directly affect the level of the player and how many spells the character may use. If you can last the first few minutes of play, which is where I was killed most times, the monsters begin to get more powerful and also the deeper into the dungeon the more powerful. The way down further into the dungeon is by teleport, pits, or stairs. The stairs go in only one direction and can be seen, but the other methods are hidden from the player until it is too late.

How long the player lasts is determined by the number of hit points left. When all hit points have gone, the player dies

The only bad part about the game is that when the player is dead, instead of telling the player how well, or how badly,

## GAMES REVIE

he did, the program just asks if another game is required.

To say all about this game would take up most of this magazine, but simply it is a very good game which is very addictive and lots of fun. The programmers have made full use of the abilities of the 64, using Sprites, user defined characters, colour, and sound to great effect.

At £23 it is still one for my collection and I think that all will feel the same.

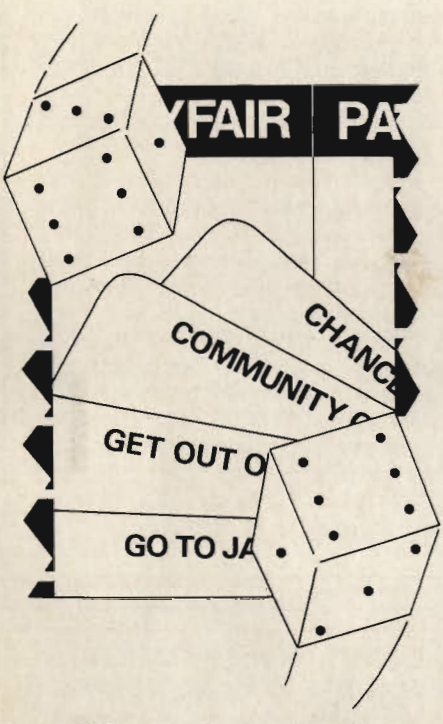

#### Monopole for the 64

A recent game from Rabbit Software. Unlike some of their recent games for the VIC Monopole is original, although it is based on the familiar board game. Monopole is written in Basic, but you would never have guessed from the way it performs. I experienced no problems in loading or playing the game. The loading did take a few minutes as it is on cassette, but the wait was worth while. There are no instructions nor are any needed. When you run the game you are greeted with the Monopole board as those of you who have played the board version will remember it. The difference being the colour, sound and graphics. The financial status is given and the dice are in the middle of the board. The players (only two are allowed) need to roll the dice to decide who plays first, each player is given a turn and the highest starts the game.

The rules are the same as for Monopoly. When landing on a property you may buy if it is unsold or else pay rent according to the property and houses or hotels on them. The computer records each players financial and property status. At any time the player can hit the 'T' key which gives you a menu of the options available. Some of the options are: build, review, list and mortgage.

If a player lands in jail to get out you must have a 'get out of jail' card, pay £50 or throw a double within three turns. If on the third throw the player has not got a double or one of the above options then the £50 must be paid. The programmers obviously knew the game well; they even remembered to include some of the lesser known rules like throwing three doubles lands you in the slammer! Siren shrieks.

The game is written to the standard of a good business package. It makes use of all the facilities available on the 64: graphics, colour, memory and sound (a siren shrieks if you land in jail) are used cleverly, for example during the board display when a player chooses options from the various menus. The screen and border colours are coordinated with the menu choice.

There is a lot more to be said in praise of Monopole but I'll leave it to readers to discover the rest. The game is priced at £9.99 and is well worth it, not only for the chance it gives to see what can be done with the 64, but also for the hours of enjoyment it offers.

#### **Hustler for the 64**

Hustler is a pool game for the 64, by Bubble Bus, The Computer Room, 87, High Street, Tonbridge, Kent TN9 1RX. The game comes on cassette and is loaded by pressing SHIFT and RUN STOP. When the game is first run there is the usual Title and author display, (nicely done in this case) there is also a tune played, the Hustler. This is very well programmed and makes a pleasant change from the usual zap pow sounds.

#### Levels

At the outset of the game there is a choice of six levels or six different games of pool. To start the game the player chooses a level. The game is played with a joystick or keys. The player's cue is represented by a cross and is moved to the appropriate position before shooting. The four function keys move the cue up, down, left and right, the space bar shoots. The game may be aborted at any time by pressing restore, this causes the game to restart.

#### **Playing**

The levels of play are:-1. One player-any ball in any pocket.

- 2. One player balls in order.
- 3. One player ball in its pocket.
- 4. Two players score for each pocket.
- 5. Two players mini pool.
- 6. Two players-lowest and highest.

As well as these six levels there are also two more options (7 and 8). Option seven returns a table of current high scores and option eight ends the game.

#### **Conclusion**

This is another gem in what seems to be an increasing line of gems for the 64. The game is very realistic and certainly very moorish. It is also very well protected without being unfriendly. The instructions are very good and easy to follow. In short it is difficult to fault this game and it's a must for the collection. even if you're not a pool fanatic.

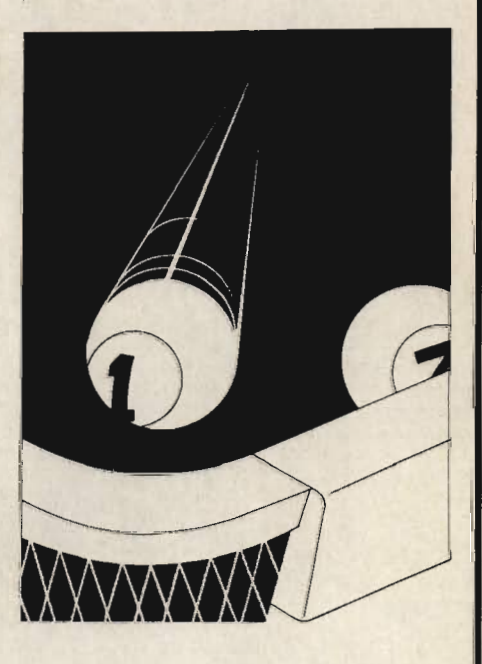

#### **Motor Mania for the 64**

The name is appropriate for a game that induces a kind of mania in those who become addicted.

Produced by Audiogenic the game is on cassette and is written in Machine Code. On running the program you are greeted with giving a title, current and high score as well as gauges for your car. The gauges are for speed, mileage, fuel and generator. Also at the display level you set the level of play from 0 to 9 by pushing the joystick forward. The game controls are joystick only (any joystick compatible with the 64). Joystick Fire starts the game, forward to accelerate, back to decelerate, left and right to steer.

The player is in control of a racing car (a well programmed sprite), the object being to travel as far as possible with the five cars you have available in each

## GAMES REVIEW

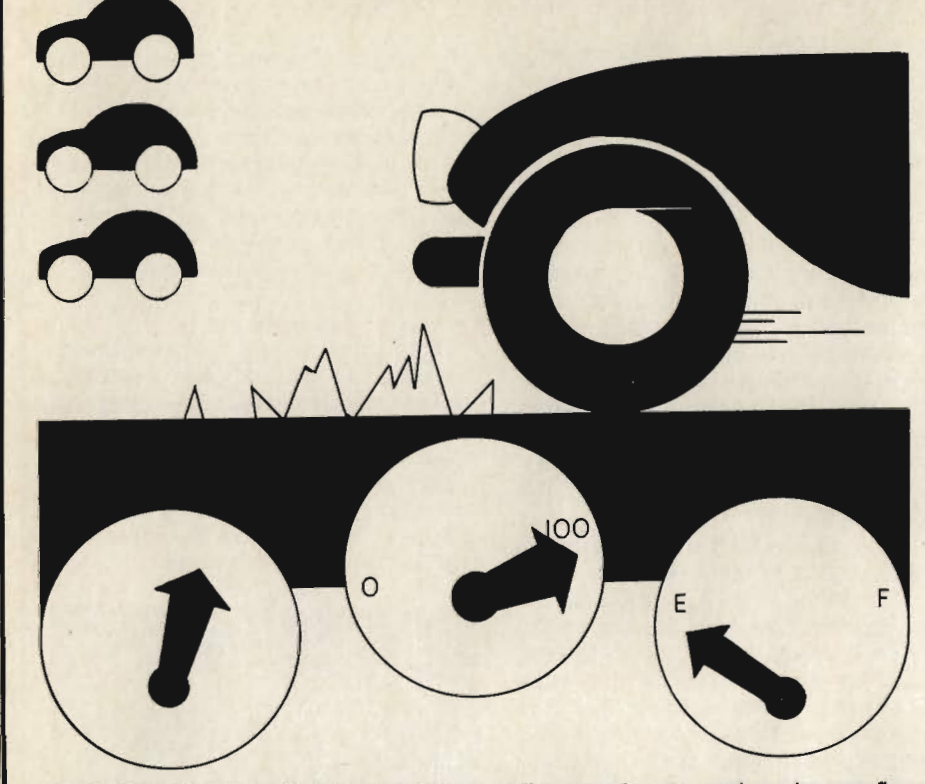

game. The player starts in a garage, manoeuvre's out and speeds down the track, which may be a motorway, a B road or a dirt track.

On the way you must avoid other cars, as well as avalanches that periodically assault you and a demon fire engine that occasionally crosses your path, screaming in realistic tones. If you are squashed by the fire engine or the avalanche lose a life and go on to the next car; the game usually restarts at the

point that the player crashed. If the car collides with another car, a rock or the side of the track you lose a life. On hitting a log you continue without losing a life but the generator becomes erratic and the radiator is damaged, a message appears telling you that the car is hot and you have to proceed to the nearest garage for repairs. On driving over glass you get a puncture, the wheel is<br>changed and the game continues, but beware, there can be no more tyre changes, you lose a car if you drive over glass again. If the fuel gauge is low you can refuel by entering the garage and pressing the fire button.

All of this is not as easy as it may sound, and trying to master the game becomes very challenging. Based on a simple idea, Motor Mania is every bit as exciting as the arcade version where you sit in the car and steer.

Priced at £8.95, it is well programmed, easy to use and free of technical problems. It is number one on my list so far for its use of sprites, graphics colour and sound. But be sure to start on level one, which is fairly difficult and proceed as you improve. I'm sure that all levels are possible and certainly all are enjoyable, but as for level nine-phew!!

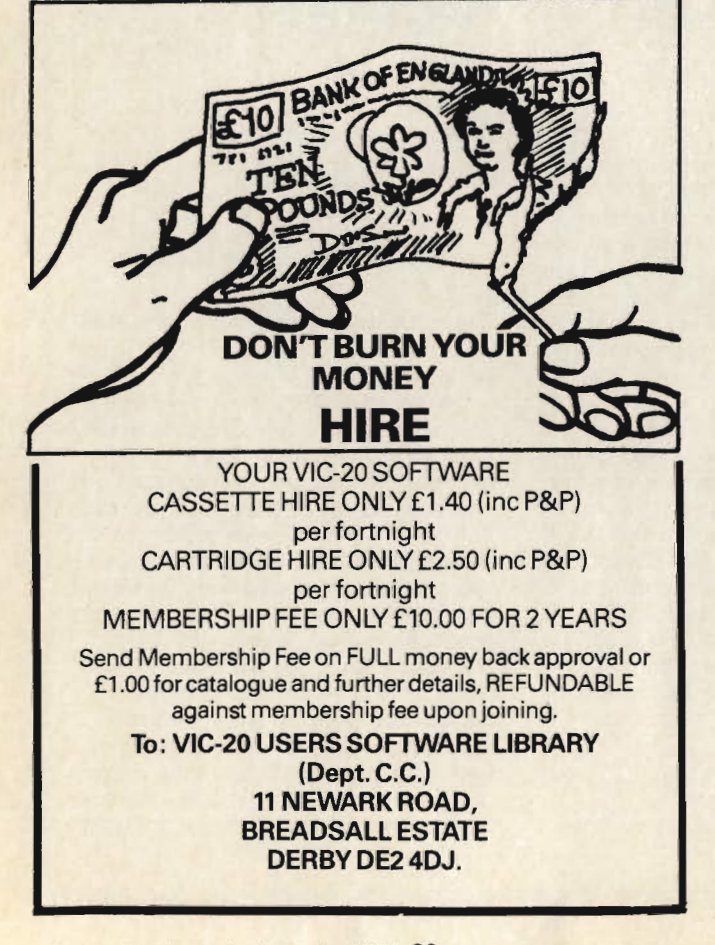

#### **ASHLEY COMPUTER SERVICES** SOFTWARE FOR THE PET AND CBM 64 LEAGUE SOCCER 32K PET (New Rom) and CBM 64 £6.50 Features 92 League Teams, Promotion/Relegation, Cup Competitions, Team Selection, Injuries, Etc. Guide your chosen Team to League and Cup Glory! LONDON EXCHANGE 32K PET (New Rom) and **CBM64** £6.50 Invest your money in any of the 233 Companies-Commodities and attempt to gain a controlling interest in 16 of Britain's major Companies! **BRIGHTON BEACH ROULETTE 16K PET (New** £5.50 Rom) and CBm 64 Make your fortune on the spin of a wheel or by hawking your Ice Cream Van around Brighton (with due regard for nude sunbathers and Marauding Elephants!) TEST MATACH SPECIAL 32K PET (New Rom) and CBM 64 £6.50 Features include choice of 4 international teams, full field settings, complete batting and balling<br>averages kept. Your chance to improve on England's recent tour of Australia. All prices inclusive: (Please don't forget to state machine-CBM 64, Basic 3, 4 etc) Cheques/Postal Orders to: **ASHLEY COMPUTER SERVICES** 5 Garden Street, Kirkham, Preston PR4 2TU. Tel: (0772) 686122
#### **AVAILABLE FROM LEADING PERSONAL COMPUTER STOCKISTS OR DIRECT FROM COMMODORE COMPUTING INTERNATIONAL MAGAZINE**

# MACHETIC MARAZINE

AN EXCITING NEW DEVELOPMENT TO INCREASE AND IMPROVE YOUR COMPUTER SKILLS MAGNETIC MAGAZINE IS MENU DRIVEN FOR SIMPLICITY OF USE WITH CBM64 AND VIC20 WITH A WIDE RANGE OF PROGRAMMES AND CONTENT.

VIHZI

GAMES, HINTS, TIPS, NEWS AND<br>REVIEWS. FUTURE ISSUES WILL **INCLUDE READER/USER CONTRIBU-TIONS AND VIEWS PLUS ADVERTISING.** 

## **THM H4**

**IMPROVE YOUR SKILLS - PLAY ADVENTURE GAMES. LEARN HOW TO MAKE MAXIMUM USE OF YOUR CBM** 64 PLUS HOW TO USE SPRITES AND<br>THE 'SID' CHIP (SYNTHESISOR)

**CCI SOFTWARE, 167 GREAT PORTLAND STREET, LONDON W1** 

TEL 01-636 6354

**EDUCATION** 

## A HISTORICAL PERSPECTIVE

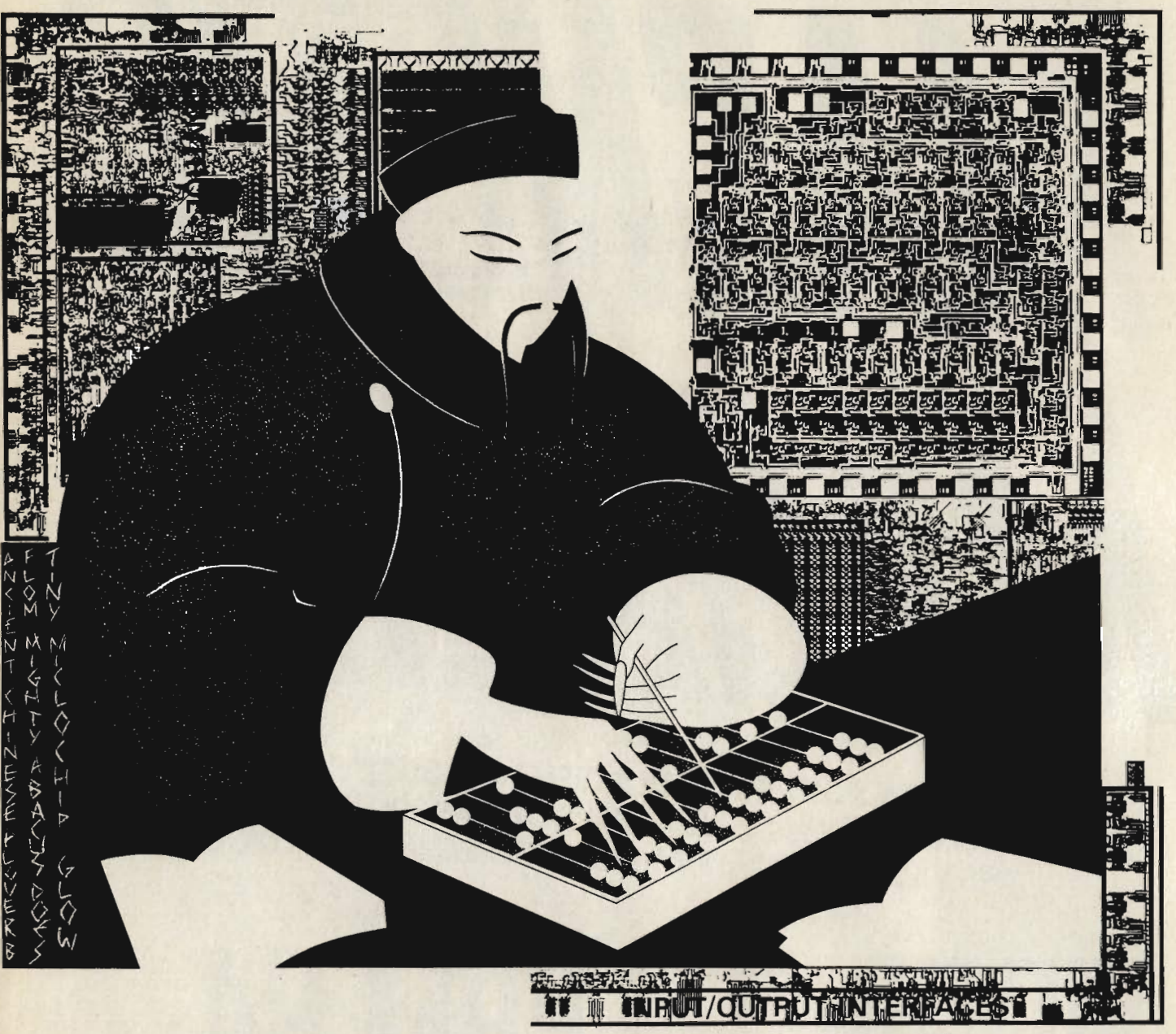

Many people are afraid of computers because they think that computers are new, innovative and revolutionary pieces of equipment that can do lots of wonderful things like take over other peoples jobs.

There are two fundamental errors here. First of all, the computer on its own without man's technology and instruction is a completely unintelligent piece of machinery. It's a bit like a car with no engine; if there is nothing to power the machine, it will not work. Computers will not work without the power supply, the motherboard and the various chips. It is often quite useless without a monitor, memory, disk drive and printer. Even if you do have all these components, you still need pieces of software. Secondly, the computer is not new.

It is theoretically possible to trace the beginnings of the modern computer right back to the days of the old Chinese abacus which has still got the old heaven and earth division used for the simple mathematical functions. So how has it come about that the simple abacus 'computer' has become so comprehensive that it now virtually controls banking systems, businesses etc and is a primary form of home entertainment?

At this point, one must go back in time again, this time to about 1643 when a gentleman called Blaise Pascal was

alive. Pascal's father spent a lot of his working life performing tedious calculations that used up a lot of his time. In order to help his father, Blaise designed what was to become the very first computing machine. However, Blaise failed to realise the radical importance of his invention and he thought of it merely as a device to help his father in his work. Thirty years were to elapse before the next major step in computing history.

The Liebniz wheel, which is still used in some computers today, was invented and incorporated into a machine devised by Gottfried Wilhelm Liebniz. This machine could add, subtract, multiply and divide, and was the result of Liebniz's efforts to reduce time spent on

calculations. His other aim was to create what he called Universal Mathematics, "a general method in which all truths of the reason would be reduced to a kind of calculation." In other words, he wanted to secure knowledge by reducing problems to straightforward mechanical calculations.

Thus, in theory at least, man was free from tedium and the foundations for securing knowledge via mechanical means had been laid.

So far there is one person that has been left out. He is generally regarded as the father of the modern computer. His name is Charles Babbage.

He was the inventor of the Analytical Engine and the Difference Engine which was designed to perform basic maths functions. The Analytical Engine was designed to cope with formulas. Babbage was such a genius that his inventions were far ahead of his time. Unfortunately, because of this, the skilled craftsmen of that time were not skilled enough to complete all the necessary pieces of equipment which Babbage required. As a result, Babbage could design the Analytical Engine in theory and on paper, but could not build it. Nevertheless, his contribution was important as it proved that mathematical functions more complex than the basic routines could be performed by machine, albeit rather slowly compared with the speed of today's computers. At this stage the computing industry takes a lesson from the knitting industry. Looms were difficult and timeconsuming to manage and weaving patterns with the material was very tedious. The situation was resolved with the introduction of punched cards which controlled the operation of these processes. Using this technique, a series of holes in user-definable locations on the card controlled the loom and the weaving operations in the same way that, much later, a piano would be able to 'play itself' under operating instructions from the card.

From here, the story goes over to America where it was calculated that to analyse the results of a population census would take 10 years, when another census was due. Taking into account the size and population of America, the problem was an immense one. How could all the information be analysed and ready before the next census was due?

The answer came from what has become known as Herman Hollerith's punched card system, because not only did the punched cards improve efficiency in the knitting industry but it also increased output. Could the same technique be applied with the same result in the computer industry?

The answer was an emphatic yes and a major step had been taken in increasing the speed and efficiency of computer output. It also opened the way for a whole new way of inputting and outputting data, namely the paper tape reader.

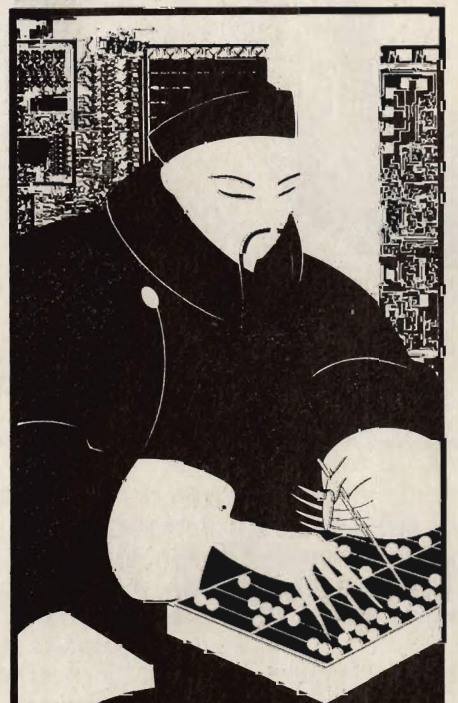

One of the first mould-breaking computer installations occurred in the 1940's when a huge mainframe computer was used to calculate the launching of missiles against German cities, towns and military targets. The operation on the whole was successful apart from the occasional breakdown of the machinery which often took days to mend.

It would be a mistake to think that any piece of equipment is free from faults. Even human beings break down occasionally. It would also be a mistake to think that no study was carried out into the unreliability of the early modern computer. There is a combination of factors that has advanced these studies, especially the first really serious study which was undertaken by von Neumann in the 1950's.

For many years previously, mathematicians had worked on the notion that a machine could be programmed to do an effective computation. Given that something was effectively calculable when proved to be so, there was a need for some form of formal characterisation. There are two reasons for this, the first being that without such a characterisation no study of effective computation was possible because if you only had particular examples of computations then it could not be proved that theorems held for all computations. Secondly, without characterisation it could not be proved that something was not effectively computable. The basis for this specification of computable functions was called the primitive recursive functions. Because this class admitted that not all functions were intuitively computable, another group of functions were labelled recursive functions. Alonzo Church put forward the thesis that a function is only computable if it is recursive.

Proof of this thesis exists in the fact that no function has been found that is not intuitively computable even though it is or is not recursive. There has also been many different characterisations put forward which pick out exactly the same class of functions. The third reason is the Turing machine which also marks the beginnings of theoretical computer science

This machine is an abstract version of the modern computer as it computes using the values of 0 and 1 and each such machine is thus a recursive function. This machine reads and writes combinations of only 0's and 1's (as in binary) so that there is no function performed by the modern computer that could not be performed by the Turing machine. For this reason alone, Turing machines have been investigated in an attempt to find out the capacities of the modern computer and an understanding of the nature of these machines.

Von Neumann investigated the problem of how to organise a machine with parts that malfunction. A machine constructed from unreliable parts is of great importance because these studies were instrumental in achieving an understanding of, and the ability to cope with the problem of reliable computation in the presence of noise.

Taking all this into consideration it would be wrong to say that the evolution of the computer stems directly from the efforts of one individual. With the development of software and peripheral devices and studies into the effects of the computer, no business or individual has been left untouched. The computer has affected everybody indirectly or directly whether they know it or not and has certainly come a lot further than Blaise Pascal's device to help his father.

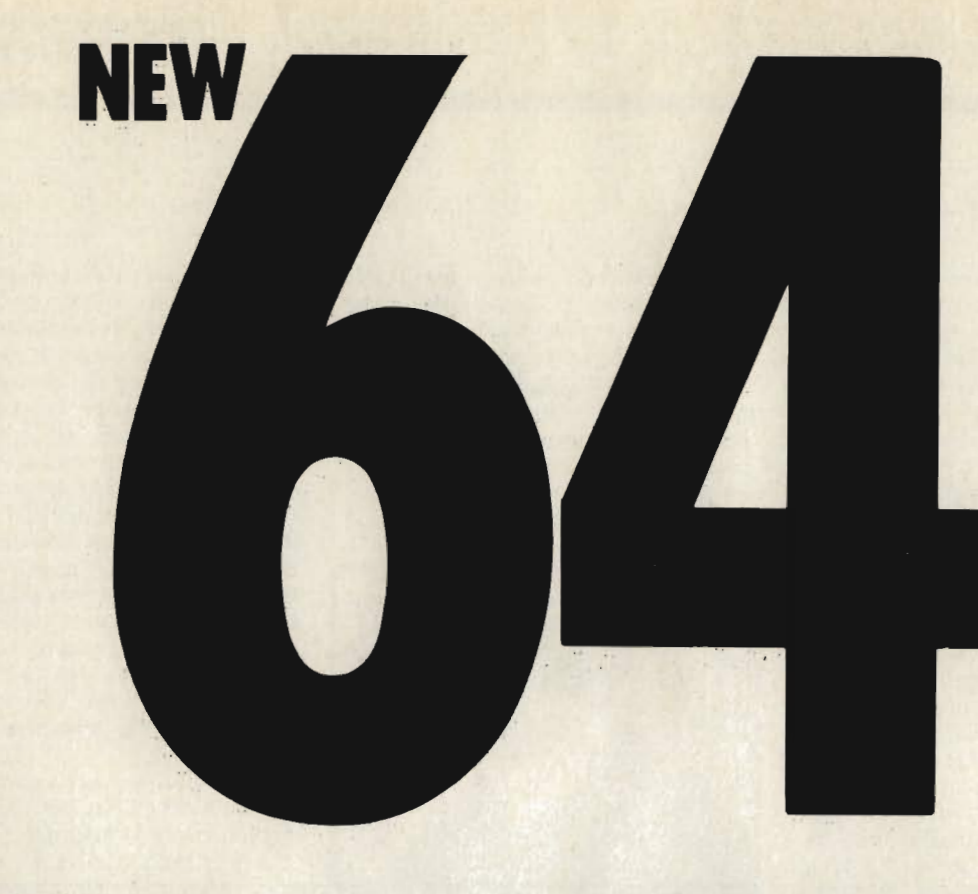

## SYNTHY-64

**MUSIC AND SOUND SYNTHESIZER FOR COMMODORE-64** 

The COMMODORE-64 has the most sophisticated sound capabilities of any of the personal computers on the market today. A CBM-64 can play music with three voices simultaneously over a range of eight octaves!

But that's just the start of the CBM-64's sound features. You can vary the entire character of each voice. You can make the music sounds of a piano, banjo, flute, drum or most any other instrument. You can make special effect sounds such as from chimes, bells or wah-wah in endless combinations.

Commodore's manual gives you information on using the sound synthesis features. If you can make your way through the technical jargon and can POKE all of the "control registers," then you're on your way to creating your own exciting music. But if you don't want the hassle of POKing around and want to turn your CBM-64 into a full-fledged music synthesizer NOW, then SYNTHY-64 is for you.

SYNTHY-64 makes it easy for you to create music, by adding a comprehensive set of powerful commands to **BASIC.** 

**SYNTHY-64 is available on cassette with manual** for just £8.95 from all main CBM-64 dealers.

## SCREEN GRAPHICS 64

SUPER GRAPHICS FOR THE COMMODORE-64

Here's THE finest graphics software for your COMMODORE-64. SCREEN-GRAPHICS-64 gives you High Resolution, Multicolour and Sprite graphics all in one package! You get 320 x 200 points in High Resolution mode, 160 x 200 in Multicolour mode and Sprite graphics in either HiRes or Multicolour modes. This is the most powerful package for the Commodore-64 yet developed.

SCREEN-GRAPHICS-64 adds more than 20 powerful commands to BASIC - commands to plot points, draw lines and boxes, use Sprites and even display text with graphics. The commands are simple to use and make programming in BASIC with SCREEN-GRAPHICS-64 easy. No need to learn a new language with **SCREEN-GRAPHICS-64.** 

SCREEN-GRAPHICS-64 is available on cassette with manual for just £8.95 from all main CBM-64 dealers.

#### **NEW FROM ALL CBM 64 STOCKISTS**

#### **CCI SOFTWARE, 167 GREAT PORTLAND STREET, LONDON W1**

TEL 01-636 6354

## **BOOK REVIEWI**

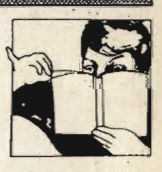

#### **Illustrating BASIC**

This is a beginner's guide to the BASIC language with a difference. The style of presentation adopted by the author, Donald Alcock, is unique in that the whole work is hand-lettered with stepby-step diagrams that are so humorous they almost obliterate the serious nature of the contents of the book. However, that does not happen and the result is a book that is highly educational and has the added advantage of being fun to read

This is a book designed specifically with the school environment in mind. The main aim of the book is to present BASIC as a very simple language and to instruct people how to write simple programs using this language. That does not mean that you have to be a computer scientist to understand the book. It is for pupils using computers for the first time; for those in industry who have never studied computing but need to write simple programs; for managers who do not need to write programs but need to know more about a field in which they have to take decisions; and for those who can already write in BASIC but need to buff up their knowledge of computer techniques.

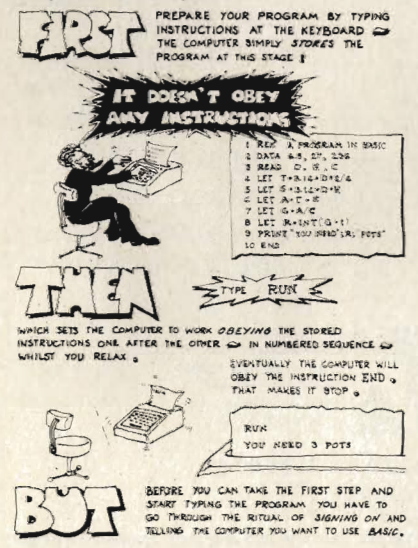

What sort of techniques does the book deal with? Well, for the completely uninitiated computer novice, the first few pages explain exactly what a program is, what the keyboard of a computer looks like and the very beginnings of what not to do when writing a program. An example of this is the fact that spaces between symbols in a condition like IF-THEN are not allowed.

Naturally, as the book progresses through the chapters, of which there are nine plus an index, the topics covered become more involved. In the ensuing chapters, Alcock gently guides the reader through the components of the language, expressions, functions and the mathematics of computer programming. I always thought that mathematics was far too complicated for idiots to thoroughly understand, but when Alcock tackles matrices and arrays the subject of mathematics in computing is easy as ABC. However, there are various forms of BASIC around, some of which differ tremendously from one another. How can you be sure that the BASIC used in your machine is adequately catered for in this book?

Once again, Alcock comes up with the solution. He attempts to make the BASIC he describes to be as independent of any machine as is possible and in order to achieve this he examined eleven different versions of the language and points out their variations.

Why is it that more books are not done like this one? At only £1.95 this book is definitely a bargain and my congratulations go to the author for producing an educational book that is both interesting and fun to read.

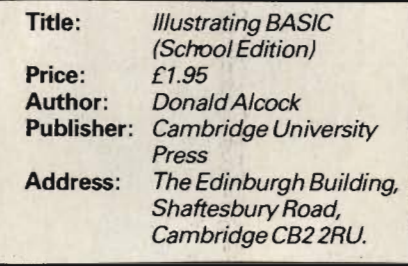

#### **Learning to use the Commodore 64 Computer**

Learning to use the Commodore 64 Computer by William Turner is another beginner guide, this one in the usual printed format. It is the latest in the Learning to use series, the subject of its predecessors being the PET and the VIC 20.

As with many other beginner's guide books, this is aimed at those people who know practically nothing about the 64 but want to use it for work or leisure and is not aimed at those people who want to become expert theorists in computing.

It certainly satisfies the first of its aims because it is not until the reader gets to chapter three that any serious programming is attempted. Everything prior to this is dedicated to explaining what the 64 is (it's a computer), what it does and how to use it. Surely, anybody with the

remotest interest and knowledge of Commodore Business Machines and computing in general should know what the 64 is? Despite this apparent piece of banality, what it does and how to use it are of the utmost importance to any potential user.

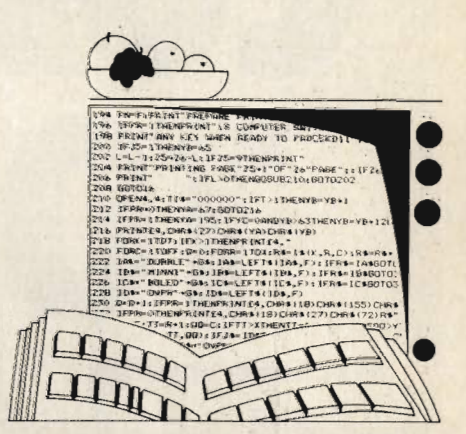

It is in this area that the book starts to come into its own with detailed information that starts with a line by line explanation of what appears on the screen when the VIC is switched on for the first time, the importance of the video monitor and the machines capability to draw and SAVE detailed pictures through to the sound facilities and what is actually inside the 64. The accompanying diagrams, photographs and program listings are of a fairly simple nature but, like practically everything else in this book, they are highly instructive and of a very good quality reproduction.

Many applications for the Commodore 64 are described. The 64 was designed with many serious applications in mind: commerce; industry; education and home use and to give an indication of the power of the machine for these applications there is a brief outline of what sort of programs are available on the 64.

This is definitely one of the best books around at the moment that explains the 64 and any beginner on the 64 should definitely buy this book. Congratulations to the author again.

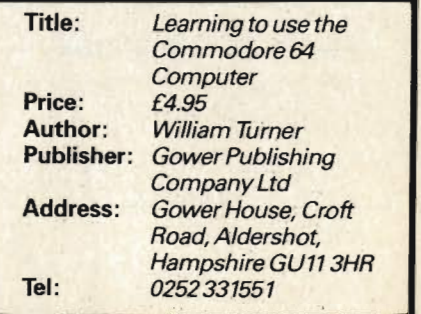

## **11. Experience**  $(0)$ **Machsize at work**

П

This example shows how the standard CBM Machines may be rack mounted and suitably protected to ensure continued operation in workshop conditions to function as efficient Plant Control and Process Monitoring Units when combined with the Machsize 'Interface 80' range of flexible circuit cards.

Interface 80: The complete system that provides answers to your engineering problems. A quaranteed working system without excessive development.

#### **The basic kit**

The basic system comprises power supply (240/110V AC); IEEE-488 Decoder Card providing a fully decoded "talk" and "listen" bus with handshaking and 32 Secondary **Addresses; and a Primary Address** decoding set by on-board jump plugs.

#### **Tools of the trade**

Flow speed - interface with -Totaliser/Counter.

Pressure/Temperature - interface with  $-$  AD plus 32 Channel Multiplexor.

Push Button/Limit Switches inter face with  $\frac{1}{2}$  6 Decade Digital **Input/Output Card** Process Control - interface with  $-$  Quad 8 Bit D/A Convertor **To assist the first time** user, each card is supplied with comprehensive documentation and demonstration software. you would like further

information, please complete and send the coupon below.

**Machsize Limited** Collins Road<br>Heathcote Ind. Estate Warwick C34 6T [0926] 32141<br>Telex 312376

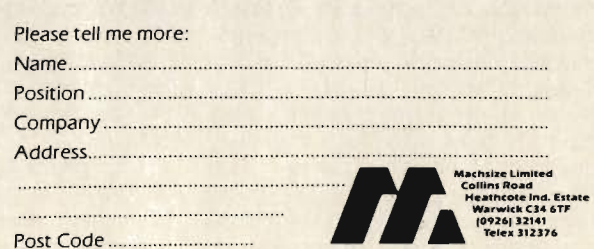

commodore

APUTER

## **CASSETTE USERI**

## **The Cassette Unit**

#### **The Cassette Hardware**

The VIC has a single external cassette unit which is used for program and data storage. The cassette deck is connected to the VIC by six lines - Write, Read, Motor, Sense, and two power lines, a ground and +5 volts. The cassette is controlled by I/O lines from the two VIA chips. The cassette motor power supply lines are connected to the interface chips via a three-transistor driver used to boost the power and voltage, allowing the motor to be driven directly. The output to the motor is an unregulated +9 volts at a power rating of up to 500ma. The cassette deck motor can be turned on and off by toggling the CA2 line on 6522 No. 1:

POKE37148, PEEK(37148) AND 241 OR 14 turns the motor on POKE37148, PEEK(37148) OR 12 AND NOT

2 turns it off The sense line input, line PA6 on VIA

No. 1. is connected to a switch on the cassette deck which senses when either the Play, Rewind or Fast Forward buttons have been pressed. The switch is only required to sense the pushing of the Play button during a read or write to tape routine, this is done by a subroutine at \$F8AB. If either the rewind or fast forward button is pressed accidently instead of the play button the system will be unable to tell the difference and will act as if the play button was pressed. For a similar reason during a record routine the record button must be pressed before the play button since recording will start as soon as the sense switch is closed by pressing the play button.

The cassette "Read" line is connected to the CA1 line of VIA No. 2., and the cassette "Write" line to line PB3 of VIA No. 2. During a Read operation the operating system uses the setting of the CA1 interrupt flag to detect transitions on the cassette Read line. The functioning of the Read and Write lines is controlled entirely by the operating system, the only hardware required being signal amplification and pulse shaping circuitry. These circuits are contained on a small PC board within the cassette deck, their function being to give correct voltage and current to the record head and amplify the input from the read head to give a 5 volt square wave output able to produce an interrupt on the CA1 or CB1 lines.

#### **The Cassette Operation**

In normal usage the cassette deck is assigned an I/O device number, the cassette is device number 1, the number of the device currently being used is stored on location 186. The device number, the logical file number and the secondary address are used when saving or retrieving data files from the cassette deck. The logical file number can be any number from 1 to 255 and is used to allow multiple files to be kept on the same device, it is of little use with cassette tape and primarily intended for use with floppy disk units. It is usual to have the logical file number the same as the device number. the logical file number of the current file is stored in location 184. The secondary address is important since it determines the operational mode of the cassette, the current secondary address is stored in location 185 the normal default value being zero. If the secondary address is zero then the tape is Opened for a "read" operation, if set to 1 then it is opened for a 'write" operation and if 2 then it is opened for a "write" with an end of tape header being forced when the file is closed.

The VIC operating system is confiqured to allow two different types of file to be stored on cassette: program files and data files. These names are however rather misleading since a program can be stored as a data file and data can be stored as a program file. The difference between these two file types is not in their application but in the way the contents of the machines memory is recorded. Instead of program and data files we must look upon the as Binary and ASCII files.

A binary file is usually used to store programs, since a binary file is created by the operating system to store the contents of memory between a starting location and an end location. Called a binary file because it stores on tape the binary value in each memory location within the assigned memory area. Basic statements are stored in memory using tokens. The use of tokens means that Basic commands are not stored in the same manner

as they are listed on the display or were entered on the keyboard. They are instead stored in memory in a partly encoded form. Being partly encoded, a binary file is a quicker and more efficient way of storing programs. Binary files are essential when saving and loading machine code programs

The starting address from which a binary file will be saved is stored in locations 172 and 173. These locations are loaded by the Save routine with memory location at which the 'save' will begin, normally they will be set to 1 and 16 thereby pointing to the start of the Basic text area at 4097. They can be altered by the 'save' routine to point to any location in memory. The end address of the ara of memory to be saved is stored in locations 174 and 174. Normally when saving a Basic program these are set to the address of the double zero byte terminating link address. The end address can be altered to any desired location. To change either of these addresses one can not use the normal save routine since this automatically initialises these locations. Instead one must write a small machine code initialisation routine incorporating the desired operating system subroutines. By default a Save command will write a binary file and a Load command will read a binary file.

ASCII files are normally used to store data (but can be used to store programs), and the format is the same as that displayed on the screen or entered on the keyboard. ASCII files are created or read almost exclusively by instructions from within a basic program. A binary file is created or read mostly by direct instructions, although the LOAD and SAVE instructions can be used within a program.

An ASCII file must first be opened with an OPEN statement, this specifies the logical file, device number, secondary address and file name. The operating system interprets these parameters and allows the user to read or write the file to the specified device. Data is written to an ASCII file on a particular device with a command to PRINT to specified logical file number and data is read by a READ from logical file command.

## **CASSETTE USER**

Whereas a binary file is loaded with the contents of successive memory locations, an ASCII file is loaded with a string of variables. Storing these would require the tape to be turned on and off repeatedly, storing a few bytes at a time. The VIC overcomes this by having 192 byte tape buffer into which all data to be written "to" or read "from" tape is loaded. Only when this buffer is full is the tape motor turned on. Data is stored on tape in blocks of 192 bytes and since the motor is turned on and off between blocks a two second interval is left between blocks to allow the motor to accelerate and decelerate. The beginning of the 192 character buffer starts at address 828. The pointer to the start of the buffer is located at address 178 and 179. The number of characters in a buffer is stored in locations 166. These locations can be used by the programmer to control the amount of space left in a data file. If having opened a file on cassette, the command POKE 166, 191 is executed then the contents of the tape buffer even if empty are loaded onto the tape. If records are kept in multiples of 191 bytes we can very easily keep nul or partially filled records allowing future data expansion.

Whether the file being stored is binary or ASCII the recording method is the same involving an encoding method unique to Commodore and designed to ensure maximum reliability of recording and playback. Each byte of data or program is encoded by the operating system using pulses of three distinct audio frequencies, these are long pulses with a frequency of 1488Hz, medium pulses at 1953Hz and short pulses at 2480Hz. All these pulses are square waves with a mark space ratio of 1:1, one cycle of a medium frequency is 256 microseconds in the low state. The operating system takes about 9 milliseconds to record a byte of data consisting of the eight data bits, a word marker bit and an odd parity bit. The data bits are either ones or zeros and are encoded by sequence of medium and short pulses: a "1" is one cycle of a medium length pulse followed by one cycle of a short length pulse and "0" is one cycle of a short length pulse followed by one cycle of a medium length pulse. Each

bit consists of two square wave pulse cycles, one short and one medium with a total duration of 864 microseconds.

The 'odd parity' bit is required for error checking and is encoded like the eight data bits using a long and short pulse, its state is determined by the contents of the eight data bits. The 'word marker' separates each byte of data and also signals to the operating system the beginning of each byte. The word marker is encoded as one cycle of a long pulse followed by one cycle of a medium pulse.

Since a byte of data is recorded in just 8.96 milliseconds, a 192 byte block of data in an ASCII file should be recorded in just over 1.7 seconds. However, on timing such a recording we find it takes 5.7 seconds. There are two causes for this discrepancy in timing. Firstly to reduce the possibility of audio dropouts the data is recorded twice. Secondly a two second inter-record gap is left between each record of 192 bytes.

The extensive use of error checking techniques is one reason why the tape system on the VIC is so much better than that available on most other popular computers. There are two levels of error checking. The first divides the data into blocks of eight bytes and then comutes a ninth byte, the checksum digit. The checksum is obtained by adding the eighth data bytes together, the checksum is the least significant bute of the result. On reading the tape if one bit in the eight butes is dropped and a zero becomes a one or vice versa the checksum can be used to detect this error. To do this the same procedure to calculate the check digit is performed, the result will be different to that stored in byte nine, the check digit of that block computed when the tape was recorded. The second level of error checking involves recording each block of data twice. This allows error detected by the check digit to be corrected during the second reading of the 192 byte data block. By recording the data twice a verification can be performed by comparing the contents of the two blocks, this will detect the few errors not detected by the checksum.

The use of pulse sequence rather than two frequencies as in a standard FSK

recording has a great advantage since it allows the operating system to easily compensate for variations in recording speed. Normally a hardware phase locked loop circuit would be used to lock the system onto the correct frequencies coming from the tape head, the VIC however uses software to perform this process. A ten second leader is written on the tape before recording of the data or program commence. This leader has two functions, first it allows the tape motor to reach the correct speed and secondly the sequence of short pulses written on the leader is used to synchronise the read routine timing to the timing on the tape. The operating system can thus produce a correction factor which allows a very wide variation in tape speed without affecting reading. The system timing used to perform both reading and writing is very accurate, based as it is on the crystal controlled system clock and Timer 1 and Timer 2 of VIA No. 2 Inter-record gaps are only used in ASCII files and their function is to allow the tape motor time to decelerate after being turned off and accelerate to the correct speed when turned on prior to a block read or write. Each inter-record gap is approximately two seconds long and is recorded as a sequence of short pulses in the same manner as the ten second leader. There is also a gap between blocks, when the first block of 192 bytes is recorded it is followed by 50+ cycles of short pulses then the second recording of the 192 block starts, this is identical to the first block.

The first record written on the tape after the ten second leader in both ASCII and binary files is 192 character file header block. The file header contains the name of the file, the starting memory location, and the end location. In an ASCII file these addresses are the beginning and end of the tape buffer, in a binary file they point to the area of memory in which the program is to be stored.

The file name can be up to 128 bytes long, the length of the file name is stored in location 183, and when read is compared with the requested file name in the Load of Open command. If the name is the same then the operating system will read the file, if different then it will search

## **CASSETTE USER**

hre

yte

 $25$ 

file

to

bas

of

for the next ten second interfile gap and another header block. The file name is stored during a read or write operation in a block of memory, the starting address of which is stored in locations 187 and 188. On completion of the operation these are reset to point at a location on the operating system. The starting location is normally set to the beginning of the user memory area, address 4097, however it can be changed to point to any location, a method employed when recording programs in a machine code using the monitor, and also in the no copy program. The starting address is pointed to by the contents of locations 172 and 173, the end address being stored in locations 174 and 175. Normally this is the highest byte of memory occupied by the program, however it can be altered to point to any address providing it is greater than the start address.

#### **Important Memory Locations Used by** the VIC Cassette

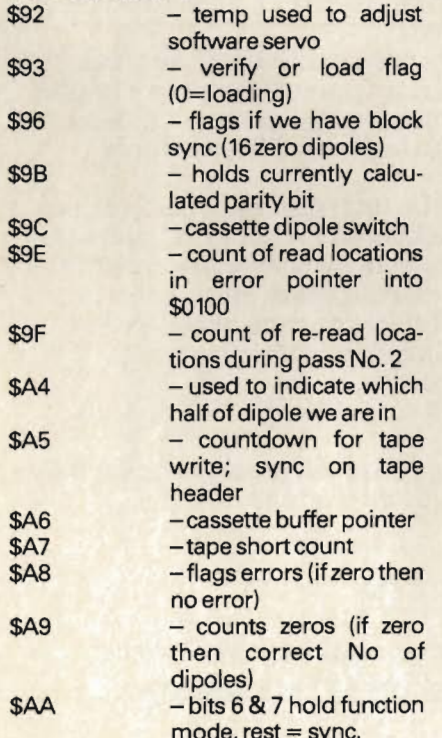

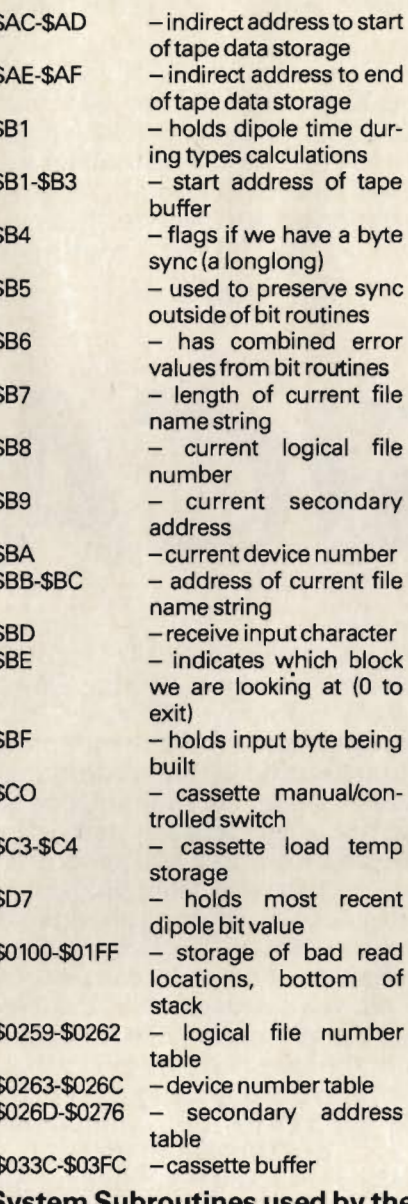

#### em Suproutines used by the **VIC Cassette**

\$F542-\$F646 - Load RAM routine. Loads from cassette or serial device as determined by contents of \$BA. Verify flag in .A. Alternatively load if \$B9 = 0 (normal \$B9  $= 1$ ) .X, Y contain load address if .A = 0 performs load (1 is verify).

High load address returned in .X and .Y. \$F675-\$F734 - Save RAM routine. Saves to cassette or serial device selected by contents of \$BA. Start of save is indirect at A end of save is X.Y.

\$F7AF-\$F889 - Find tape header information. Reads tape until one of the following block types is found: basic data file header, or basic load file. For success cary is clear on return. In addition accumulator is 0 if stop key is pressed.

\$F88A-\$F89E - Miscellaneous tape control routines. Include:

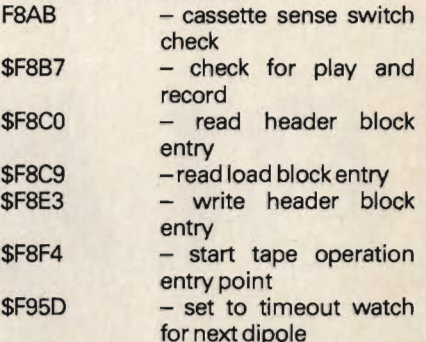

\$F98E-\$FABC - Cassette read routines. The character read is passed to the bute routine in location \$BF.

\$FABD-\$FBE9 - Byte handler for cassette read. The byte assembled from reading tape is passed to this routine in \$BD. \$A8 is set if byte read is in error and \$A9 is set if the interrupt program is reading zeros. \$AA tells us what we are doing, bit 7 says ignore bytes until \$A9 is set and bit 6 says load the byte. Otherwise \$AA is countdown after sync. If \$93 is set we do a compare instead of store and set status. \$BE counts the two blocks, \$9E is the index to the error table for pass No. 1., and \$9F is index to correction table for pass No. 2.

\$FBEA-\$FD21 - Cassette write routines. Location SBE is the block counter for record. If  $BSE =$  then first header

- $= 1$  first data
- $= 0$  second data

Note: The IRQ vectors are changed during cassette operation, if the user has reset these vectors then they should be restored to their normal value prior to using the cassette.

Easiest to learn of all the spreadsheet programs for Commodore machines and still a top-seller. Versions are available for PET 3032, PET 4032, CBM 8032, VIC-20 with 16k expansion, and of course the CBM 64, BUSICALC files on disk or tape can be transferred between machines (so you could use an 8096 in the office and a VIC-20 or 64 at home!). Whether you're a home user or running a major company BUSICALC can help you plan, budget, forecast, or fantasise, and at £39 plus VAT on tape, or £41 plus VAT on disk you won't need a second mortgage to buy it!

**SUSICAL** 

and now...

**BUSICALC 2** 

Commodore 64 users now have a choice: BUSICALC or BUSICALC 2. And although the new version takes full advantage of the 64k memory allowing a larger sheet and many more functions, it retains the inherent simplicity of the original. BUSICALC 2 doesn't have a HELP page-because you won't need one. It's as simple as that!

BUSICALC 2 has 25 intrinsic functions (including conditional functions, statistical functions, trigonometric functions, and 3 user-defined functions). Up to 20 levels of parentheses are allowed. Rows and columns can be inserted or deleted; any part of the sheet can be replicated, erased, saved, or printed. Formulae can be printed, and special files can be created quite simply for use with other programs.

Each sheet may have up to 999 rows or 125 columns provided that the total number of boxes does not exceed 2500. BUSICALC 2 has a unique VU function which enables up to 5 different parts of the sheet to be displayed simultaneously - and a very fast FIND command that will search the entire sheet in less than a second. You can use BUSICALC 2 for price lists, stock lists - even as a telephone directory – as well as the standard 'what if' exercises. Sheets on tape or disk can be added to or subtracted from the sheet in memory so that consolidating departmental budgets into a group budget is a piece of cake!

BUSICALC 2 is available NOW, but only for the Commodore 64. It costs £69 plus VAT on tape or £71 plus VAT on disk.

You can buy SUPERSOFT products from your local dealer, or by post. Pre-paid orders are post free in the UK. Overseas orders are free of VAT, but please add postage.

#### **6502 PROGRAMMERS WANTED!**

We need more machine code programmes to write for us on a royalty basis. You must be an expert on the 6502 and knowledge of other processors would be useful.

SUPERSOFT

Winchester House, Canning Road, Wealdstone, Harrow, Middlesex, HA37SJ **Telephone: 01-861 1166** 

## **NEW HINTS & TIPS A Collection Of Techniques And Tips For All Machines**

#### **Have Fun With The Wait Command**

Most of us utilise the wait command very little in our everyday programming but there are some very useful wait commands available.

First though a look at what the wait command actually does:

The format of the wait command is WAIT, I, J, K. When this is executed, the contents of I are OR'ed with K and AND'ed with J. If the result of this is zero, the process is repeated until it becomes non-zero. As this routine is basically a test on bits in a memory location, the values of J and K would best be powers of 2 (0,1,2,4,8,16,32,64,128). However, waiting for combinations of bits can also be useful but it must be noted that whilst the WAIT command is in operation, the stop key is not checked and so one must be careful not to choose a combination that will never occur.

An example of a simple use for WAIT could be as a replacement for: 100 GET A\$: IF A\$="" THEN 100 The WAIT equivalent would be:

100 WAIT 198.1: GET A\$ : rem for the 64 **OIV** hns  $\alpha$ 

100 WAIT 158,1: GET A\$ : rem for the PET basic 2.

This is obviously to wait for a key press, but actually what it is doing is waiting for a character to be put into the keyboard buffer and testing the number of characters in the buffer.

The wait command can also be used to wait for a button on the cassette deck to be pressed, or even waiting for any of the directions on the joystick (see hints and tips July).

The wait command can also be used to wait on the clock. The real time clock occupies locations 141-143 (160-162 on the VIC, 64). WAITing for one particular bit in the clock to change state gives an interesting delay effect. For example:

WAIT 142.1.1 will wait for the right most bit of the second byte. This bit changes every 256th of a jiffy (slightly over 4 seconds). WAIT 143,1,1 will wait till the start of the next jiffy

While some of these are not particularly useful, playing with the WAIT statement is quite a bit of fun. If anyone finds any more useful or interesting locations, we'll be WAITing to hear from you.

#### **Alternative Variable Set For The** 64

This program is set up as a Basic loader for a machine code routine which allows the user to have a secondary variable area in memory. The secondary area is located in the 4K machine code RAM from 49152 to 53247. Variables with certain values in the primary area will have no value or a different value in the secondary area. The routine allows the use of variables, arrays. and strings in the usual use.

#### **Computed Jumps On The 64**

Firstly this month, here are two useful routines for the 64. They both follow the same lines as they allow computer jumps in a Basic program. They both come in the form of a loader and are tested at the end of loading.

Using the routines instead of GOTO and GOSUB, you may have a variable line number to jump to or even an equation. For example instead of having: 100 ON N GOTO 1000, 1010, 1020, 1030, 1040, 1050, 1060 you could have 100 SYS(828), 990 + N\*10,0 which will do the same thing. Both of these routines will happily reside in memory without conflicting addresses.

#### REEPTING 1

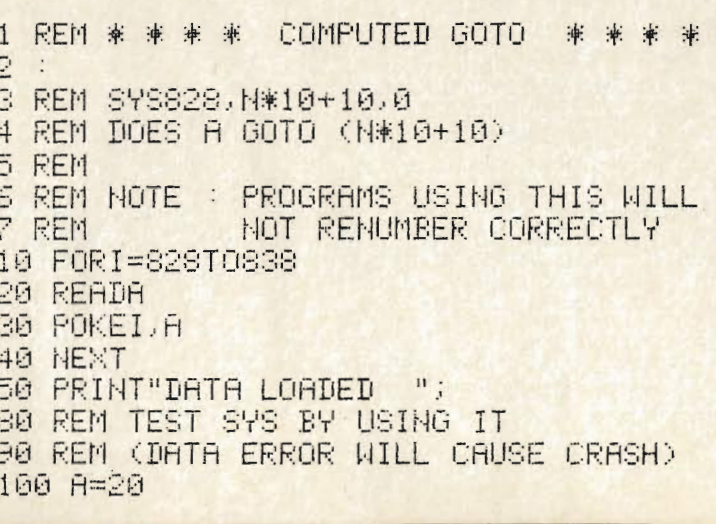

## **HINTS & TIPS**

110 SYS828, A\*100.0 120 1000 DATA104, 104, 32, 253, 174, 32 1010 DATA235, 183, 76, 166, 168 1020 2000 PRINT"AND CHECKED 2010 END READY. LISTING<sub>2</sub> COMPUTED GOSUE **REM 来来来来** 革 章 兼 2 3 REM SYSS48, N#10+10,0 4 REM DOES A GOSUB (N#10+10) 5 REM PROGRAMS USING THIS WILL 6 REM NOTE : 7 REM NOT RENUMBER CORRECTLY 10 FORI=848T0884 20 READA 30 POKEI,A 40 NEXT 50 PRINT"DATA LOADED  $\mathbf{H}$ 80 REM TEST SYS BY USING IT 90 REM (DATA ERROR WILL CAUSE CRASH) 100 A=20 110 SYS848, A#100, 0 120 PRINT"AND RETURN OK ! 130 END 1000 DATA104,104,169,3,32,251,163,165 1010 DRTR123, 72, 165, 122, 72, 165, 58, 72 1020 DRTA165,57,72,169,141,72,32 1030 DATA121, 0, 32, 253, 174, 32, 235 1040 DATA183,32,166,168,76,174,167 2000 PRINT"AND CHECKED 2010 RETURN READY.

#### Delete all arrays

As a follow on from the last article, this routine will delete all arrays but leave the variables and strings intact. The method is to drop the top of arrays memory pointer down to meet the bottom of arrays pointer. This routine is for the 64. For the VIC, take out the  $+2$  (to the power of) 16 addition to the printing of FRE(0). For the Basic 2 PET owners, another change is required, that of the pointer locations. These locations are found on lines 70 and 80. They should be changed to: 70 POKE 46, PEEK(44) 80 POKE 47, PEEK(45)

READY. DELETE ARRAYS

1 REM \* \* DELETE FILL ARRAYS \* \* 3 REM RELEASE MEMORY USED BY ARRAYS 4 REM WITHOUT DRMAGING OTHER VARIABLES  $\mathbb{S}$ **9 REM LETS HAVE SOME TEST VARIABLES** 10 DIMB(1000) 15 DIMZ#(50) 15 Z#(45)="FRED"  $20 A = 3$ 40 A#="CARL" 50 PRINT"MEM FREE: ";FRE(0) 70 POKE49, PEEK(47) 80 POKE50, PEEK(48) S@ PRINT"MEM FREE: "; FRE(0)+2116 **LOO FRINTA** 110 PRINTA# 120 DIMB(10) 【20 DIMZ#(19) 140 PRINT"MEM FREE: "JFRE(0)+2116 **RENDY.** 

## **HINTS & TIPS**

READY. Alternative Variables

REM  $* * *$  ALTERNATE VARIABLES  $* * *$ <br>REM NORMAL VARIABLE SET UNCHANGED 6 REM EXTRA VARIABLE SET USES MEMORY 8 REM \$C000 TO \$CFFF 10 FORI=820T0864 20 READA 30 POKET.A 40 NEXT 50 REM TEST BY USING (CRASH IF ERROR) 60 SYS820 70 CLR REM CLEAR NEW VARIABLE SET 80 PRINT"OK SO FAR 90 A#="IT WORKED" 100 SYS820 120 SYS820 130 PRINTA#; 140 SYS820 150 PRINTA# 160 END 1000 DATA162, 13, 181, 44, 72, 189, 80 1010 DRTR3, 149, 44, 104, 157, 80, 3 1020 DRTR202, 208, 241, 96.0.0.0 1036 DRTAG.0.0.0.0.0.0 1040 DATAS, 1, 192, 0, 192, 0, 192 1050 DATA255, 207, 255, 207, 255, 207 1060 DATR255, 200, 0, 0, 0, 0, 0 READY.

## **Basic Disassembler**

Finding out what some machine code routines do is very hard on the 64 if you do not own a machine language monitor such as extramon. This next routine is a basic disassembler program that displays. a page at a time, a disassembly of the area of memory that is required. All that is needed by the user is to enter the start address in decimal and the screen will fill up with the disassembly from that point.

This program will work on all<br>machines but with the VIC, the display will not be very good as it was written to fit on a screen of 40 or more columns and 25 lines.

**The Vic 2** 

eaks out!

10 DIMT\$(255):FORI=0T0255;READT\$(I):NEXT 20 INPUT"DECIMAL START ADDRESS";A 30 PRINT"T" 40 FORM=1T024 50 I=FEEK(A)  $60$  K= $(D)$ AND15 70 IFI=0THENL=1:GOT0280 90 IFK=8THENL=1:60T0260 90 IFK=10THENL=1:00T0260 100 IFKO0THEN140 110 IFI=32THEN180 120 IF(I) AND 16THEN140 130 IFIK128THENL=1:00T0260

Add on the Adman way

The Vic 20 really can speak...but only if you use an ADMAN SPEECH SYNTHESISER It's word power is endless as there is no set vocabulary. Yet operation is simple, The 64<br>elements of English speech are pre-pro-<br>grammed to let you put your own words together as soon as you switch on. Just<br>imagine....program adventure games with<br>characters that can actually talk!

Also for your Vic 20 there are 8K and<br>16K RAM PACKS and the ADMAN 3<br>PORT EXPANSION MOTHER BOARD.<br>With proven designs of the highest quality they are the best value for money around.

Available from Spectrum, Dixons and other major computer accessory shops

#### Prices around:

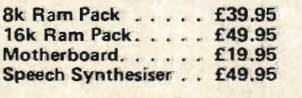

To find out more about these products, why not take a lead from our speech synthesiser...go to your local dealer and ask for it! Or post the coupon.

**ELECTRONICS** 

**SAP** 

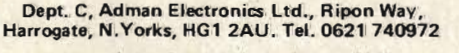

Adman Electronics Ltd. is a member of the Adam Leisure Group PLC

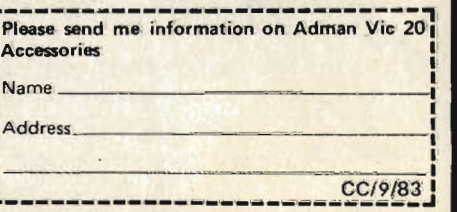

### Does your PET need a new chip? You need a SOFTCHIP !

Write professional quality software. Save money and perhaps earn some ! YOU NEED SOFTCHIP.

As sold to Universities, Industry and Professional Software Houses. Our routines cut development time by half, increase normal disk capacity by a factor of three, the list goes on and on ! Harness our machine-code from your Basic programs using simple **Basic commands like :-**

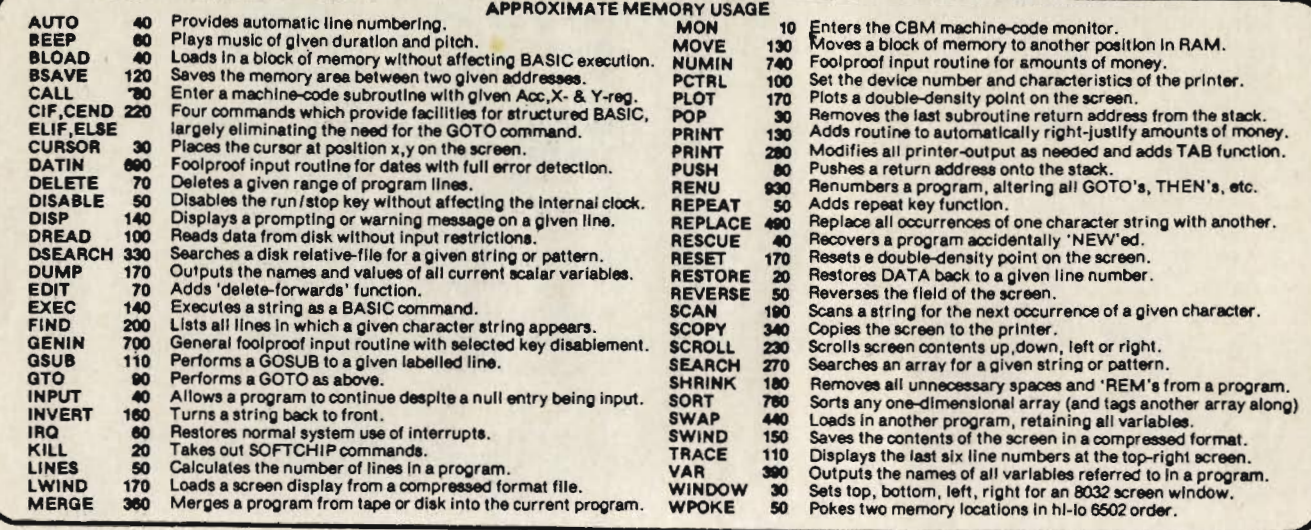

#### \* \* NEW COMMANDS NOW AVAILABLE

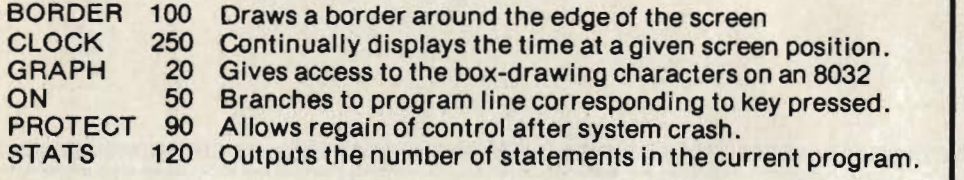

#### \* \* NEW FUNCTIONS which may be used in any expression

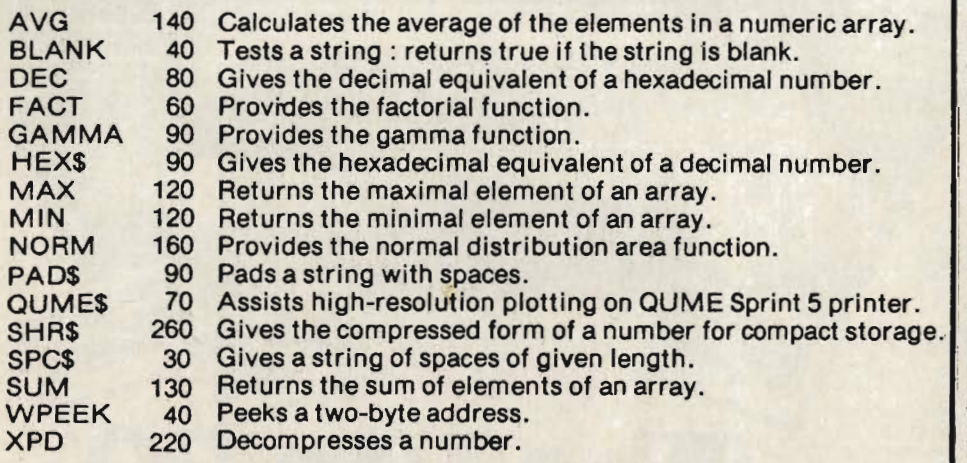

#### **ONLY £45 ALL INCLUSIVE FOR YOUR CHOICE OF 3700 BYTES**

#### **HERE'S HOW TO ORDER**

(1) Choose around 3700 bytes worth : the number of bytes is beside the name.

(2) Write your selections in order of preference - this is important as our numbers of bytes are only approximate.

(3) State which of these<br>computers you have : New Roms, Basic 4, Fat 40, or 80-column : and also which socket you would like the chip to reside in ( we will choose if you wish us to).

(4) Send order direct to us at the address below, giving a day-time telephone number, together with remittance for £45.00 incl. VAT & p/p for each new chip.

We take orders over the phone from government organisations.

Full and free details of current library of SOFTCHIP commands available.

145 Whity Basic ..£99.00 incl..........a revolutionary new disk-based language for the Commodore range which is as big a step forward as electric light was from candles.......this is the language the PET should have had when it was introduced ! Get details now from your nearest Commodore dealer or direct from

WHITBY COMPUTERS LIMITED, 8. Chubb Hill Road, Whitby, North Yorks. Telephone 0947-604966 or 604968

What will they think of next ?

## **HINTS & TIPS**

146 IFK=0THEN220 830 DATACLO ORA 2 2 2 2 0RA ASL 2 150 IFK=9THEN190<br>160 IFK<10THEN250 840 DATAJSR, AND, ?, ?, BIT, AND, ROL, ? 850 DATAPLP, AND, ROL, ?, BIT, AND, ROL, ?<br>860 DATABMI, AND, ?, ?, ?, AND, ROL, ? 170 J=PEEK(I) SSO DATABLE.AND.2.2.2.2.2.AND.ROL.2<br>SSO DATARTI.EOR.2.2.2.2.EOR.LSR.2<br>SSO DATARTI.EOR.2.2.2.2.EOR.LSR.2 130 L=3:60T0260 190 K=(I)AND16 200 IFK=0THEN250 988 DATABVC.EOR. 2.2.2.2.EOR.LSR.2<br>910 DATACLI EOR. 2.2.2.2.EOR.LSR.2<br>920 DATARTS.ADC. 2.2.2.2.ADC.ROR.2 210 GOT0180 220 K=(I)AND240 230 IFK>111THEN250 240 IFK=32THEN180<br>250 L=2 930 DATAPLA, ADC, ROR, 2, JMP, ADC, ROR, 2<br>940 DATABYS, ADC, 2, 2, 2, 2, ADC, ROR, 2<br>950 DATASEI, ADC, 2, 2, 2, 2, ADC, ROR, 2 260 N=R: GOSUB710 270 PRINT" "; 968 DATA? STR. ? . ? . STY. STR. STX. ?<br>978 DATADEY: ? . TXA. ? . STY. STA. STX. ? 280 IFT\$(I)="?"THENL=1 290 FORX=ATOA+L-1 988 DRTRECC. STR. ?. ?. STY. STR. STX. ? 300 N=PEEK(X):GOSUB710:PRINT" "; 990 DRTATYR. STR. TXS. ?. ?. STR. ?. ? 310 NEXT<br>310 NEXT<br>320 PRINT : PRINT "Deemerale essesses en 1 1000 DRTRLDY, LDR. LDX. ?. LDY. LDR. LDX. ? 1010 DRTRTRY, LDR, TRX, ?. LDY, LDR, LDX, ? 330 IFT#(I)<>"?"THEN350 1020 DATABOS.LDA. ?.?. LDY.LDA.LDX. ? 1030 DRTACLY, LDA, TSX, ?, LDY, LDA, LDX, ? 350 PRINTT#(I); 1040 DRTRCPY, CMP, 7, 7, CPY, CMP, DEC. ? 360 IFL=1THEN620 1050 DATAINY, CMP, DEX, ?, CPY, CMP, DEC, ? **BTØ FRINT"** 1060 DRTABNE.CMP.2.2.2.CMP.DEC.2<br>1070 DRTACLD.CMP.2.2.2.CMP.DEC.2 380 X=(I)AND15:Y=(I)AND240 390 IFL=3THEN530 1080 DATACPX, SBC, 2, 2, CPX, SBC, INC, 2 400 0NX+160T0410.470,460.1120.500. 1898 DATAINX, SEC.NOP, ?, CPX, SBC, INC. ?<br>1188 DATABEQ, SBC, ?, ?, ?, SBC, INC. ?<br>1118 DATASED, SBC, ?, ?, ?, SBC, INC. ? 500.500.1120.1120.460 410 IF(Y)AND16THEN430 420 GOT0460 1120 END 430 N=PEEK(A+1): IFND127THENN=-(256-N) READY. 440 PRINT"#"; N=R+N+2 450 GOSUB710:GOT0620 460 PRINT"#\$";:N=FEEK(A+1):GOSUB710:GOT0620<br>470 PRINT"(\$"):N=PEEK(A+1):GOSUB710 480 IF(Y)ANDIGTHENPRINT"), Y"; : GOTO620 490 PRINT", X)"; : GOTO620<br>500 PRINT": ": N=PEEK(A+1): GOSUB710 510 IFCYDANDISTHENPRINT" X";<br>520 SOTO620 530 0HX+160T0566,10,10,10,10,10,10,16,18,10,540,10,10,590,550,550 540 PRINT"#", N=PEEK(A+2):60SUB710:N=PEEK(A+1):60SUB710:PRINT",Y";:60T0620 550 IFI=200THEN540 560 PRINT"\$";:N=PEEK(A+2):GOSUB710:N=PEEK(A+1):GOSUB710 570 IF(Y)ANDISTHENPRINT", X"; 580 6010620 590 IFI=198THEN560 600 IFIC 102THEN560 S16 FRINT"(\$"):N=FEEK(A+2):GOSUB710:N=PEEK(A+1):GOSUB710 :PRINT")";  $528$  PRINT PRINT" TRIGGENER AND CONTRACTORS AND SECTION RESIDENCE. 630 FORJ=1TOL 640 X=PEEK(A+J-1) 650 IFXK32THENX=X+32<br>660 IFXX127THENX=X-128:00T0650 670 PRINTCHR\$(X); NEXT 580 R=fr+L 690 PRINT: IEXT 700 807029 710 R#="0123456789RECDEF" 20 Hx="" 730 K=N-INT(H/16)#16 740 N=INT(N/16) 750 持中的工作的 K+1,1)+H本 760 IFNOOTHEN730 778 IFLEN(H#)=1THENPRINT"0"; 780 PRINTH#; 796 RETURN 800 DATABRK, ORA, ?, ?, ?, ORA, ASL, ?<br>810 DATAPHP, ORA, ASL, ?, ?, ORA, ASL, ?<br>820 DATABPL, ORA, ?, ?, ?, ORA, ASL, ?

## **HINTS & TIPS**

Due to popular request, here is a chart showing the equivalent locations (if any) between the three machines.

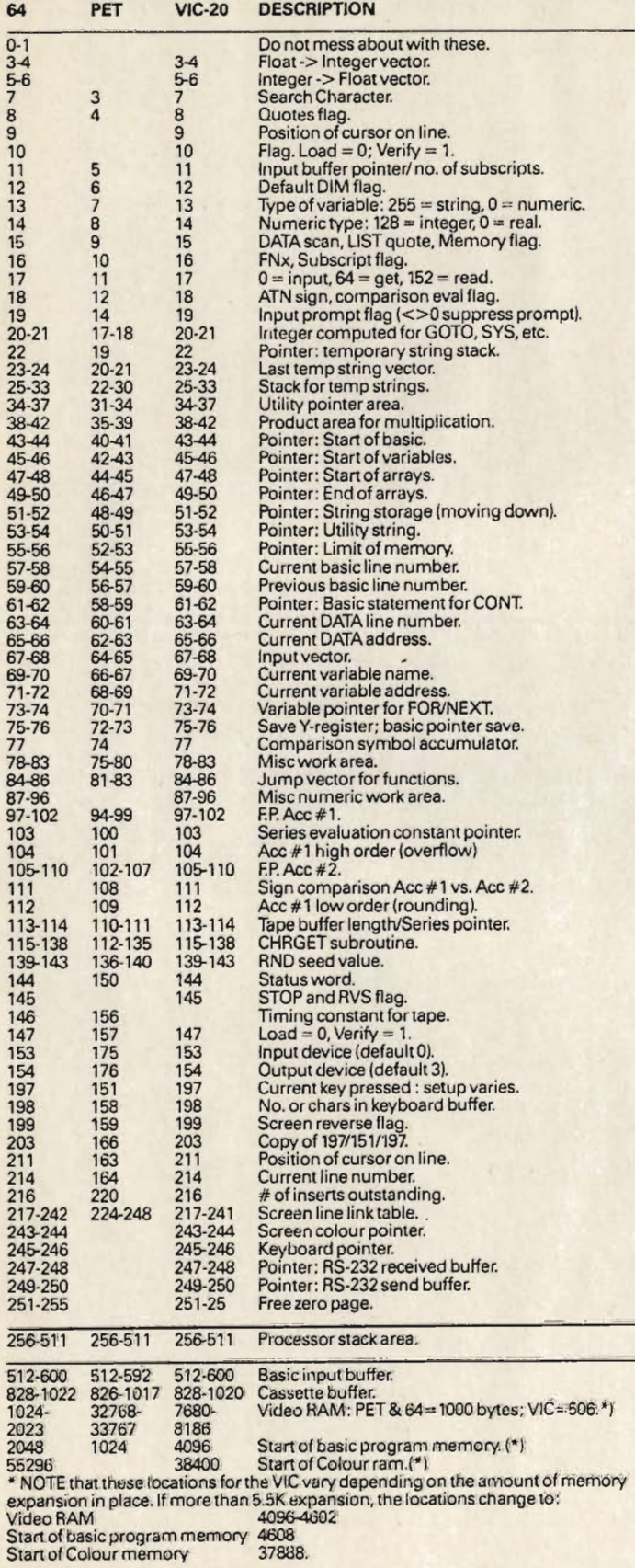

#### **How To Cope With VIC Memory Expansion**

With more and more owners of VICs adding memory expansion to their machines, there is a great need for programs that will work on all VICs irrespective of how much memory has been added on. The trouble with the VIC is that once the size of its memory becomes greater than 8K, some very important locations and values change which makes using a VIC very tedious. You either have to go through changing the values in the program or switch off and remove the expansion.

With a few lines of a Basic program, however, this problem can be overcome. The easiest method is to have a routine that can check to see if there is more than 8K of memory on board. This cannot be done just by testing FRE(0) as it must be remembered that your own program is also in memory. The better way is just to test where the start of basic programming memory is and choose the variables from that.

The two locations in question are: 43 & 44. To find out where the start of programming memory is, PEEK(43)+ PEEK(44)\*256-1.

Now to put that into a program:

10 MEM=PEEK(43)+PEEK(44)\*256: REM **START OF BASIC MEMORY** 

20 IF MEM o 4608 THEN 60: REM LESS **THAN 8K** 

30 SCR=4096: REM START OF VIDEO **SCREEN** 

40 COL=37888: REM START OF COLOUR **MEMORY** 

50 GOTO 80

60 SCR=7680

 $70$  COL=38400 80 REM CONTINUE WITH YOUR OWN

**PROGRAM** 

With this at the beginning of your programs, all that is needed when POKEing to either the screen or the colour memory is to always reference it with the start plus an offset.

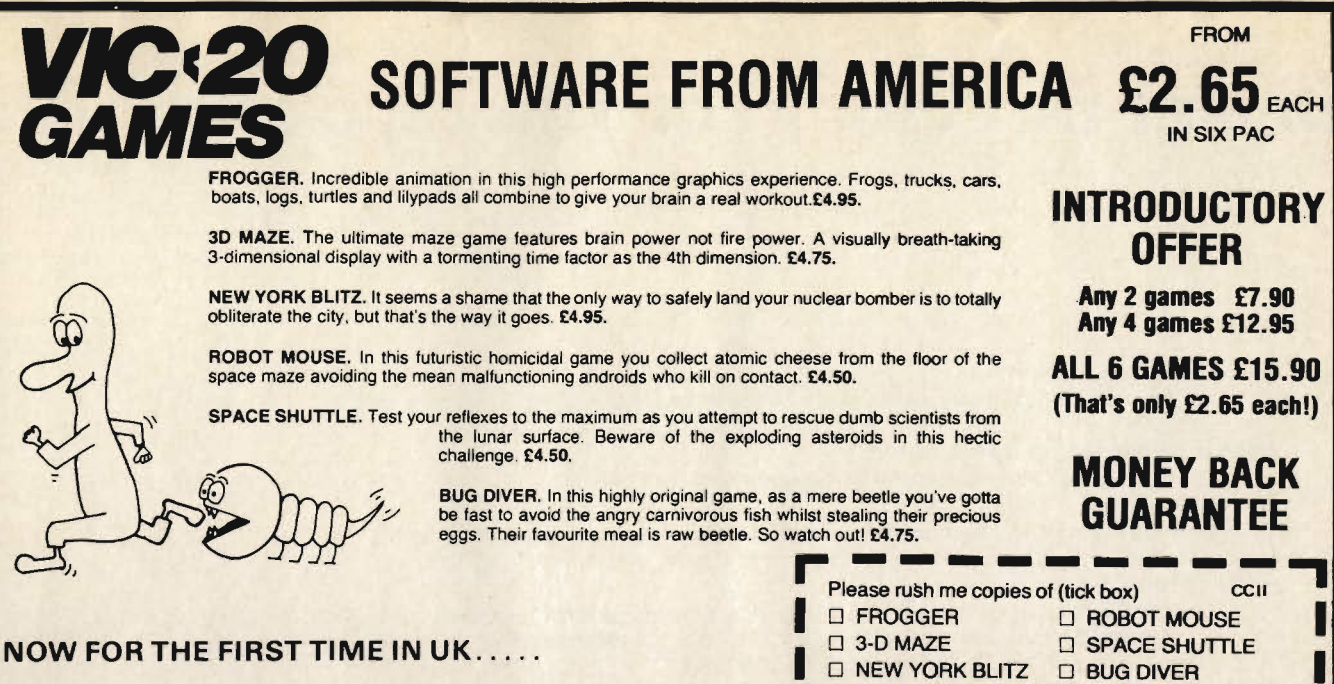

Six famous arcade quality games use machine code, Hi-res multi-color grafix, exciting sound effects, for any VIC-20, keyboard or joystick.

Available now in UK direct from manufacturer only thru our super fast mail order service, or 24hr credit card sales line. All games supplied on cassette with written money back guarantee.

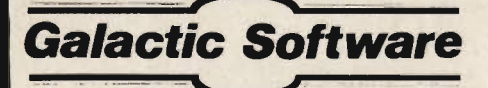

LAMBROOK RD. SHEPTON BEAUCHAMP, SOMERSET, TA190L7

#### Vizawrite 64 OUR PRICE ONLY £52+VAT!

Designed especially for the CBM 64, VizaWrite 64 is a high-performance, low-cost word processor, with on-<br>screen formatting, taking full advantage of the 64's Scheen Tunnating, taking out about about the 64<br>supports virtually any printer (no interface required<br>for parallel printers!) and can even read files from<br>Wordpro, Wordcraft or Silicon Office... Supplied with a comprehensive and easy-to-follow user manual, Viza-<br>Write offers the ultimate in personal computer word processing! VizaWrite is also available on CARTRIDGE (our price only £59+Vat!), and both versions support<br>a tape cassette! VizaWrite can also be supplied in combination with VizaSpell (our price only £72+Vat!).

### VizaSpell 64

OUR PRICE ONLY £42+VATI

VizaSpell 64 is the companion spelling checker to use with VizaWrite. With its 30,000 word disk-dictionary,<br>VizaSpell works to the same high standard and ease of VIZASPELI WORKS OU DIE SAME HIGHT SCANDARD AND CASE.<br>WITHOUT the need for frequent disk-changes! VizaSpell<br>takes on average just FOUR minutes to spell-check any<br>document against its massive dictionary and new words can be added... AND you can search for word patterns!

VizaWrite and VizaSpell are just two products from our range<br>of CBM software. Please phone or write for a free catalogue!<br>ORDERING INFORMATION: ADD 15% VAT TO QUOTED PRICES & ORDER BY<br>POST/TELEPHONE/PRESTEL, USING CHEQUE,

**Calco Softwar** LAKESIOE HOUSE, KINGSTON HILL, SURREY KT2 7QT TEL 01-546-7256 I enclose a cheque/PO for £.......... Please debit my Access account card no. .............. Tel: 0460 40744

Master 64

INTRODUCTORY OFFER PRICE £125 + VAT!

MASTER is a totally new concept... a complete program<br>development package! Available NDW for the CBM 64,<br>Master has 85 new commands... AND Basic IV too! PLUS<br>Toolkit functions, Business Basic, keyed disk access,<br>screen man Scientification, C2-place decimals, date control, disk data<br>compression, string search, screen plotting, screen<br>dump, optional software protection key, and more...<br>Master 64 supports the CBM 1541 disk (also CBM disks<br>4040 supplied with an indexed User Reference Manual, Quick<br>Reference Guide and demo programs. MASTER IS ALSO Reference Guide and demo programs. MASTER IS ALSO<br>AVAILABLE FOR CBM MODELS 4032/8032/8096, AND CBM 700!

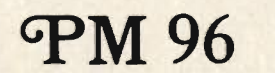

**ONLY £99.50** PLUS VAT!

Unleash the full power of your CBM 8096, with PM96...<br>the only product to provide sophisticated yet simple<br>dynamic memory management... AND Toolkit commands...<br>AND Extended Basic! PM96 offers a multi-program user<br>memory of with demo, and UD11 Support Rom.

Master and PM96 are just two products from our range of fine<br>CBM software... please phone or write for a free catalogue!<br>DRDERING INFORMATION: ADD ISX VAT TO QUOTED PRICES & ORDER BY<br>POST/TELEPHONE/PRESTEL, USING CHEQUE, A

LAKESIDE HOUSE, KINGSTON HILL, SURREY KT2 7QT TEL 01-546-7256

Calco Soft

Commodore Computing September 1983 53

#### **Alpha Business Systems,**

Electron House, Industrial Estate, Church Street, Ware, Herts. SG12 9ES, telephone 0920 68926/7

#### **Avon Business Computers Limited,**

192 Wells Road, Bristol, Avon BS4 2AX, telephone 0272 779452/3.

#### Alphascan,

22 Hambridge Road, Newbury, Berkshire RG145SU, telephone 0635 30880. Also at Little Bourton House, Southam Road, Banbury, Oxfordshire, telephone 029575 8202.

#### **Adda Computers Limited,**

National Electronics Centre, London World Trade Centre, Europe House, East Smithfield, London E1 9AA, telephone 01-488 2400. Also at Mercury House, Hanger Green, Ealing, London W5 3BA, telephone 01-997 6666.

#### **Arden Data Processing,**

166 Park Road, Peterborough, Cambridgeshire PE1 2UF, telephone 0733 47767. **AOM Business Systems Limited,** 

LVE Buildings, Jarrom Street, Leicester, Leicestershire, telephone 0533 548923. **Ackroyd Typewriter and Adding Machine Company Limited,** 

57/59 Leeds Road, Bradford, Yorkshire BD1 5AF, telephone 0274 731835/732243/309596. **Automated Business Equipment Limited,** 

Mersey House, Battersea Road, Heaton Mersey Industrial Estate, Stockport, Cheshire SK43EA, telephone 061 432 0708/432 4299/431 7192.

#### **Ayrshire Office Services Limited,**

22 Douglas Street, Kilmarnock, Strathclyde KA1 1RB, telephone 0563 24255.

#### **AC Systems,**

6 Cathedral Lane, Truro, Cornwall TR1 2QS, telephone 0872 79727. Also at 13 Heavitree Road, Exeter, Devon EX1 2LD, telephone 0392 211718. Also at 75 Mutley Plain, Plymouth, Devon PL4 7DS, telephone 0752 260861.

#### **Amplicon Micro Systems Limited,**

Richmond Road, Brighton, East Sussex BN2 3RL, telephone 0273 608331.

#### **AJR Computer Systems Limited,**

80 Nottingham Road, Arnold, Nottingham NG5 6LF, telephone 0602 206647/204001. **Aughton Micro Systems,** 

29 Woodward Road, Kirkby Industrial Estate, Kirkby, Merseyside, telephone 051 548 7788.

#### Apollo Reprographics,

15a West Station Industrial Estate, Spital Road, Maldon, Essex CM9 6TW, telephone 0621 56933.

#### **Business Electronics.**

Rownhams House, Rownhams, Southampton, Hampshire S01 8AH, telephone 0703 738248/739092.

#### **Betos (Systems) Limited,**

Bennett House, 155 Mansfield Road, Nottingham, Nottinghamshire NG1 3FR, telephone 0602 418108.

#### **BER Limited,**

Grosvenor House, Grosvenor Road, Coventry, West Midlands CV1 3FF, telephone 0203 20246. Also at 99 Albert Street, Rugby, Warwickshire CV21 2SW, telephone 0788 65756. **B&B Computers Limited,** 

#### 118 Newport Street, Bolton, Lancashire BL3 6AB, telephone 0204 382741.

#### **Brent Computer Systems,**

33 Church Street, Rickmansworth, Herts. WD3 1DH, telephone 0923 771306. **Cotswold Computer Services Limited,** 

Computer Centre, Station Road, Yate, Bristol BS17 5HG, telephone 0454 322440.

#### **Currys Microsystems Limited,**

Units 91/93, Arndale Centre, Luton, Bedfordshire LU1 1TB, telephone 0582 425079, Also at 2 Channons Hill, Fishpond, Bristol, Avon BS16 2EA, telephone 0272 650501. Also at 10/11 Bargate, Southampton, Hants. telephone 0703 29676. Also at 23 Hampstead Road, Euston, London NW1 3JA, telephone 01-387 9275. Also at 127 Charles Street, Leicester, Leicestershire LE1 11R, telephone 0533 546224. Also at 2 Wheeler Gate, Nottingham, Nottinghamshire, telephone 0602 412455. Also at 5/11 Martineau Way, Union Street, Birmingham, West Midlands, telephone 021 233 1105. Also at 57/59 Albion Street, Leeds, Yorkshire LS1 5AA, telephone 0532 446601. Also at 19 Brown Street, Manchester M2, telephone 061 834 0144. **Computacenter Limited,** Theatre Square, Swindon, Wiltshire SN1 1QN, telephone 0793 612341/2. **CSE (Computers),** 12 Wokingham Road, Reading, Berkshire RG6 1JG, telephone 0734 61492. **CSS Systems Limited,** 502 Kingsland Road, London E84AE, telephone 01-254 9293/1674. **Chromasonic Electronics,** 48 Junction Road, Archway, London N195RD, telephone 01-263 9493/9495. **Cavendish Data Systems,** 74 Portland Road, South Norwood, London SE25, telephone 01-656 8941. **Capital Computer Systems Limited,** 32 Windmill Street, London W1P 1HH, telephone 01-636 3863. **Consyst Computer Services Limited,** 1 Maris Lane, Trumpington, Cambridge CB2 2LN, telephone 0223 841997. **Computer Services Midland Limited,** Dunlop India House, Abbeyfield Road, Lenton Industrial Estate West, Nottingham, telephone 0602 412455. Also at Refuge Assurance House, Sutton New Road, Erdington, West Midlands B23 6QX, telephone 021 382 4171. **Catlands Information Systems Limited,** 8 Charlotte Street West, Macclesfield, Cheshire SK11 6EF, telephone 0625 613375. **Currie and Maughan Microcomputers,** 204/206 Durham Road, Gateshead, Tyne & Wear NE8 4JR, telephone 0632 815157. **Commodore (Concessionaires) Ireland Limited,** Barton House, Francis Street, Galway, Eire, telephone 091 67156. **Computer Supplies (Swansea),** 82 Gower Road, Sketty, Swansea, West Glamorgan SA2 9BZ, telephone 0792 290047. **Computer Sales and Software Centre Limited,** 190/192 Cranbrook Road, Ilford, Essex IG1 4LU, telephone 01-554 3344. **Camden Computer Systems Limited,** 462 Coventry Road, Small Heath, Birmingham, West Midlands B100UG, telephone 021 7713636. Criffel Micro Cumbria. 22 Lowther Street, Carlisle, Cumbria CA3 8DA, telephone 0228 44044. Cytek (UK) Limited, Sandringham House, 9 Warwick Road, Old Trafford, Manchester M160QQ, telephone 0618724682. **Computers and Business Systems,** 89 Manchester Road, Nelson, Lancashire BB9 7HB, telephone 0282 601191. Devon Computers (North), Seven Brethren Bank, Barnstaple, Devon EX31 2AS, telephone 0271 74478. **Devon Computers,** The White House, 39 Totnes Road, Paignton, Devon TQ4 5LA, telephone 0803 526303. **Deane Computer Services,** Sea Road North, Bridport, Dorset DT6 3BD, telephone 0308 25276.

#### **DDM Direct Data Marketing Limited,**

22 Warley Hill, Brentwood, Essex CM14 5HA, telephone 0277 229379/214168/230480. Also at 86/87 Wilton Road, Central London SW1V 1DN, telephone 01-834 5016/5096.

#### **Datalect Computers Limited,**

7 St. Georges Walk, Croydon, Surrey CR0 1YH, telephone 01-680 3581. Also at 33/35 Portugal Road, Woking, Surrey GU21 5JE, telephone 04862 25995.

#### Davinci Computer Shop,

65 High Street, Edgware, Middlesex HA8 7DD, telephone 01-952 0526.

#### **Dataview Limited,**

Portreeves House, East Bay, Colchester, Essex CO1 2XB, telephone 0206 865835. **Davidson-Richards Limited,** 

29 Charnwood Street, Derby, Derbyshire DE1 2GU, telephone 0332 548923.

#### **Deans Comuter Services Limited,**

Sheepscar House, Sheepscar Street South, Leeds, West Yorkshire LSY 1AD, telephone 0532 452966.

#### **D. Kipping Limited,**

The Systems Centre, Chester Street, Chestergate, Stockport, Cheshire SK30BQ, telephone 061 477 3880.

#### **Datel Computing Limited,**

323 Clifton Drive, Lytham St. Annes, Lancashire FY8 1HN, telephone 0253 727051. **Executive Reprographic and Business Consultants Limited,** 

#### 2/4 Oxford Road, Manchester, Greater Manchester M1 5QA, telephone 061 228 1637. **Gate Microsystems Limited,**

Abbey House, 10 Bothwell Street, Glasgow G2 6NU, telephone 041 221 9372. Also at The Nethergate Centre, 35 Yeaman Shore, Dundee DD1 4BU, telephone 0382 28194.

#### **HB Computers Limited,**

40/50 Collingdon Street, Luton, Beds., telephone 0582 454466. Also at 104 St. James Road, Northampton, telephone 0604 56544. Also at 20/22 Station Road, Kettering, Northants, telephone 0536 520910.

#### Holdene Limited,

Bray House, Leicester Place, Leeds LS2 9BH, telephone 0532 459459. Also at Hesketh House, 47 Water Lane, Wilmslow, Cheshire SK9 5BB, telephone 0625 615375. Also at 48 Great King Street, Edinburgh EH3 6QY, telephone 031 557 4060.

#### **Holbrook Business Systems Limited,**

Moss House, High Street, Mosborough, Sheffield, South Yorkshire S195AE, telephone 0742 484466.

#### **Ibek Systems,**

437 Stoney Stanton Road, Coventry, West Midlands CV6 5EA, telephone 0203 661162. **Intex Datalog Limited,** 

Eaglescliffe Industrial Estate, Eaglescliffe, Cleveland TS16 0PN, telephone 0642 781193. **JM Computer Services Limited,** 

14/15 Lemon Street, Truro, Cornwall TR1 2QS, telephone 0872 7007 1/71626.

#### **JAD Integrated Services (Plymouth) Limited,**

32 Western Approach, City Centre, Plymouth, Devon PL1 1TQ, telephone 0752 29038/662616

#### **Jentech Services Limited,**

Rosemary Cottages, Nordley, Bridgnorth, Shropshire WV164SU, telephone 07462 5287. **JM Computers,** 

#### 136 Park Lane, Whitefield, Manchester, Lancashire M25 7PY, telephone 061 796 5677. **Kingsley Computers Limited,**

132 Desborough Road, High Wycombe, Bucks. HP11 2PU, telephone 0494 449749. **Key Computer Services Limited,** 

Osborne House, Osborne Road, Jesmond, Newcastle upon Tyne, Tyne and Wear, telephone 0632-815157.

#### **L&J Computers,**

192 Honeypot Lane, Queensbury, Stanmore, Middlesex HA7 1EE, telephone 01-204 7525.

**MOS Computers.** 80 Colston Street, Bristol, Avon BS1 5BB, telephone 0272 279318. **Mileguip Computers,** 7 Hare Lane, Gloucester GL1 2BA, telephone 0452 411010. Microchips, 46/48 St. Georges Street, Winchester, Hants. SO23 8BE, telephone 0962 68085. **Micro-Facilities Limited.** 7/9 Church Road, Egham, Surrey TW20 9QL, telephone 0784 31333. **Merchant Systems Limited,** 5 New Bridge Street, London EC4V, telephone 01-583 6774. **Micro Computation,** 8 Station Parade, Southgate, London N14 5BL, telephone 01-882 5104. **Missing Link Computers Limited,** Abacus House, 53/55 Ballards Lane, Finchley, London N3, telephone 01-349 4711/4969 **Micro Computer Centre,** 28 Sheen Lane, London SW14 8LW, telephone 01-878 7044. **MMS Limited,** Ketwell House, 75/79 Tavistock Street, Bedford MK40 2RR, telephone 0234 40601. **McDowell Knaggs Associates Limited,** Shades House, Mealcheapen Street, Worcester, Worcs. WR1 2DQ, telephone 0905 612261. **Microtrading Limited,** 641 Bromford Lane, Ward End, Birmingham B8 2EP, telephone 021 784 0077. **Micro Business Centre Limited,** Wolverhampton Computer Centre, 17/19 Lichfield Street, Wolverhampton, West Midlands, telephone 0902 29021/29907. **Micro Associates,** 471 Lichfield Road, Aston, Birmingham, West Midlands B6 7SP, telephone 021 328 4575. Microrose Limited, Main Street, High Bentham, Lancaster LA27HJ, telephone 0468 62180. **Mipac Services,** St. Leonards House, St. Leonardgate, Lancaster, Lancashire LA1 1NN, telephone 0524 62033. **Microprocessor Services,** 77a Beverley Road, Hull, North Humberside HU3 1XR, telephone 0483 562107. **Microwave Computers Limited.** Priory House, 1133 Hessle High Road, Hull, North Humberside HU4 6SB, telephone 0482 562107 Microcom. Fortune House, 74 Waterloo Street, Glasgow G2, telephone 041 204 0812. Mac Micro, Beaufort House, The Square, Beauly, Inverness IV4 7BX, telephone 0463 782774. **North West Business Machines Limited,** Curate Street, Great Harwood, Blackburn, Lancashire BB6 7DB, telephone 0254 888125. **Newcastle Computer Services Limited,** 906/908 Shields Road, Walkergate, Newcastle upon Tyne NE6 4QP, telephone 0632 761168/9 **Northern Ireland Computer Centre Limited,** 4 High Street, Holywood, Co. Down, N. Ireland, telephone 02317 6548. **Oxford Business Computers Limited,** 7/8 Park End Street, Oxford OX1 1HH, telephone 0865 249898. **Office and Business Equipment,** Executive House, Pierce Street, Queensferry, Deeside, Clwyd CH5 1SY, telephone 0244 816803. **Photo Acoustics Limited,** 255a St. Albans Road, Watford, Herts. WP2 5BQ, telephone 0923 40698. **PPM Limited,** Heritage Road, St. Johns, Woking, Surrey GU21 1TZ, telephone 04867 80111.

#### **Preston Computer Centre,**

6 Victoria Buildings, Fishergate, Preston, Lancashire PR2 4FG, telephone 0772 57684. **Radan Computational Limited,** 

19 Belmont, Lansdown Road, Bath, Avon BA1 5DZ, telephone 0225 332311. **Rockliff Microcomputers Limited,** 

2 Rumford Street, Liverpool, Merseyside L28SZ, telephone 051 227 7788. Also at Pendre House, High Street, Mold, Clwyd, telephone 0352 59629.

#### **Robox OE Limited,**

Units 14/15, Anderston Centre, Argyle Street, Glasgow G2 7PH, telephone 041 221 8413/4.

#### **Reeves Computers Limited,**

6 Walter Road, Swansea, West Glamorgan SA1 SNF, telephone 0792 468103. Also at 33 Bridge Street, Newport, Gwent NPT 4BH, telephone 0633 212331. Also at 24 Spilman Street, Carmarthen, Dyfed SA31 1LQ, telephone 0267 32441/2.

#### **South Coast Computers,**

South Coast House, Wimborne Road, Ferndown, Dorset BH22 9NG, telephone 0202 893040.

#### **Somerset Business Computers,**

25 East Reach, Taunton, Somerset TA13EP, telephone 0823 52149.

#### **South East Computers Limited,**

Unit 2, Castleham Road, Castleham Industrial Estate, Hastings, East Sussex, telephone 0424 426844. Also at Westbrook House, Albion Place, Maidstone, Kent, telephone 0622 681263

#### **Stuart R. Dean Limited,**

373 Southchurch Road, Southend on Sea, Essex SS1 2PY, telephone 0702 62707. **Sumlock Bondain Limited,** 

263/269 City Road, London EC1V 1JX, telephone 01 250 0505. Also at Shop 2, Cannon Street Station, Cannon Street, London EC4, telephone 01 626 0487. Also at 32 Prince of Wales Road, Norwich, Norfolk, NR1 1LG, telephone 0603 26259/614302

#### **Sheffield Computer Centre,**

Computer Centre (Sheffield) Limited, 227 London Road, Sheffield, South Yorkshire S2 4NE, telephone 0742 53519/588731

#### **Stack Computer Services Limited,**

290/298 Derby Road, Bootle, Liverpool, Merseyside L20 8LN, telephone 051 933 5511

#### Sigma Systems Limited,

266 North Road, Gabalfa, Cardiff, South Glamorgan CF4 3BL, telephone 0222 34869/34865/25800.

#### **The Computer Shack,**

14 Pittville Street, Cheltenham, Gloucestershire GL52 2LJ, telephone 0242 584343. The Slough Micro Shop,

120 High Street, Slough, Berkshire SL1 1JQ, telephone 0753 24001.

#### The Computer Room,

87 High Street, Tonbridge, Kent TN9 1RX, telephone 0732 355962.

#### **Taylor Wilson Systems Limited,**

Oakfield House, Station Road, Dorridge, Solihull, West Midlands B93 8HQ, telephone 05645 6192.

#### The Computer Supermarket (Manchester) Limited,

Knightsbridge Mall, Arndale Shopping Centre, Manchester, telephone 0618341116.

#### **Vision Store Limited,**

3 Eden Walk Precinct, Kingston upon Thames, Surrey KT1 1BP, telephone 051 546 8974

#### **Wego Computers Limited,**

22a High Street, Caterham, Surrey CR3 5UA, telephone 0883 49235. Also at 3 Wadsworth Road, Perivale, Greenford, Middlesex UB6 7JD, telephone 019989011

#### **Walters Computer Systems Limited,**

57 High Street, Stourbridge, West Midlands DY8 1DE, telephone 0562 70811 **Yorkshire Electronics,** 

Caxton House, 17 Fountain Street, Morley, West Yorkshire LS27 9AE, telephone 0532522181.

#### **Yorkshire Microcomputers Limited,**

28 Ramshill Road, Scarborough, North Yorkshire YO11 2QF, telephone 072378136.

## microfacts

#### **Integrated Accounting System**

One of the premier accounting packages available for Commodore business systems.

- Modular You choose which combination you need
- **. Fully Integrated All postings made** from a single entry
- **e** Requires only two disks No complicated disk changing
- **. Large volumes Several thousand accounts/** stock items/transactions
- **Multi-company Up to 5 companies** accounts on 2 disks
- . Multi-ledger Up to 5 sales/purchase ledgers per company

Simple to learn and operate, robust and safe to use, well proven  $-700 +$  live installations  $-3$ years development and sale worldwide commodore approved product for 2 years, approved and used by professional accountants. Fully approved by H.M.C.& E. for V.A.T.

Available on 8032/8096 computers 8050/8250 disk drives Any printer

Price £300.00 per module

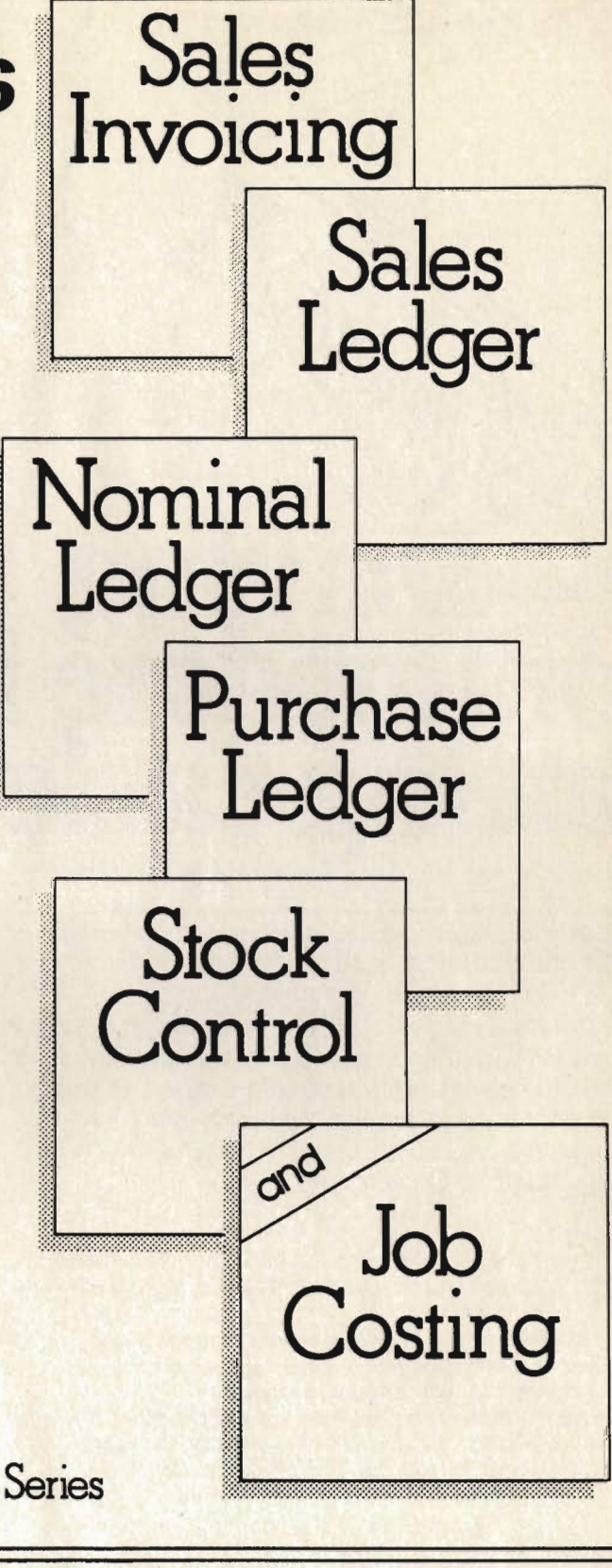

Also available on the new CBM 700 Series

**Facts Software Ltd** Ketwell House, 75-79 Tavistock Street<br>Bedford MK40 2RR. Tel: 0234 218191 For further information and details of your local dealer

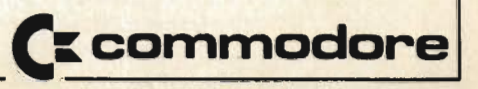

# Superscry *E* Driving<br>Commodore is<br>getting easier

uberbi

Steer your way to greater efficiency and meet all your administrative needs of the future with the SUPER range of quality software.

Whether you want a fast and flexible database, a comprehensive and easy to use word processor, or a completely integrated office 'manager', Precision Software has the answer. With software that harnesses the full power of the new 700 business computer from Commodore.

Superbase Database manager for all business environments where accurate and up-to-date information is the key

SUPERBASE sets new standards in flexibility and ease of use, with large record sizes, fully re-definable multi-screen record formats, spreadsheet-like calculation facilities, fast 'B+ tree' keyaccess with selective retrieval, transaction linking, sorting and fully definable report formats. SUPERBASE can also be linked to SUPERSCRIPT II.

Supersal Enhanced version of the popular full feature word processor. Unrivalled table handling with 240 column wide screen, scrolling in all directions, arithmetic,

memory calculator, column manipulation and mail merge with record selection. Comprehensive editing and finish quality output formatting. Handles up to 2,100 lines of 80 column text. And it spells!

Versatile, fast, simple to learn and use, SUPERSCRIPT II processes letters, quotations, reports, mailshots and standard forms with professional ease, enhancing presentation and ensuring perfect copies every time.

Superspet Fast, effective spelling checker ensures 100% typographic accuracy. An integral part of SUPERSCRIPT II, SUPERSPELL checks documents against a standard 30,000+ word dictionary and displays a list of every unrecognised word. SUPERSPELL handles both English and American spelling variants. You can accept, ignore, correct or add new words, building up your own dictionary extension. SUPERSPELL also includes a word look- up facility.

Superoffice

Supers

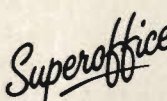

**CO** The ultimate integrated office administration system, with full records management, calculation, word processing and spell checking.

SUPEROFFICE combines the database handling of SUPERBASE with the document editing and formatting power of SUPERSCRIPT II.

The availability of SUPERSCRIPT II as an integral word processor enables lists selected from data files to be used for mailshots, tables, standard forms and labels. SUPEROFFICE includes a powerful programming capability, enabling you to build up a library of your own programs. System-wide help screens are supported by clear comprehensive manuals and tutorials.

Choose an off-the-shelf application to suit your business from a steadily expanding library.

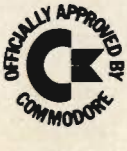

Precision

Software

**Precision Software Limited** Park House, 4 Park Terrace, Worcester Park, Surrey, KT4 7JZ. Telephone: 01-330 7166 Telex: 8955021. PRECIS G

The 700 was reviewed at the premises of Precision Software, Park House, 6 Park Terrace, Worcester Park, Surrey KT4 7QX, telephone 01-330 7166.

The 700 is Commodore's revamped and relaunched handsome computer for business use. Designed with the user in mind, it incorporates high technology with modern styling. But it has had its problems. After many false starts and numerous problems, the Commodore 700 is just about ready for release, which should please all those many people who form the waiting list for the machine. Will it match up to everybody's business expectations?

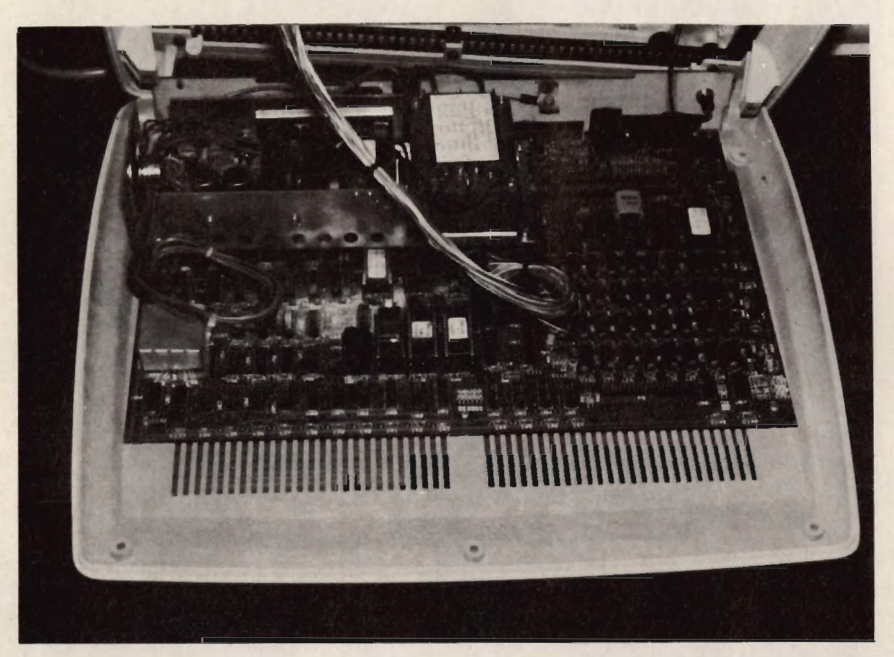

That all depends on which particular model you set get because you can have the keyboard with or without the integral monitor. Reading through any literature produced by Commodore on the 700, the prospective user would think that Commodore had 'invented' the detachable keyboard from their own initiative and while this is a nice feature it is also a very necessary one. To sell machines within the EEC, Commodore must abide by EEC regulations and having a detachable keyboard is one of them.

On its own, the keyboard looks very similar to the 500. The styling is the same as well as the layout of the keyboard. It is, as usual, a Qwerty designed keyboard with the full 94 keys including two non-standard characters. The first of these can be found in the bottom right hand corner of the main character set and, at first, appears to be a useless piece of decoration. This is the Commodore logo and it does have a couple of uses. The first is to enable the machine's graphic capabilities but since this has been made largely redundant by the use of the control key, its major use now lies in stopping and starting listings.

In the right hand corner of the numeric keypad, there is another strange looking key, this being the 00. This is one of the newer features which actually does serve a better purpose as a piece of decoration than a useful character. What does this little oddity do? Its function is to reduce the work of the operator when entering in line numbers or data like 100. Instead of

having to press the single 0 key twice to enter 100, all the operator has to do is hit the 00 key once.

Still on the keyboard, there are the 10 function keys which are of course user definable with regards to the functions they can perform which are situated across the top of the keyboard along with the four cursor keys for the horizontal and diagonal movement of the cursor. Separated above the remainder of the keyboard are the four critical operating keys CLR/HOME, OFF/RVS, NORM/GRAPH and RUN/STOP so that they are not pressed inadvertently. The RUN/STOP key has two functions. When it is unshifted it halts the execution of a program and when it is shifted it will cause the computer to automatically run and load the first program from the diskette. Generally, the keyboard, which incorporates enough space in front of the keys to act as a convenient and comfortable rest for your hands, is well thought out with the name of the game being ease of operation.

Located at the back of the machine is the reset switch, RS232C port, video port, cassette port, cartridge slot, audio output, IEEE 488 port, on/off switch and the power connector (the power source is 240V AC mains adaptor).

With the integral monitor attached which can be swivelled from side to side and tilted up and down for more comfortable viewing - the whole machine looks very modern and stylish. Screen display on the 700 is provided via a 9 by 14 pixel format 240 colums wide. Because you can only see a screen display of 80 colums by 25 lines, it's

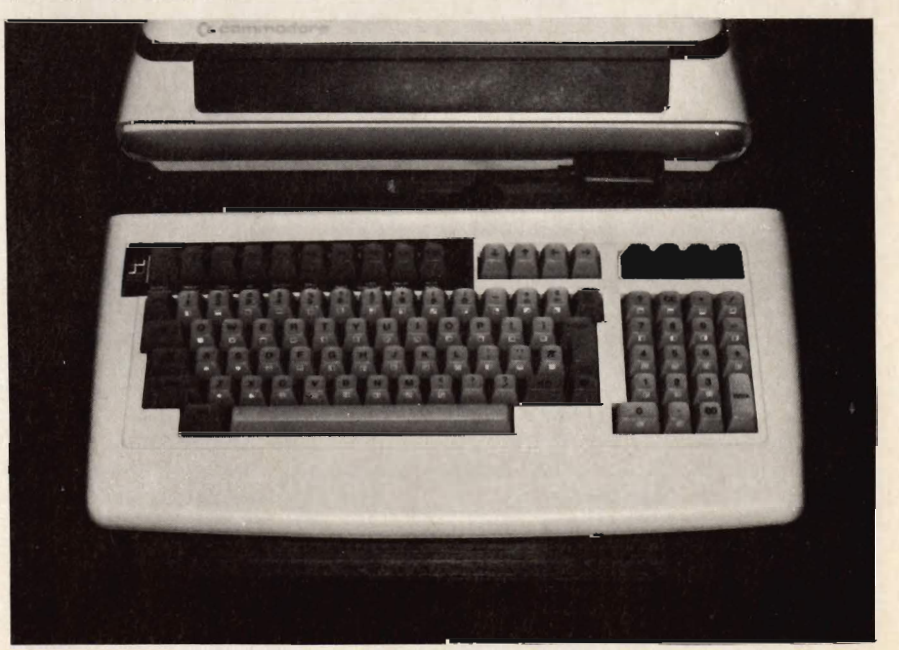

## C.B.M. 700 REVEALED

Shown here, on the right, the Commodore 500, and on the left the new 700.

Note the detachable keyboard

impossible to see all of the 240 columns on one screen unless you make use of the scroll feature.

The characters are displayed in screen phosphor on a very dark background. This is itself is a small joy to see because it enhances the quality of the display and brings that little bit more clarity and sharpness to the whole screen making it easy to read and relaxing on the eye. However, should you want the display to be otherwise, all you have to do is press the reverse key and the display switches from the standard display to a 'negative image,' that is black characters on a green background. To prevent glare, the screen has been coated with an anti-glare solution.

Just above the attached keyboard and below the integral monitor, are the integral direct memory access disk drives which have a capacity of up to 680K. However, these are not a standard feature on all models and several other options are available. For instance you could have disk units with one or two drives to fit 51/4" diskettes with a capacity of up to 2050K or single 5 1/4" Winchester drives with a capacity of up to 7500K. On the printing side of things, there are several printers that are compatible, these being either the bi-directional dot matrix with a speed of either 60 or 150 characters per second or the bidirectional daisy wheel printer with a speed of 40 characters per second.

The 700 series has a built-in capacity for connecting to local area networking and thus allows for shared peripherals such as hard disks and printers. With this in mind, communication can also be

performed over the telephone modem depending on the distance of transmission. Electronic mail is possible with either a telephone link-up or the local area network.

All of the hardware is built around the MOS 6509 microprocessor chip which is standard on all machines. This chip has been designed so that it can run concurrently with a second processor, bamely the Z80 or 8088.

It is the 6509 chip that handles all the input/output, the screen and keyboard responses and the second processor takes care of all the operational computing. It is also worth noting that it is the second processor which also allows for other operating systems such as CP/M and MS-DOS. Following this through to its logical conclusion, this means that other soft loaded languages such as FORTRAN and COBOL and available options, expanding the range of software available for the 700. Whereas CP/M will run with both the Z80 and the 8088, MS-DOS will only run with the 8088

The standard Random Access Memory area is either 128K or 256K although add-ons enable the RAM area to be expanded to 896K. RAM is made up of a configuration of three banks, each bank having 64K although the 700 without the integral monitor has just the one bank. One bank can be used for BASIC programs while the others could be utilised for data storage. There is no such restriction for machine code. All the bank switching is handled automatically by the CPU.

The advantage of having the three banks is that any operator can continual-

ly switch from bank to bank and work on a maximum of three different items at any one time, even though they are located in separate banks. That cuts down quite a lot of operator work and the time-saving factor is not to be dismissed. The language used by the machine is of course a built-in BASIC interpreter with BLOAD, BSAVE and BANK commands applicable to the three banks. Other recognised system commands are: LOAD, SAVE, RUN,<br>DLOAD, STOP, END, CONT, PEEK, POKE, WAIT, SYS and USR. Along with this there are also the usual set of commands for editing, formatting, arrays, strings, input, output, program flow and file commands. The program flow commands include the IF ... THEN ... ELSE which accounted for one of the new problems associated with the earlier set of ROM chips. The latest problem that has now been corrected concerned a faulty patch in the kernel which affected the video chip when printing characters. The problem was peculiar to machine code only in that it caused the screen to flash continually when printing reversed out characters. This should not affect the average BASIC programmer.

Even though this problem has now been overcome, some software houses may still encouter difficulties regarding the ROM chips. Software written using the old chips may not run initially once the new chips have been installed. This is because in the current set of chips now being issued by Commodore, the code for the machine code language has been changed as well as the address for some of the routines resident in the old ROM

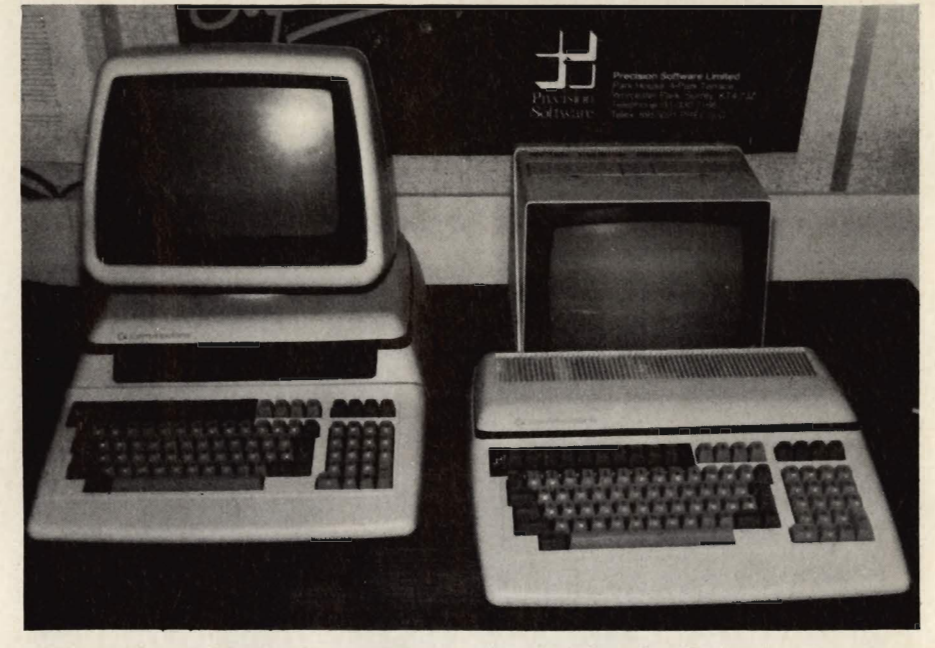

#### **Simplify all your work with numbers-**

The 3 dimensional program that's a hit with users all over the world!

#### Only CalcResult gives you all these exciting features...

#### **THREE DIMENSIONAL CALCULATION**

CalcResult's powerful three dimensional spread sheet format rapidly becomes an irreplaceable tool for those<br>involved in figure manipulation and relationship. Budgets reports, statements, forecasts and planning are all areas in which a saving in time and resources are as important as the ability to handle all forms of calculations. The many features of CalcResult simplify the rapid production and calculation of all aspects of business forecasting and planning. Each model can have up to 32 pages of associated information with a

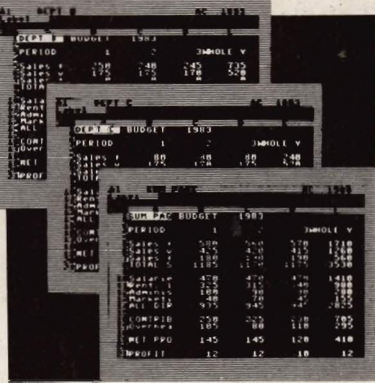

consolidated report and every page has  $63 \times 254$  data positions which can contain text, formulas or values. CalcResult's powerful editing functions mean rapid creation and amendment of models and, once created, split screens and multiple page viewing allow easy review of information.

#### **GRAPHIC REPRESENTATION**

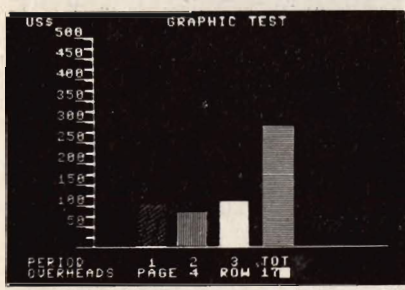

CalcResult can translate rows of columns of numbers into histograms on the screen or printed histograms can be used to enhance presentation of tabular<br>information in reports. (With CalcResult 64 full colour options are available on the screen.)

#### **. HELP FUNCTION AND AN EXPLICIT MANUAL**

CalcResult is simple to use and easy to learn thanks to a detailed instruction manual and help screens that are available at the touch of a button, to explain the functions available for each command.

#### **• FLEXIBLE PRINTING**

CalcResult allows you to define your own report layout. You can choose the order of columns to be printed and set the width of each independently. Layout definitions can be stored on a disk for future use.

#### **TIME SAVING COMMANDS AND CONDITIONAL FUNCTIONS**

Commands like replicate, copy, move, go to, insert and delete make<br>CalcResult simple and easy to use. CalcResult calculates according to correct<br>mathematical priority and has standard functions for statistics, trigonometry and logarithms. Conditional functions like IF THEN ELSE and OR AND NOT allow greater flexibility in the setting up of models. Once created, all formulas are protected from accidental deletion.

#### **CalcResult is available for the** business and home user...

Advanced CalcResult, with the three dimensional capability, is available for the Commodore 700, 8000 and 64 computers—with a disk drive. A special home or small business version, Easy CalcResult 64, is available as a cartridge. Because this does not require a disk drive the three dimensional, causing and help function features are not available but even so Easy<br>CalcResult 64 is as powerful as the traditional spread sheets previously only available on expensive business micro computers.

PRICES: EASY CALCRESULT 64 £69 ADVANCED CALCRESULT 64 £109 CALCRESULT 8000 £199 CALCRESULT 700 £225 ALL PRICES PLUS VAT

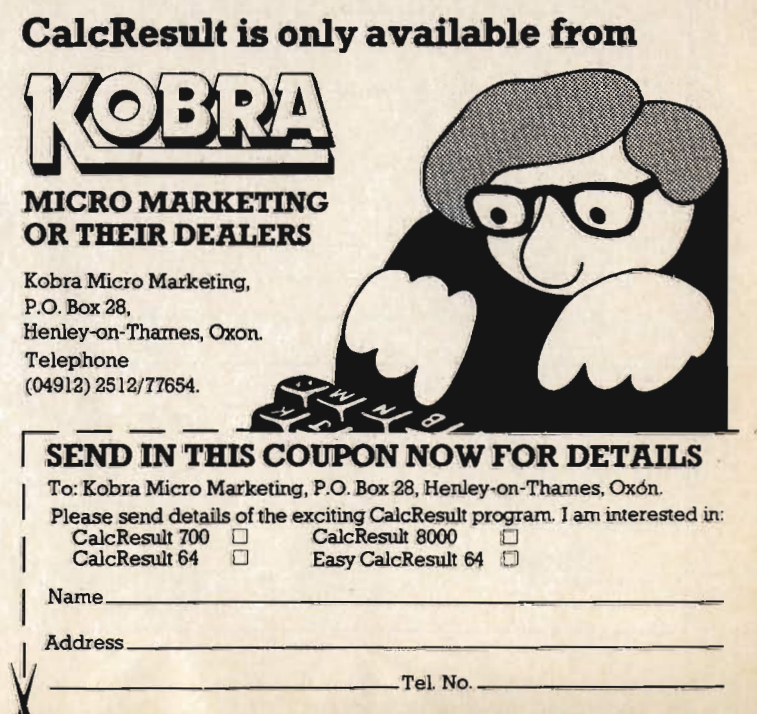

## **C.B.M. 700 REVEALED**

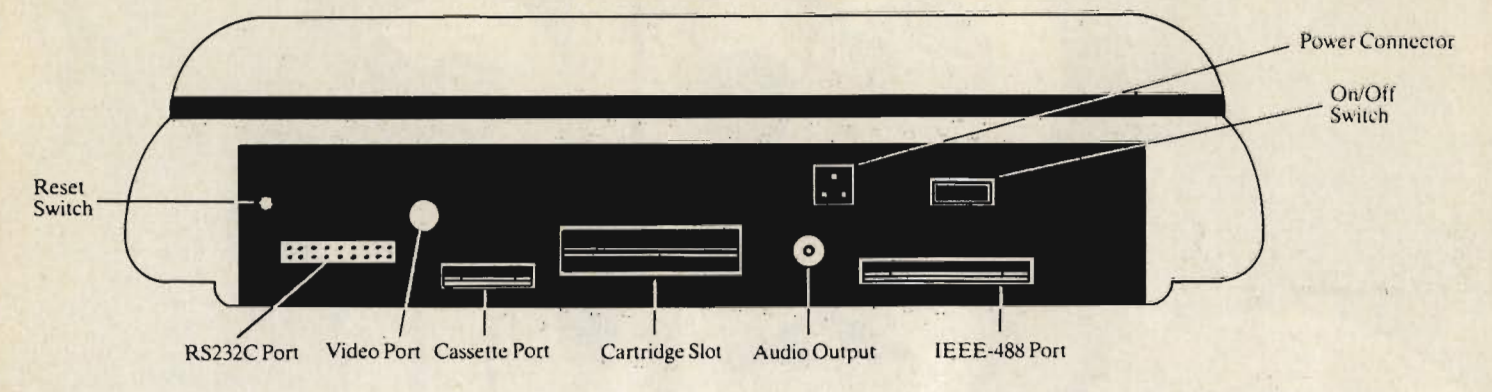

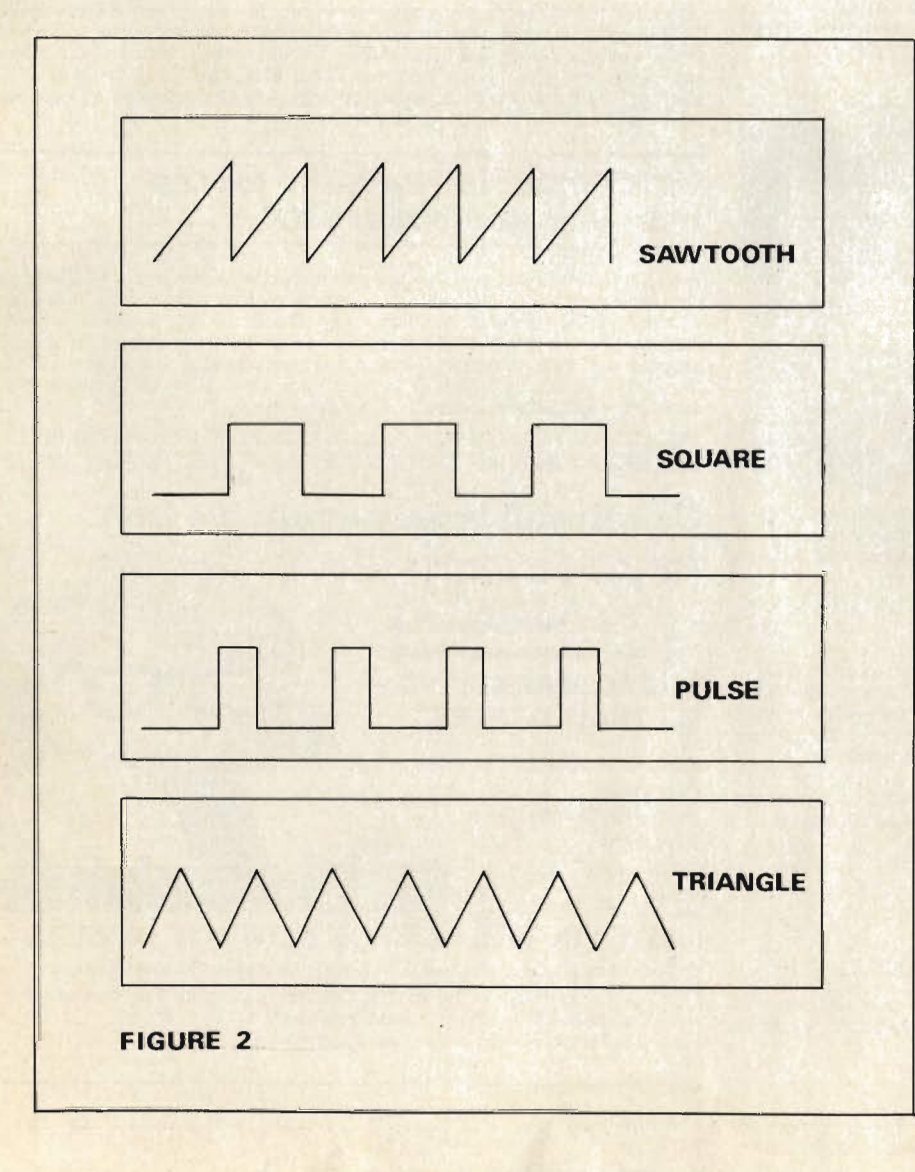

chips. Thus, anybody using machine code (for example in compilers) should take care. The zero page locations have not been changed.

The 6509 instructions set for assembly language programming is a slight modification of the 6502 instructions. Two changed commands enable the addressing of the RAM beyond the first bank, these instructions being LDA (label), Y and STA (label), Y.

For the numeric data format, there are a series of choices floating point, mantissa nine digit, exponent two digit, exponent two digit or -39 less than or equal to E less than or equal to 38, which can otherwise be expressed as  $+$  or  $-$ 1.2\*10 to the power of 32.

Moving on to the sound aspect of the machine (the audio output being at the back of the machine between the cartridge slot and the IEEE 488 port) there are three voices each of which have a range of nine octaves. The actual chip for this is the usual SID chip as used in the 64. For a business machine where sound is not one usually one of the outstanding requirements, the performance of the sound chip is adequate although perfectionists would argue that it could be better. Four waveforms are also catered for: sawtooth, square, triangle and pulse which has a variable width.

There is a programmable ADSR generator. The Attack/Delay cycle for each note is a maximum of 32 seconds from start to finish.

Although the Commodore 700 series computer offers outstanding hardware features its true value lies in the tasks it can perform to help your business be more efficient and cost effective. The range of applications for the Commodore 700 series is extensive. They have been developed by people who are not just computer specialists but are experts in the field of their product application and the applications have become more sophisticated with Commodore. Many were first developed for earlier models of Commodore computers and have been significantly expanded and enhanced to take advantage of the additional features of the 700 series.

## **700 Software Directory**

#### **Management of Finance**

Microfacts Accounting Suite from £300 per module MMS Software (0234) 218191 Anagram Accounting Suite from £299 Anagram Systems (0403) 59551 Pegasus Accounting Suite from £1500 complete Pegasus Software (0536) 52282 Accounts Data Structure from £900 L.D. Computer Services (0638) 668681 Inca 2 Management Accounts £895 Accounting Software (0272) 730950 Micro Computation Account Program £000 Micro Computation 01-882 5104

#### **Payroll**

Basicpay & Superpay £395 Computastore (061) 832 4761 Payroll 2 £375 Landsoft 01-878 7044/7

#### Wordprocessing

Alpha Plus £50 Avon Computer Rentals (0272) 550600 Superscript II (with Superspell) £450 Precision Software 01-330 7166<br>Superspell £150 Precision Software 01-330 7166

#### **Information Management**

PPM Datalogging Program £000 PPM (04867) 80111 Superclerk from £395 Superclerk (02572) 78376 Superbase £450 Precision Software 01-330 7166 Superoffice £850 Precision Software 01-330 7166

#### **Computers in the Professions**

Businessman £300-£2000 Computer Services Midlands (021) 382 4171 Auditman £1500 Computer Services Midlands (021) 382 4171 Minuteman £750 Computer Services Midlands (021) 382 4171 Opti-Computer Program £250 Devon Computers (0803) 526303 Inca 1 Accounts Preparation £895 Accounting Software (0272) 730950

#### **CAD/CAM**

Digitmaster from £1400 Jentech Services (07462) 5287

#### **Manufacturing Management**

The Last One £000 DJ A1 (04605) 4117 Factory Manager £380-£680 Direct Data Marketing 01-834 5016

#### **Utilities**

Petspeed £240 CBM (0753) 79292

#### **Communications**

Local Area Network £000 Dataview (0206) 869414

## **Software Enhanced BASIC ROM FOR CBM 700 MICROCOMPUTER**

The JCL Software EBR for the Commodore 700 machine is a plug-in cartridge containing an 8K ROM, which expands the resident BASIC language by adding thirty nine new key-words, provides a normal environment for machine language programs running in any bank and includes additional RAM mapped in to the system bank to support soft loaded BASIC extensions and machine language programs. The EBR provides users of the established JCL Software BUSINESS ROM, which has featured in the CBM Approved Products catalogue since its introduction, with equivalent or enhanced functions.

#### **More power for the BASIC** programmer

The key-words added to the BASIC interpreter are designed to help programmers in four ways. First, they increase program execution speed because the machine language subroutines in the EBR are faster than their BASIC counterparts. Secondly they increase reliability, because the routines in the EBR are already thoroughly debugged; in addition, the programmer can concentrate on writing better code, leaving many awkward functions to the EBR. Third, programs may be finished to a high standard quickly and easily and in a more user friendly style because many of the standard functions normally written in BASIC are already written for you and called by one key-word. Lastly, program size is reduced, because the power of the EBR reduces the number of program statements to achieve the required result. Small size is not a virtue in its own right, (and all the 700 series offers 64K of space for BASIC which is ample) but smaller programs may be written with a better structure, easily debugged and serviced. Six months after completion (?) a well written program is more easily modified than a monstrous birds-nest structured mess!

The new BASIC key-words in the EBR fall into three groups.

1. New facilities, not normally available in the BASIC language, such as versatile screen management and data input functions, memory transfer routines and the evaluation of formulae input from the keyboard in a running program.

2. Greatly improved versions of standard BASIC functions that overcome deficiencies or irritating features of the

standard interpreter. These include a single key response, a replacement for INPUT which stops the user clearing the screen and answering with numeric data when letters are required (or vice versa); and a co-ordinate printing system.

3. Simpler ways of doing standard things. For example, try writing a program that sets a window on the screen and draws a frame in it with graphics symbols. Using the EBR this reduces to WINDOW (xl,yl) (x2,y2): **FRAME** 

In addition to the built in keywords, the EBR also allows you to add soft-loaded BASIC language extensions of your design. By organising code for a specialist function in the manner described in the manual it becomes a simple matter to have your own "BASIC" vocabulary to suit your own needs.

#### Machine language programming made easier too

Writing machine language for any bank of the 700's memory, other bank 15, presents certain problems due to the 6509 micro-processor's limited instruction set and the lack of interrupt handling and Kernal routines in each bank. Code may be written in the 1K of RAM normally offered in the system bank at \$0400 but this is somewhat limiting. Programmers who like to produce hybrid programs - that is, programs containing BASIC and machine language - will find the additional RAM fitted in the EBR invaluable. This RAM may also be used for soft loaded programming utilities such as RENUM-BER, FIND, REPLACE etc. All EBR modules include 2K bytes of RAM, and

up to 16K may be installed to special order.

For really ambitious machine language projects the EBR includes a system that allows code to run in any RAM bank and access the system bank Kernal entry points as if they were truly available in every bank. There are very few constraints on the design of programs written in this manner so existing software may be upgraded to run on the CBM 700 without too much difficulty. The special keywords FIXMEM and BSYS set up and provide access to this machine language to be smoothly blended together. Using the EBR systems it only took about six hours to convert an Assembler written for the 8032 (over 8K of machine language) to run in bank 1 of the 700; and most of this time was spent looking up the rules for the 700 Kernal.

In addition to the published entry points for the CBM Kernal the EBR offers a jump table providing access to many new and valuable routines within the EBR. These may be used in conjunction with the Kernal to create efficient machine code systems in a fraction of the time it would otherwise take.

#### Concluding...

To illustrate the power of the EBR the fifty page manual includes a listing of a program that is only fifteen lines long and offers typing and calculating facilities that would be hard to achieve by other means. This short routine would not represent an unreasonable overhead in any program written for the CBM 700 machine and places two often needed facilities at every users fingertips. The manual also includes worked examples of soft loaded BASIC extensions and merged BASIC and machine language.

JCL Software can incorporate special security features in the EBR so that it becomes a combined Dongle and utility system for Software Houses wishing to produce programs for the 700 machines. JCL Software can be contacted on 0892-27454.

# Hundreds of problems.<br>One solution.

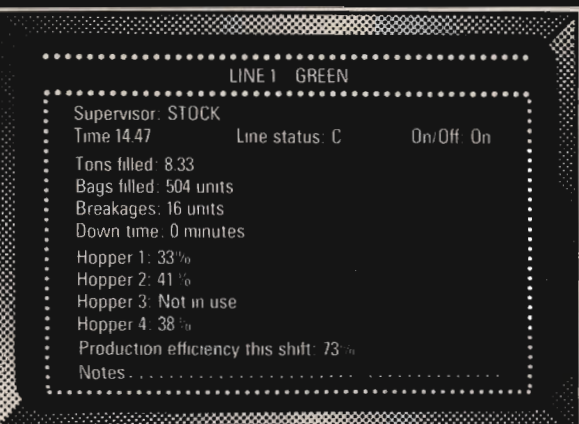

Controlling the production of tomato grow bags may sound simple enough, but co-ordinating all the different aspects on a brand-new production line was not without its headaches. When the production manager turned to the company's new micro for an answer, it was THE LAST ONE which made it possible to create a system in hours rather than months. TLO then went on to produce over one hundred individual solutions for this company in a period of less than a year.

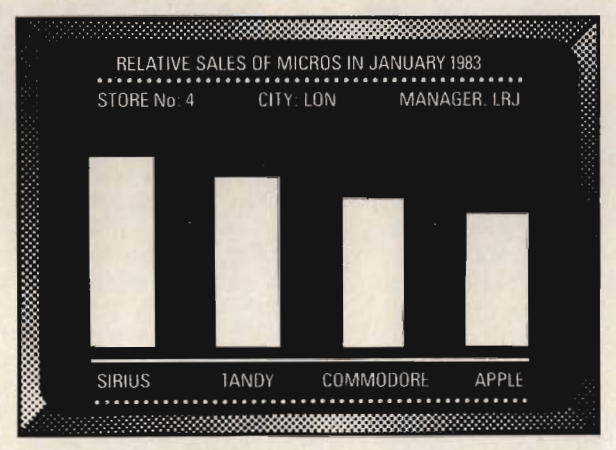

A simple, moving, graphic display was needed by a major computer retailer to demonstrate how a new product line could maintain compatibility with some of his earlier machines. Half an hour's work with THE LAST ONE and he had a program displaying bar-charts, graphs and printouts. Little more than an hour later the same program was up and running on three other makes of micro. When asked what made the four machines compatible, he laid the credit squarely with THE LAST ONE - "some manufacturers would be hard put to even use the same mains plug - TLO at least gets them all speaking the same language."

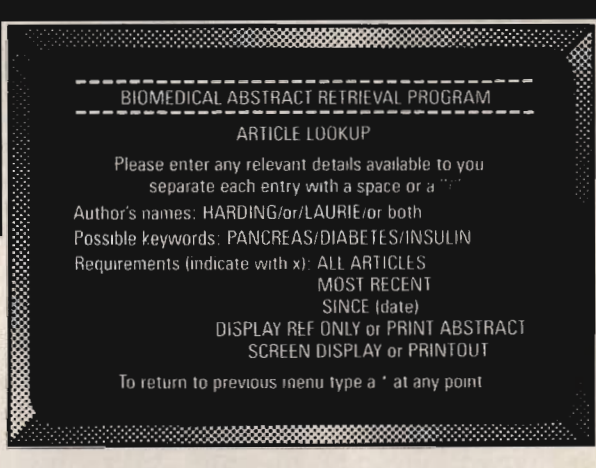

The biochemistry department of a major Scottish university had a need for a filing system which could store details of abstracts of biochemical articles and which would allow retrieval of relevant material through entry of key words alone. A massive database had to be implemented on an Apple II computer and retrieval times needed to be measured in seconds not hours. TLO did it and the solution has since been widely published for use on other machines.

Using a computer to solve a complex problem is not always as easy as it sounds.

A product called THE LAST ONE (TLO), however, has helped crack hundreds of computer problems for users throughout the world.

A glance through the three examples on this page will give you some idea just how versatile TLO is.

TLO runs on the Apple II and IIe, Commodore 4032 and 8032/96, TRS-80 Model II (TRSDOS or CP/M). most CP/M, CP/M 86 and MS-DOS machines including the IBM PC (PC-DOS) and Sirius.

#### **Try out TLO for £50 + VAT**

A limited version of TLO is now available for just £57.50 including full documentation, VAT, postage and packing. This is fully refundable against purchase of the full version, which costs  $£185 + VAT$  for Apple II and IIe, and £330 + VAT for all others.

Find out what TLO can do for you by contacting your local dealer or send for a free information pack. It could be the solution to hundreds of your problems.

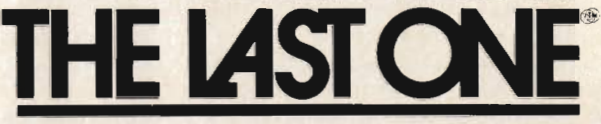

D.J. 'Al' Systems Ltd., Dept M. Station Road, Ilminster, Somerset, TA19 9BQ. Telephone: Ilminster (04605) 4117.

Nominated'SOFTWARE PRODUCT OF THE YEAR 1982', and selected as finalist in Recognition of Information Technology Achievement Awards (RITA)

## **Experience in the REACING R Connecting CBM/PET/VIC/64 Through** the User Port

Author of the teach-yourself ASSEMBLER TUTORIAL, Owen Murcott describes in the first of a series of DIY articles how to connect two Commodore computers through their user ports. You don't have to understand electronics and you don't always need to write assembler programs to do it.

#### **Not too technical**

My interest in the user port started when I bought a second PET. I knew it ought to be possible to connect one machine's user port to the other and to make them talk to each other. But I didn't know how, and the manual was no help. It mentioned an edge connector with pins PA0-PA7, CA1 and CB2. It told me that CA1 is an edge sensitive input; but I didn't understand it! There was nothing about how to write the program to make the machines communicate properly, or what I would be able to do with it when it was written.

Then I acquired a VIC. The VIC Programmer's Reference Guide gives much more information. But its pages of technical details about the 6522 Versatile Interface Adapter and the user port don't help the beginner. How many people understand "negative (high-to-low) transition on the CB2 line"? Well, it means that the voltage has fallen from 5V to 0V. Simply, it has been switched off.

"PET Revealed" and "VIC Revealed" give similarly detailed technical descriptions of chip registers. Reading them is hard going. I realised that the information is all there but indigestible. However, if you dig deeply enough into "PET Revealed" and persevere you will find a few ideas for things you can do. This series was born from some discoveriesnot original inventions - during patient decoding (and sometimes correction) of what the technical authors had written, and from the results of experiment. I hope it will help you to get started.

#### **From the beginning**

Inevitably there will be technical terms. I shall explain them; the explanations will start at the beginning, assuming no prior knowledge. So do not be put off by technicalities.

You will be able to have some fun just by using the sample programs from this series. Most of them will be in BASIC. There will be a version of each for the PET/CBM, the VIC and the Commodore 64. If you do not understand the assembler code included in some routines, it does not matter. Just copy them and use them. They will be written so that they will load from a BASIC program. If you do understand assembler, and have the necessary software, then you will be able to change them to suit your own purposes and of course go much further.

#### Things you can do

This is where the books stop! So here are some ideas. There are a lot of possibilities for interactive games with two machines connected. The old game BATTLESHIPS is the first to spring to mind. With two machines you can each have your own screen, hidden from the other. A variant of battleships could have one of you driving a destroyer chasing (or avoiding) the other in a submarine. Using the sound generator in the VIC or the Commodore 64, you could search by listening to your sonar and hydrophones. Two-machine games could become quite a vogue - let's hear your ideas.

The 6502A microprocessor in the VIC is reputedly faster than the PET's. Make your own distributed processing system, using the VIC as the calculator for complex tasks, otherwise to give extra memory when needed.

Colour high-resolution graphics can use a lot of memory. Connect a<br>Commodore 64 to the PET/CBM to provide the graphics output; it has enough memory capacity for all the<br>graphic routines you will need. The PET/CBM is then released to do the other work. Not only will you get highresolution graphics output but also the Commodore 64 sprites and sound.

#### **How is it done**

PET/CBM, VIC and Commodore 64 are different, electrically. The addresses of the registers in their chips are also

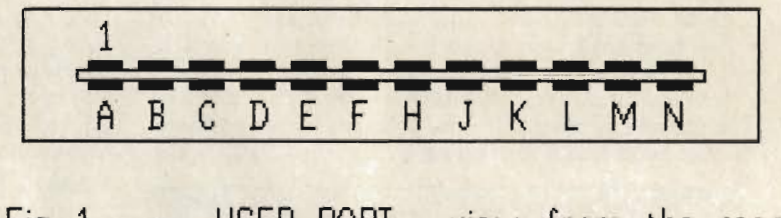

#### Fig 1 USER PORT view from the rear

Have you got an old button-keyboard PET? By connecting a VIC you can add a full-size keyboard and function keys; it is a cheap solution. If you connect a VIC to the 8032 it will provide the graphics characters which are unavailable from the 8032 business keyboard. You do not need to use machine code. Even BASIC will handle the communications faster than you can type.

Inter-connected machines can use each others' peripherals: screens, disks, printers, tapes. There have been many times when I wanted to have two different screen outputs simultaneously, or to share the disk drive between two machines. One machine can transfer data or programs from the disk to the other. You could connect a printer to the second machine and use that machine's memory as a huge printer buffer. Outputs could then be spooled whilst other processing continues on the first machine.

You can dump 24k from one machine's memory to the other in just over three seconds with the right machine code routine. This gives the possibility of using the other machine as a backup in a process control system by dumping frequently from one to the other.

different. What else would you expect? However, the physical arrangement and dimensions of the user ports are the same. But Commodore have done it again. The space-age 8000 series and big brother 700 use a different connector for the user port. Yet they still have the cassette connector!

You can make one connector which will suit all other Commodore machines. The physical link between the two user ports is simply made with two edge connectors and a length of cable. It will not matter which end is plugged into which machine, as long as you don't plug it in upside down. The machines will then talk to each other along the cable.

The new 8000 and 700 machines have an IEEE connector for the user port, like the one at the back of the disk drive. You cannot just use a standard IEEE-to-IEEE connector to connect them together. If you did so, you would connect together user port contacts which should not be connected. You will have to make your own. In the worst situation, you would then need three different connectors to cover all combinations of machine. The edge connector described in this article is suitable for all but the new 8000 and 700, but their

## **INTERFACING!**

connections do follow the same principles.

The electrical differences have to be accommodated within the program. This is why you need different programs for the different machines. Each must transmit exactly the same kind of signals from its user port to the other. The signals have to be those which any of the other machines will recognise - the lowest common denominator. Unfortunately this stops you from using the whole range of user port features provided in each machine. Some of the programs will have just a few extra instructions which otherwise would not be needed. The benefit is that you can connect any two machines if you have the right connector, and they will communicate.

#### Making the connection

Look at the edge of the circuit board in the user port. You will see that it is double-sided. The contacts on its underside are not connected to the ones on the upper surface. It is important to realise this because some electronic equipment (such as a HI-FI) can have duplicated contacts and there are connectors for it on the market. The contacts on the under-side are the ones we shall use.

Materials required to make the connector are:

Two 12-position 24-contact edge connectors with 0.156" spacing. The one I used bears the code: TEKA TP3 121 E04. The IEEE alternative is CINCH 57-30240;

A length (up to 3 metres) of multi-core screened cable, with at least 11 core wires. Solder the wires to the edge connector tabs. If it has more than 11 cores, you can cut the others short inside the sheath. Don't foul the wrong contacts or connect top to bottom;

Some kind of cap to protect the edge connector tabs. A length of plastic spine as used to grip A4 files will do nicely. Cut it to the length of the connector. After you have soldered the connections, fix it with epoxy resin.

Fig 1 shows the user port contacts identified by letters A-N, excluding G and I. The contacts are called "pins". They also have names which correspond to registers in the chip which controls the user port. Each machine has different names for the pins and uses different registers! Table 1 and fig 2 show you how the two connectors should be wired together!

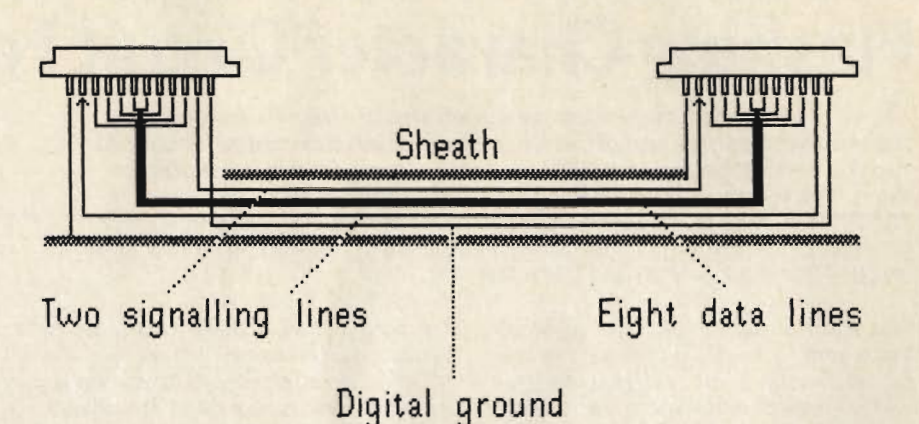

#### Fig  $2 -$  Connector wiring

between pins B and M cross over. This enables you to signal from one machine to the other in order to control the flow of data.

The signalling system is known as "handshaking". Handshake signals sent from pin M are received on pin B. They are produced by poking a 1 or a 0 to the register for pin M in the user port chip. The 1-0 signal is detected at the other end by peeking at the register for pin B. These signals are used by one machine to advise the other that:

Either it is now ready to receive a data byte which the other is waiting to transmit; or

It has just transmitted a data byte.

The data bytes are poked to another user port chip register, connected to pins C-L, and peeked from it. And so bytes can be transmitted one at a time from machine to machine. Handshaking ensures that the two machines do not get out of step.

#### Warning

The interface chip is not buffered. Do not connect or dis-connect anything to the user port unless the machine is switched off. You could blow the chip.

#### Next month: Controlling data direction. How handshaking works. Registers to use. Using them to connect an external keyboard.

Future articles will cover how to: transfer programs and memory locations, print on the other screen, access each other's variables, arrange masterand-slave and equal-partner communication.

Finally, just in case you wondered, I drew the diagrams on a five-year-old PET2001 with an MTU high-resolution graphics board. They were printed on a Centronics 739 dot matrix printer. But high-resolution graphics are another story.

Name Connect PIN PET VIC 64 to A Gnd Gnd Gnd A B | CA1 CB1 FLAG2 | M C PAO PBO PBO C D | PA1 PB1 PB1 | D E PA2 PB2 PB2 E F PA3 PB3 PB3 F H | PA4 PB4 PB4 H J PA5 PB5 PB5 J K PA6 PB6 PB6 K L PA7 PB7 PB7 L  $M$  CB2 CB2 PA2 B N Gnd Gnd Gnd N

#### TABLE 1

Solder the sheath to pin A (and also to pin 1 in the same position on the top side, if you wish) to make the protective ground connection. It will serve to anchor the cable and to stop the wires from being pulled loose by accident. The cable should then come out from the "A" pin end of each connector. When you plug the connector into the user port, the cable will always lie at the cassette port side of it and you can easily remember which is the correct way round.

#### Crossing over

You will see that pins C-L are wired to the corresponding pins on the other connector. They carry the data to and fro between the machines, a byte at a time. Pins N are connected to each other to provide the digital ground. Connections

## **INTERFACING Flashing Character Circuit For The VIC 20**

Those of you who have written programs for the Vic which require a message to flash on and off, will have found that the computer cannot run the rest of the program if the message is required to continue to flash. The following simple program demonstrates this: 10 PRINT" < home> HELP": FOR X = 0 to 100: NEXT: REM DELAY ON 20 PRINT" < home><4 spaces > ": FOR X = 0 TO 100: REM DELAY OFF 30 GETZ\$: IF Z\$ = "" THEN GOTO 10

This short program will flash the word 'Help' until a key is pressed, then the program will stop with a clear screen.

This project enables the Vic to flash on and off, or from onecolourto another, any combination of characters anywhere on the screen and also allows the computer to continue the program at normal speed.

I must draw your attention at this point to the fact that the project requires the cutting of a piece of circuit track and therefore will invalidate any guarantee.

When the Video Interfacing Chip (VIC) is instructed to print a character on the screen it communicates with three areas of memory:-

A - The character generator ROM, to find out dot pattern to display.

B - The screen RAM, to find out which character and whereabouts on the screen to print it.

C - The colour RAM, to find out which colour the character is and whether or not it is in multicolour mode.

We are concerned with the last area of RAM (c).

Those of you who have a copy of Vic Revealed will know that the colour RAM is only four bits wide. Bits 0 to 2 determine the colour of the character, and bit 3 selects multicolour mode. The RAM chip used for this area is the same chip used for the rest of RAM, i.e. 2114 which is a 1024 by 4 bytes of RAM. The Vic screen is  $22 \times 23$ , which is  $506$ locations, therefore only 506 locations are required. Just under half of the colour RAM Chip is used. This seemed a waste of RAM.

the normal way. If these two areas of RAM could be switched over, then the VIC chip would obtain the colour codes from the other area (area B) instead. Assuming the codes in area A are different from those in area B, then the screen displays a different set of colours. Now oscillate the two areas at approximately one cycle per second; the entire screen will change from one colour combination to another every second.

A circuit was required which could allow the two halves of the colour RAM chip to be switched over and back again ata steady rate. The circuit also had to be able to be locked in either state in order for the program to alter parts of the RAM. Finally the circuit had to select the same area on power-up or re-set and not oscillate. This seemed at first a tall order, but two more NOR gates did the trick.

Figure 1 shows a free running oscillator giving a square wave output at approximately one cycle per second, when the two inputs are at logic one (5) volts). When either of the inputs are at logic zero, (0 volts) the output stops pscillating and remains at a logic one or zero, depending which of the inputs is at logic zero. The output is taken to the most significant address bit of the colour RAM chip, pin 15. To do this pin 15 must be disconnected from the Vic circuit by cutting the track, as shown in figure 3. Now the output wire of the oscillator can be soldered to pin 15 of the colour RAM chip. BE CAREFUL NOT TO OVERHEAT THE I.C.

The oscillator is constructed on a piece of vero board and stuck upside

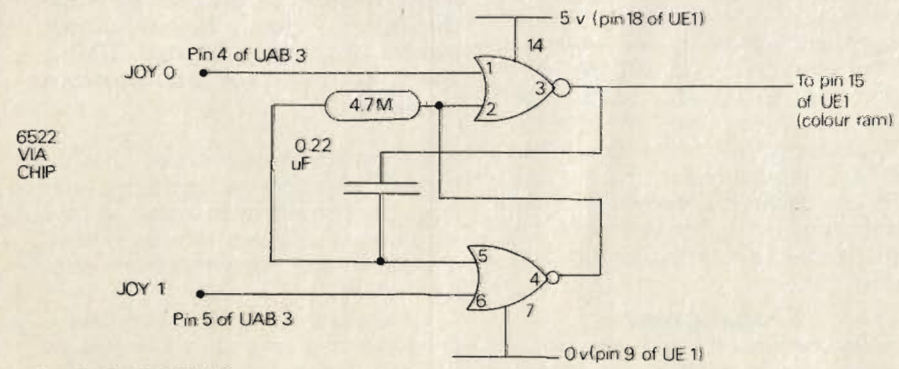

#### FIG.1 FLASHING CIRCUIT

If this RAM was divided into two sections, e.g. areas A and B (512) each, The colour code in A could be used in

down to the VIC board with the same double sided adhesive tape. The two control wires are soldered to the 6522

VIA chip (UAB3) which has the joystick inputs 0 and 1 (pins 4 and 5). If other inputs are required then the commands for this circuit will be different. The two power lines should be connected to the 0 volt and the 5 volt supply lines.

#### **Testing**

Power up. If you do not obtain the normal VIC screen then power off IMMEDIATELY and check all connections

#### FIG 2

#### COMMANDS

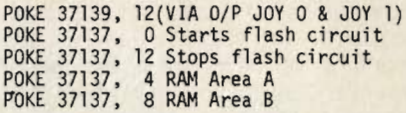

for short circuits. Having obtained the normal screen POKE 37139,12 to select the two joystick lines to outputs, (this will also cause the display to begin flashing). Nowa POKE 37137,4 will select area A of the colour RAM, POKE 37137,8 will select area B. POKE 37137,0 will start the circuit oscillating. POKE 37137,12 will stop the display oscillating.

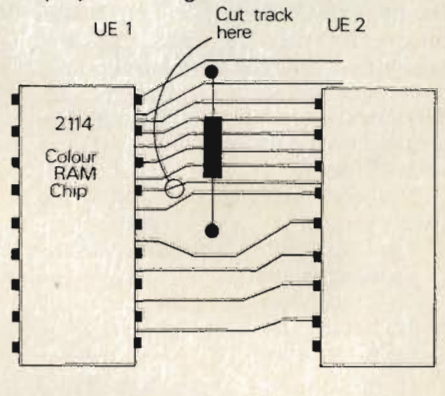

#### FIG 3 SHOWING MODS TO VIC BOARD

To obtain a single flashing character each half of the colour RAM requires different colour codes. For non flashing characters the codes in each half of the colour RAM must be identical. Once this is done the oscillator can be set to run and the two areas of colour RAM will alternate onto the screen and only the codes which are different will cause the characters to flash.

Figure 2 gives a list of commands and figure 4 shows a short demonstration program, the last part of which forces the oscillator to oscillate much faster, giving a fascinating display.

We feel that readers must remember that ANY WARRANTY OR GUARANTEE WILL BE MADE INVALID IF THIS PROJECT IS ATTEMPTED. Also ONLY those readers with EXPERIENCE in soldering small circuits should attempt this project.

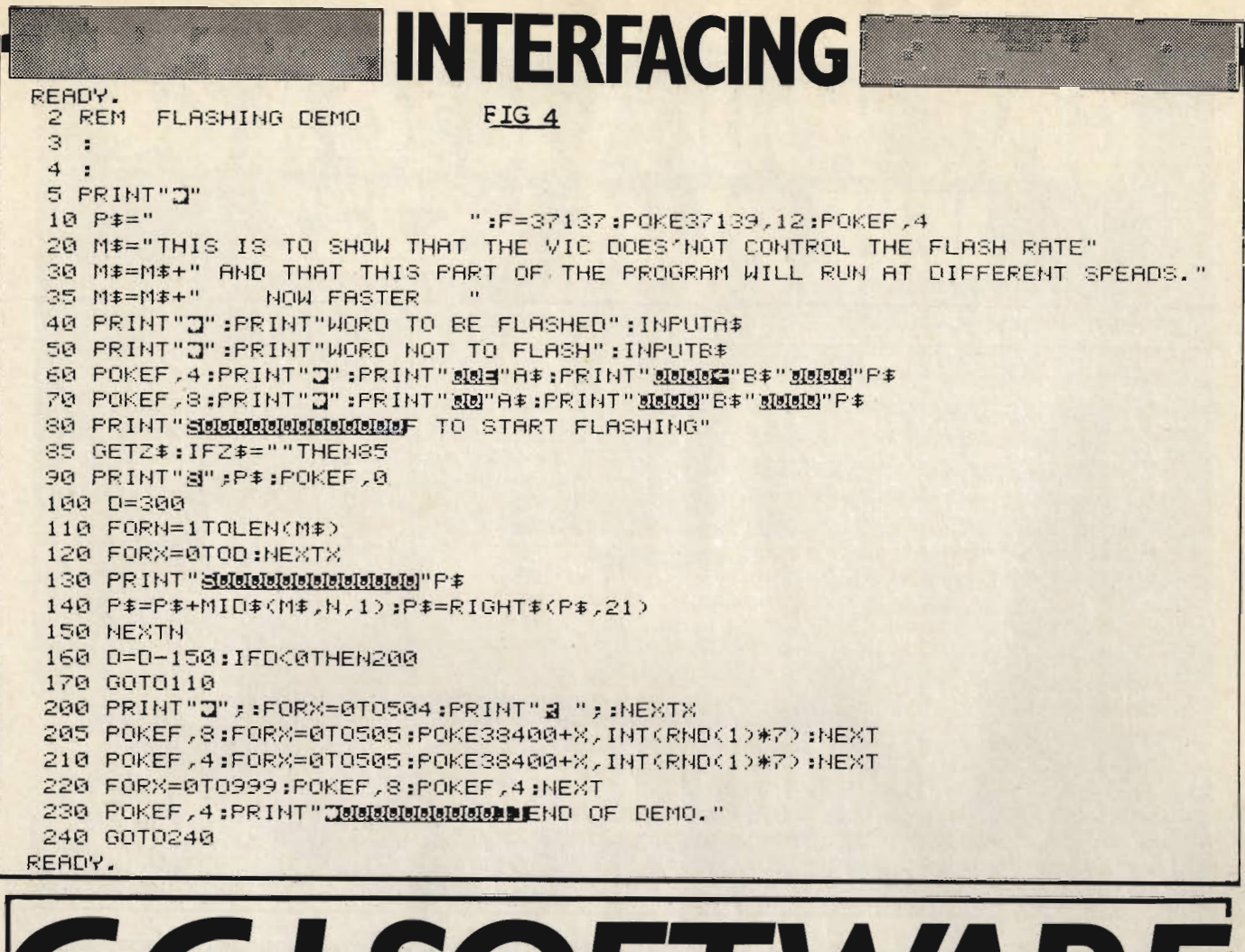

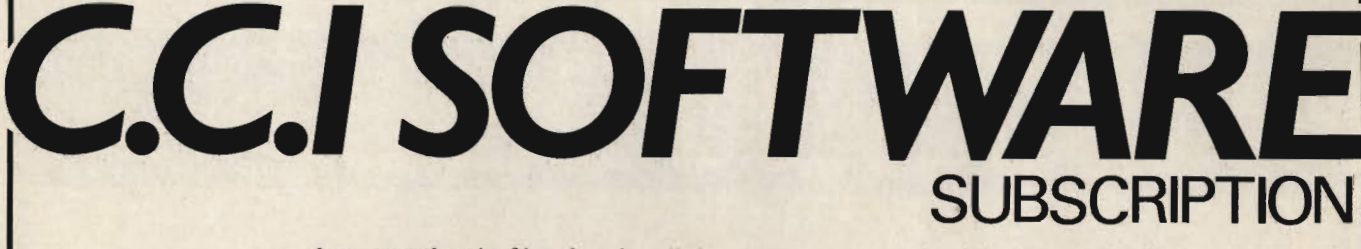

Are you tired of keying in all the programmes in this magazine?

Keying in lengthy programmes can be extremely tedious, and you can also end up spending a lot of time weeding out syntax errors. We know the programmes are popular from the volume of enquiries we get. So we have decided to make available to you all our programmes on tape.

For £15 per year we will send you 1 cassette every 1/4 containing all the programmes listed in the previous 3 issues relating to your type of machine.

If you are already a subscriber to C.C.I. magazine we are making the offer at a reduced rate of £10 P.A. If you are not already a subscriber, you can still take advantage of this offer by starting a subscription to the magazine at the same time. (See page 96 for details.)

The first tape, containing programmes from the June, July and August issues is available now, so fill in the coupon and send your cheque/postal order etc to us and we will despatch your cassette within 28 days. 

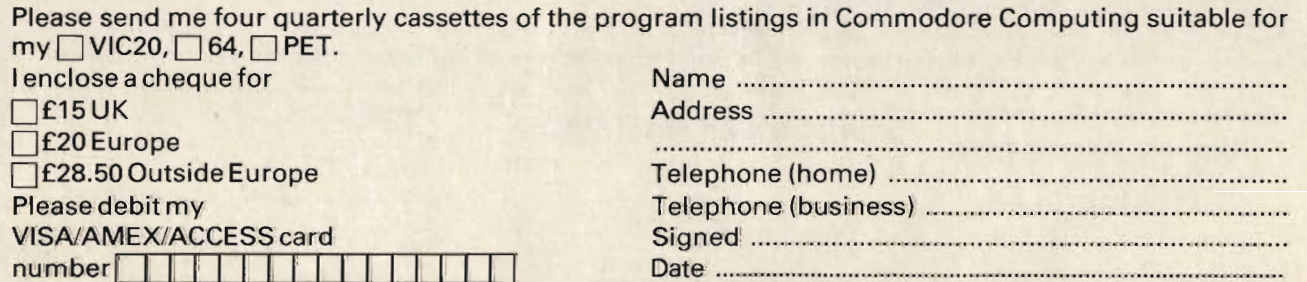

Return form to Subscriptions Manager, Commodore Computing International, 167 - 169 Great Portland Street, London W1.

## YOUR VIC20864  $\Box$  $\Omega$

**TERPO** 

#### **VIC and 64 users**

Would you like to be able to access any of these peripherals from your computer?

- 1/<sub>3</sub> megabyte disks (Commodore 4040 drive)  $\bullet$
- 1 megabyte disks (Commodore 8050 drive) ä
- 10 megabyte disks (Commodore 9090 hard disk)  $\bullet$
- Printers including a wide range of inexpensive ė IEEE and RS232 matrix and quality printers
- **IEEE** instruments such as volt  $\bullet$ meters, plotters etc.

Now you are no longer limited by the VIC or the 64's serial bus. Simply by attaching INTERPOD bunpiy by attaching a vizial OD<br>you can vastly increase the<br>power of your VIC 20 and when<br>used with the new 64, INTERPOD turns the computer into a really powerful system.

With INTERPOD the VIC and 64 become capable of running really professional quality software such as Word-processing, Accounting, Instrument control and many more.

**INTERPOD** will work with any software. No extra commands are required and INTERPOD does not affect your computer in any way.

#### Using INTERPOD is as easy as this:

Simply plug INTERPOD into the serial port of your computer, power-up and you are ready to communicate with any number<br>of parallel and serial IEEE devices and any RS232 printer.

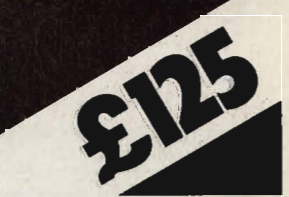

**Oxford Computer Systems (Software) Ltd** Hensington Road, Woodstock, Oxford OX7 1JR, England Tel. (0993) 812700

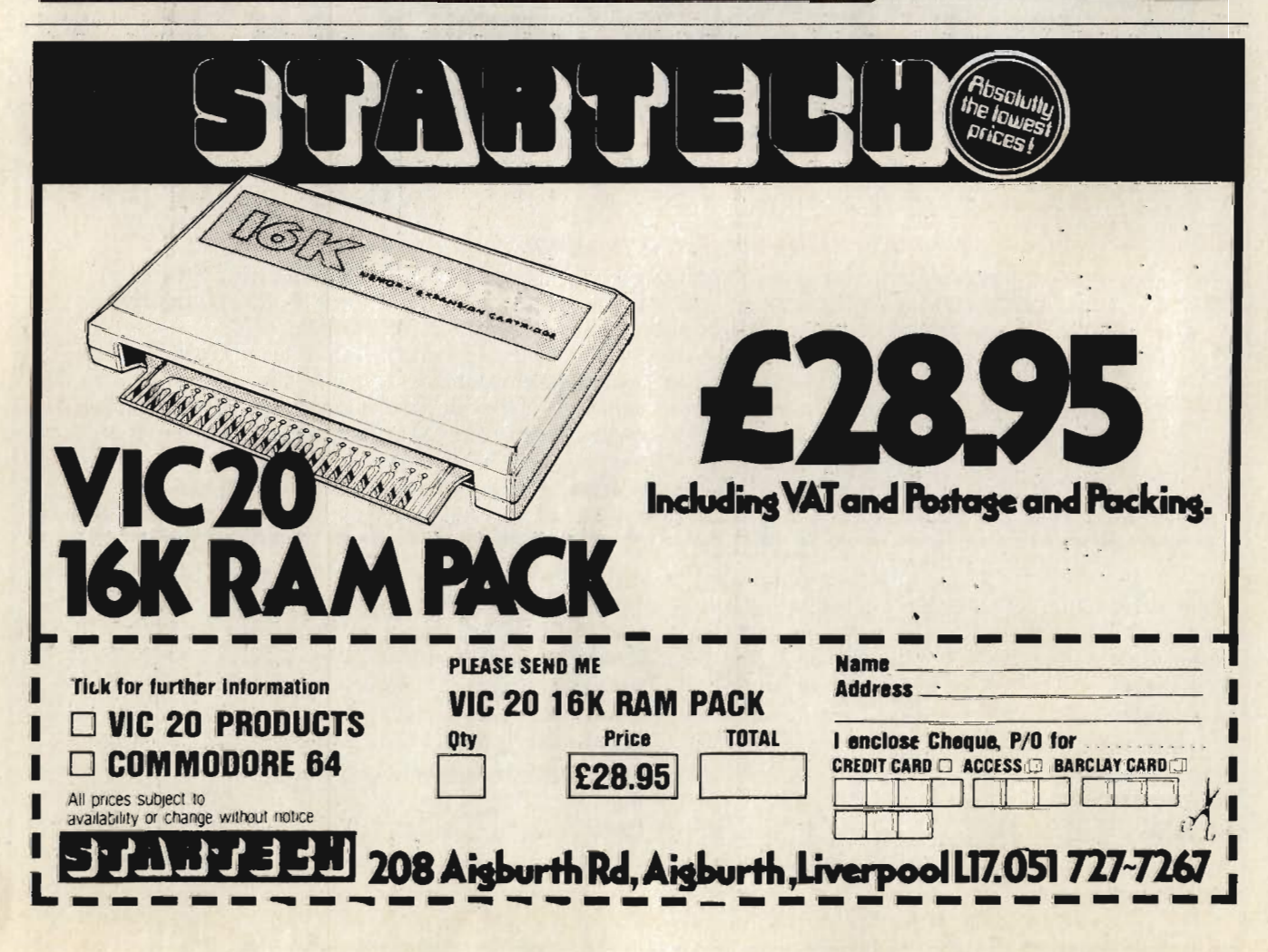
### **BASIC PROGRAMMING Inside Basic I: The Anatomy Of A Basic Program**

#### 1: The Anatomy Of A Basic Program

A program line entered on the keyboard is first written into the keyboard buffer. The operating system then transfers it byte by byte onto the screen. The line however is not entered into memory until a carriage return is pressed. This causes the operating system to transfer the program line just entered from the screen into memory via the Basic buffer where the line of code is compressed and formatted. Each line is stored in a specific format using a compressed version of the Basic text. This reduces the memory requirements of a program and allows longer programs to be run. The compression of Basic text involves conversion of the Basic commands into single byte tokens. The command PRINT, instead of being stored as five ASCII characters, is stored in a single byte as the decimal value 153. When a program is listed the text compression process is reversed. As far as the user is concerned the program is stored in the same form as it was written.

A useful bonus of text compression is a shorthand way of writing Basic commands, either in a program or direct command mode. This stems from the fact that the routine which converts commands to tokens looks only at the first two or three characters of a command word. Other characters in the command word are there for the user's convenience only. Normally if we entered only the first couple of characters of a command the computer would respond with a syntax error message. This can be avoided though by using a simple method of fooling the error detection routines. The method is this. To enter any Basic reserved word type the first letter of the word then depress the shift key and type the second letter. By using just the first two letters, there could be confusion between commands which share the first two letters. For example STOP and STEP. in these cases the first two letters should be typed followed by the third with the shift key depressed. The following table is a list of Basic commands with their corresponding token values in decimal.

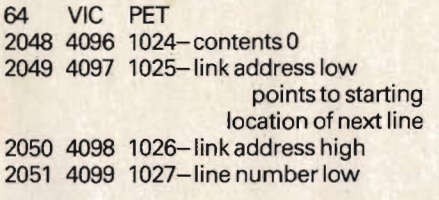

2052 4100 1028-line number high 2053 4101 1029- start of compressed Basic text. Number of bytes occupied variable. End of line flagged by a

zero byte.

#### **BASIC Keyword Codes**

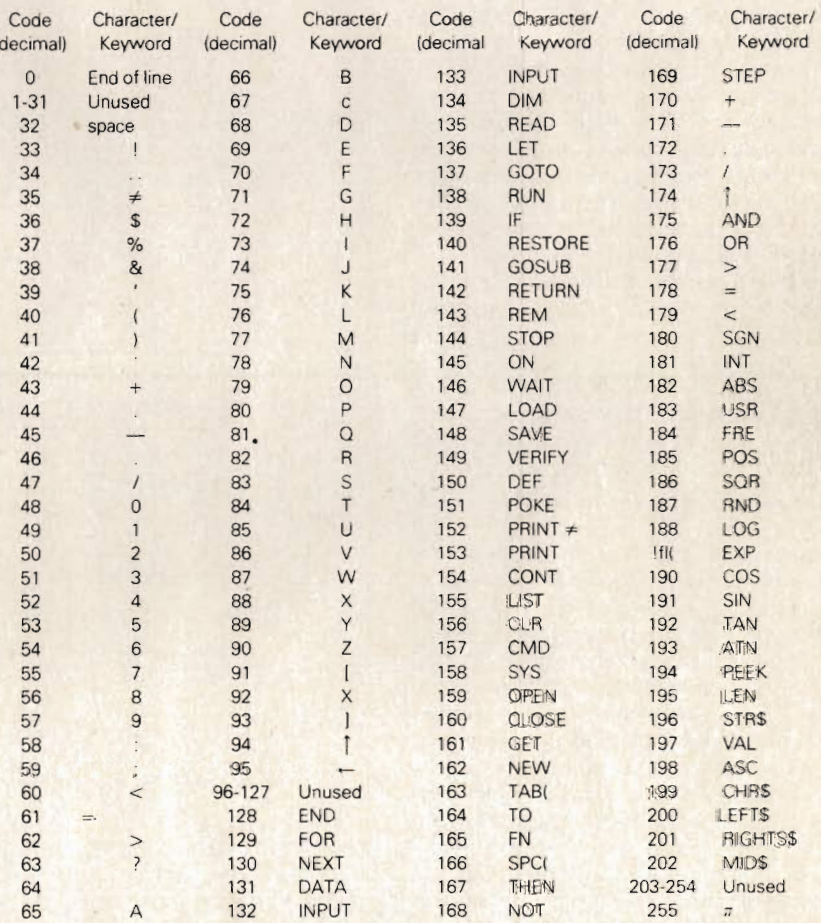

Note that the left parenthesis is stored as part of the one-byte token for functions TAB and SPC, however, the other functions use a separate byte for this symbol. For example, the line:

#### 10 IF INT(A)  $<$  5 THEN PRINT TAB(X)

would be coded as the following bytes (in decimal):

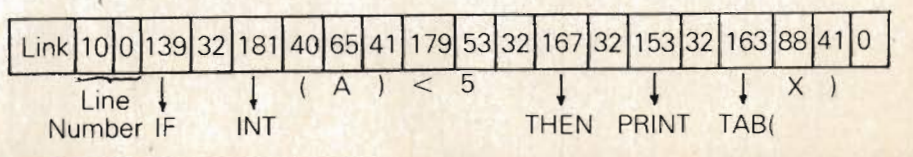

The token value given to a Basic command is a pointer into a table of reserved command words located at the beginning of the Basic interpreter. By subtracting 127 from the token value, the number of the word in that table can be obtained. It should be noted that the technique of using tokens to represent words can give the programmer a very powerful method of generating print statements without consuming a large amount of memory. This can prove especially useful in games programs, such as Adventure, which require a lot of text generation. A table of, say, 200 common words is constructed and each time one of these words appears in a print statement it is represented by a number pointing to its location in the table. Obviously some sort of output subroutine is required to convert the token back into a word but the saving in memory space can be considerable, especially if done using machine code routines.

Having converted the Basic command into a single byte token, the line is stored together with the line number and a link address at a location just above that of the last line entered. Assuming it is the first line of a program being entered, then it will be entered into memory using the following locations and format:

A Basic program is stored as a series of blocks each of variable length and representing one line in the program. Each block having a fixed format and all blocks being connected via a linked list structure. Each line in a program is stored in memory in the correct position dictated by the magnitude of its line number, thus it will be the line with the lowest number which is stored at the bottom of memory. The line number is stored in bytes 3 and 4 of a block in binary format, this means that the largest line number that can be used in a program is 65535. In practice the largest line number useable is 63999, any line number above that will give a syntax error on entering. When a program is run, the current line number being executed is stored in locations 54 and 55 - PET, 57 and 58 - VIC and 64. A direct mode of operation for the processor is indicated when the contents of these two bytes is zero. The double byte link address points to the starting byte of the next line. As each line is executed this address is stored in locations 119 and 120 - PET, 122 and 123 - VIC, and 64 where it is accessed when

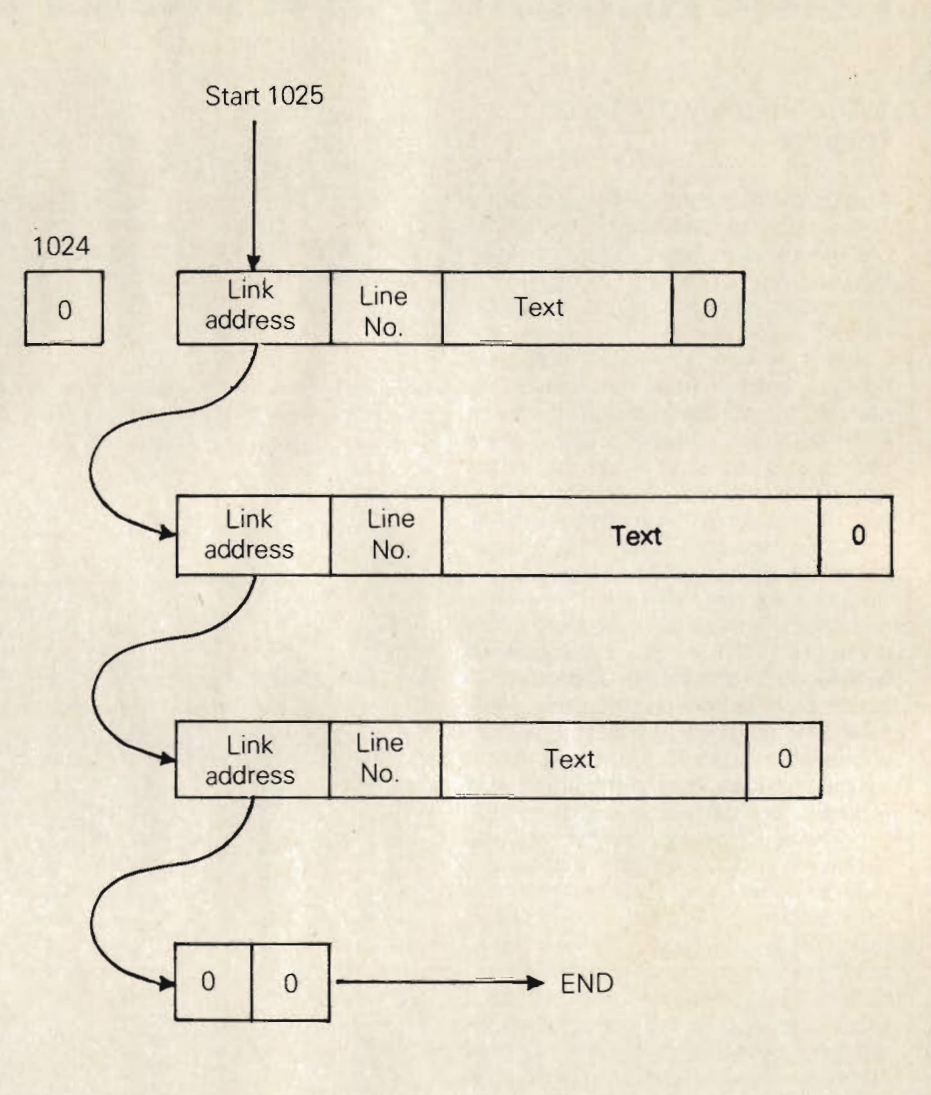

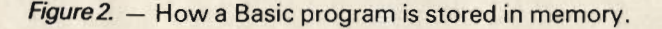

the operating system fetches the next line. The link address of the last line of a program points not to another link address as in a normal program line, but to two bytes the contents of which are zero. The storage of a program within memory is best illustrated by the following diagram.

A knowledge of how a program is stored in memory is useful, enabling several operations not otherwise allowed by the system to be performed; line renumbering, program merging, and overlays. Line numbers can be changed simply by changing the contents of bytes three and four of each block (line). The beginning of each line is located using the link address obtained from the previous line. It should be noted however that this will not renumber any of the jump addresses stored in the Basic text. To do this the program must examine the tokens used in the Basic text area, looking for GOTO, GOSUB, or THEN commands and renumber their jump addresses. Whereas the line number is stored in a binary format the jump line number is stored in ASCII and is thus of variable length.

Below is a listing of a program that renumbers the lines in a program. The program will renumber any lines up to line number 62999 from 10 in steps of 10. This is not meant as an actual renumbering program as there is no facility for changing line numbers in GOTO statements but it is a good example of how to manipulate and use the link addresses and the way that the line number is stored.

Enter it onto the end of a program and type 'RUN63000', the new line number followed by the old line number will be displayed for each line. List the program after running and you will see that the program is numbered from 10 in steps of 10. The array no is a quick reference to what the old line number was, i.e. if you want the old line number of say 120, PRINT no(12).

```
63000 CLR:BASE=1024:PNTR=BASE
63010 DIMNO(200):LINE=10
63020 NL=PEEK(PNTR+1)+256*PEEK(PNTR+2)
 63030 OL=PEEK(PNTR+3)+256*PEEK(PNTR+4)
 63040 IF OLD62999 OR NL=0 THEN 63100
 63050 POKEPNTR+3, (LINERND255): POKEPNTR+4, (LINE/256)
 63060 PNTR=NL-1:PRINTLINE, OL
 63070 NO(LINE/10)=0L
 63080 LINE=LINE+10
 63090 60T0 63020
 63100 END
READY.
```
### **Double Density Plotting On The 64**

In the 64's character set are a group of quarter square characters. These characters may be fully implemented by using them for plotting in higher resolution than is initially available. With this routine, you can plot with a resolution of 80 horizontal by 50 vertical points. If there is any character in the position to be plotted, it will be looked at and if the 1/4 square can be added to it to give another of the 64's characters, it will be plotted. Otherwise the point will not be plotted.

The first program is a Basic loader for the Double Density plot routine. This program must be run before running any programs for plotting in double density. The second program uses the first to plot lines on the screen. The line calculations are in basic. The final listing is a loader for the equivalent machine code routine for plotting lines, this routine also uses the point plot routine.

```
1866 REM
1010 REM
1040 REM *DOUBLE DENSITY FORMAT ON THE *
                     GIVEN
1050 REM *64.
1060 REM #X-COORD IN LOCATION 681
1070 REM *Y-COORD IN LOCATION 682
1080 REM #0 IN LOCATION 683 TO ADD
                                       蒙
1090 REM #1 IN LOCATION 683 TO DELETE
                                      蒙
1100 REM #ERROR FLAG IN LOCATION 679
                                      华
1110 REM #1 OR 2 = PLOT OUT OF RANGE
                                      案
1120 REM *4 = NON-PLOTTABLE CHARACTER
                                      一家
              RLREADY AT THESE WARREN #
1130 REM 米
1140 REM *
1150 REM #COLOUR IN LOCATION 786.
                                      - 宏
1160 REM *ROUTINE CALLED BY SYS(30368) *
1170 REN ******************************
1120 1-30368 1-0
1190 READ A
1200 IF R=-1 THEN 1240
1218 FORE I.A.T=T+A<br>1220 I=I+1
1230 00TO 1190
1240 FRINT TROUTINE 1:"
1256 IFT=24816THENPRINT"NNENTERED 0.K. "GOTO2000 1556 DRTR164,178,104,158,104,56,32
1260 PRINT WENTERED INCORRECTLY"
1270 END
1280 DATA72, 152, 72, 138, 72, 169, 0
1290 IATA141, 157, 2, 141, 158, 2, 133
```

```
1300 IATA99, 173, 170, 2, 133, 98, 165
    1310 IATA98, 201, 80, 144, 3, 236, 167
    1320 DRTR2, 173, 169, 2, 201, 128, 144
   1380 DRTRS. 238, 167. 2.44. 167. 2
  1349 IATA248, 3, 76, 93, 119, 169, 49
  1350 DATAS6, 229, 98, 133, 98, 78, 169
  1360 IATA2, 46, 168, 2, 70, 98, 46
 1378 DATA168, 2, 6, 98, 6, 98, 6<br>1388 DATA98, 165, 98, 6, 98, 38, 99
  1390 DATA6, 98, 38, 99, 24, 101, 98
1480 DRTR133, 98, 234, 234, 234, 234, 165
  1410 DATA99, 105, 4, 133, 99, 174, 168
   1420 DRTR2, 169, 1, 141, 168, 2, 224
   1438 DATAB, 248, 6, 14, 168, 2, 202
  1440 DRTA144, 246, 172, 169, 2, 177, 96
  1450 DATA162, 0, 221, 99, 119, 246, 13
   1468 DRTR232, 224, 16, 144, 246, 169, 4
    1470 DATA141, 167, 2, 76, 93, 119, 173
    1480 DATA171, 2, 208, 8, 138, 13, 168
    1490 DRTR2.24, 170, 144, 13, 173, 168
    1500 IATA2, 73, 255, 141, 168, 2, 138
    1516 DATA45, 168, 2, 170, 189, 99, 119
    1520 DATA172, 169, 2, 145, 38, 24, 165
    1530 DATR99, 165, 212, 133, 97, 165, 98
   1540 IATA133.96.173.18.3.145.96
    1560 DATA126, 123, 97, 124, 236, 255, 236
    1570 DATA198, 127, 38, 252, 225, 251, 254
    1586 DATA160.0.-1
  REFIDY.
```
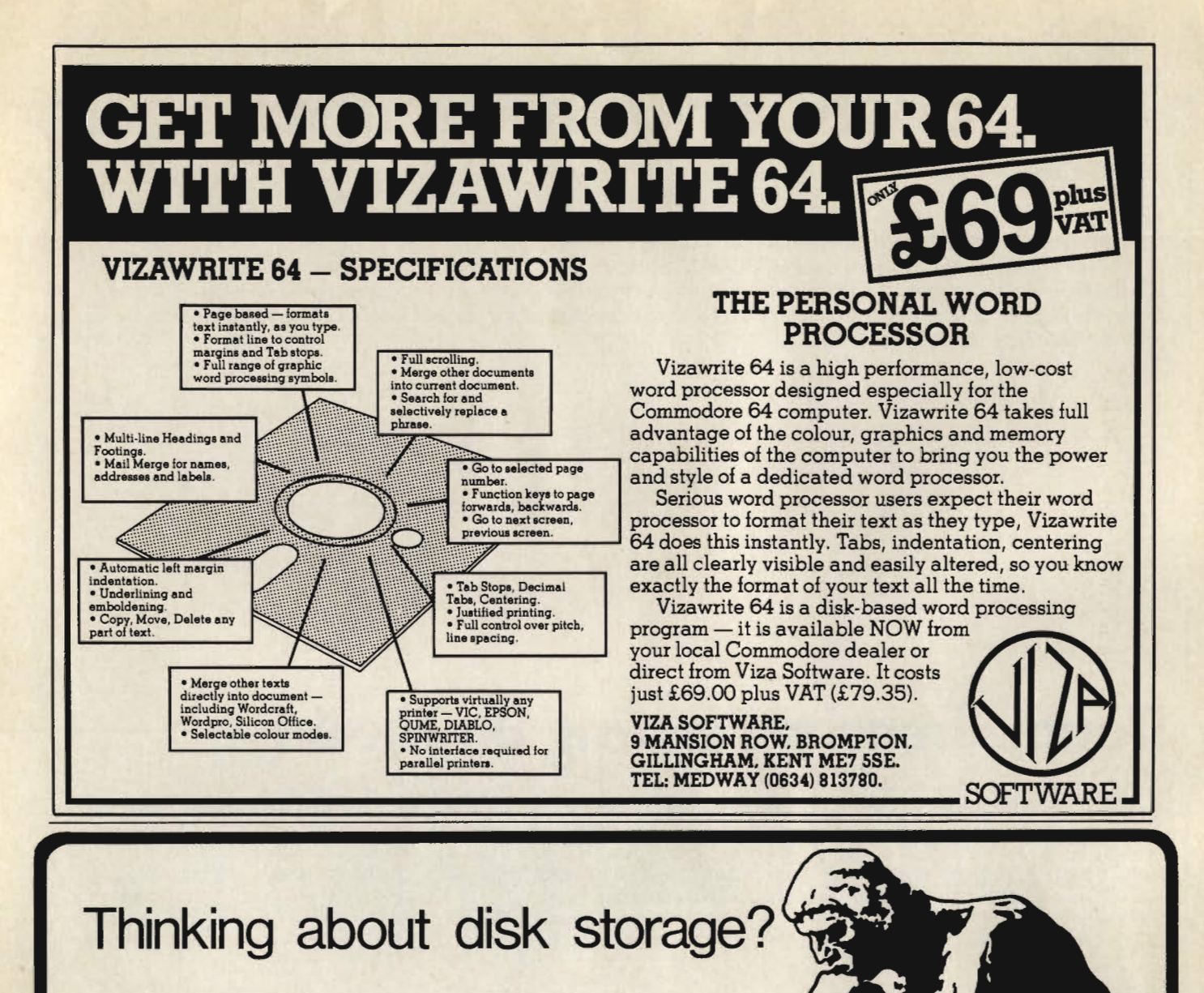

Rodin certainly wasn't, but then

he didn't have disks all over the place....

We've thought about your storage problems, come up with the answer and now thousands of people use our unique suspension filing system for their floppies....

Use the MC<sup>2</sup> SAFER<sup>-</sup>

file and find the right information quickly and easily, make really effective and efficient use

of your micro-computer.

Lockable and strong - it really is SAFER!

CUT OUT THE COUPON NOW  $\longrightarrow$ 

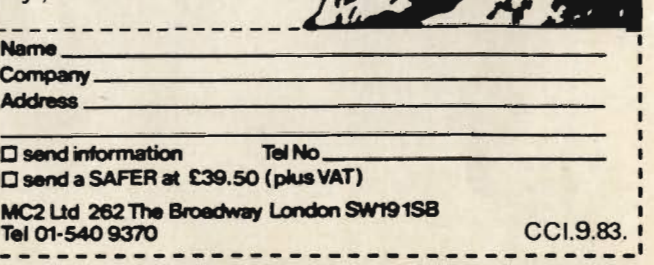

```
10 尺巨鬥 塞米米米米米米米米米米米米米米米米米米米米米米米米米米米米米米米
20 REM #PROGRAM TO DRAW LINES ON
                                      市
25 REM #SCREEN
                                      \dagger30 REM #USING DOUBLE DENSITY MACHINE
                                      4
48 REM *CODE PLOT SUBROUTINE -:
                                      Ł
45 REM #8Y8(303368)
50 REM 来来来来来来来来来来来来来来来来来来来来来来来来来来来来来来
60 REM
7日 9日回
76 POKE53280, 12 POKE53281, 12
80 PRINT"T";
90 PRINT"S"
100 INPUT"#";X1,Y1,X2,Y2,COL
110 GOSUE140
                              \overline{\mathbf{u}}120 PRINT"M
130 GOT090
140 REM
150 REM ** CHECK COORDINATES IN BOUND**
160 REM
170 IF(X1)=08NDX1(=79)8ND(X2)=08NDX2(=79)THEN200
180 ER#="WX OUT OF RANGE"
190 RETURN
200 IF(Y1)=0ANDY1<=49)AND(Y2)=0ANDY2<=49)THEN230
210 ER$="@Y OUT OF RANGE"
220 RETURN
230 ER$=""
240 XD=X2-X1
250 YD=72-Y1
260 REM **NEAREST DIAGONAL**
270 A0=1:A1=1
280 IFYD<0THENA0=-1
290 IFXD<6THENA1=-1
300 REM **NEAREST HORIZ/VERT**
320 IFD1>=0THEN360
330 S0=-1:S1=0:LG=YE:SH=XE
340 IFYD>=0THENS0=1
350 GOT0380
360 SO=0:S1=-1:LG=XE:SH=YE
370 IFXD>=0THENS1=1
380 REM ##SET UP##
390 TT=LG:TS=SH:UD=LG-SH:CT=SH-LG/2
+00 D=0410 REM ** WHILE MORE POINTS DO**
420 POKE681, X1: POKE682, Y1: POKE683, D: POKE786, COL: SYS (30368)
430 IFCT>=0THEN460
440 CT=CT+TS:X1=X1+S1:Y1=Y1+S0
450 GOT0470
460 CT=CT-UD:X1=X1+A1:Y1=Y1+A0
470 TT=TT-1
480 IFTT<=0THENRETURN
450 GOT0420
EADY.
```
#### CalcResult **THE 3D SPREAD SHEET • Three Dimensional Format ID** to 32 pages with consolidation **• Pass information between pages** Split screen and windows ● Formatted Printing ● Formula Editing and protection **• Histograms on screen and printer**

- Your current VisiCalc data and formula files can be input
- **Help functions on screen**

Oxor Tel: 04912 2512

 $-$ 

profestiunul<br>computer

for

**PET** 

ALANG THE SPACE

#### 8000 Version £149.00+ VAT (8032, 8096, 8050, 8250 9060 and 9090 supported)

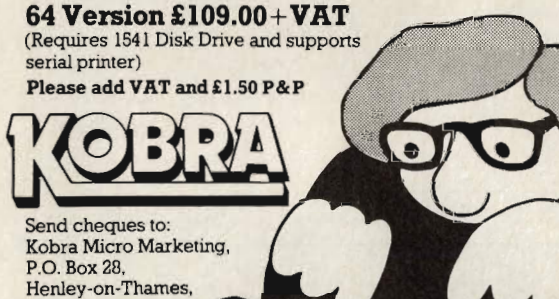

'SIMPLY WRITE': the kind of word processor you didn't think you could afford. Some £300 programs have fewer facilities. Tape or disk; any printer; any 40 or 80 column PET. Needs 16K. Tape £40, disk £45.

'SIMPLY FILE' Records System (DBMS). Selects by any key. Prints alphabetical lists, mailing labels, columnar reports of all or selected records. Calculates between fields. Totals, averages columns. Works with 'Simply Write'. Fast, easy, robust and very, very versatile. Disk £65.

**GOTTA PET? ADDA VIC!** High resolution graphics, programmable characters, colour and sound for your PET/CBM system? All this PLUS a complete extra computer using your PET's disk drives, printer etc? Under £200 including VIC computer and our 'SIMPLY LINK' PET-VIC link system,

A WINDOW ON YOUR DISK! Our 'Simply Recover' disk file repair kit (4040 only at present) will allow you to save crashed files, append BASIC or m/c subroutines, change disk names and IDs, devise protection systems, etc. Disk & detailed instructions £17

**ZYGIAN INVADERS.** Super second generation machine code invaders game.

Tape £6, disk £7.50 **ASTEROID PATROL.** Classic game with sound effects, 9 levels of play, hyperspace jump etc. Tape £6, disk £7.50 ADD VAT TO PRICES PLEASE, BUT ALL INCLUDE P&P. SEND FOR MORE DETAILS, MORE ITEMS, AND GET OUR<br>FREE 'MICROMAIL' PET/VIC NEWS-

LETTER Simple Software Ltd. 15 Havelock Rd., Brighton.<br>Sussex BN1 6GL Tel: (0273) 504879

#### **80 COLUMNS NOW AVAILABLE**

**PETS 3000/4000 9IN SCREENS** (BASIC 4) **EASY TO FIT BOARD** YOUR PET THINKS IT IS AN 8032!!! £169.95 inc VAT **FOR RADIO AMATEURS. RTTY MODULES** 

> **SEND/RECEIVE VERSIONS** PETS/VIC20/CBM64 **FROM £69.95 FURTHER INFO FROM:-**

**T.A.L. COMPUTER DIV 11 HIGH STREET LEIGHTON BUZZARD** BEDS.

Tel: (0525) 372114

#### Low price high quality software for Commodore 32K Pet & 64

Integrated accounting systems, Purchase ledger, Sales ledger, Invoice printing, Statements, Trade and early<br>settlement discounts, Payroll with SSP and seven overtime/piece work rates, Stock control, Cash Book, Nominal ledger, will complete audit trail etc etc.

#### Purchase & Sales Control £80.00 + VAT

Runs both purchase and sales ledgers with optional circulation of VAT from the gross or nett amount, analysis by accounting period, "Due for payment<br>report," totals for NETT VAT and gross. Print invoices on your own stationery laid out according to your own instructions. Suitable for small businesses only. Any 32K Pet or 64.

#### Stock Control £60.00 + VAT Nominal Ledger £60.00 + VAT

Produces trial balance and up to twenty reports in addition to Profit and Loss and Balance sheet. This programme can be used on its own and it can read files set up by our Purchase and Sales control.

Write or phone for further details

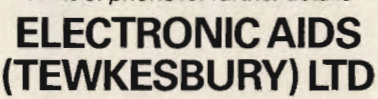

Mythe Crest, The Mythe, Tewkesbury **Gloucestershire GL20 6EB** Tel: 0386 831020/0684 294003

3032 Orrieg

2000 REM MANUFINE TO PLOT DUME<br>
2000 REM ANNIVER TO PLOT DUME<br>
2000 REM MANUFINE TO PLOT DUME<br>
2000 REM ANOUTINE TO PLOT DUME<br>
2000 REM ANOUTINE TO PLOT DUME<br>
2000 REM ANOUTINE TO PLOT DUME<br>
2000 REM ANOUTINE TO PLOT DUME 2000 REM 2340 I=30592:T=0 2350 READ A 2360 IF A=-1 THEN 2400 2370 POKE 1, A: T=T+A  $2380 I = I + 1$ 2390 GOTO 2350 2400 PRINT"CROUTINE 2:" 2410 IFT=38220THENPRINT"XMENTERED 0.K." GOT02950 2420 PRINT"MMENTERED INCORRECTLY" 2430 END 2440 DATA72, 152, 72, 138, 72, 169, 255 2450 DRTR141, 171, 2, 173, 172, 2, 201 2460 DATA80, 144, 5, 160, 1, 76, 217 2470 DRTR120,173,174,2,201,80,144 2480 DRTR5, 160, 2, 76, 217, 120, 173

2490 DRTR173, 2, 201, 50, 144, 5, 160 2500 DATA3, 76, 217, 120, 173, 175, 2 2838 DRTA173, 198, 2, 16, 30, 24, 109 2840 DATA189, 2, 141, 190, 2, 173, 172 2850 DATA2, 24, 109, 184, 2, 141, 172 2860 DATA2, 173, 173, 2, 24, 109, 183<br>2870 DATA2, 141, 173, 2, 76, 207, 120 2888 DRTA56, 237, 188, 2, 141, 198, 2<br>2898 DRTA173, 172, 2, 24, 189, 179, 2<br>2988 DRTA141, 172, 2, 173, 173, 2, 24<br>2918 DRTA189, 178, 2, 141, 173, 2, 286 2928 DATA187, 2, 48, 3, 76, 105, 120 2930 DRTA160.0.140.192.2.104.170 2940 DATA104, 168, 104, 96, -1<br>2950 POKE51, 0: POKE52, 112 2960 POKE55, 0: POKE56, 112: CLR: NEW READY.

### **Moonlander**

Try to land your spaceship on the surface of the moon. This takes great skill to get the landing speed correct and not to run out of fuel. To control the fuel 'spent', use the keys from 0 to 9 (9 uses the most fuel) and 5 keeps a constant speed. You must land the craft at a speed of 15 or less km/h.

10 READ A: POKE2040, A: NO=A 20 FORI=0T062:READ A 30 POKENO\*64+1, A:NEXT 40 V=53248 POKEV, 164 50 POKEV+1, 72: POKEV+23, 1: POKEV+29, 1 60. POKEV+39, 1: POKEV+32, 0 70 POKEV+33,0: 100 POKE53272, 21 200 REM LUNAR LANDER 300 PRINT" aT" 400 PRINT : PRINT : PRINT : PRINT : PRINT : PRINT : PRINT \* **ELUNAR LANDING®** \* 560 PRINT" 600 PRINT" \* SORME TO TEST YOUR SKILL AND JUDGEMENT !! 700 PRINT PRINT PRINT 900 FORZX=1T05000 NEXT 1000 PRINT"T" 1400 P1=0 1500 C\*="INNNANNANNAPPPPPPP":GOTO7500 1600 14-15:P1-P1+1:ABC-ABC+1 1700 GOSUB11000 1800 PRINT"N" 1900 TH=0:T=0 2000 PO1=0 2100 X0=52800 2200 V0 = - 176 : F = 1 : S = 1 2300 GOSUB5100 2400 GOSUB21500 2500 AT=TI: AG=TI 2600 GETR\$: IFR\$<>""THENR=VAL(R\$) 2700 IF(TI-AT)>30THENAT=TI:GOTO2900 2800 GOT02700 2900 T=T+R 3600 TH=TH+1 3100 A=5.4\*(1-0.2\*R) 3200 X=V0+0.5\*A:X0=X0+X 3300 IFX0>0THEN3500 3400 X=X-X0:F=0:X0=0 3500 D=V0\*V0-2\*X\*8 3600 IFD>0THEN3800 3788 D=-D:S=-1 3800 V0=SQR(D)\*S\*SGN(X) 3900 S=1 4888 GOSUB13000 4100 IFV0D0THENPRINT"#"; 4200 PRINT"※0000 =" ; MID\$(STR\$(V0), 2,5)" ... 4300 PRINTLEFT\$(STR\$(X0)+A\$(0),7) 4400 PRINT" XX 4500 PRINT" N" : 2500-T" !! WWW"TAB(8);TH 4600 GOSUB6900:IFF=0THENGOSUB11500:GOTO63999 4788 IFT>2500THENR=0:00T03000 4808 GOT02600 4906 GOSUB13000 5000 GOT010600 5100 REM 6300 PRINT"3

### **MR CHIP SOFTWA**

JACKPOT. This is it. The ultimate fruit machine program for the Vic, with nudge, hold and re-spin, one hundred percent machine code. "Jackpot is a beautifully written simulation giving superb graphics, animation and use of colour. In fact, this program makes Commodore's fruit machine cartridge look unbelievably cheap and nasty." HCW issue 20 19/7/83.<br>KWAZY KWAKS. Accurancy and speed are required

for this shooting gallery, superb use of colour and graphics in this new and challenging game from the author of Jackpot, one hundred percent machine code. Joystick or key-board control.

#### **UNEXPANDED VIC20**

**BUGSY (JOYSTICK ONLY).** You are in a minefield; collect all the yellow bombs before the time runs out by moving on the blue stepping stones. Gain extra time and score by collecting the purple boxes but watch out for the mines marked with red cross-bones. Sounds easy? EVERY STONE YOU STEP on disappears, as you move around the screen you leave an empty trail but not to worry, a lovable little green creature called BUGSY moves around randomly filling in the empty spaces, but, run into him and he turns nasty and you are dead. Clear the screen and another appears with more mines. How long can you stay alive? Very original, compulsive and **MINY/ROULETTE-PONTOON.** High-Low three great games of chance for the VIC20. Try to beat the computer, hours of fun, full colour, sound effects and tunes. Are you a compulsive gambler? If so, we promise you will 

**DATABASE.** Create your own files and records **BANK MANAGER.** Computerise your bank **SUPER BANK MANAGER.** A full feature version, needs 3K expansion, but will run on any memory **M/C SOFT.** Machine code monitor and disassembler, 

**CHARACTER EDITOR.** With our own window 

#### **COMMODORE 64 GAMES AND UTILITIES**

**LUNAR RESCUE** - Our own version of that popular **PONTOON - ROULETTE - ACES HIGH. More** powerful versions, that make three great games of M/C SOFT 64 - Assembler and Disassembler, with decimal to hex converter, everything our program for **BANK MANAGER 64 - As our Super Bank Manager,** NOW AVAILABLE ON DISK WITH EXTRA Full documentation with all utility programs. Send for free brochure. CHEQUES/POs TO: MR CHIP SOFTWARE, DEPT CC, 1 Neville Place. Llandudno, Gwynedd LL30 3BL. Tel 0492 49747. **WANTED:** High Quality Software of all types.

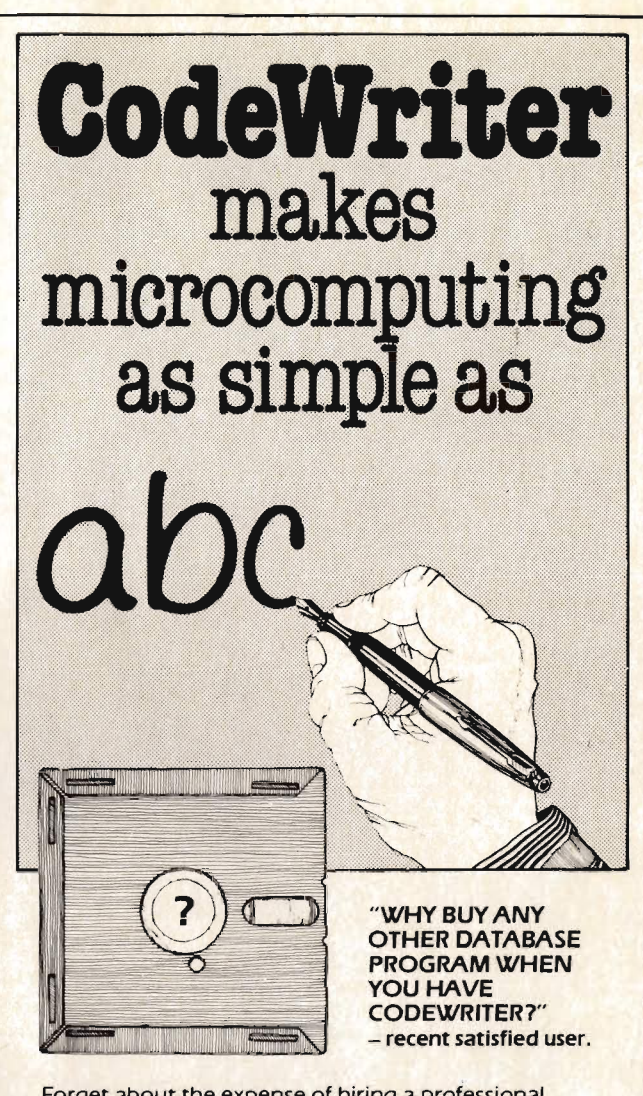

Forget about the expense of hiring a professional programmer or the restrictions of 'off-the-shelf' programs. Become your own program designer producing microsoftware to suit your specific requirements. Codewriter enables you to do this, you type commands in your own everyday language, just as you would write them on paper . . . it's as simple as ABCI

When you've completed your design, Codewriter will write the program code and store it on your own disk whilst you sit back and watch. At anytime, you can of course modify the programs you've designed.

Your programs may include printed reports, calculations and comparisons between fields of data, development of menus, forms, letters, memos, cheques, invoices, statements, mailing labels . . . the possibilities for design are endless. Codewriter operates with most popular micros and will be demonstrated fully at your local dealer.

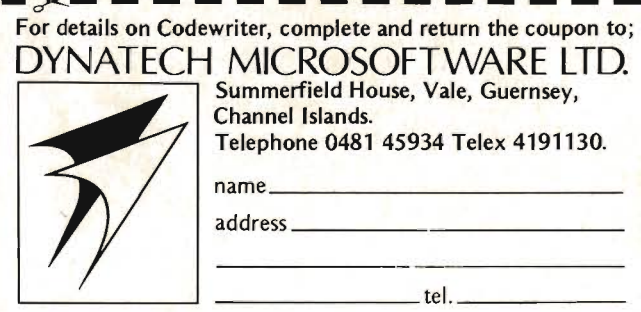

6400 PRINT" NOPEED HEIGHT图 ":GOSUB6700 6500 PRINT" IS FUEL TIME " GOSUB6700 6600 RETURN 6700 FORI=1TO2:PRINT" I"TAB(13)"| ":NEXT 6800 PRINT" L J<sup>u</sup>:RETURN 6900 PRINTTAB(19); : IFR=0THENRETURN 7000 FORI=iTOR:PRINT"N/ \QWANN";:NEXT:FORI=RTO10:PRINT" **DENTER PLACES** 7100 PRINT"TIIIIIIIIIIIII";:FORI=1T010:PRINT" **XINEY** : NEXT RETURN 7200 GOT063999 7300 PRINT"T" 7400 PRINT PRINT PRINT PRINT PRINT PRINT 7500 PRINT" SI AM A COMPUTER - COMMONLY KNOWN AS 64%" 7600 PRINT PRINT PRINT  $7700$  PRINT"WHAT IS YOUR NAME? - "; 7800 N#="":FOR I=1T012 7900 GETR \*: IFR \*= ""GOTO7900 8000 IFASC(R\$)>64ANDASC(R\$)<91THENPRINTR\$;:N\$=N\$+R\$:NEXTI 8100 IFN#="ZWZ"THENEND 8200 PRINT"J" 8300 PRINT: PRINT: PRINT: PRINT: PRINT: PRINT 8400 PRINT"O.K. "; N\$; ", LETS STAY FRIENDLY AND START" 8500 FORI=1T02500 NEXT 8600 PRINT"THIS GAME SIMULATES THE LANDING OF A" 8700 PRINT"SPACECRAFT ABOVE THE LUNAR SURFACE. "PRINT 8800 PRINT"READINGS ON THE GAUGES ARE:" 8900 PRINT" VELOCITY **IN METERS/SEC** 9000 PRINT" **HEIGHT** IN METERS" 9100 PRINT" REMAINING FUEL IN CUBIC METERS" IN SECONDS" PRINT 9200 FRINT" ELAPSED TIME 9300 PRINT"IF THE VELOCITY SHOULD REPERR IN" 9400 PRINT"REVERSE FIELD (EG., #2568), YOU ARE GOING" 9500 PRINT"UP. THE CONTROLS ARE THE NUMBER KEYS. 9600 PRINT"THE HIGHER THE NUMBER, THE HARDER YOU" 9700 PRINT"THRUST. A THRUST OF 5 WILL EXACTLY" 9880 PRINT"BALANCE GRAVITY, ALLOWING YOU TO FALL" THE OBJECT IS TO" 9900 PRINT"AT A CONSTANT RATE. 10000 PRINT"LAND AT A SPEED OF LESS THAN 15 METERS/SEC. "PRINT 10100 PRINT"YOU START AT 52800 METERS, FALLING AT A" 10200 PRINT"RATE OF 176 METERS/SEC, WITH 2500 UNITS" 10300 PRINT"OF FUEL. IF YOU RUN OUT OF FUEL, YOU" 10400 PRINT"WILL FALL LIKE A ROCK!" PRINT 10500 FRINT"DO YOU UNDERSTAND, ";N\$;"(Y/N)?"; 10600 GETR#: IFR#="Y"THENPOKEV+21,1:GOT01600 10700 IF R\$<>"N"GOTO10600 10800 PRINT:PRINT"SREAD THE INSTRUCTIONS CAREFULLY! !! 10900 FORJ=1T01000:NEXTJ:00T08600 11000 PRINT"7" 11100 FORI1=1T014 11200 PRINTTAB(39\*RND(1));"." 11300 NEXTI1 11400 RETURN 11500 IFV0C-15THEN11700 11600 Q=0:GOT011900 11700 Q=1:FORI=1T0500:NEXTI:GOSUB21900 11800 GOTO12200 11900 FORI=1T0500:NEXTI:00SUB21900 12000 PRINT:PRINT"MMMMMOONGRATULATIONS, YOU LANDED SAFELY":GOTO12200 12100 GOSUB21900 12200 IFP1>=2THENGOT012700 12300 PRINT:PRINT"DO YOU WANT TO TRY AGAIN, ";N\$;"?"; 12400 SETR#: IFR#="N"THEN12900 12500 IFR\*="Y"THENFOKEV+21,1:GOT01600 12600 GOT012400

12700 PRINT:PRINT"THANKS FOR THE GAME - HOPE YOU'LL PLAY AGAIN SOMETIME "; N# **12800 FND** 12900 PRINTC\$; "MANOWPRDKNPRDGYE" : END 13000 REM 13100 IFV0<=-2400THENPOKEV+21,0:00T014600 13200 IFX0>69000THENPOKEV+21,0:60T013800 13300 IFX0>23000THEN14800 13400 IFX0>2300THEN16200 13500 IFX0>230THEN17600 13600 IFX0>0THEN18900 13700 POKEV+21, 0 RETURN 13800 PRINT"TERMINICOLOUT OF MOONS INFLUENCE!!" 13900 PRINT"XIBBBIJNABLE TO RESUME LUNAR LANDING !! " 14000 PRINTSPC(31); "XXXXXX"; 14100 FORI=1T075 14200 PRINT"ISRMANSRESERERSERERSERERSERISSION ABORTED!!!!!!!!!! 14300 PRINT"3网部网络海绵属海绵属海绵属 14300 PRINT 14400 NEXTI 14500 GOT012200 14600 PRINT"TINGGGGAPPPPPPPPLANDER HAS REACHED " 14700 PRINT"MESCAPE VELOCITY OF 2.4 KILOMETERS/SEC!!": GOTO13900 14800 IFP01=1THEN16000 14900 PRINT"NM"; SPC(34); 15000 PRINT" } 2番編編編取取引266000冊欄編編編作編1ト 15100 PRINT" **前隔藤磨霜镜()";** 15200 PRINT" 21 154000 100010 11 15300 PRINT"42000WWWWWW"; 15400 PRINT"N HEN KI6000NNNNNNNH HEN KI0000NNNNNHHEN H 15500 PRINT"X"; 15600 PRINT"#1240009#前侧眼鏡第19#1120033#前側前側前側前19#11"; 15700 PRINT"120000000000"; 15800 PRINT"#19000 10000 10000 PRINT PRINT POST 15900 PO1=1 16000 GOSUB20100 16100 RETURN 16200 IFP01=2THEN17400 16300 PRINT"524" : SPC(34) ; 5.職務電話の報】→22000名番番報報報頂点取】 \$縮縮細胞前盤\$トンのの必要原稿調整型加3ト!!; 16400 PRINT" F 16500 PRINT"N": 16692 PRINT"N H 80001 PRINT! ■電源電視車】 #電1ト15999第重度最適電波)と連計ト"; 16700 PRINT"140005278900"; 16829 PRINT"NIHMIHI2000和福泉新聞社開発 HMIHI0020個期期新聞機関上 16900 PRINT"N"; 17988 PRINT"N K9888 SWWWWD HON K6888 SWWWWDMHOM!"; 7100 PRINT"4000 SOPPIN"; 17200 PRINT "N YOU KOOO NONSERVEL TON YOU" ; 17398 801-2 17409 COSUB20100 17509 RETURN 17600 IFFO1=3THEN18800 17700 PRINT"NO"; SPC(34); 17800 FRINT" } 第四股就要跟我们 トンスタン 新型新闻和歌歌 【糖糖細胞糖酸糖】 2000 世界無關語與地震】 F"; 17908 PRINT"M"; 18000 PRINT"NH 800 NATEDAY 【旅游商销售项目 计后区分 调整服务新闻测定】 网络黑星 计 18100 PRINT"1400 SEEREEN"; 18200 PRINT"EI HORN HI200 TRUNKNOR HIGH HIGH INGHING! P"; 18388 PRINT"NU"; 18400 BRINT"N HOOR 調整電磁電鉄路 HON HOOR SENDAN HOTEL 18588 FRINT"400 NNRRRNNI, 18600 PRINT"# HINE K200 #2008 #1008 - MING YOU" ; 19700 PO1=3 18800 GOTTZ0100 18900 IFP01-27NEM63999

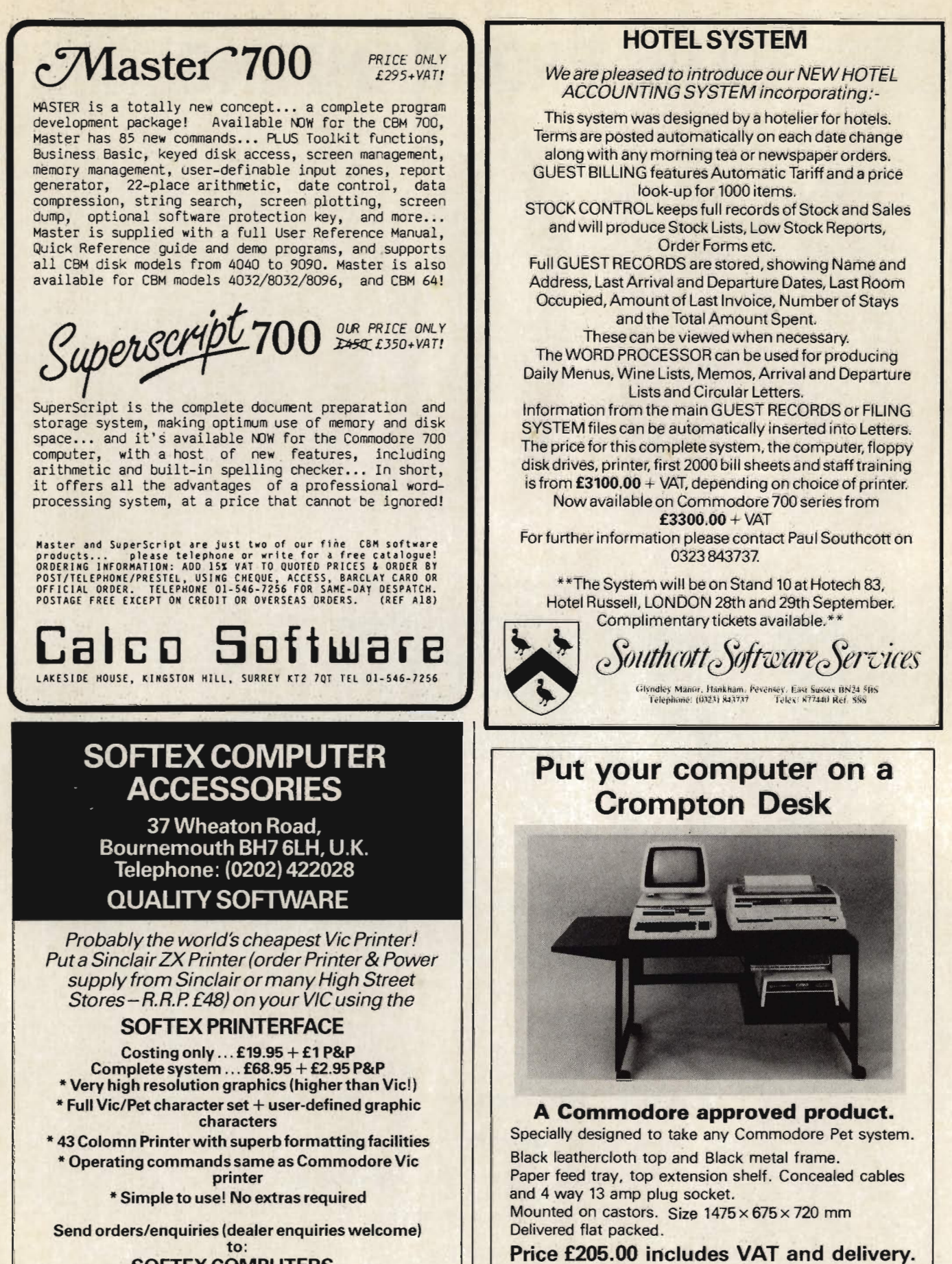

**SOFTEX COMPUTERS** Dept. C1, 37 Wheaton Road, Bournemouth BH7 6LH Tel: 0202 422028

**CBM-64 Version coming soon!** 

**Tirith Ltd, Pear Tree House, Woughton on the Green, Milton Keynes** MK6 3BE. Telephone: (0908) 679528

This offer available UK only. Cheques with order to:

19000 PRINT"SE" : SPC(34) ; 19100 PRINT" F 1 1個期間開催開催 622112011 1955年前開催 1995年 1000 前距前的 開開 新藝術新新航行第1 ト": 19200 PRINT" MM" : 19300 PRINT"#1 FISO 【南新闻编制的版】 HISNI FIGO 【南朝闻画画画图】 HISNI F"; 19400 PRINT"140 INNEBROY; 19500 PRINT"N HOSI H20 SWERNIGH HONI H00 推翻 图 测 图 图 (2) 图 1 1 1 : 19688 PRINT"IN"; 新聞の関節を取ります トランストラワ 19700 FRINT" H80 第陳謝斯爾爾[REA] Hills] |-"; 19800 PRINT"40 | INGHERIC"; 19908 PRINT" II HIGH 120 ■震災保険機関連の1 ト 5000001 トロミツ: 20000 PO1=4 20100 GOSUB21100 20200 PRINT"#"; SPC(33); 20300 IFP01=1THENLEV=3000 20400 IFP01=2THENLEV=1000 20500 IFPO1=3THENLEV=100 20600 IFP01=4THENLEV=10 20700 IFPO1=0THENRETURN 20800 NUM=23-ABS(INT(X0/LEV)) 20900 FORI=1TONUM:PRINT"N";:NEXTI:PRINT"#0";:IFR>0THENPRINT"\$10"; 21000 RETURN 21100 PRINT"M"; SPC(33); 21300 PRINT"XN XN M"; 21400 RETURN 21500 PRINT "SMMMMMMMMMMMMMMMM" 21600 R=TI 21700 PRINT"  $" : E = E$ 21800 RETURN 21900 PRINT"TIM" 22000 FORI=1T025 22100 PRINTTAB(RND(1)\*40);"." 22200 NEXTI 22300 PRINT" **SALL AREA** 22400 PRINT"  $\sim 10^{11}$ **SENT**  $-70$ But different 22500 PRINT" # **Ralling TELES**  $\overline{11}$ **DAR START IT** 22600 PRINT" # 22709 PRINT" # 服!!: : "VOIR-METH COMPANIES THAT PRESS 22900 FORI=1TO8 23000 FORJ=1T0500 23100 NEXTJ 23200 PRINT"NI NE NOPNOV"; 23300 NEXTI 23400 PRINT"SET XN: 3004" 23609 IFO=1THEN24488 23700 FORI=1TO150 23898 PRINT WANNOWANG TARE TERFECT LANDING"; 23988 PRINT "#BRRRRRRRRRRRRRRRRREECT LANDING !! / 24000 NEXTI 24100 FORI=1T0500 NEXTI 24200 PRINT"I" 24300 RETURN 24409 PRINT "网络欧洲美国小学家欧洲美国小学大学家和新的新闻和新的社"; 24500 FOR1-17025 CASEB PRINT " STE SERIES NIMIT \* RE" ; 24720 PRINT" NON-THA SHOWAT WIN \*120") 24800 PRINT" 2 HOMES HOMET RIM WINCH!; 24908 PRINT " SWARN SWEARA STEALT \* DREW" ; 25000 PRINT"\*400 99%#80 STM#T \* NOP: 25100 PRINT \*\*\* THEART TIMET \* STORE 25228 2215 "我的过去时我们的 化乙基苯甲酸 医阿尔伯氏试验检肠切除术 化一种原因 医咽喉下下

25322 PRINT "B NIT NEWS YEAH SOUN SOUN H M BELTY ; 25400 NEXTI 25588 PRINT" REED MET I HO RESORBER BUDDEN"; 25600 FORJ=1T035 25700 PRINT"YOU JUST MADE A NEW CRATER ON THE MOON"; 25888 PRINT"S需要有需要原理事件需要需要使用需要使用的调整是需要需要需要需要需要需要要要要用" 25900 PRINT" #YOU JUST MADE A NEW CRATER ON THE MOON !! **QAQQQ CQILLINET 相撲調査調査項目最も異型型型型調査書理查看整理型型型型型型型型型型型型型型 ;** 26100 NEXT: 26200 FORI=1T01000 NEXTI 26300 PRINTOS; "MUNI THINK YOU CRASHED" 26400 FORI=1TO1000 NEXTI 26500 RETURN 30000 DATR254 30001 DAT90.6.0.0.6.0.0 32002 DATA4, 0, 2, 50, 0, 0, 126 30003 19792 0.255.0.0.255.0 33234 09TR9, 207, 0, 0, 207, 0, 0 30005 DATA255, 0, 0, 255, 0, 0, 255 30006 DRTRA.1.50.128.2.238.192 30007 DPTR6, 236, 224, 15, 50, 240, 31 30008 DATR255, 248, 2.126. 64, 4, 195 30009 097832.9.195.144.19.195.203

READY.

### **Starfleet Command**

Imagine that you are the captain of the starship Enterprise. Your mission is not to 'Boldly go where no man has been before' but to destroy the Klingons. All of the commands are explained in the program.

```
90 P0KE53272, 21: P0KE53280, 6: P0KE53281, 7
100 PRINT" "
110 PRINT"NUMMUMMUM
120 PRINT"
              - 米米米米米米米米米米米米米米米米米米米米米米米米米米米米米米米米米
130 PRINT"
              ** SWELCOME TO STARFLEET COMMANDE **
140 PRINT"
              *************************************
150 PRINT PRINT
180 FORJ=1T05500 NEXT
190 K1=3.14169/180
200 Q1=3:02=3:D=100000:P1=100:P2=100
210 11=100
220 A1=INT(180*RND(5))-90:A2=-(180-A1)
230 12=100:L1=100:L2=100:S1=100:S2=100
240 M1 = 100 M2 = 100250 POKE53272,23
260 PRINT"7
                           265 PRINT"#TEST YOUR SKILL AS A STARSHIP COMMANDER !
270 PRINT
280 PRINT"IMAGINE THAT YOU ARE CAPTAIN JAMES T.
                                                         KIRK.
285 PRINT" THIS GAME SIMULATES IN
290 PRINT"STRIKING DETAIL A SPACE BATTLE WITH<br>295 PRINT"THE KLINGON FORCES. THE KLINGONS<br>300 PRINT"ARE ATTACKING YOUR SHIP AND YOU MUST
305 PRINT"DEFEND YOURSELF.
310 FRINT
```
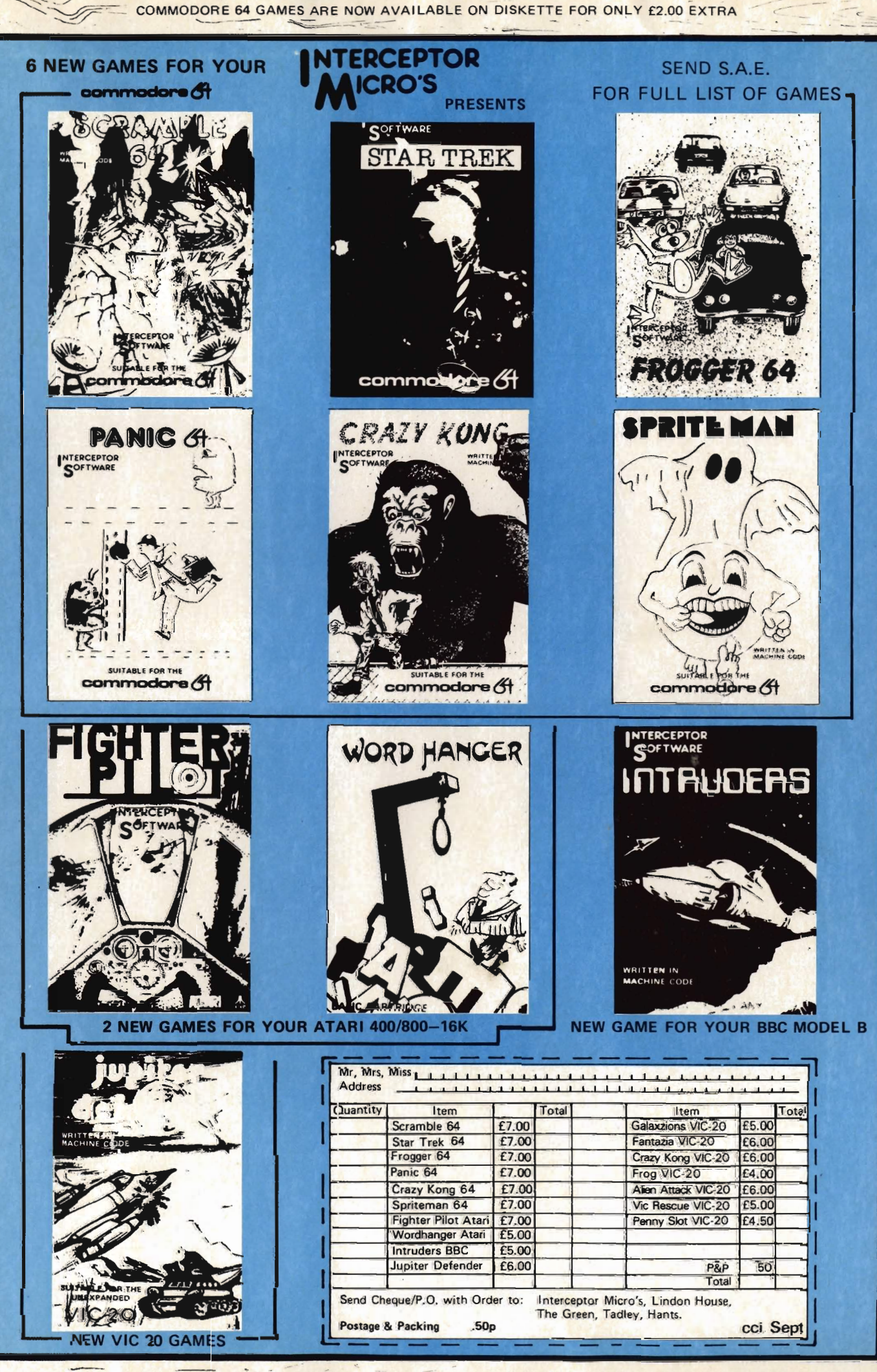

STOP PRESS 1 NEW VIC 20 FALCON FIGHTER STOP PRESS STOP PRESS

320 PRINT"YOU ARE IN FULL CONTROL OF THE 325 PRINT"ENTERPRISE FUNCTIONS, YOU HAVE FIVE 330 PRINT"OPTIONS ON YOUR COURSE OF ACTION <mark>335 PRINT"AT ALL TIMES. THESE OPTIONS ARE:</mark> 340 PRINT PRINT 350 PRINT" 1-**aFIRE PHASERS** 2-SFIRE PHOTON TORPEDOS 370 PRINT" 3-SSTATUS REPORT<br>4-SCHANGE MOVEMENT 390 PRINT" 410 FRINT" 430 PRINT" 5-SSELF DESTRUCT ū 440 PRINT 450 PRINT"DO YOU UNDERSTAND? (Y/N)"; 460 GETQ#: IFQ#=""THEN460 470 IFQ#="Y"THEN490 480 IFQ#="N"THEN260 490 PRINT"7" 500 PRINT"THE STATUS REPORT DETAILS THE POSITION, AND STATUS OF BOTH YOU.<br>510 PRINT"AND THE KLINGONS, IT WILL ASSIST YOU IN DETERMINING THE ANGLES TO US<mark>E</mark> 520 PRINT"WHEN FIRING YOUR WEAPONRY. 530 PRINT 540 PRINT"TO FIGURE OUT THE ANGLE OF ATTACK YOU CAN USE THE FOLLOWING 550 PRINT"FORMULAS ALONG WITH THE STATUS REPORT:-560 PRINT 570 PRINT" ENTERPRISE ANGLE + ENTERPRISE TURN = NEW ENTERPRISE ANGLE 580 PRINT 590 PRINT" KLINGON ANGLE + KLINGON TURN = NEW KLINGON ANGLE 600 PRINT 610 PRINT"TO DETERMINE THE ANGLE TO SHOOT AT YOU TAKE YOUR ANGLE (ENTERPRISE) 620 PRINT"PLUS THE KLINGONS ANGLE. IT IS VERY IMPORTANT TO DETERMINE NEW 630 PRINT"ANGLES BEFORE EVERY FIRING SO YOU CAN SHOOT THE KLINGONS DOWN. 540 PRINT 650 PRINT"DO YOU UNDERSTAND?(Y/N)"; 660 GET0S#: IF0S#=""THEN660 670 IFQS\$="Y"THEN690 680 IFQS\$="N"THEN490 690 PRINT"7" 700 PRINT"AT EVERY OPTION, A NEW ANGLE OF MOVEMENTIS CALCULATED. IF EITHER WOU SHOULD GET A STATUS REPORT 710 PRINT"YOU OR THE KLINGONS CHANGES DIRECTION 720 PRINT"TO FIND OUT THE NEW ANGLE OF ATTACK 730 PRINT"OBVIOUSLY AN ANGLE OF 0 DEGREES WILL 735 PRINT"NEVER CHANGE YOUR CURRENT ANGLE. 740 PRINT 750 PRINT"DISTANCE IS ONLY IMPORTANT IF YOU BLOW JOURSELF UP. WARPS MAKE NO<br>760 PRINT"DIFFERENCE EXCEPT THAT THEY AFFECT YOUR DISTANCE FROM THE KLINGONS 770 PRINT:PRINT:PRINT 790 PRINT"\*\*\*@GOOD HUNTING - THE GALAXY NEEDS YOUR\*\* 810 PRINT: PRINT: PRINT: PRINT: PRINT 820 PRINT" KEY 'S' TO START THE GAME WHEN READY"; 830 GET030\$:IF0S0\$=""THEN830 840 IF0S0\$<>"S"THEN690 850 IF080\$="S"THEN860 860 PRINT"T" 870 PRINT"YOUR OPTIONS ARE:-880 PRINT PRINT 890 PRINT"1 - FIRE PHASERS 900 PRINT"2 - FIRE PHOTON TORPEDOS 910 PRINT"3 - STATUS REPORT<br>920 PRINT"4 - CHANGE DIRECTION 930 PRINT"5 - SSELF DESTRUCT. 940 PRINT: PRINT: PRINT: PRINT: PRINT 950 PRINT"WHAT IS YOUR OPTION"; 960 INPUT 09 970 IF 09=1 THEN 1080 980 IF 09=2 THEN 1280 990 IF 09=3 THEN 1620 1000 IF 09=4 THEN 1740

1010 IF 09=5 THEN 1800 1020 РВІНТ"ШНАТ?":<mark>GOTO 920</mark> 1030 IF AC1 THEN 920 1040 R=RND(1)\*10 1050 IF RO4THEN 1080<br>1060 IF R>7 THEN 1280 R>7 THEN 1280 1070 GOTO 1620 1080 GOSUB 2790: IF ABS(A-A1) >10 THEN 1410 1090 IF D>150000 THEN 1550 1100 C=INT(3\*RND(2))+1: 1110 H1=2\*INT((150000-D)/30000) 1120 R=RND(3)\*10 1130 IF R<4 THEN 1160 1140 IF ROS THEN 1180 1150 GOTO 1190 1160 PRINT"PHASERS SCORE DIRECT HIT!!!!" 1170 FRINT"GOOD SHOOTING !": GOTO 1850 1180 PRINT"CHECKOV REPORTS A DIRECT HIT BY PHASERS":GOTO1850 1190 C=INT(3\*RND(4))+1: 1200 R=RND(5)\*10 1210 IF R=37 THEN 1240 1220 IF R=<4 THEN 1250 230 GOTO 1260 240 PRINT"SULU REPORTS DIRECT HIT!": GOTO1850 250 PRINT"\*\*\*DIRECT HIT\*\*\*": GOTO 1850 1260 PRINT"SPOCK REPORTS DIRECT HIT ON "<br>1270 PRINT"KLINGON SHIP!":GOTO 1850 1280 GOSUB 2790: IF ABS(A-A1) > 25 THEN 1580 1290 IF DO300000 THEN 1560 1300 C=INT(3\*RND(6))+1 1310 H1=INT((300000-D)/50000): 1320 R=RND(7)#10 330 IF RO5 THEN 1360 1340 IF ROS THEN 1390 1350 GOTO 1190 360 PRINT"PHOTON TORPEDOES" 1370 IF R>5 THEN 1390 1380 GOTO 1190 1390 PRINT"SULU REPORTS DIRECT HIT" 1406 PRINT"BY PHOTON TORPEDOES!": GOTO1850 1410 C=INT(2\*RND(8))+1:H1=0: 1420 R=RND(9)\*10 1430 IF R=<3.5 THEN 1450 1440 IF R=03.6THEN 1470 1450 PRINT"CHECKOV REPORTS CLEAN MISS" 1460 PRINT" BY PHASERS!": 60TO 1850 1470 R=RND(11)\*10 1480 IF RO3 THEN 1510<br>1490 IF R>7 THEN 1540 1500 GOTO 1520<br>1510 PRINT"YOUR SHOT IS WIDE!":GOTO1850 1520 FRINT"SPOCK REPORTS A CLEAN MISS!" 1530 GOTO 1850 1540 PRINT"SULU REPORTS A MISS": GOTO 1850 1550 FRINT"YOU ARE OUT OF PHASER RANGE":GOTO1850 560 PRINT"YOU ARE OUT OF PHOTON TORPEDO RANGE 1570 GOTO 1850 1590 IF C=1 THEN 1600:IF CO1 THEN 1470 1500 PRINT"CHECKOV REPORTS A MISS" 1610 PRINT"BY PHOTON TORPEDOES!": GOTO 1850 16<mark>20 PRINT"I":PRINT TAB</mark>(5)"\*\*\*\$TATUS REPORT\*\*\*" 1630 PRINTTAB(15) "ENTERPRISE"TAB(30) "KLINGONS" 1640 PRINT"SPEED(WARPS)"TAB(15)01 TAB(27)02 1650 FRINT"ANGLE"TAB(15)A1 TAB(27)A2 1650 PRINT"TURN"TAB(15)A3 TAB(27)A4 1690 FRINT"IMPULSE"TAB(15)II"X"TAB(27)I2"X"

# **BASIC PROGRAMMING SEE**

1700 PRINT"SHIELDS"TAB(15)Si"N"TAB(27)S2"X" .:20 PRINT"MR.SPOCK REPORTS KLINGONS AT"D"K.M.<br>730 GOTO 1850 1740 PRINT"WHAT ANGLE DO YOU WANT TO TURN?" 1750 INFUT AS: IF W2KABS(AS) THEN 1740 (760 FRINT"WHAT WARP FACTOR DO YOU WANT" (770 PRINT"TO MOVE TO?":INPUT 01 1780 IF 01DINT(W1/10)THEN 1760 1790 IF Q1=<INT(W1/10)THEN 1850 1800 IF DO50000 THEN 1830 1010 IF D-350000 THEN 1820<br>1020 PRINT"KLINGONS TO FAR AWAY!!!":GOTO 2650 1880 PRINT"KLINGONS & NYOU! DESTROYED!!" 1840 60T0 2930 C=1 THEN 1900 1860 IF 1970 IF C=2 THEN 2130 1880 IF 0=3 THEN 2200 1890 GOTO 2240 1900 PRINT"\*\*\*战相RNING豐未来?" 1910 PRINT"KLINGONS HAVE FIRED PHASERS!" 1920 IF D>200000 THEN 2070 1930 IF RND(16)).6THEN 2070 1940 C=INT(100\*RND(17))+1:IFCDN2THEN 2070 1950 IFC=<W2 THEN 1960 1960 H2=INT(2\*(150000-D)/30000) 1970 C≕INT(3\*RND(18))+1: 1980 R=RND(19)\*10 1990 IF RK4 THEN 2020 2008 IF R>4 THEN 2030 2010 GOTO 20<mark>5</mark>0 2020 PRINT"\*\*aDIRECT HIT■\*\*":GOTO 2290 2030 PRINT"SPOCK REPORTS YOU SUFFER FROM" 2040 PRINT"A DIRECT <mark>HI</mark>T!":GOTO 2290 2050 PRINT"SULU REPORTS A HIT ON THE ENTERPRISE!" 2060 00T02290 2070 C≂INT(2\*RND(5))+1:H2=0: 2080 IF RND(1)=0.4 THEN 2100 2090 GOTO 2110 2100 PRINT"CHECKOV REPORTS A MISS."(GOTO 2290 2110 PRINT"SENSORS SHOW KLINGONS SHOT WIDE!" 2120 60TO 2290 2130 PRINT"\*\*\*\*WARNING\*\*\*" 2140 PRINT"KLINGONS HAVE FIRED PHOTON TORPEDOES!" 2150 IF D>300000 THEN 2070 2160 IF RND(6)) 85 THEN 2070 2170 C=INT(100\*RND(5)):IF CDW2 THEN 2070 2180 H2≂INT((300000-D)/50000) 190 GOTO 1970 2200 A4=INT((P2/2)\*RND(5)-P2/4): 2210 Q2=INT((P2/10)\*RND(2)) 2220 PRINT"CHECKOV REPORTS KLINGONS HAVE" 2230 PRINT"CHANGED DIRECTION":GOTO 2290 2240 IF P2D30 THEN 1850 2250 PRINT"KLINGONS HAVE SELF DESTRUCTED!" 2260 IF D>50000 THEN 2680 270 PRINT"YOU ARE ALSO DESTROYED!!!" 2280 60TO 2930 2290 A1=A1+A3+A4∶Q<mark>≔A</mark>1∶GOSUB 2810∶ 300 A1=0:A2≖A2+A3+A4:0=02:68SUB 2810 2310 A2=0:X=SQR(D†2+(Q2\*5000)†2-(2\*D\*02\*5000\*COS(ABS(A2)\*K1))) 320 Y=SQR(D+2+(Q1\*5000)+2-(2\*D\*Q1\*5000\*COS(ABS(A2)\*K1))) 2330 D=INT((<mark>%#Y)/2)#1</mark>5000; 2340 H1=H1\*3:N2=N2\*3:S1=S1-H2:S2=S2-H1: 360 Wi=Wi-H2/3:W2=W2-H1/3 2370 IF 91K0 THEN 2400

2380 IF \$2K0 THEN 2430 2390 GOTO 2470 2400 PRINT"MR.SCOTT REPORTS SHIELDS ARE OUT!" 2410 K4=1:W1=W1+S1:P1=P1+S1 2420 11=11+S1:L1=L1+S1:S1=0:GOTO 2540 2430 P2=P2+S2:W2=W2+S2:L2=L2+S2  $12 = 12 + 92 : 92 = 0$  $440 -$ 2450 PRINT"CHECKOV REPORTS KLINGONS SHIELDS" 2460 PRINT"ARE OUT!": GOTO 2540 2470 IF S1<25 THEN 2500 2480 IF \$2425 THEN 2530 0100 0952 2540 500 PRINT"SCOTTY REPORTS NUMBER 4&6" 2510 PRINT"SHIELDS HAVE BUCKLED!" 2520 GOTO 2540 2530 PRINT"SENSORS SHOW KLINGONS SHIELDS WEAK!" 2540 H1=0:H2=0:IF L1<10 THEN 2570 2550 IF 12<10 THEN 2680 560 GOTO 2720 2570 R=RND(28) 2580 IF RO3 THEN 2610 2590 IF RO6 THEN 2630 2600 GOTO 2650 2610 PRINT"YOU HAVE BEEN DESTROYED!!!!!!"<br>2620 PRINT"KLINGONS TAKE OVER!":GOTO2930 2630 PRINT"YOU'VE BLOWN UP!YOU LOSE!" 2640 60T0 2930 2650 PRINT"YOU LOSE.MR.SCOTT.SULU.CHECKOV." 2660 PRINT"SPOCK AND UHURA REPORT THAT YOU" 2670 PRINT"ARE AN IDIOT!!!":GOTO 2930 2680 PRINT"KLINGONS ARE DEAD, YOU'VE SAVED" 2690 PRINT"THE GALAXY!": GOTO 2930 2700 PRINT"SULU REPORTS KLINGONS ARE DEAD!" 2710 PRINT"YOU WIN!": GOTO 2930 2720 IF L1=<50 THEN 2750: 2730 IF L2=350 THEN 2770:<br>2740 60TO 950 2750 PRINT"LT.UHURA REPORTS LIFE SUPPORT" 2760 PRINT"IS FAILING!": 60TO 950 2770 PRINT"SENSORS SHOW KLINGONS ALMOST" 2780 PRINT"OUT OF POWER!":60TO 950 2790 PRINT"WHAT ANGLE DO YOU WANT TO " 2800 PRINT"SHOOT AT?": INPUT A:RETURN RC-180 THEN 2840 2810 IF 2820 IF 0>180THEN 2850 2830 RETURN 2840 R=R+360:60TO 2810 2850 Q=Q-360:60TO 2810 2860 REM:S.JONES. APRIL 1981. 2870 REM:K RHODES. SEPTEMBER 1981. 2880 FORT=1T02000:NEXT 2890 INPUTF6\$ 2900 IFFG\$="Y"THEN870 2910 IFF6\$="N"THEN2930 2920 60702880 2930 PRINT 2940 PRINT:PRINT:PRINT:PRINT:PRINT:PRINT:PRINT 2950 PRINT"RETURN TO BASE CONTROL FOR LEAVE AND FURTHER ORDERS" 2960 PRINT: PRINT: PRINT: PRINT: PRINT: PRINT: PRINT 2970 END 2980 INPUTF6\$ 2990 IFFG\$="Y"THEN860 3000 IFFG\$="N"THEN3020 3010 GOT02930 3020 PRINT"T" 3030 PRINT:PRINT:PRINT:PRINT:PRINT:PRINT:PRINT:PRINT 3040 PRINT"RETURN TO BASE CONTROL FOR LEAVE AND **FURTHER ORDERS"** 3050 PRINT: PRINT: PRINT: PRINT: PRINT: PRINT: PRINT 3060 END READY.

#### **ADVERTISERS DIRECTORY**

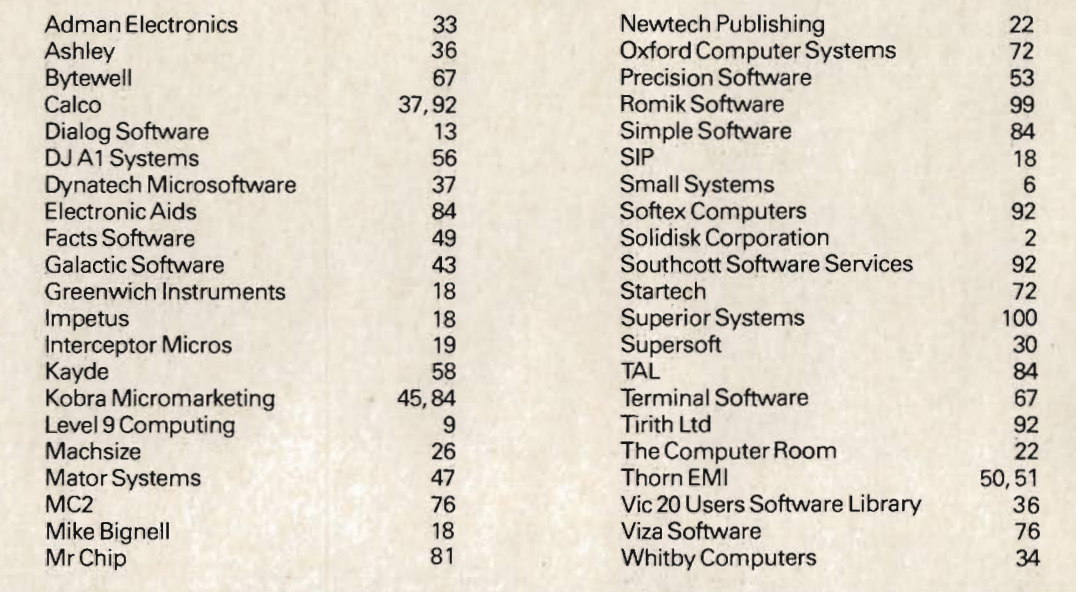

 $\lambda$ 

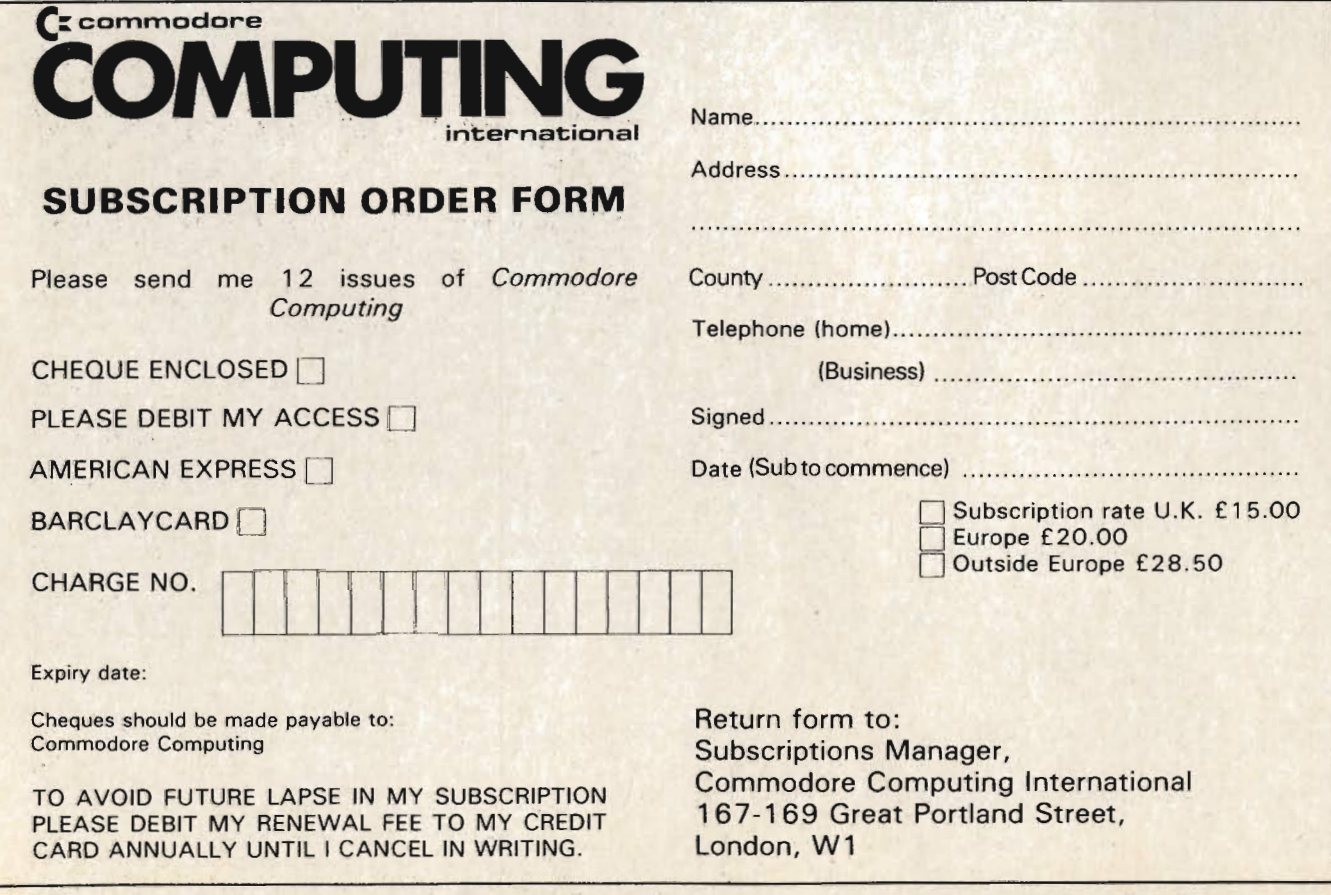

### **IMACHINE CODE EPSOM DUMPS FOR THE 64**

#### **By Luis J. Fernandez**

In the June issue of Commodore Computing International a Machine Code routine to produce High Resolution Dumps for the Pet was descibed by David Hornsby. A different routine specially designed to account for the particular features of the CBM 64 is described here. It has been intended for use in conjunction with any routine that stores the high resolution graphics under the BASIC ROM, as in SG-64, a graphic tool written by Roy Wainwright. The routine is short and it occupies only 256 bytes including the area for temporary storage.

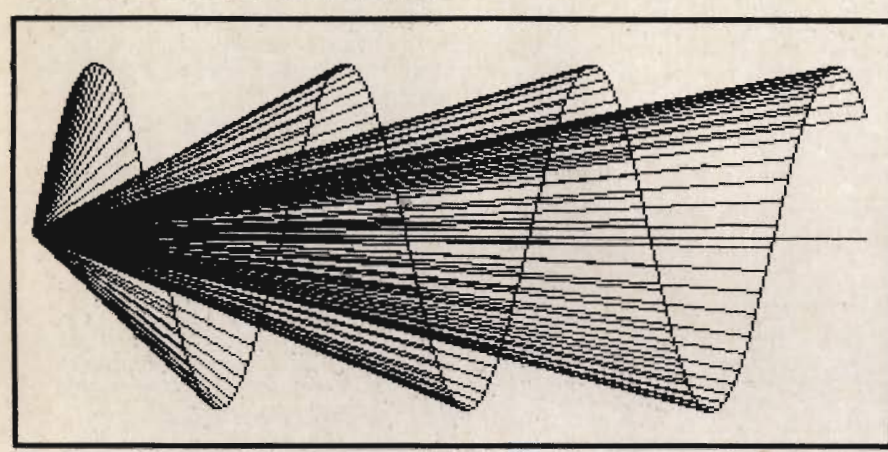

The routine starts by Saving all the status and disabling the Basic ROM. An output channel is open for the serial printer (device 4) and appropriate codes are sent to the Epsom to set up the line spacing and Bit image printing at the end of each line. Then groups of 8 bytes ('a character matrix') are picked up from the Hi-res area and converted from row patterns to column patterns which are then sent to the printer. This process is then repeated for each of the 40 characters of each line and the 25 lines of the screen. Finally the Basic ROM is reinstated, the status is retrieved and the printer is initialised before returning to the calling program. No attempt has been made to reassign the user definable keys as in other programs and the routine is simply activated by the command:

#### **SYS 49152**

The command can be issued either in immediate mode or from inside a Basic Program. Although the routine normally expects the high resolution to start at address \$A000 it can easily be changed to another area of memory by pokeing appropriate values in locations \$C037 (hex) and \$C03A.

The examples shown are taken from the demonstration program supplied with SG-64. For those familiar with such examples it must be stressed that, since sprites are not within the hi-res area they cannot be dumped.

The routine is very fast indeed, and is only limited by the baud rate and the printing speed of the Epsom. It takes about 40 seconds to perform any of the dumps shown here on an EPSOM MX80 F/T 3, fitted with the RS-232 interface and the 2K byte buffer.

Finally a word of warning, since the Basic ROM is disabled during dumping

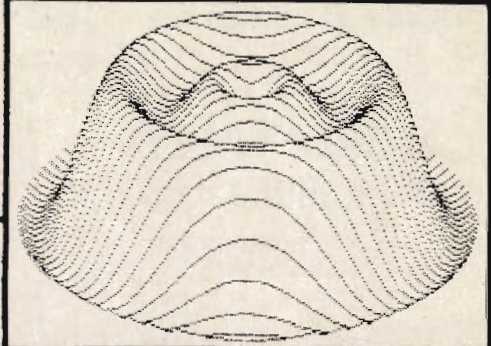

an interruption produced by pressing STOP can make the 64 crash. If you run out of paper and the printer stops, insert a new sheet of paper and put the printer back on line to empty the buffers; do not try to return to Basic by pressing STOP/RESTORE!

The routine is presented here as a memory dump, if an assembly listing is desired please contact the author at:

Luis J. Fernandez **APDIP** St. George's Building **Mappin Street** The University Sheffield S1 3JD

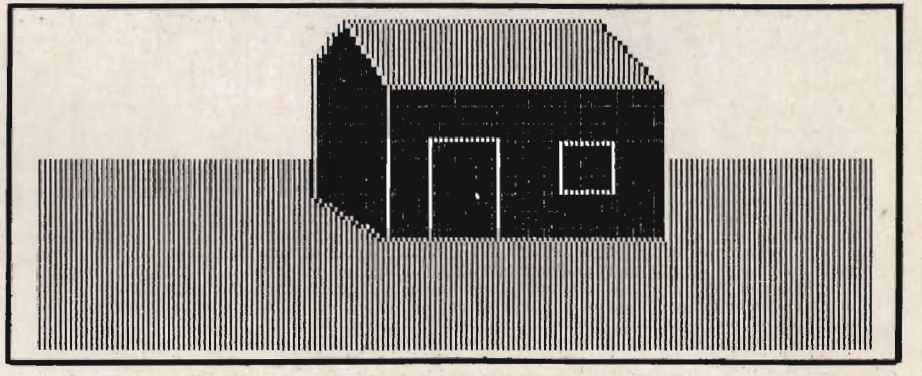

Illustrations above show dumps taken from the demonstration programme of Screen Graphics 64. Below is the programme for the Epsom Dumps.

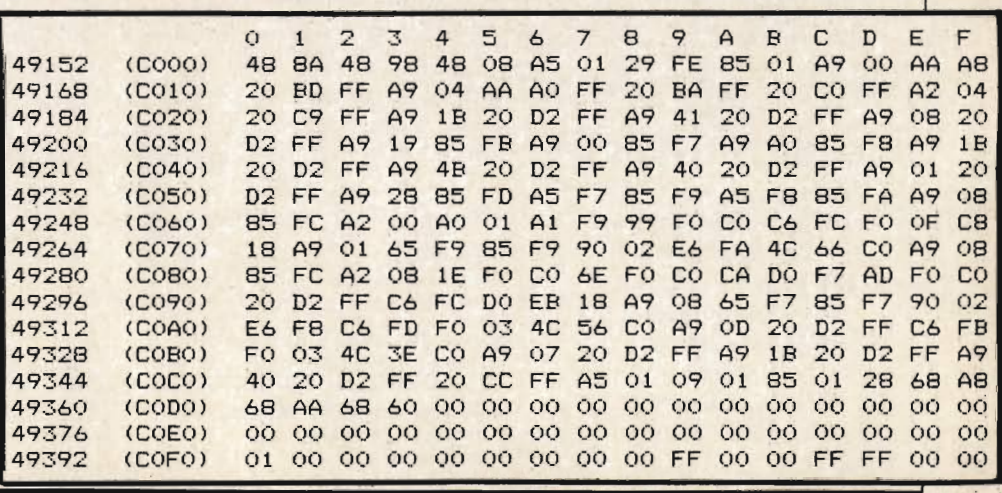

# **WORDPOWER**

(It's nearly famous)

A new machine code wordprocessing program for the CBM PET-£40, inc Manual  $and P + P$ 

**Reviewed in Commodore Computing, May '83** 

Send A4 SAE for further details. (Manual Available Separately £1)

**To: Mr K Pretorius,** 15 The Vineries, Oakwood, LONDON N144BH.

#### **New CBM 64 Software**

#### **FLIGHT SIMULATOR**

Pilot your own aircraft to a wide choice of airports in U.K. Magnificent graphics. Requires joystick. £9.95p

#### **CBM 64 ASSEMBLER**

Write, read and copy your own machine code programs. £6.95p

Lifetime replacement guarantee Mail order only to:

**Anger Productions:** 14 The Oval, Broxbourne, **EN10 6DQ.** 

**VIC 20 CASSETTE LEADS** Connect your VIC 20 computer to most tape recorders for only £12.00 (allow 50p for  $p + p$ ) **Gem Systems Ltd** 2 Crawford Road **Hatfield Herts AL10 OPG** Tel. 0707274150

#### **COMMODORE64 VIC 20 ASSEMBLER**

AS.

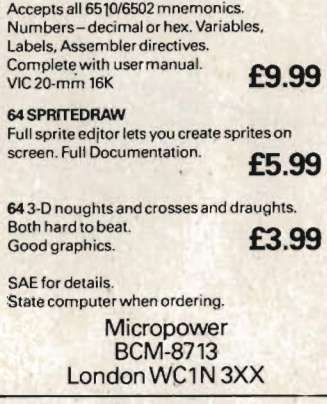

**BACKGAMMON FOR CBM 64 Full** colour game on cassette, only £5. Adrian House, 5A Murrells Lane, Camberley, Surrey GU15 29Y.

8K PET New rom plus literature and software, tool kit and supermon inclusive, £250. Phone (0632) 4173678.

**COMMODORE PET 3032 Upgraded** to 4.0 twin disc drives updated and Commodore printer. £1,200 ono.<br>Phone: 01-6220222 daytime.

#### CBM 4032, Cassette unit, re-set switch, toolkit, joystick, games, manuals, exc. condition. £375. Tel. (0632) 694667 5-9 pm.

**ADVENTURE GAMES VIC20 + 16K.** Two full length games on one tape. Treasure Island and Time Slip, £6.00. Saunders, Starling House, 22 Front Street, Guide Post, N'land NE62 5LT.

10 PET GAMES including Depth Charge, Jet Lander and Duck Shoot. All in one cassette for any 40-column PET. Only £4 from A Burton, The Paddock, Whitchurch Road, Bunbury, Tarporley, Cheshire CW69SX.

VIC-20 CTN Unit, super expander, 16K RAM, manuals, magazines, joystick, ample software, good condition, one year old. £250 o.n.o. Tel. 041-339 0622 after 5 pm.

**VIC 20 CASSETTE GAMES Choose** five from list £2.99. SAE for list. Andrew Miller, 21 Bishops Close, Totton, Southampton. Mail order only.

**ATARI VIDEO GAME Brand new** condition. 12 of the best cartridges: Invaders, Asteroids, etc. Cost: £350<br>new. Sell for £150! M. Woodley, Tel: 455-5478 (evenings).

#### Here's my classified ad.

Please continue on a separate sheet of paper I make this words, at . per word so lowe you £ .. **Name Address Telephone** Private readers - advertisements from private readers cost 10p a word. Trade advertisements - cost 20p a word. Semi-display - why not make your advertisement more substantial by choosing the semi-display rate. It is only £5 a single column centimetre. Send your classified entries to: **Classified Department,** Commodore Computing International Magazine, 167-169 Great Portland Street, London W1N 5FD.

Tel: 01-636 6408.

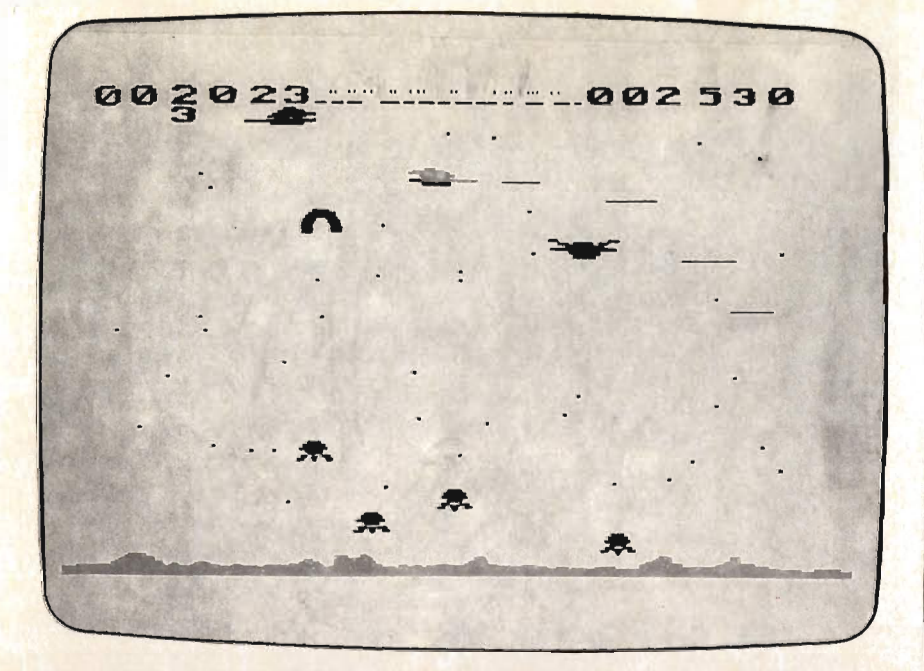

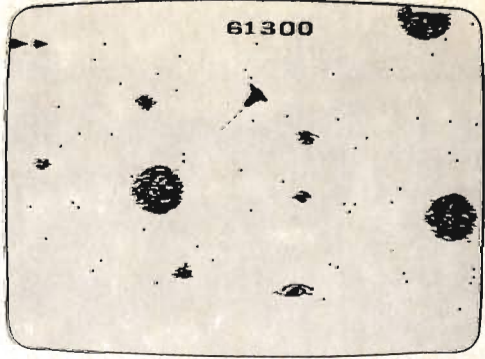

MOONS OF JUPITER for the expanded Vic 20 (any RAM)

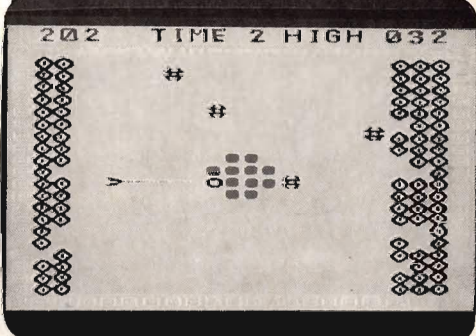

ATOM SMASHER for the unexpanded Vic 20

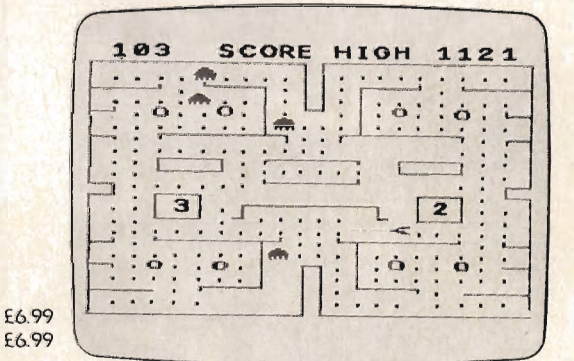

POWER BLASTER for the unexpanded Vic 20

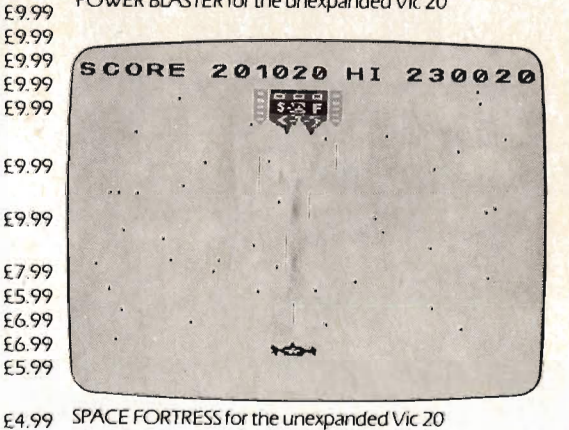

£4.99

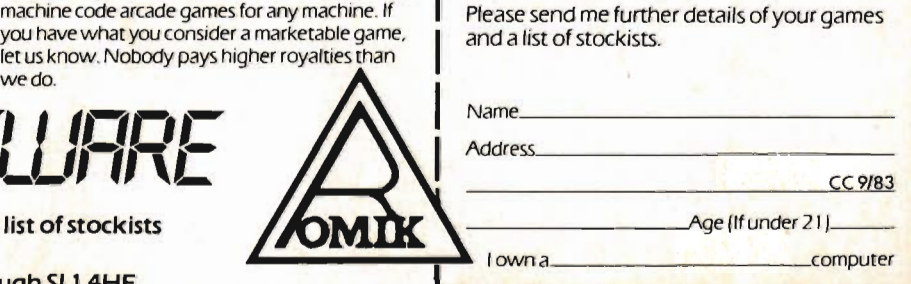

### MESTHATARE  $\overline{4}$

Why? Because every single Romik action game is professionally written in machine code to give you all the thrills and action of a fast-moving arcade game. Every one recorded on top quality tape, most of them playable either<br>from the keyboard or with joysticks.

A lot of thought and development goes into every game - and we guarantee no bugs to drive you mad, no infuriating gaps to interrupt your fun.

Whether pitted against invaders from alien worlds, tracking hungry sharks or frantically stalling the melt-down of a nuclear reactor you can be sure that if it's a Romik game you'll have a battle on your hands. The kind of battle that leaves no room for mistakes or hesitation.

or  $B$ )

machine code arcade games for any machine. If

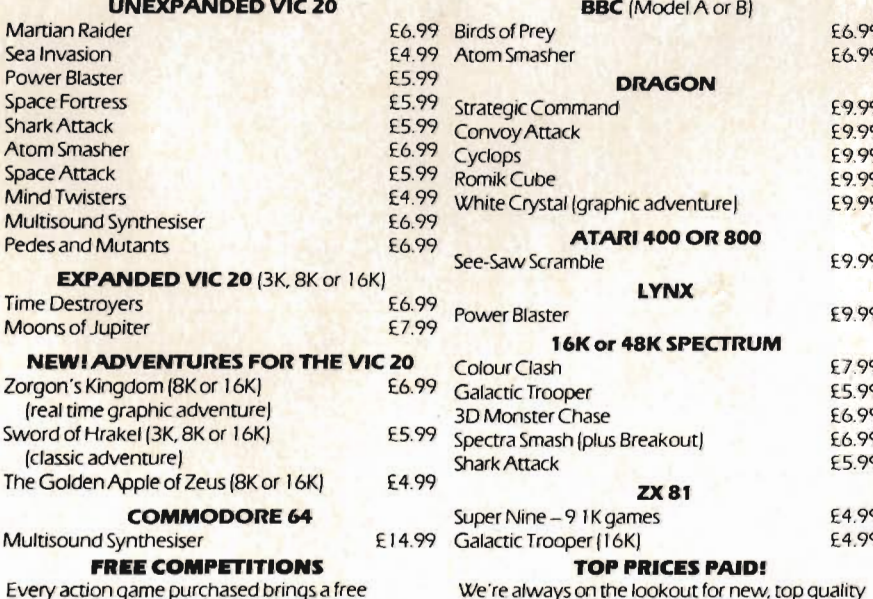

entry into the national competition to find the Supreme Champion, and free entry into the annual Romik Grand Master competition with its fantastic prizes.

we do.

For further details of all our games and a list of stockists complete the coupon and send it to: Romik Software, 272 Argyll Avenue, Slough SL1 4HE

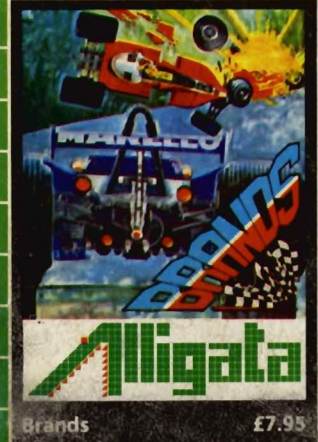

Test your skill on the Grand Prix circuit. Accelerating to breathless<br>speeds can you overtake? Can you<br>face the danger of night driving<br>as the roads get narrower?

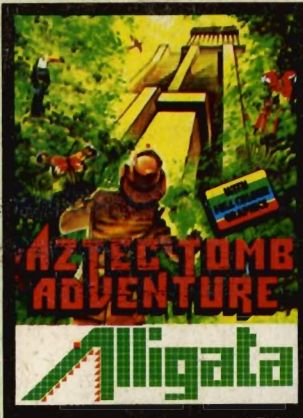

Aztec Tomb Adventure £7.95 Find the lost tomb deep in the Amazon rain forest. Experience<br>heart-stopping drama.... will you<br>ever get there? Every location has<br>a full graphic picture.

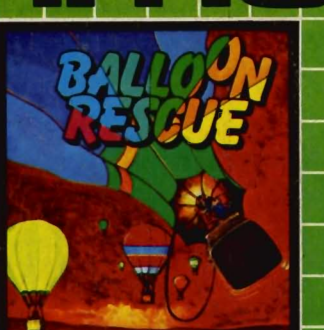

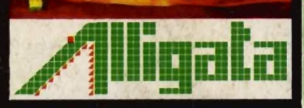

£7.95 **Balloon Rescue** 

Fuel level low. Time running out.<br>Collect fresh fuel to stay in the air<br>or plunge to certain agonising death.

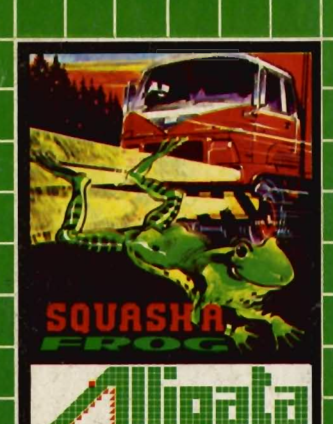

Squash a Frog £7.95 Cross a motorway of fast moving<br>traffic. Traverse the rapids<br>teeming with frog eating snakes,<br>alligators and submerging turtles<br>Can you get him home? Or is it<br>just Ugh! Splatt!

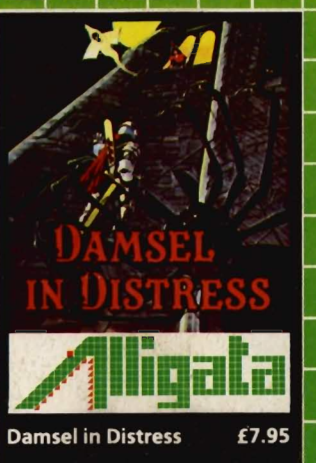

Menacing man-eating spiders and<br>dreadful apparitions. Weakened<br>by poison you must climb the<br>battlements and rescue the princess who holds your antidote

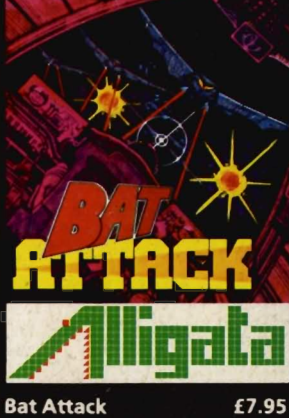

**Bat Attack** 

Card No.

for & Name

Address

Killer bats in the first wave, a<br>myriad of asteroid discs in the<br>second. The third wave?! ... the<br>faster your reflexes, the more<br>deadly the challenge.

Outstanding quality, unbelievable value Alligata presents an exciting range of<br>games and utilities applying full machine<br>code and high resolution, full colour graphics to the limit. Whether<br>hours of absorbing fun or the it i hours saved through data manipulation – Alligata has been designed for you. l encode dreate in po tot E

py post -1 014.61, eppone

<del>Dr</del>aer-toaay

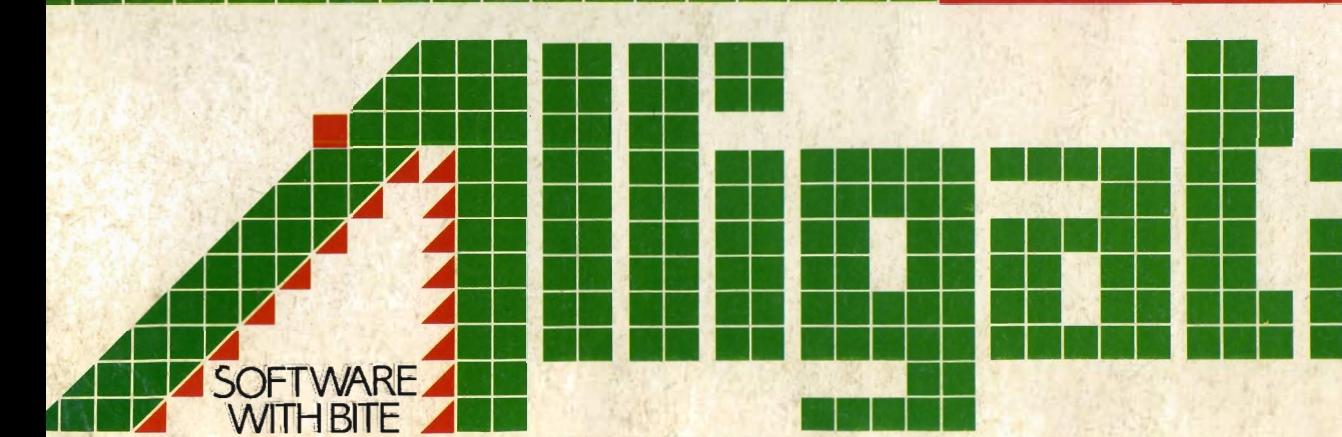